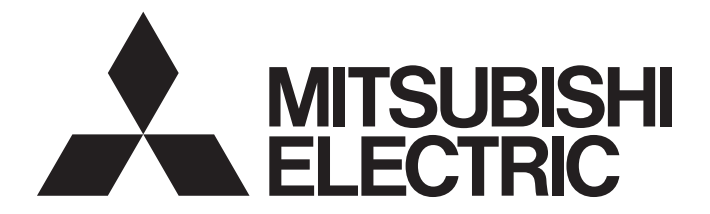

### **Programmable Controller**

## MELSEC iQ-R

### MELSEC iQ-R CC-Link IE Field Network Remote Head Module User's Manual (Application)

-RJ72GF15-T2

### <span id="page-2-0"></span>**SAFETY PRECAUTIONS**

(Read these precautions before using this product.)

Before using this product, please read this manual and the relevant manuals carefully and pay full attention to safety to handle the product correctly. If the equipment is used in a manner not specified by the manufacturer, the protection provided by the equipment may be impaired.

The precautions given in this manual are concerned with this product only. For the safety precautions of the programmable controller system, refer to the MELSEC iQ-R Module Configuration Manual.

In this manual, the safety precautions are classified into two levels: " $\bigwedge$  WARNING" and " $\bigwedge$  CAUTION".

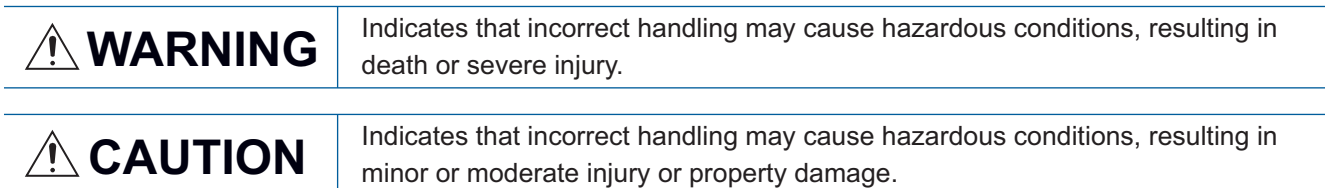

Under some circumstances, failure to observe the precautions given under " 
CAUTION" may lead to serious consequences.

Observe the precautions of both levels because they are important for personal and system safety.

Make sure that the end users read this manual and then keep the manual in a safe place for future reference.

### [Design Precautions]

### **WARNING**

- Configure safety circuits external to the programmable controller to ensure that the entire system operates safely even when a fault occurs in the external power supply or the programmable controller. Failure to do so may result in an accident due to an incorrect output or malfunction.
	- (1) Emergency stop circuits, protection circuits, and protective interlock circuits for conflicting operations (such as forward/reverse rotations or upper/lower limit positioning) must be configured external to the programmable controller.
	- (2) When the programmable controller detects an abnormal condition, it stops the operation and all outputs are:
		- Turned off if the overcurrent or overvoltage protection of the power supply module is activated.
		- Held or turned off according to the parameter setting if the self-diagnostic function of the CPU module detects an error such as a watchdog timer error.
	- (3) All outputs may be turned on if an error occurs in a part, such as an I/O control part, where the CPU module cannot detect any error. To ensure safety operation in such a case, provide a safety mechanism or a fail-safe circuit external to the programmable controller. For a fail-safe circuit example, refer to "General Safety Requirements" in the MELSEC iQ-R Module Configuration Manual.
	- (4) Outputs may remain on or off due to a failure of a component such as a relay and transistor in an output circuit. Configure an external circuit for monitoring output signals that could cause a serious accident.
- In an output circuit, when a load current exceeding the rated current or an overcurrent caused by a load short-circuit flows for a long time, it may cause smoke and fire. To prevent this, configure an external safety circuit, such as a fuse.
- Configure a circuit so that the programmable controller is turned on first and then the external power supply. If the external power supply is turned on first, an accident may occur due to an incorrect output or malfunction.
- Configure a circuit so that the external power supply is turned off first and then the programmable controller. If the programmable controller is turned off first, an accident may occur due to an incorrect output or malfunction.
- For the operating status of each station after a communication failure, refer to manuals for the network used. For the manuals, please consult your local Mitsubishi representative. Incorrect output or malfunction due to a communication failure may result in an accident.
- When connecting an external device with a CPU module or intelligent function module to modify data of a running programmable controller, configure an interlock circuit in the program to ensure that the entire system will always operate safely. For other forms of control (such as program modification, parameter change, forced output, or operating status change) of a running programmable controller, read the relevant manuals carefully and ensure that the operation is safe before proceeding. Improper operation may damage machines or cause accidents. When a Safety CPU is used, data cannot be modified while the Safety CPU is in SAFETY MODE.
- Especially, when a remote programmable controller is controlled by an external device, immediate action cannot be taken if a problem occurs in the programmable controller due to a communication failure. To prevent this, configure an interlock circuit in the program, and determine corrective actions to be taken between the external device and CPU module in case of a communication failure.

### **WARNING**

- Do not write any data to the "system area" and "write-protect area" of the buffer memory in the module. Also, do not use any "use prohibited" signals as an output signal from the CPU module to each module. Doing so may cause malfunction of the programmable controller system. For the "system area", "write-protect area", and the "use prohibited" signals, refer to the user's manual for the module used. For areas used for safety communications, they are protected from being written by users, and thus safety communications failure caused by data writing does not occur.
- If a communication cable is disconnected, the network may be unstable, resulting in a communication failure of multiple stations. Configure an interlock circuit in the program to ensure that the entire system will always operate safely even if communications fail. Failure to do so may result in an accident due to an incorrect output or malfunction. When safety communications are used, an interlock by the safety station interlock function protects the system from an incorrect output or malfunction.
- Configure safety circuits external to the remote head module to ensure that the entire system operates safely even when a fault occurs in the external power supply or the remote head module. Failure to do so may result in an accident due to an incorrect output or malfunction.
	- (1) Emergency stop circuits, protection circuits, and protective interlock circuits for conflicting operations (such as forward/reverse rotations or upper/lower limit positioning) must be configured external to the remote head module.
	- (2) When the remote head module detects an abnormal condition, outputs are:
		- Held or turned off according to the parameter setting of each module mounted on the main base unit or extension base unit if the self-diagnostic function of the remote head module detects an error such as a watchdog timer error.
	- (3) All outputs may be turned on if an error occurs in a part, such as an I/O control part, where the remote head module cannot detect any error. To ensure safety operation in such a case, provide a safety mechanism or a fail-safe circuit external to the remote head module. For a fail-safe circuit example, refer to "General Safety Requirements" in the MELSEC iQ-R Module Configuration Manual.
- Configure a circuit so that the remote head module is turned on first and then the external power supply. If the external power supply is turned on first, an accident may occur due to an incorrect output or malfunction.
- When connecting an external device with a remote head module to modify data of a running remote head module, configure an interlock circuit in the program of the master station to ensure that the entire system will always operate safely. For other forms of control (such as parameter change, forced output, or operating status change) of a running remote head module, read the relevant manuals carefully and ensure that the operation is safe before proceeding. Improper operation may damage machines or cause accidents.
- Especially, when a remote head module is remotely controlled by an external device, immediate action cannot be taken if a problem occurs in the remote head module due to a communication failure. To prevent this, configure an interlock circuit in the program of the master station, and determine corrective actions to be taken between the external device and remote head module in case of a communication failure.
- Do not write any data to the buffer memory in the remote head module. Doing so may cause malfunction of the programmable controller system.

### **WARNING**

● Do not write any data from the remote head module to the "system area" and "write-protect area" of the buffer memory in each module. Also, do not use any "use prohibited" signals as an output signal from the remote head module to each module. Doing so may cause malfunction of the programmable controller system. For the "system area", "write-protect area", and the "use prohibited" signals, refer to the user's manual for the module used.

### [Design Precautions]

### **ACAUTION**

- Do not install the control lines or communication cables together with the main circuit lines or power cables. Doing so may result in malfunction due to electromagnetic interference. Keep a distance of 100mm or more between those cables.
- During control of an inductive load such as a lamp, heater, or solenoid valve, a large current (approximately ten times greater than normal) may flow when the output is turned from off to on. Therefore, use a module that has a sufficient current rating.
- After the CPU module is powered on or is reset, the time taken to enter the RUN status varies depending on the system configuration, parameter settings, and/or program size. Design circuits so that the entire system will always operate safely, regardless of the time.
- Do not power off the programmable controller or reset the CPU module while the settings are being written. Doing so will make the data in the flash ROM and SD memory card undefined. The values need to be set in the buffer memory and written to the flash ROM and SD memory card again. Doing so also may cause malfunction or failure of the module.
- When changing the operating status of the CPU module from external devices (such as the remote RUN/STOP functions), select "Do Not Open by Program" for "Opening Method" of "Module Parameter". If "Open by Program" is selected, an execution of the remote STOP function causes the communication line to close. Consequently, the CPU module cannot reopen the line, and external devices cannot execute the remote RUN function.
- After the remote head module is powered on or is reset, the time taken to enter the RUN status varies depending on the system configuration and/or parameter settings. Design circuits so that the entire system will always operate safely, regardless of the time.
- Do not power off or reset the remote head module while the parameters are being written. Doing so may cause malfunction or failure of the module.

### [Security Precautions]

### **WARNING**

● To maintain the security (confidentiality, integrity, and availability) of the programmable controller and the system against unauthorized access, denial-of-service (DoS) attacks, computer viruses, and other cyberattacks from external devices via the network, take appropriate measures such as firewalls, virtual private networks (VPNs), and antivirus solutions.

### **WARNING**

● Shut off the external power supply (all phases) used in the system before mounting or removing the module. Failure to do so may result in electric shock or cause the module to fail or malfunction.

### [Installation Precautions]

### **CAUTION**

- Use the programmable controller in an environment that meets the general specifications in the MELSEC iQ-R Module Configuration Manual. Failure to do so may result in electric shock, fire, malfunction, or damage to or deterioration of the product.
- To mount a module, place the concave part(s) located at the bottom onto the guide(s) of the base unit, and push in the module until the hook(s) located at the top snaps into place. Incorrect interconnection may cause malfunction, failure, or drop of the module.
- To mount a module with no module fixing hook, place the concave part(s) located at the bottom onto the guide(s) of the base unit, push in the module, and fix it with screw(s). Incorrect interconnection may cause malfunction, failure, or drop of the module.
- When using the programmable controller in an environment of frequent vibrations, fix the module with a screw.
- Tighten the screws within the specified torque range. Undertightening can cause drop of the component or wire, short circuit, or malfunction. Overtightening can damage the screw and/or module, resulting in drop, short circuit, or malfunction. For the specified torque range, refer to the MELSEC iQ-R Module Configuration Manual.
- When using an extension cable, connect it to the extension cable connector of the base unit securely. Check the connection for looseness. Poor contact may cause malfunction.
- When using an SD memory card, fully insert it into the SD memory card slot. Check that it is inserted completely. Poor contact may cause malfunction.
- Securely insert an extended SRAM cassette or a battery-less option cassette into the cassette connector of the CPU module. After insertion, close the cassette cover and check that the cassette is inserted completely. Poor contact may cause malfunction.
- Beware that the module could be very hot while power is on and immediately after power-off.
- Do not directly touch any conductive parts and electronic components of the module, SD memory card, extended SRAM cassette, battery-less option cassette, or connector. Doing so can cause malfunction or failure of the module.

### [Wiring Precautions]

### **WARNING**

- Shut off the external power supply (all phases) used in the system before installation and wiring. Failure to do so may result in electric shock or cause the module to fail or malfunction.
- After installation and wiring, attach a blank cover module (RG60) to each empty slot before powering on the system for operation. Also, attach an extension connector protective cover<sup>\*1</sup> to each unused extension cable connector as necessary. Directly touching any conductive parts of the connectors while power is on may result in electric shock.

\*1 For details, please consult your local Mitsubishi Electric representative.

### [Wiring Precautions]

### **CAUTION**

- Individually ground the FG and LG terminals of the programmable controller with a ground resistance of 100 ohms or less. Failure to do so may result in electric shock or malfunction.
- Use applicable solderless terminals and tighten them within the specified torque range. If any spade solderless terminal is used, it may be disconnected when the terminal screw comes loose, resulting in failure.
- Check the rated voltage and signal layout before wiring to the module, and connect the cables correctly. Connecting a power supply with a different voltage rating or incorrect wiring may cause fire or failure.
- Connectors for external devices must be crimped or pressed with the tool specified by the manufacturer, or must be correctly soldered. Incomplete connections may cause short circuit, fire, or malfunction.
- Securely connect the connector to the module. Poor contact may cause malfunction.
- Do not install the control lines or communication cables together with the main circuit lines or power cables. Doing so may result in malfunction due to noise. Keep a distance of 100mm or more between those cables.
- Place the cables in a duct or clamp them. If not, dangling cables may swing or inadvertently be pulled, resulting in malfunction or damage to modules or cables.

In addition, the weight of the cables may put stress on modules in an environment of strong vibrations and shocks.

Do not clamp the extension cables with the jacket stripped. Doing so may change the characteristics of the cables, resulting in malfunction.

- Check the interface type and correctly connect the cable. Incorrect wiring (connecting the cable to an incorrect interface) may cause failure of the module and external device.
- Tighten the terminal screws or connector screws within the specified torque range. Undertightening can cause drop of the screw, short circuit, fire, or malfunction. Overtightening can damage the screw and/or module, resulting in drop, short circuit, fire, or malfunction.
- When disconnecting the cable from the module, do not pull the cable by the cable part. For the cable with connector, hold the connector part of the cable. For the cable connected to the terminal block, loosen the terminal screw. Pulling the cable connected to the module may result in malfunction or damage to the module or cable.
- Prevent foreign matter such as dust or wire chips from entering the module. Such foreign matter can cause a fire, failure, or malfunction.
- When a protective film is attached to the top of the module, remove it before system operation. If not, inadequate heat dissipation of the module may cause a fire, failure, or malfunction.
- Programmable controllers must be installed in control panels. Connect the main power supply to the power supply module in the control panel through a relay terminal block. Wiring and replacement of a power supply module must be performed by qualified maintenance personnel with knowledge of protection against electric shock. For wiring, refer to the MELSEC iQ-R Module Configuration Manual.
- For Ethernet cables to be used in the system, select the ones that meet the specifications in the user's manual for the module used. If not, normal data transmission is not guaranteed.

### [Startup and Maintenance Precautions]

### **WARNING**

- Do not touch any terminal while power is on. Doing so will cause electric shock or malfunction.
- Correctly connect the battery connector. Do not charge, disassemble, heat, short-circuit, solder, or throw the battery into the fire. Also, do not expose it to liquid or strong shock. Doing so will cause the battery to produce heat, explode, ignite, or leak, resulting in injury and fire.
- Shut off the external power supply (all phases) used in the system before cleaning the module or retightening the terminal screws, connector screws, or module fixing screws. Failure to do so may result in electric shock.

### [Startup and Maintenance Precautions]

### **CAUTION**

- When connecting an external device with a CPU module or intelligent function module to modify data of a running programmable controller, configure an interlock circuit in the program to ensure that the entire system will always operate safely. For other forms of control (such as program modification, parameter change, forced output, or operating status change) of a running programmable controller, read the relevant manuals carefully and ensure that the operation is safe before proceeding. Improper operation may damage machines or cause accidents.
- Especially, when a remote programmable controller is controlled by an external device, immediate action cannot be taken if a problem occurs in the programmable controller due to a communication failure. To prevent this, configure an interlock circuit in the program, and determine corrective actions to be taken between the external device and CPU module in case of a communication failure.
- Do not disassemble or modify the modules. Doing so may cause failure, malfunction, injury, or a fire.
- Use any radio communication device such as a cellular phone or PHS (Personal Handy-phone System) 25cm or more away in all directions from the programmable controller. Failure to do so may cause malfunction.
- Shut off the external power supply (all phases) used in the system before mounting or removing the module. Failure to do so may cause the module to fail or malfunction.
- Tighten the screws within the specified torque range. Undertightening can cause drop of the component or wire, short circuit, or malfunction. Overtightening can damage the screw and/or module, resulting in drop, short circuit, or malfunction.
- After the first use of the product, do not perform each of the following operations more than 50 times (IEC 61131-2/JIS B 3502 compliant).

Exceeding the limit may cause malfunction.

- Mounting/removing the module to/from the base unit
- Inserting/removing the extended SRAM cassette or battery-less option cassette to/from the CPU module
- Mounting/removing the terminal block to/from the module
- Connecting/disconnecting the extension cable to/from the base unit
- After the first use of the product, do not insert/remove the SD memory card to/from the CPU module more than 500 times. Exceeding the limit may cause malfunction.
- Do not touch the metal terminals on the back side of the SD memory card. Doing so may cause malfunction or failure of the module.
- Do not touch the integrated circuits on the circuit board of an extended SRAM cassette or a batteryless option cassette. Doing so may cause malfunction or failure of the module.

### [Startup and Maintenance Precautions]

### **CAUTION**

- Do not drop or apply shock to the battery to be installed in the module. Doing so may damage the battery, causing the battery fluid to leak inside the battery. If the battery is dropped or any shock is applied to it, dispose of it without using.
- Startup and maintenance of a control panel must be performed by qualified maintenance personnel with knowledge of protection against electric shock. Lock the control panel so that only qualified maintenance personnel can operate it.
- Before handling the module, touch a conducting object such as a grounded metal to discharge the static electricity from the human body. Wearing a grounded antistatic wrist strap is recommended. Failure to discharge the static electricity may cause the module to fail or malfunction.
- After unpacking, eliminate static electricity from the module to prevent electrostatic discharge from affecting the module. If an electrostatically charged module comes in contact with a grounded metal object, a sudden electrostatic discharge of the module may cause failure. For details on how to eliminate static electricity from the module, refer to the following. Antistatic Precautions Before Using MELSEC iQ-R Series Products (FA-A-0368)
- Use a clean and dry cloth to wipe off dirt on the module.
- When connecting an external device with a remote head module to modify data of a running programmable controller, configure an interlock circuit in the program of the master station to ensure that the entire system will always operate safely. For other forms of control (such as parameter change, forced output, or operating status change) of a running remote head module, read the relevant manuals carefully and ensure that the operation is safe before proceeding. Improper operation may damage machines or cause accidents.
- Especially, when a remote head module is remotely controlled by an external device, immediate action cannot be taken if a problem occurs in the remote head module due to a communication failure. To prevent this, configure an interlock circuit in the program of the master station, and determine corrective actions to be taken between the external device and remote head module in case of a communication failure.

### [Operating Precautions]

### **CAUTION**

- When changing data and operating status, and modifying program of the running programmable controller from an external device such as a personal computer connected to an intelligent function module, read relevant manuals carefully and ensure the safety before operation. Incorrect change or modification may cause system malfunction, damage to the machines, or accidents.
- Do not power off the programmable controller or reset the CPU module while the setting values in the buffer memory are being written to the flash ROM in the module. Doing so will make the data in the flash ROM and SD memory card undefined. The values need to be set in the buffer memory and written to the flash ROM and SD memory card again. Doing so can cause malfunction or failure of the module.

### **ACAUTION**

- When disposing of this product, treat it as industrial waste.
- When disposing of batteries, separate them from other wastes according to the local regulations. For details on battery regulations in EU member states, refer to the MELSEC iQ-R Module Configuration Manual.

### [Transportation Precautions]

### **ACAUTION**

- When transporting lithium batteries, follow the transportation regulations. For details on the regulated models, refer to the MELSEC iQ-R Module Configuration Manual.
- The halogens (such as fluorine, chlorine, bromine, and iodine), which are contained in a fumigant used for disinfection and pest control of wood packaging materials, may cause failure of the product. Prevent the entry of fumigant residues into the product or consider other methods (such as heat treatment) instead of fumigation. The disinfection and pest control measures must be applied to unprocessed raw wood.

### <span id="page-11-0"></span>**CONDITIONS OF USE FOR THE PRODUCT**

(1) MELSEC programmable controller ("the PRODUCT") shall be used in conditions;

i) where any problem, fault or failure occurring in the PRODUCT, if any, shall not lead to any major or serious accident; and

ii) where the backup and fail-safe function are systematically or automatically provided outside of the PRODUCT for the case of any problem, fault or failure occurring in the PRODUCT.

(2) The PRODUCT has been designed and manufactured for the purpose of being used in general industries. MITSUBISHI ELECTRIC SHALL HAVE NO RESPONSIBILITY OR LIABILITY (INCLUDING, BUT NOT LIMITED TO ANY AND ALL RESPONSIBILITY OR LIABILITY BASED ON CONTRACT, WARRANTY, TORT, PRODUCT LIABILITY) FOR ANY INJURY OR DEATH TO PERSONS OR LOSS OR DAMAGE TO PROPERTY CAUSED BY the PRODUCT THAT ARE OPERATED OR USED IN APPLICATION NOT INTENDED OR EXCLUDED BY INSTRUCTIONS, PRECAUTIONS, OR WARNING CONTAINED IN MITSUBISHI ELECTRIC USER'S, INSTRUCTION AND/OR SAFETY MANUALS, TECHNICAL BULLETINS AND GUIDELINES FOR the PRODUCT. ("Prohibited Application")

Prohibited Applications include, but not limited to, the use of the PRODUCT in;

- Nuclear Power Plants and any other power plants operated by Power companies, and/or any other cases in which the public could be affected if any problem or fault occurs in the PRODUCT.
- Railway companies or Public service purposes, and/or any other cases in which establishment of a special quality assurance system is required by the Purchaser or End User.
- Aircraft or Aerospace, Medical applications, Train equipment, transport equipment such as Elevator and Escalator, Incineration and Fuel devices, Vehicles, Manned transportation, Equipment for Recreation and Amusement, and Safety devices, handling of Nuclear or Hazardous Materials or Chemicals, Mining and Drilling, and/or other applications where there is a significant risk of injury to the public or property.

Notwithstanding the above restrictions, Mitsubishi Electric may in its sole discretion, authorize use of the PRODUCT in one or more of the Prohibited Applications, provided that the usage of the PRODUCT is limited only for the specific applications agreed to by Mitsubishi Electric and provided further that no special quality assurance or fail-safe, redundant or other safety features which exceed the general specifications of the PRODUCTs are required. For details, please contact the Mitsubishi Electric representative in your region.

(3) Mitsubishi Electric shall have no responsibility or liability for any problems involving programmable controller trouble and system trouble caused by DoS attacks, unauthorized access, computer viruses, and other cyberattacks.

### <span id="page-11-1"></span>**INTRODUCTION**

Thank you for purchasing the Mitsubishi Electric MELSEC iQ-R series programmable controllers.

This manual describes the functions, parameter settings, and troubleshooting of the relevant products listed below. Before using this product, please read this manual and the relevant manuals carefully and develop familiarity with the functions and performance of the MELSEC iQ-R series programmable controller to handle the product correctly. Please make sure that the end users read this manual.

#### **Relevant product**

RJ72GF15-T2

### **CONTENTS**

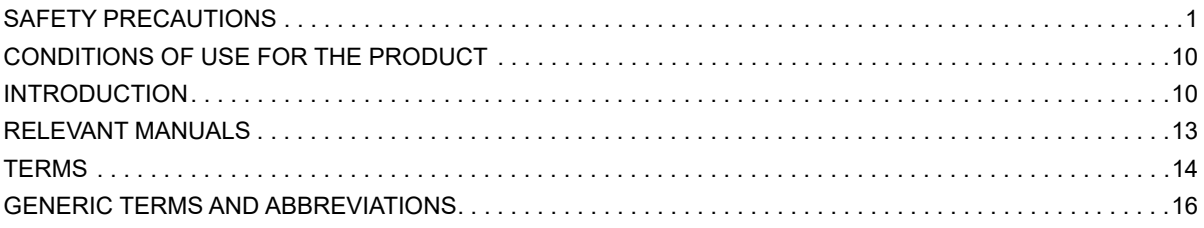

#### **CHAPTER 1 FUNCTIONS**

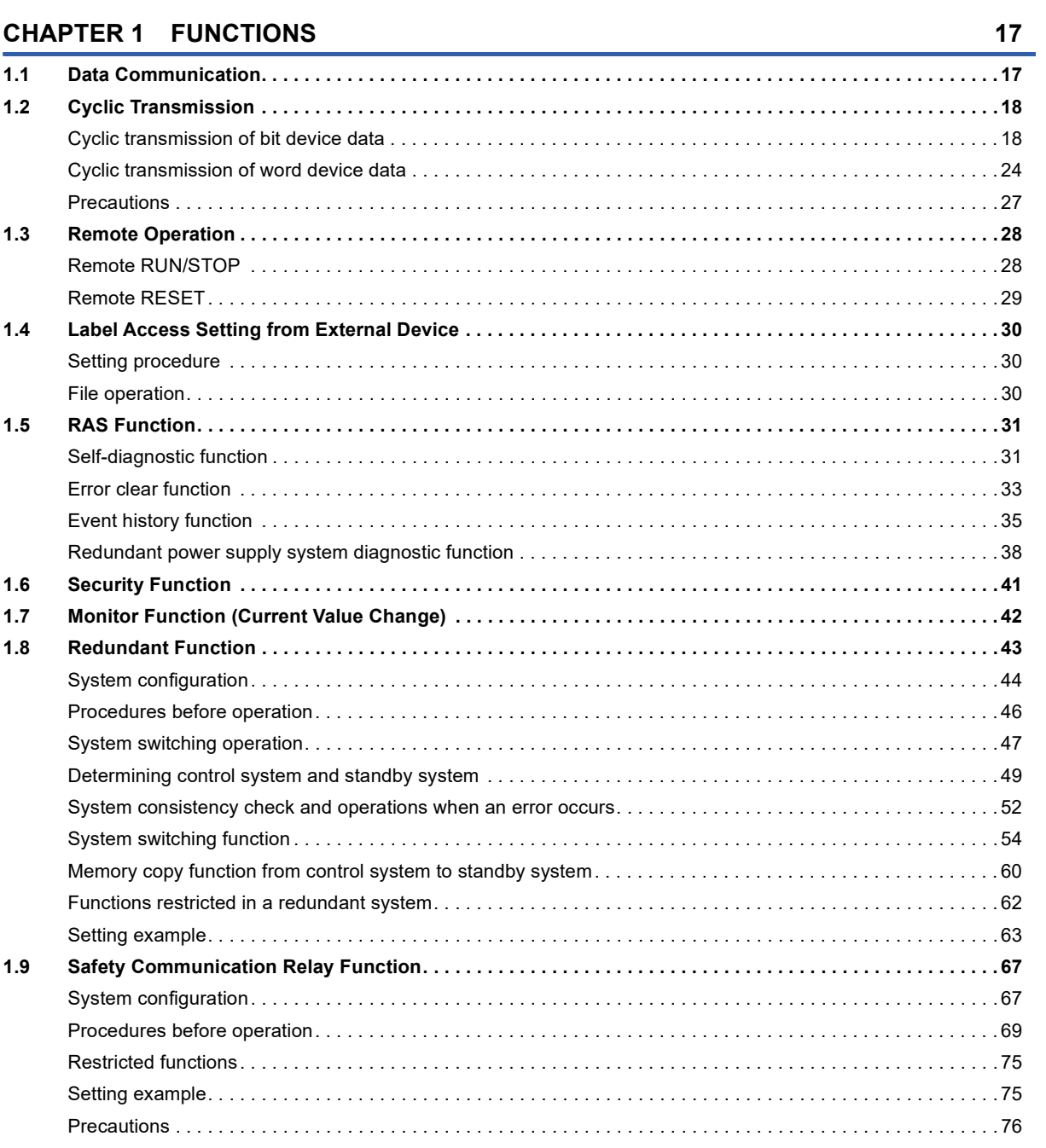

#### **CHAPTER 2 PARAMETER SETTINGS** i.

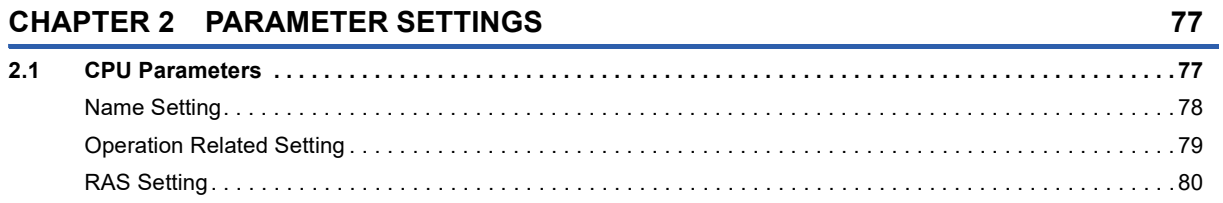

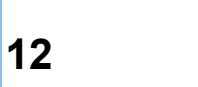

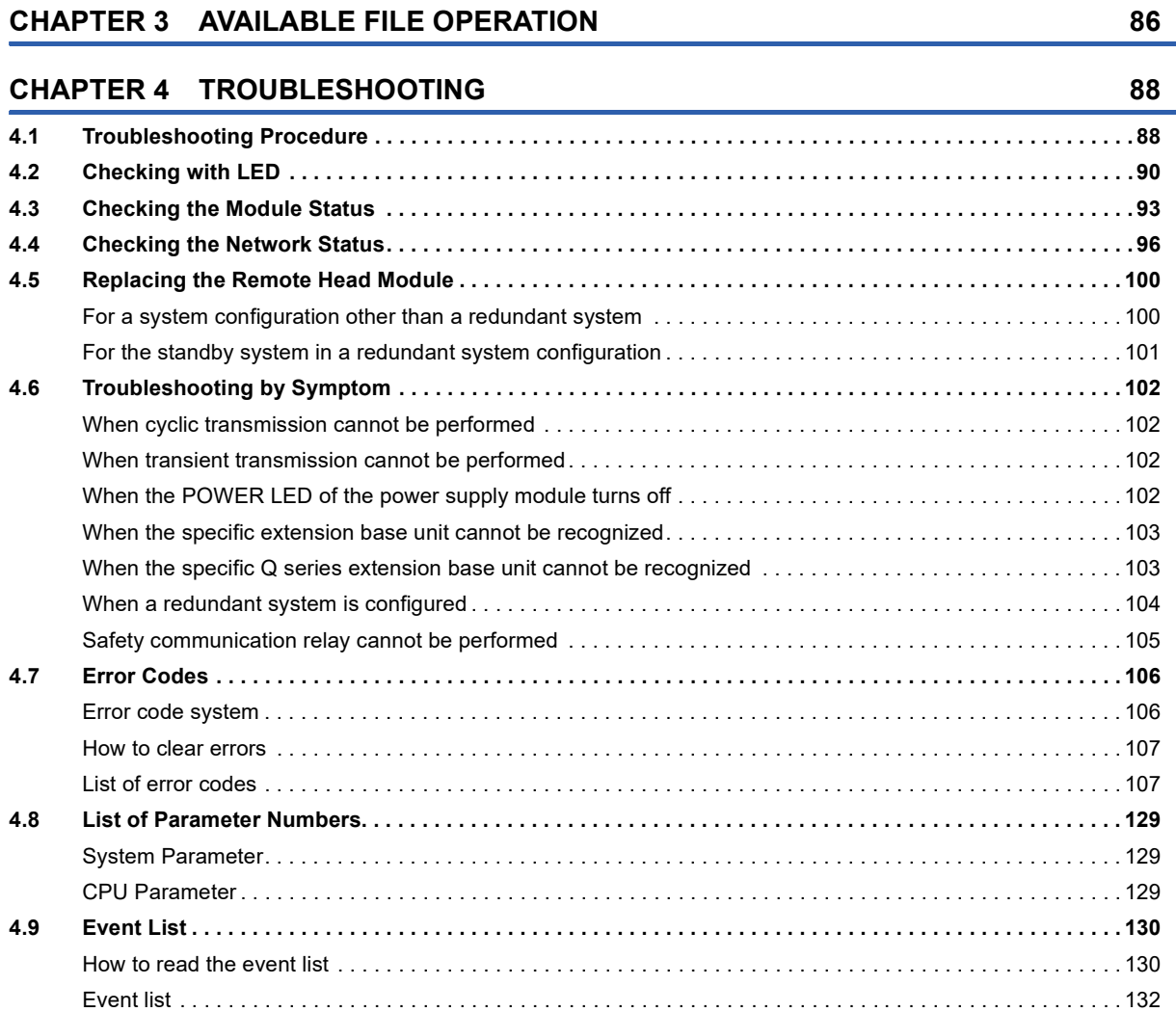

[Network Required Setting . . . . . . . . . . . . . . . . . . . . . . . . . . . . . . . . . . . . . . . . . . . . . . . . . . . . . . . . . . . . . . . . . .](#page-82-0) 81 [Network Application Setting. . . . . . . . . . . . . . . . . . . . . . . . . . . . . . . . . . . . . . . . . . . . . . . . . . . . . . . . . . . . . . . . .](#page-83-0) 82 **[2.2 Module Parameter . . . . . . . . . . . . . . . . . . . . . . . . . . . . . . . . . . . . . . . . . . . . . . . . . . . . . . . . . . . . . . . . . . . . . . .](#page-86-0) 85**

#### **[APPENDICES](#page-136-0) 135**

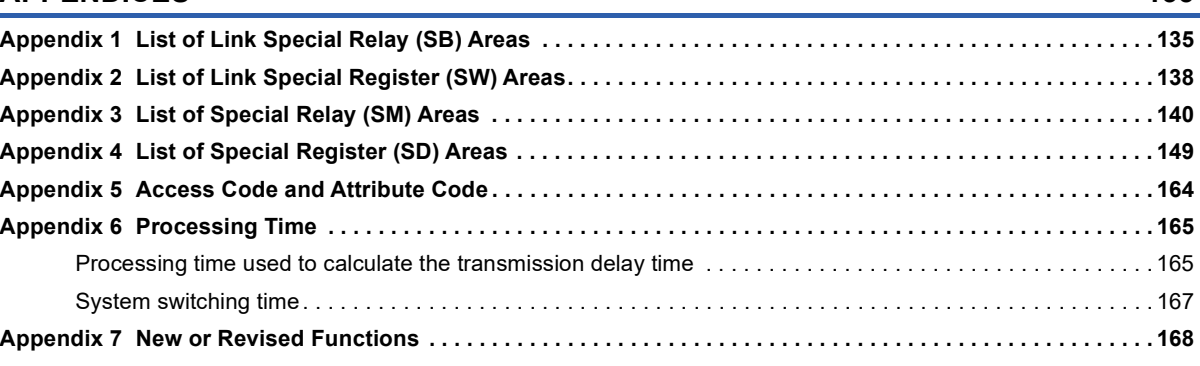

#### **[INDEX](#page-171-0) 170**

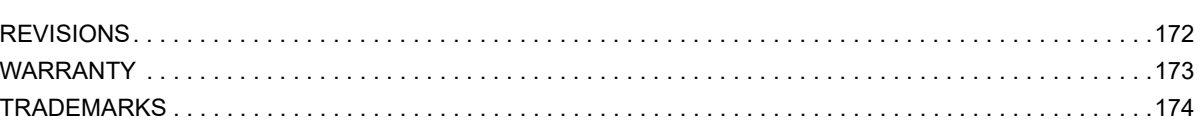

### <span id="page-14-0"></span>**RELEVANT MANUALS**

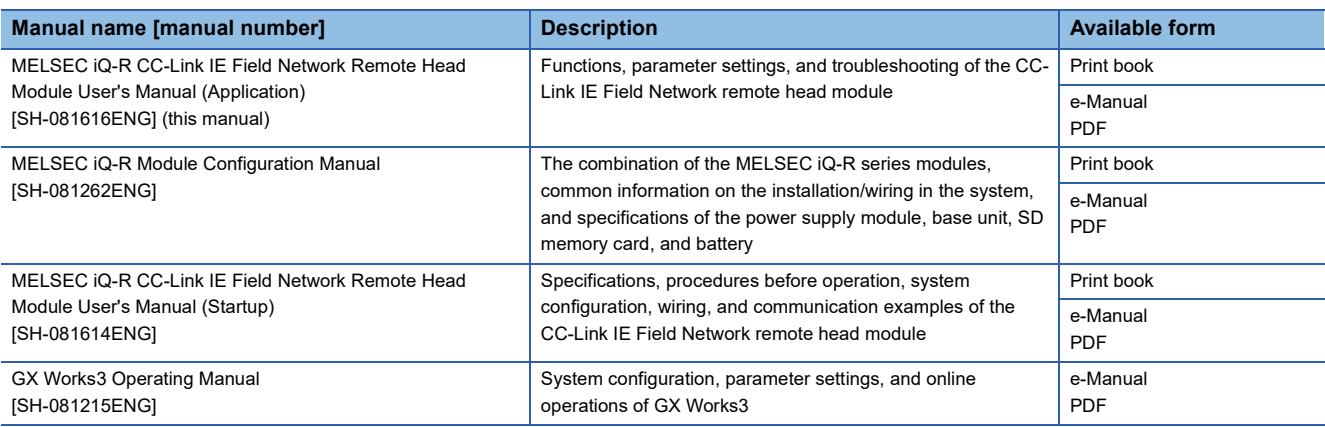

### $Point$

e-Manual refers to the Mitsubishi Electric FA electronic book manuals that can be browsed using a dedicated tool.

e-Manual has the following features:

- Required information can be cross-searched in multiple manuals.
- Other manuals can be accessed from the links in the manual.
- The hardware specifications of each part can be found from the product figures.
- Pages that users often browse can be bookmarked.
- Sample programs can be copied to an engineering tool.

### <span id="page-15-0"></span>**TERMS**

Unless otherwise specified, this manual uses the following terms.

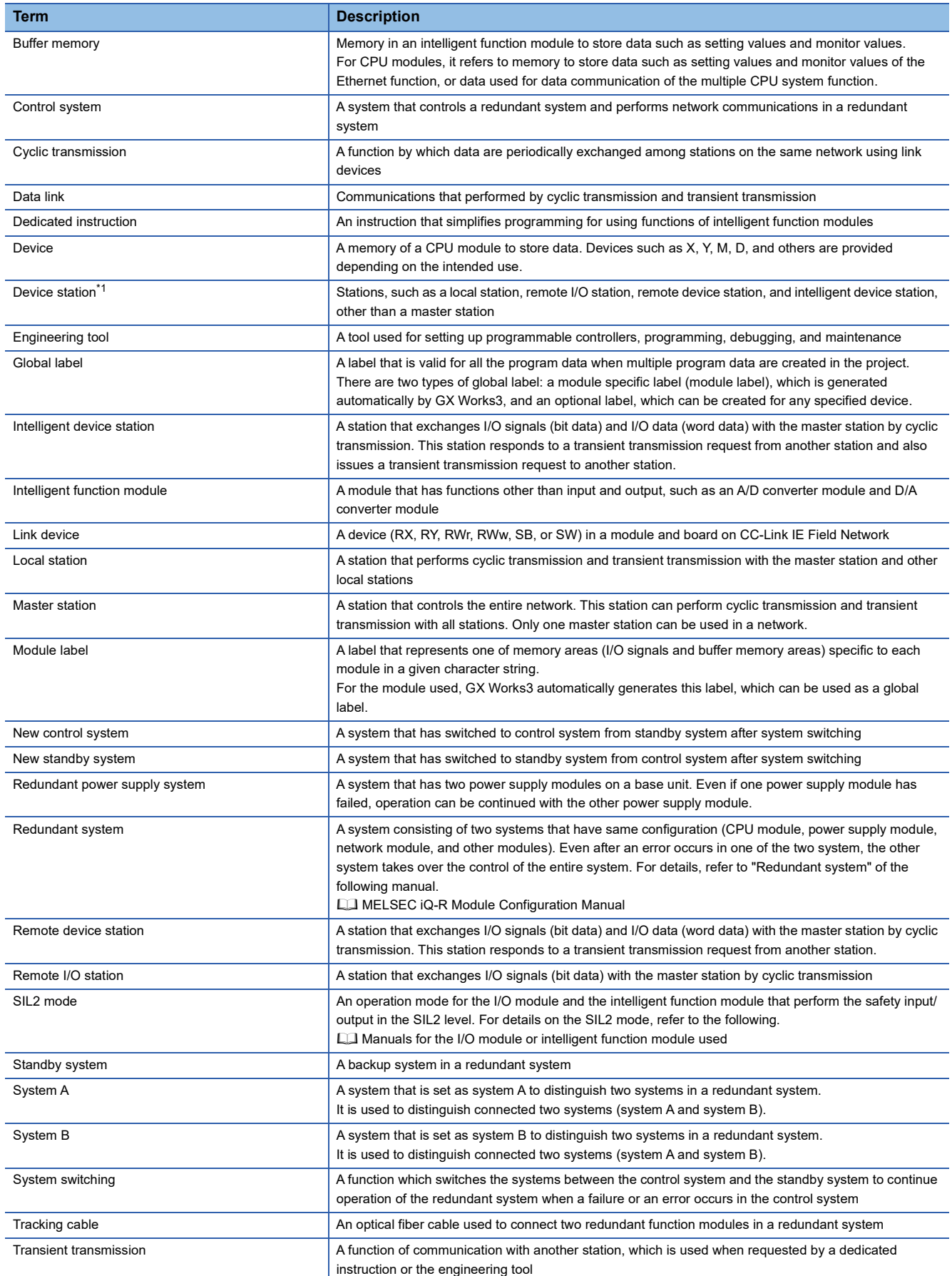

<span id="page-16-0"></span>\*1 The term has not been replaced yet in some areas in the engineering tool, and there may be differences between some window images of the engineering tool and the corresponding description in this manual.

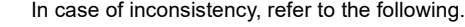

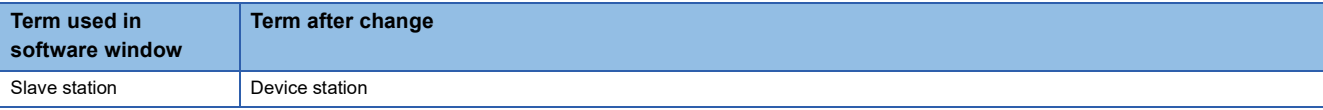

### <span id="page-17-0"></span>**GENERIC TERMS AND ABBREVIATIONS**

Unless otherwise specified, this manual uses the following generic terms and abbreviations.

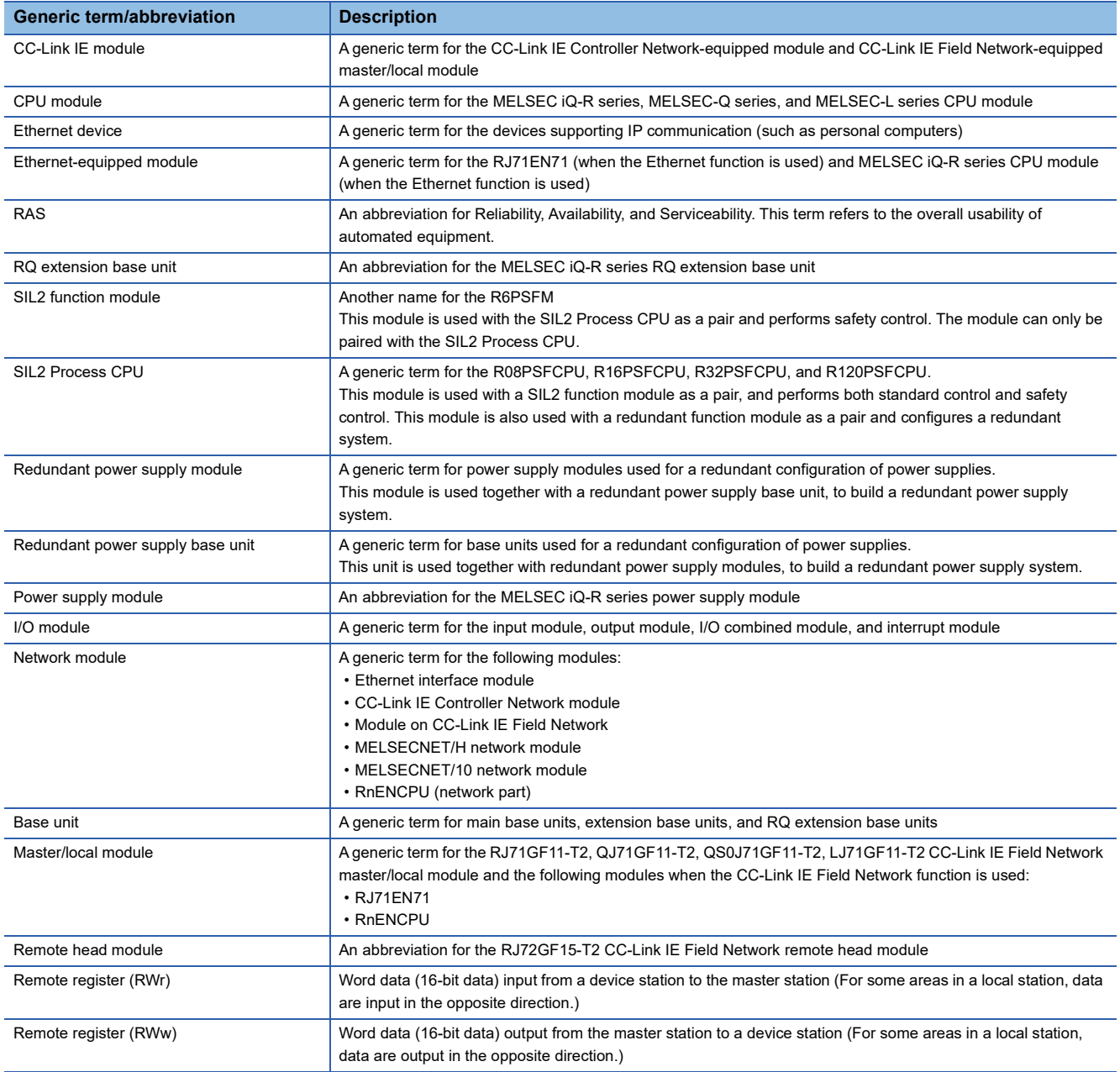

# <span id="page-18-0"></span>**1 FUNCTIONS**

### <span id="page-18-1"></span>**1.1 Data Communication**

#### **Data communication with the master station**

Data is communicated by the following methods between the remote head module and the master station.

- Cyclic transmission ( $\sqrt{P}$  [Page 18 Cyclic Transmission\)](#page-19-0)
- Transient transmission ( $\Box$  User's manual for the master/local module used)

#### **Data communication with the connected module**

The following methods are used for data communication with a module connected to the remote head module.

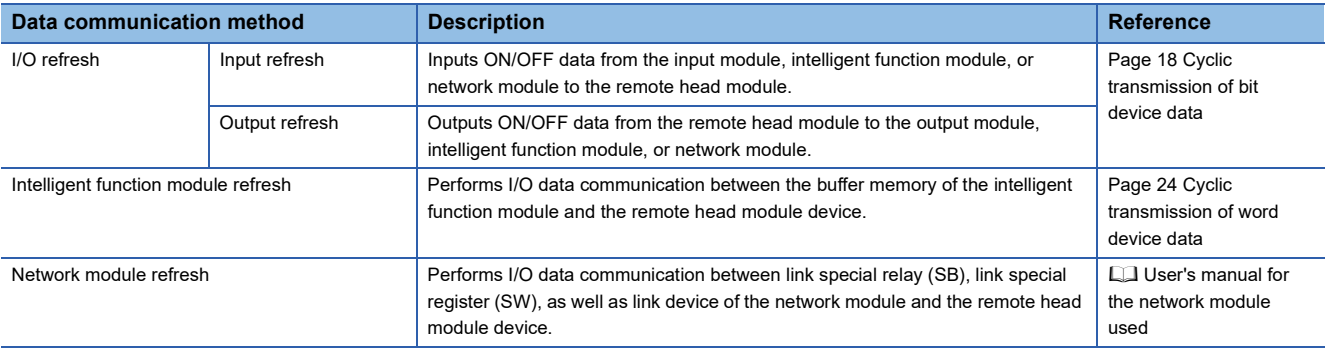

## <span id="page-19-0"></span>**1.2 Cyclic Transmission**

This section describes how to perform cyclic transmission of bit and word device data of the remote head module.

### <span id="page-19-1"></span>**Cyclic transmission of bit device data**

The CPU module (1) can use the input (X) and output (Y) data from a module connected to the remote head module (3) as if they were the input and output data of the master/local module (2).

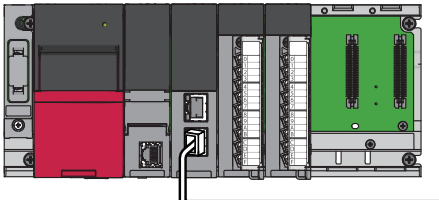

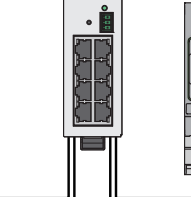

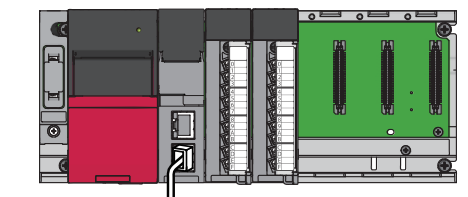

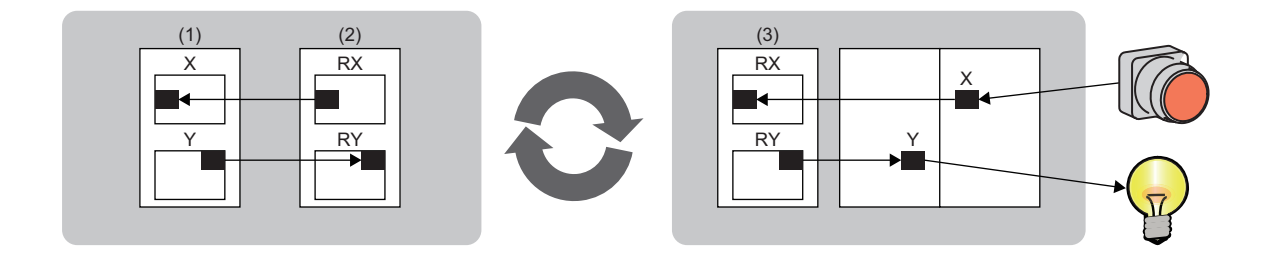

#### **Data flow**

This section describes the cyclic transmission data flow of bit device data and the setting for transmission.

- When data is input from an intelligent device station to the master station: The input (X) data from each module connected to the remote head module is input to the remote input (RX) of the master station.
- When data is output from the master station to the intelligent device station: The remote output (RY) data of the master station is output to the output (Y) of each module connected to the remote head module.

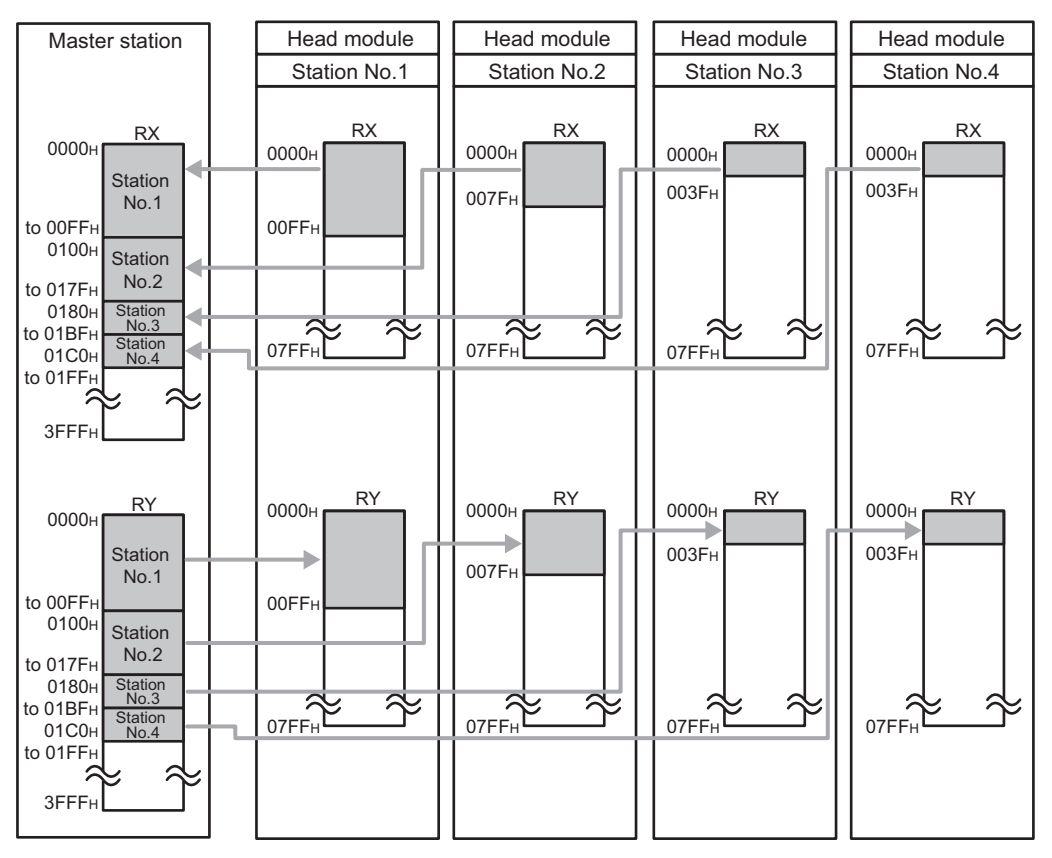

For the flow of data input and output between the master station and the remote head module (station No.1), refer to the following.

F [Page 20 When the default I/O assignment settings are used](#page-21-0), [Page 21 When the settings of I/O assignment are changed](#page-22-0)

#### <span id="page-21-0"></span>■**When the default I/O assignment settings are used**

This section describes the data flow when 0000H is set to the start I/O number of the RX/RY setting of the master station, and when the I/O assignment setting of the remote head module is not changed from the default.

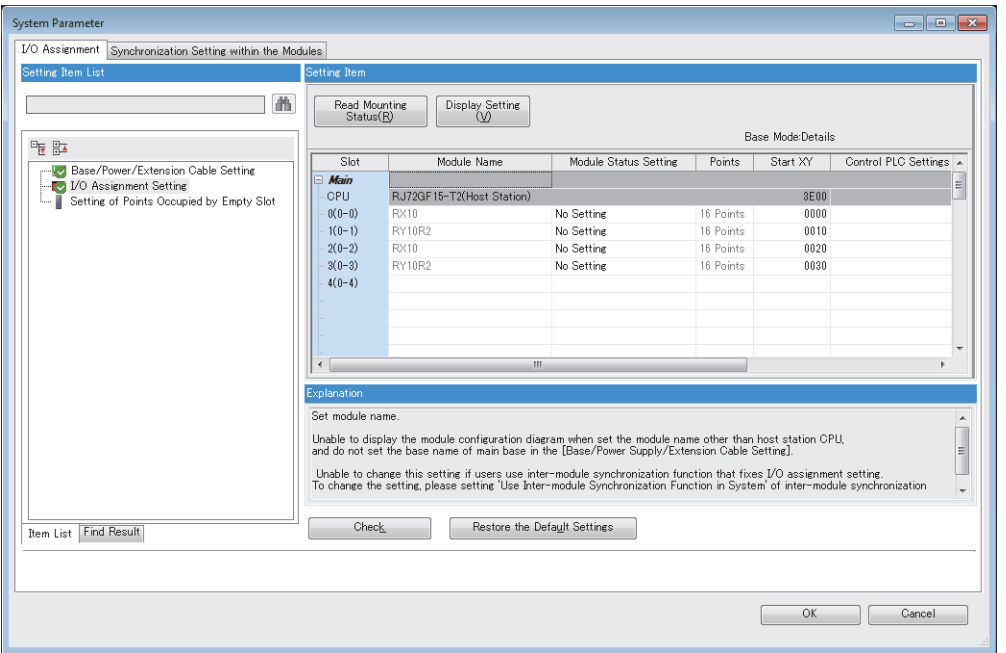

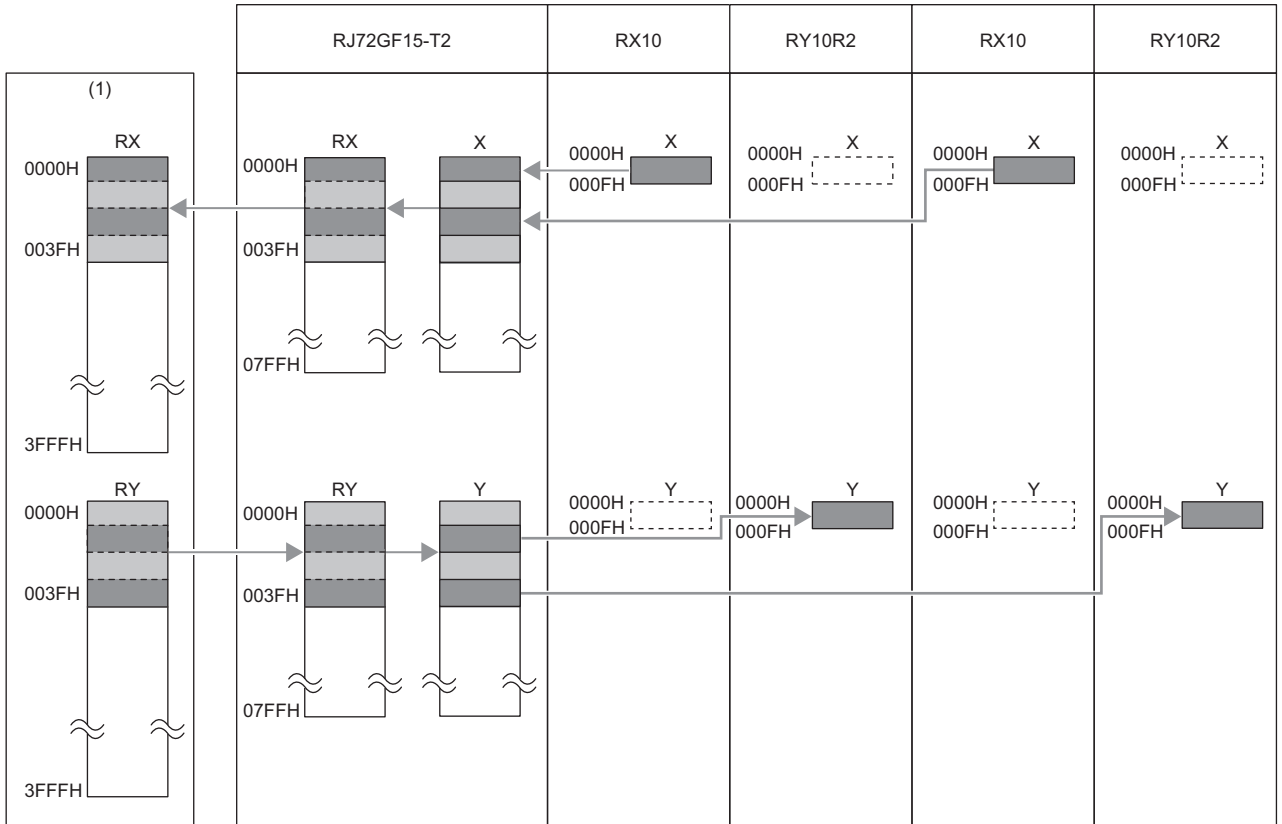

(1) RX/RY ranges of the remote head module (station No.1) which are assigned to the master station

• RX: 0000H to 003FH

• RY: 0000H to 003FH

#### <span id="page-22-0"></span>■**When the settings of I/O assignment are changed**

This section describes the data flow when 0000H is set to the start I/O number of the RX/RY setting of the master station, and when the I/O assignment setting of the remote head module is changed from the default.

The following shows the assignment when the I/O assignment is set as shown in the following window.

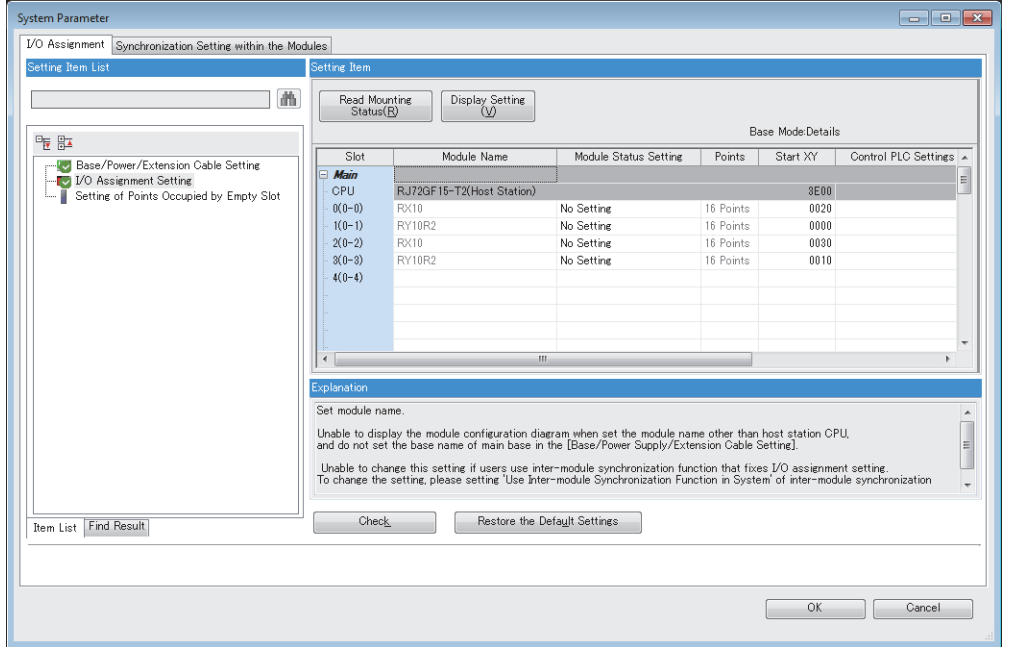

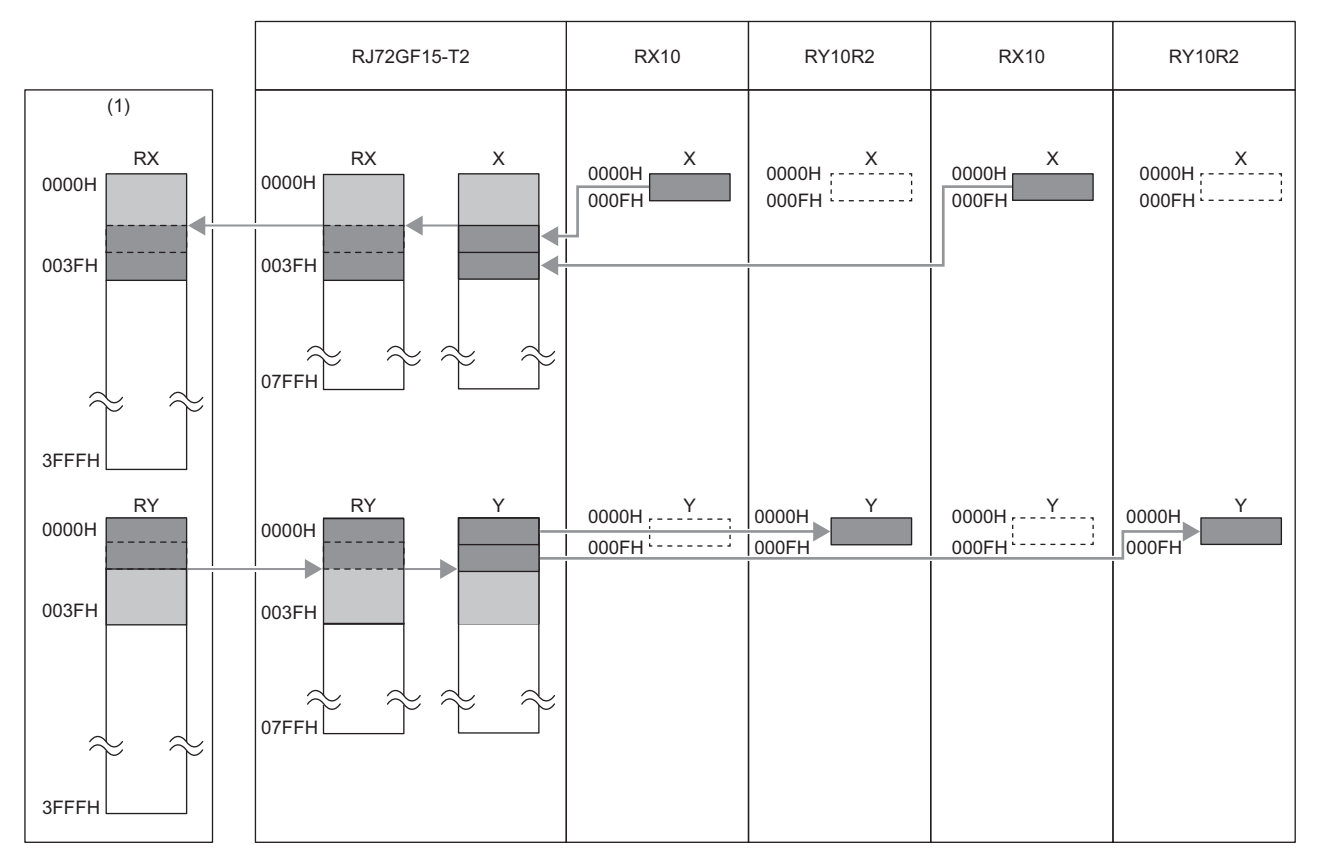

(1) RX/RY ranges of the remote head module (station No.1) which are assigned to the master station

• RX: 0000H to 003FH

• RY: 0000H to 003FH

#### **Setting method**

In the network configuration setting of the master station, set the total number of I/O points of the modules connected to the remote head module, in 16-point units.

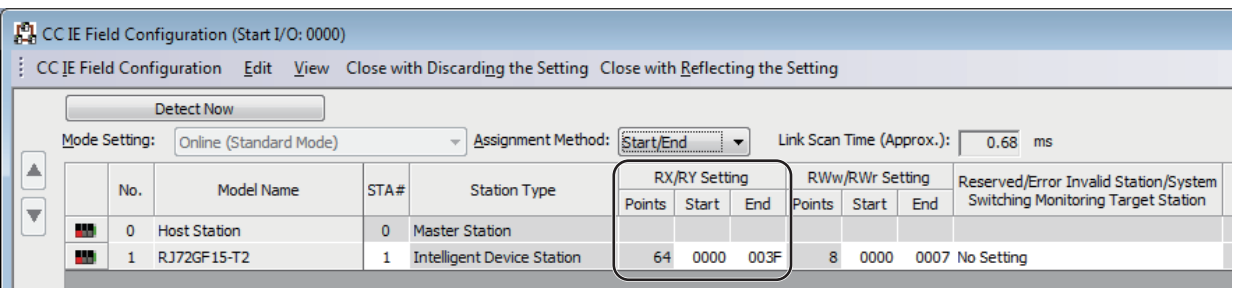

 $Point<sup>0</sup>$ 

 • To set an empty slot on the intelligent device station or to change a start I/O number, change the I/O assignment setting in the remote head module.

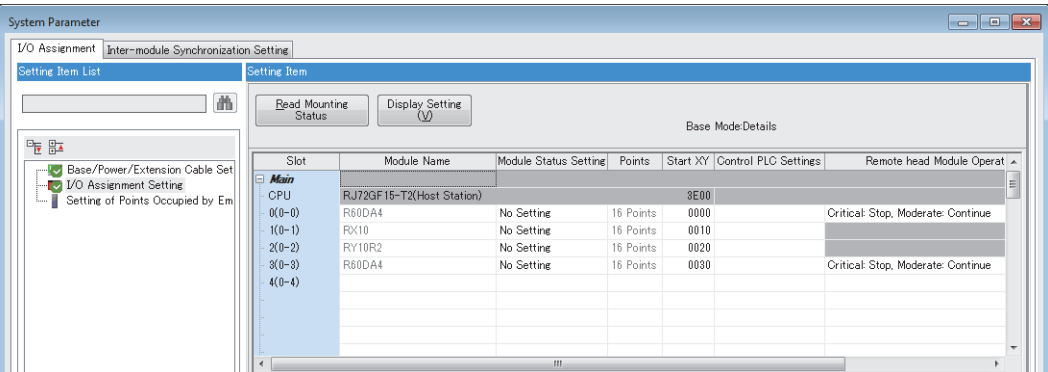

 • If the number of points will be increased for a system expansion in future, for example, set a large number for the RX/RY setting in the network configuration setting of the master station. Doing so will eliminate the need to change the parameter setting of the master station at the time of the system expansion. However, increasing the number of points also increases the processing time.

#### <span id="page-24-0"></span>**Output status for each status**

Depending on the status of the data link and remote head module, data may not be able to be output. The following table summarizes how the status of the data link and remote head module affects the output status.

: Not dependent on the status

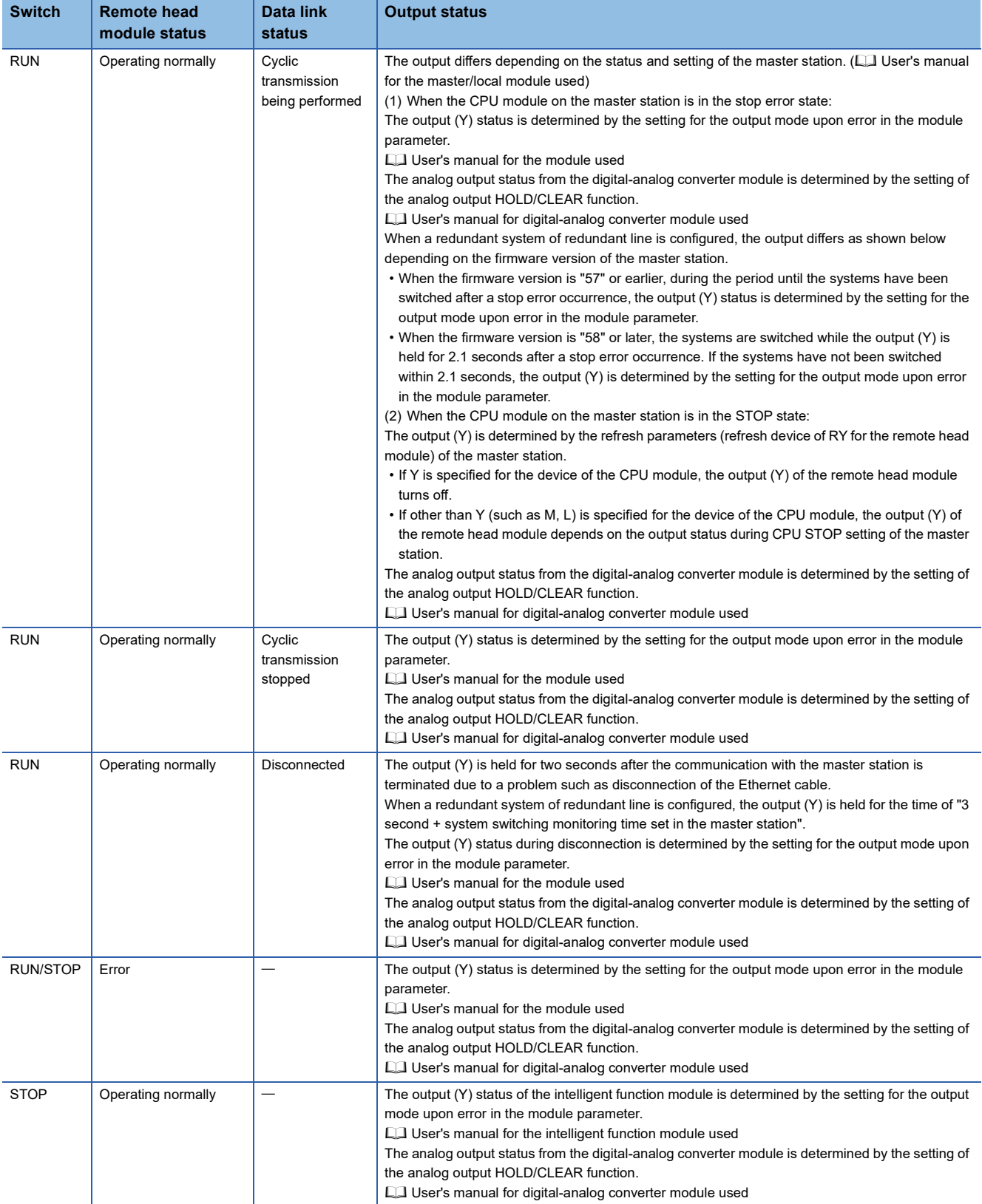

### <span id="page-25-0"></span>**Cyclic transmission of word device data**

The CPU module (1) can use the word data (such as data stored in the buffer memory) of the module connected to the remote head module (3) as if it were the word device of the master/local module (2).

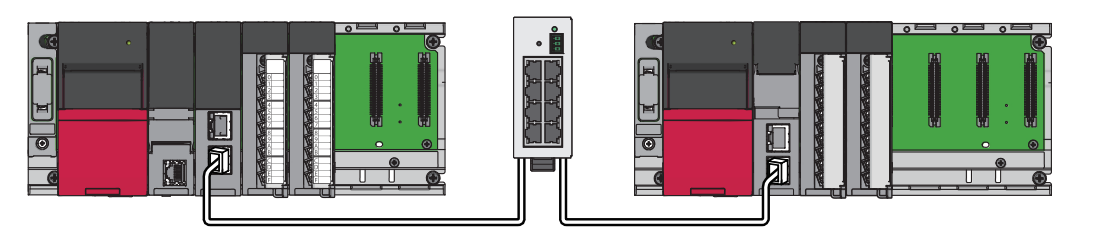

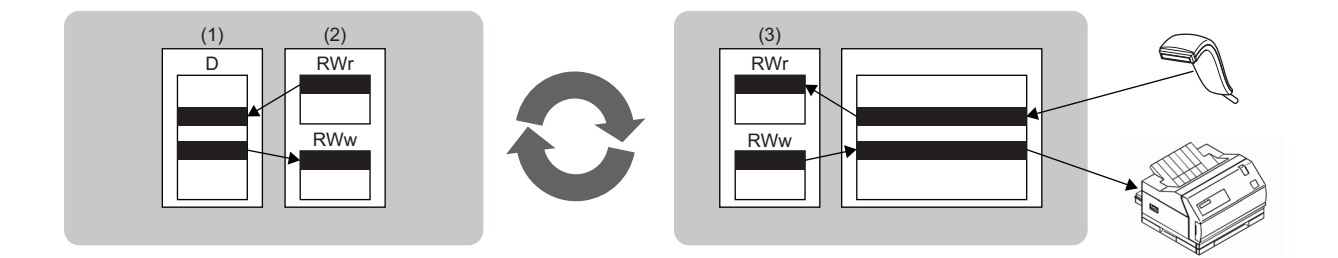

#### **Data flow**

This section describes the cyclic transmission data flow of word device data and the setting for transmission.

- When data is transferred from the master station to the intelligent device station: The remote register (RWw) data of the master station is transferred to the buffer memory of the intelligent function module connected to the remote head module.
- When data is transferred from the intelligent device station to the master station: The buffer memory data of the intelligent function module connected to the remote head module is transferred to the remote register (RWr) of the master station.

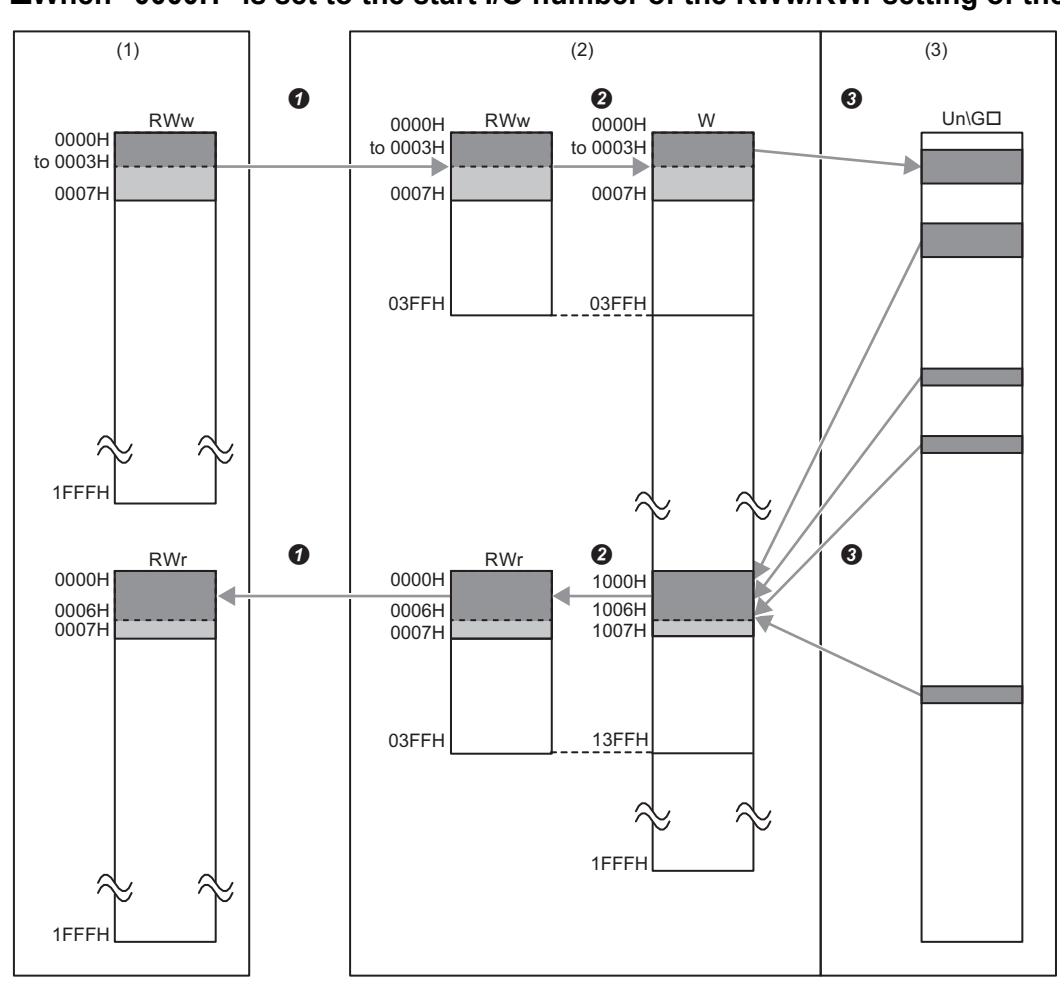

#### ■**When "0000H" is set to the start I/O number of the RWw/RWr setting of the master station** -

(1) Master station

(2) Remote head module

(3) Intelligent function module

Set RWw/RWr ranges assigned to the remote head module in the network configuration setting of the master station.

Assign 1024 points (W0 to W3FF) from RWw0.

Assign 1024 points (W1000 to W13FF) from RWr0.

 Set the refresh ranges for the remote head module and the buffer memory of the intelligent function module in the refresh settings of the intelligent function module.

#### **Setting method**

*1.* Perform the refresh settings of the intelligent function module connected to the remote head module.

 $\text{[N]}\subset\text{[N]}\subset\text{[N]}\Rightarrow\text{[Parameter]}\Rightarrow\text{[Module Information]}\Rightarrow\text{Target Module}\Rightarrow\text{[References]}\Rightarrow\text{[Refresh settings]}.$ 

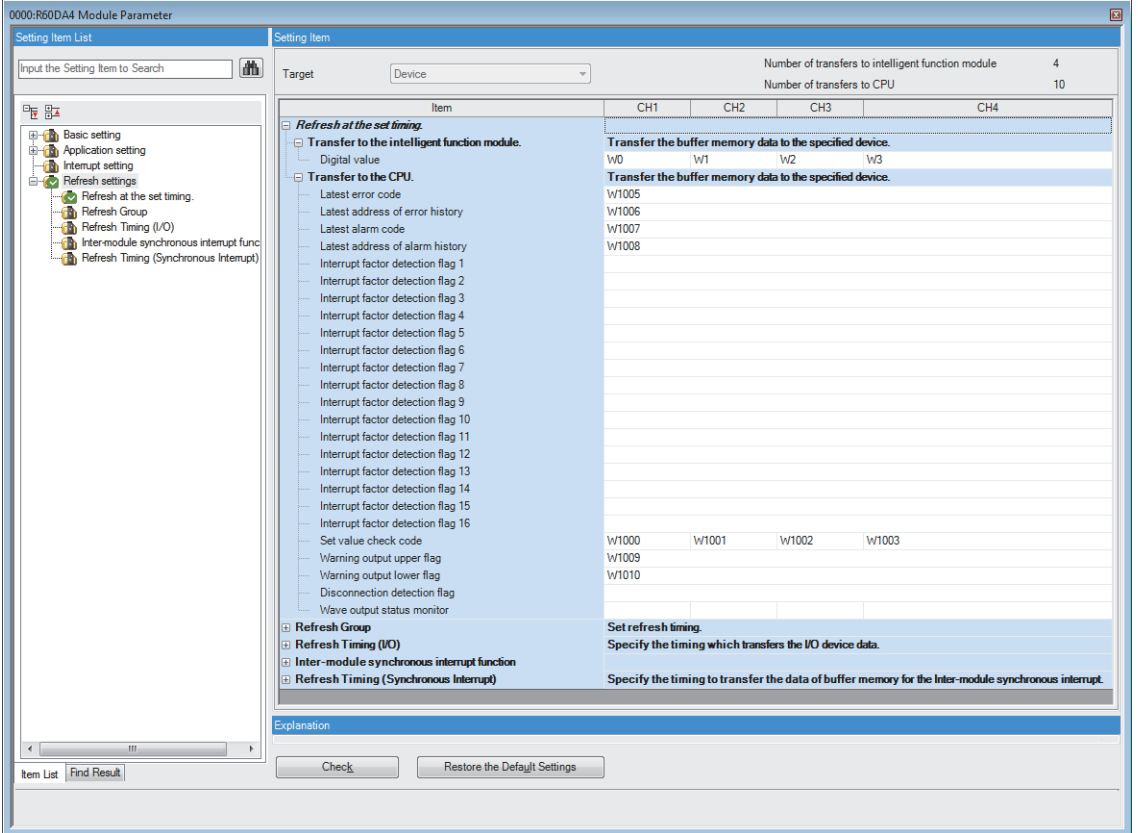

#### Specify the following devices as the devices to be refreshed.

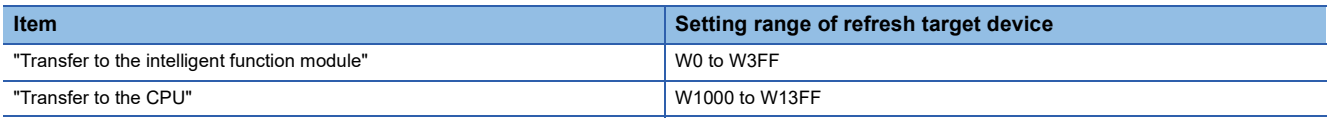

*2.* Set RWw/RWr ranges assigned to the remote head module in the network configuration setting of the master station. The number of points should be higher than the number of points set for the refresh settings of the intelligent function module in step 1 above. (Set the number of points whichever is greater between "Transfer to the intelligent function module" and "Transfer to the CPU".)

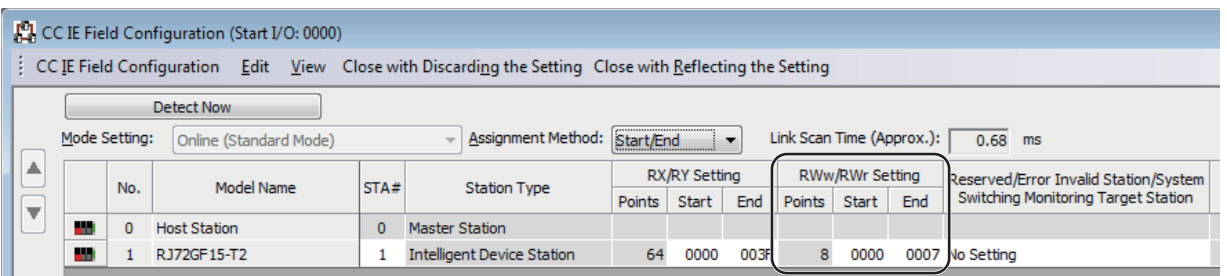

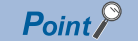

If the number of points will be increased for a system expansion in future, for example, set a large number for the RWw/RWr setting in the network configuration setting of the master station. Doing so will eliminate the need to change the parameter setting of the master station at the time of the system expansion. However, increasing the number of points also increases the processing time.

### <span id="page-28-0"></span>**Precautions**

When the firmware version of the master station of MELSEC iQ-R series is "04" or earlier, network reconnection processing is performed in all stations in the following cases.

• Connecting and disconnecting cables

• Powering off and on

For that reason, a data link error may momentarily occur in all the stations, and the outputs of the connected device stations may turn off.

As needed, specify that the output is to be maintained in the master station and digital-analog converter module. ( $\Box$  Page [23 Output status for each status](#page-24-0))

## <span id="page-29-0"></span>**1.3 Remote Operation**

The operating status of the remote head module can be changed using an engineering tool or dedicated instructions from the module. The following types of remote operation are available:

- Remote RUN/STOP
- Remote RESET

### <span id="page-29-1"></span>**Remote RUN/STOP**

This function remotely changes the operating status of the remote head module to RUN or to STOP, keeping the switch of the remote head module at the RUN position. This function is useful to run or stop a remote head module located in an inaccessible place or in the control panel by using external signals.

#### $Point<sup>0</sup>$

When the switch of the remote head module is at the STOP position, or when the CPU module on the master station is in the STOP state (including disconnection), even if remote RUN is performed, the remote head module will not enter the RUN state.

#### **Executing method**

The following methods are available.

#### ■**Using an engineering tool**

• From the menu, open the "Remote Operation" window to execute the function. (CJ GX Works3 Operating Manual)

**T** [Online]  $\Leftrightarrow$  [Remote Operation]

• Execute the function using the CC-Link IE Field Network diagnostics. (CF [Page 97 Remote operation\)](#page-98-0)

#### ■**By an external device using SLMP**

Execute the function with the SLMP command. (La SLMP Reference Manual)

#### ■**Using the module dedicated instructions**

Execute the function with the dedicated instructions of a network module. ( $\Box$  MELSEC iQ-R Programming Manual (Module Dedicated Instructions))

### <span id="page-30-0"></span>**Remote RESET**

This function remotely resets the remote head module without switch operation when the remote head module is in STOP state (including when either a moderate or major error occurs in the remote head module).

#### $Point$

Even when the switch of the remote head module is at the RUN position, this function can reset the module if it is in the STOP state.

#### **Remote RESET setting**

Remote reset can be disabled.

\* [Navigation window]  $\Leftrightarrow$  [Parameter]  $\Leftrightarrow$  [RJ72GF15-T2]  $\Leftrightarrow$  [CPU Parameter]  $\Leftrightarrow$  [Operation Related Setting]  $\Leftrightarrow$  [Remote Reset Setting]

**Window** 

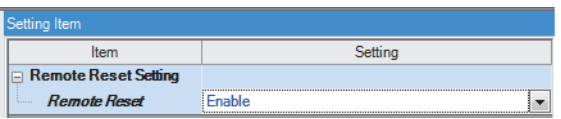

#### Displayed items

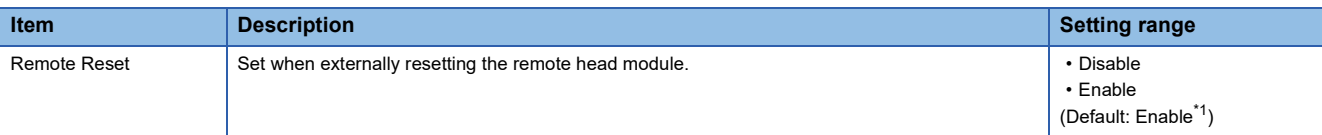

<span id="page-30-1"></span>\*1 The default differs from that of the CPU module. Care should be taken when performing remote set through all stations specification.

#### **Executing method**

The following methods are available.

#### ■**Using an engineering tool**

• From the menu, open the "Remote Operation" window to execute the function. (LJ GX Works3 Operating Manual)

**T** [Online]  $\Rightarrow$  [Remote Operation]

• Execute the function using the CC-Link IE Field Network diagnostics. ( $\sqrt{p}$  [Page 97 Remote operation\)](#page-98-0)

#### ■**By an external device using SLMP**

Execute the function with the SLMP command. (La SLMP Reference Manual)

### <span id="page-31-0"></span>**1.4 Label Access Setting from External Device**

This setting enables external devices to communicate with the remote head module through GOT, SLMP, or other method by specifying global label names.

Communication by specifying global label names includes the following:

- Communication from external devices (such as a monitoring device and personal computer) using label names
- Specification of label names for GOT (engineering tool for GOT) objects and figures

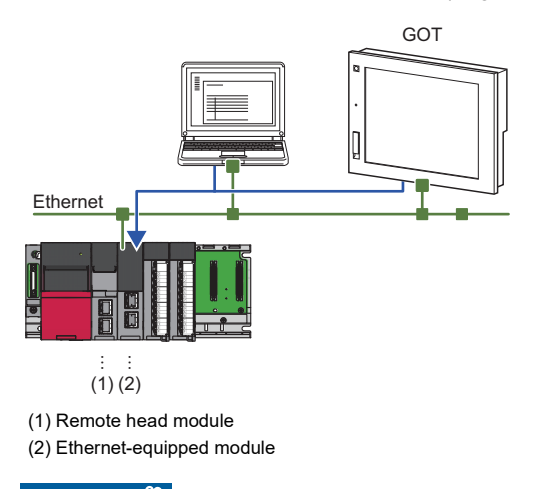

Restriction<sup>(V</sup>

The local label and module label cannot be accessed from external devices

### <span id="page-31-1"></span>**Setting procedure**

This section describes the setting procedure to enable access from external devices by specifying the global label name.

#### Operating procedure

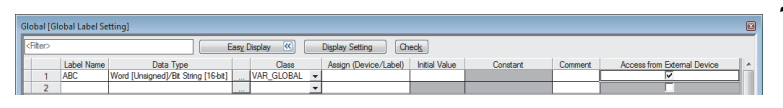

*1.* Set the label in "Global [Global Label Setting]" and select the "Access from External Device" checkbox.

 $\mathcal{L}$  [Navigation window]  $\Rightarrow$  [Label]  $\Rightarrow$  [Global Label]  $\Rightarrow$  [Global]

*2.* Check the capacity of the label communication data.

**T** [Online]  $\Rightarrow$  [CPU Memory Operation]

- **La GX Works3 Operating Manual**
- *3.* Write the parameters, global label setting, and global label assignment information files to the remote head module.

### <span id="page-31-2"></span>**File operation**

The label communication data can be written from an engineering tool. Reading and deleting<sup>\*1</sup> are not possible.

\*1 Deleting an entire folder is possible.

### <span id="page-32-1"></span><span id="page-32-0"></span>**Self-diagnostic function**

This function diagnoses the remote head module to see whether an error exists or not.

#### **Timing of self-diagnostics**

If an error occurs when the remote head module is powered on or while it is in the RUN/STOP state, the remote head module detects and displays the error. However, depending on the error occurrence status, the remote head module may not be able to detect an error. Configure safety circuits external to the programmable controller to ensure that the entire system operates safely even in such a case.

#### **Check method of error**

This section describes the check methods when error occurs.

#### ■**Using the special relay and special register**

If the remote head module detects an error, 'Latest self-diagnostic error' (SM0) and 'Latest self-diagnostic error' (SM1) turns on, and the error code corresponding to the error definition is stored in 'Latest self-diagnostic error code' (SD0). If multiple errors are detected, the latest error code is stored in 'Latest self-diagnostic error code' (SD0). Configure interlocking for either the remote head module or the machine system using 'Latest self-diagnostic error' (SM0), 'Latest self-diagnostic error' (SM1), and 'Latest self-diagnostic error code' (SD0) on the master station program. Also, a maximum of 16 error codes for the error definitions of the errors currently occurring will be stored into 'Self-diagnostic error number 1' (SD10) to 'Self-diagnostic error number 16' (SD25). (The error codes of the 17th error and later are not stored.)

#### ■**Using LED**

The error occurrence can be checked through the status of the ERR LED. (Q MELSEC iQ-R CC-Link IE Field Network Remote Head Module User's Manual (Startup))

#### ■**Using the engineering tool**

The error status for the overall system, error or event history currently being generated can be checked in the module diagnostics. (CJ GX Works3 Operating Manual)

- Currently occurring errors: Maximum 16 errors (error definition) currently occurring in the remote head module can be displayed.<sup>\*1</sup> However, even when an additional error occurs after a moderate or major error, the error information is not refreshed.
- \*1 Maximum number of errors can be displayed differs depending on the error type. (Minor error: 15, Moderate error: 1, Major error: 1) When 15 minor errors are displayed and a new minor error occurs, description of the new error is not displayed. Also, when an error with the same code has already been displayed, the date and time of occurrence and detailed information of the relevant error are not updated.
- Error history: Occurred errors are logged in the event history. ( $\mathbb{E}$  [Page 35 RAS Function](#page-36-0))

#### **Operation setting at error detection**

Configure each operation setting when an error is detected.

#### ■**Mode when an error is detected**

The operation when an error is detected by self-diagnostics differs depending on the module parameter of the data link or the connected module. ( $E =$  [Page 23 Output status for each status](#page-24-0))

#### ■**Error detection setting**

Set whether or not to detect errors in "Error Detections Setting" of "RAS Setting" in "CPU Parameter". ( $\overline{\mathbb{CP}}$  Page 80 RAS [Setting\)](#page-81-1)

#### ■**Remote head module operation setting at error detection**

Set the operation of the remote head module when an error is detected, in "Remote head Module Operation Setting at Error Detection" of "RAS Setting" in "CPU Parameter". ( $\sqrt{P}$  [Page 80 RAS Setting\)](#page-81-1)

#### ■**Remote head module operation setting**

Set the operation of the remote head module when an error occurs in each intelligent function module.

 $\mathcal{L}$  [Navigation window]  $\Leftrightarrow$  [Parameter]  $\Leftrightarrow$  [System Parameter]  $\Leftrightarrow$  [I/O Assignment] tab  $\Leftrightarrow$  [I/O Assignment Setting]

#### **Window**

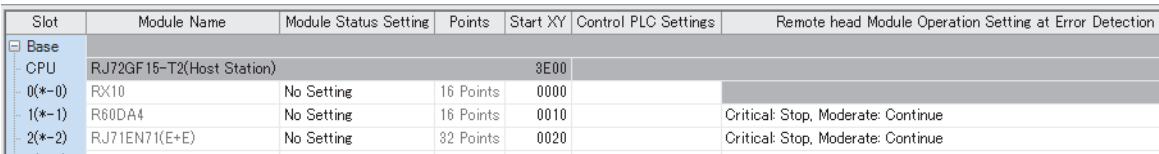

#### Displayed items

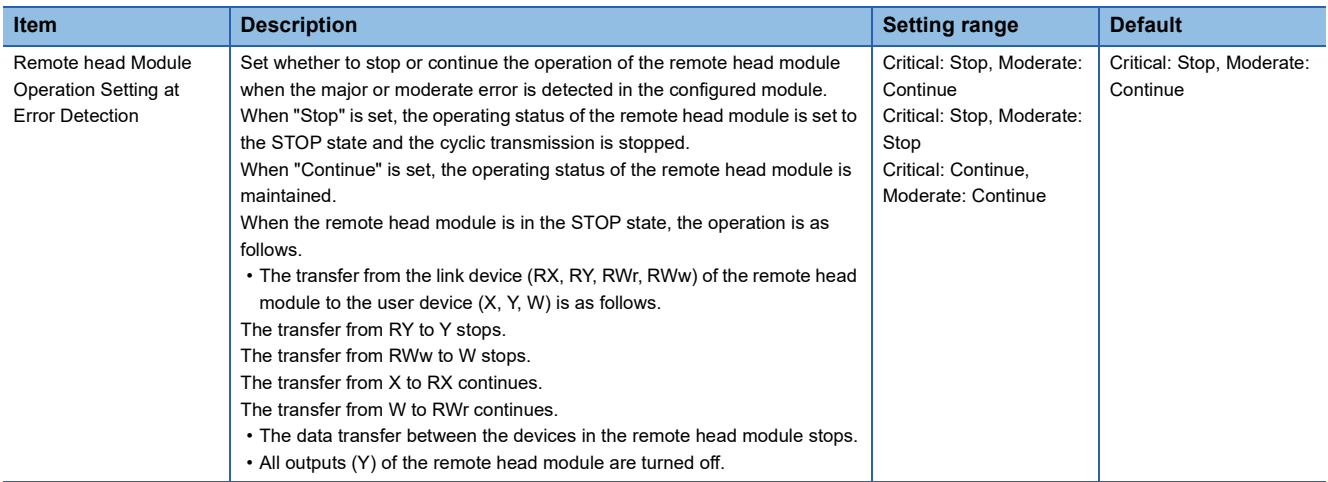

### <span id="page-34-0"></span>**Error clear function**

This function clears all the existing errors at once.

#### **Error clear of only specific remote head module**

Operate the specific remote head module and clear the errors of the specific remote head module.

#### ■**How to clear errors**

Errors can be cleared in the following way.

• Using the engineering tool: Clear errors with module diagnostics of GX Works3. (CJ GX Works3 Operating Manual)

#### $Point<sup>8</sup>$

The event history of error clear using the engineering tool is stored in the connected remote head module.

- Using SM/SD: Clear errors by operating SM/SD.
- *1.* Check the detected error with 'Latest self-diagnostic error code' (SD0).
- *2.* Eliminate the cause of the detected error.
- *3.* Turn off and on 'Error reset' (SM50).

#### ■**Precautions**

Note the following precautions when using the error clear function.

- Since the function clears all of the currently detected errors at once, errors that should not yet be cleared may be cleared.
- Executing this function does not remove the cleared errors from the event history.
- For an error which occurred by a module other than the target remote head module of error clear, the error cause cannot be eliminated even though the error is cleared using this function. For example, when "Module verification error" (error code: 2400H) or "Module major error" (error code: 2450H) occurred, the error cause cannot be eliminated even though the error is cleared in the remote head module using this function. To eliminate the error cause, clear the error of the target module and reset the remote head module.

#### **Error clear of all remote head modules**

Operate the master station and clear the errors in all the connected remote head modules.

This operation clears all the currently occurring errors at once so that none of them can be detected.

#### ■**How to clear errors**

Errors are cleared in the following way using the master station program or the engineering tool.

- *1.* Eliminate the causes of the errors in the remote head modules.
- *2.* Check that the bit corresponding to each remote head module is 0, using 'Baton pass status of each station' (SW00A0 to SW00A7) of the master station.
- *3.* Turn on 'Error clear' (SB000F) of remote head module from the master station. When 'Error clear' (SB000F) is turned on, each remote head module clears the errors and the errors will not be detected.
- *4.* Turn off 'Error clear' (SB000F) of remote head module from the master station. When 'Error clear' (SB000F) is turned off, each remote head module becomes able to detect the error.

#### ■**Precautions**

- After the errors are cleared, always turn off 'Error clear' (SB000F).
- Since the function clears all of the currently detected errors at once, errors that should not yet be cleared may be cleared.
- Executing this function does not remove the cleared errors from the event history.
- For an error which occurred by a module other than the target remote head module of error clear, the error cause cannot be eliminated even though the error is cleared using this function. For example, when "Module verification error" (error code: 2400H) or "Module major error" (error code: 2450H) occurred, the error cause cannot be eliminated even though the error is cleared in the remote head module using this function. To eliminate the error cause, clear the error of the target module and reset the remote head module.
# **Event history function**

This function collects the event information from each module, such as errors detected by the module and operation performed to the module, and stores them in the remote head module.<sup>\*1</sup> Once errors and operations are stored, they can be checked chronologically.

Using this function enables the following.

- Investigating the cause of defects in the equipment/device
- Checking the control data update status of the own remote head module and the module being managed by the own remote head module
- Detecting unauthorized access to the own remote head module and the module being managed by the own remote head module
- \*1 If the remote head module is operated online using the engineering tool, processing performed automatically by the system may be stored as an event history.

 $Point$ 

- The event history is constantly collected regardless of the operating state of the remote head module. There are occasions, however, when the event history information cannot be collected due to such an error as a major error in a module and base unit error.
- The remote head module periodically receives clock data from the master station. If the master station is not connected to the remote head module, the clock data will not be corrected.
- If the remote head module is powered off and on, the clock will restart from the time of the power-off. (The clock pauses during power-off) Therefore, the time and date of the event that occurred during initial processing may be different from the actual time and date. Also, the time and date of event occurrence already saved in the event history cannot be corrected even if clock data is received from the master station.
- If the remote head module is powered off when the event history is being written to the flash ROM, the time when the power was turned off may not be correctly written to the flash ROM. When the module is powered on, if the time when the power was turned off does not exist in the flash ROM, the time is retrieved from the occurrence date of the final event stored in the event history. If the time could not be retrieved from the event history, the clock will restart from the initial value (2000/01/01 00:00:00).
- In a redundant system, the clock of the remote head module in the standby system automatically synchronizes with that of the remote head module in the control system.

# **Precautions**

Before system operation, check the event history acquisition status to see whether an event has occurred frequently and continuously.

If so, "ROM write count error" (error code: 1080H) may occur in a short time.

For example, if an error is cleared without eliminating the error cause in the intelligent function module, the events of the error detection and error clearing may be repeated frequently and continuously.

# **Storing the event history**

This section describes storing of the event history.

#### ■**Modules from which event history information is collected**

Event history information is collected from the remote head module and other modules installed on the same base unit (the main base unit and extension base units). In the case of the Q series module mounted on the RQ extension base unit, only an event history with the event type being "System" and the classification being "Warning" is stored.

Restriction<sup>[V]</sup>

Events that have occurred in equipment on the network are not collected as event history.

#### ■**Events stored in the remote head module**

Information stored in the event history includes operation initiator and other detailed information for troubleshooting purposes. For events that are stored in the event history on the remote head module, refer to the event list. ( $\Box$ ) [Page 130 Event List](#page-131-0))

#### ■**Event history file**

• Storage destination memory: Data memory

 • File size: The storage size of an event history file is 128K bytes. If the size exceeds 128K bytes, records are deleted from the oldest one to store the latest one. An event history file size is obtained from the following calculation formula.

Event history file size = File header size + Event history management information size + (Number of records  $\times$  Size per event history record)

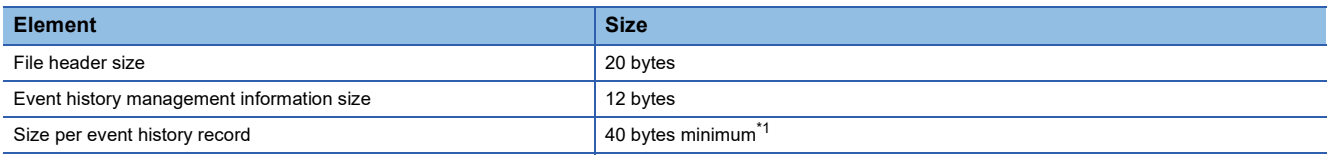

<span id="page-37-0"></span>\*1 Because the contents of detailed information may differ depending on the event to be stored or the detailed information may include a variable-length file name, the size per event history record is variable.

The number of events to be saved in the event history file differs depending on the event type to be stored. 3276 events can be registered for the RUN, STOP, and switch operation of the remote head module. (The size of an event such as changing the operating status to RUN or STOP is 40 bytes.)

[Calculation formula]

128 bytes  $\times$  1024 = 131072 bytes

131072 bytes - (20 bytes + 12 bytes) = 131040 bytes

131040 bytes  $\div$  40 bytes = 3276 events

 • File creation timing: File is created when power is turned off and on (when there is no event history file), at the time of reset (when there is no event history file), and at the time of parameter writing (when there is no event history file).

 $Point$ 

When a new event history file is created, that operation is logged into the event file as an event history.

The following table shows how the event history is treated depending on operation.

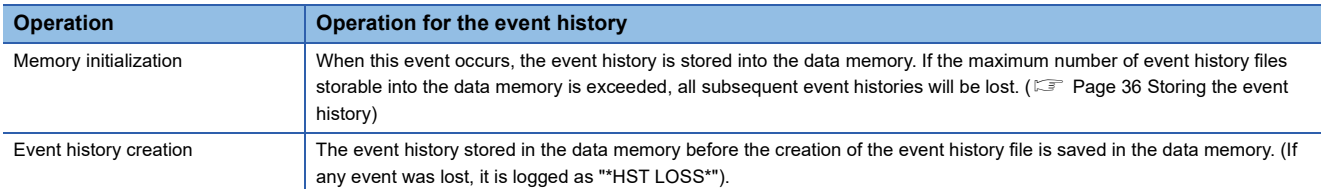

#### <span id="page-37-1"></span>■**Loss of event history information**

If events are detected frequently, or the power is turned off or reset immediately after event detection, some event histories may be lost without being collected. When event history loss occurs, "\*HST LOSS\*" is displayed in the "Event Code" field of the engineering tool.

# **Event history logging restriction**

When the number of minor events from the remote head module or intelligent function module such as link-up and link-down is equal to or larger than the upper limit value, event history logging is restricted (stopped).<sup>[\\*1](#page-38-0)</sup>

The events of moderate and major errors are stored in the event history even when logging is restricted.<sup>[\\*2](#page-38-1)</sup>

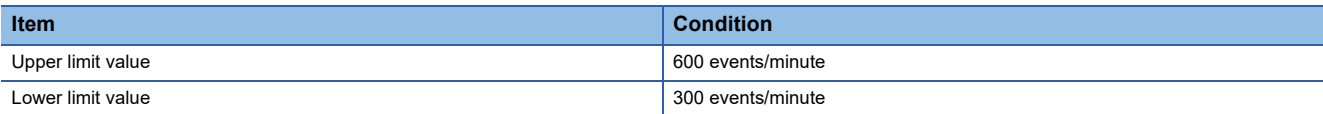

<span id="page-38-0"></span>\*1 For firmware versions that support the event history logging restriction, refer to the following. **[Page 168 New or Revised Functions](#page-169-0)** 

<span id="page-38-1"></span>\*2 The events of major errors from MELSEC-Q series modules are not stored when event history logging is restricted.

### ■**Logging restriction status**

The remote head module counts the number of events according to the categories shown below.

- Error
- Information, warning

When the number of events per minute is equal to or larger than the upper limit value, event history logging becomes

restricted, and SM1464 (Event history logging restriction status) turns on.

Modules on which event history logging is restricted can be identified in SD1464 to SD1467 (Module information on event history logging restriction). ( $\mathbb{F}$  [Page 159 Event history\)](#page-160-0)

If the remote head module is under logging restrictions, the following special relay turns on.

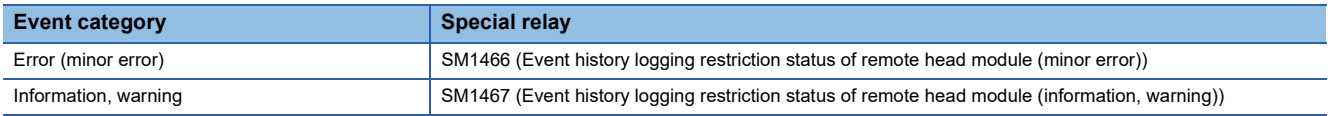

# ■**Lifting logging restrictions**

When the number of events from the module under logging restrictions becomes below the lower limit value, event history logging is restarted.

Note that SM1464, SM1466, and SM1467 remain on even after event history logging is restarted.

# **Viewing the event history**

The event history can be viewed using the menu of the engineering tool. For operating procedures and how to interpret the displayed information, refer to the following:

CO GX Works3 Operating Manual

# **Clearing the event history**

The event history can be cleared in the event history window. Once the event history is cleared, all the event histories in the data memory are deleted. For operating procedures and other details, refer to the following: **CO** GX Works3 Operating Manual

# **Redundant power supply system diagnostic function**

This function diagnoses the redundant power supply system where the power supply module is redundant using the redundant power supply base unit.

For the redundant power supply system, refer to the following.

MELSEC iQ-R Module Configuration Manual

# **Redundant power supply system diagnostics**

#### ■**Description**

When a redundant power supply is configured, this function checks the following. When an error is detected, a self-diagnostic error occurs. ( $\sqrt{p}$  [Page 107 Self-diagnostic error code of the remote head module \(1000H to 3FFFH\)\)](#page-108-0)

- The input power supply voltage of power supply module 1 and power supply module 2 is not dropped or is not turned off.
- There is no failure in the power supply module 1 or power supply module 2.

#### ■**Diagnostics conditions**

Diagnostics is performed only when all the following conditions are satisfied.

- A redundant power supply base unit is used.
- "Detect" is set for "Redundant Power Supply System Error" in "Error Detections Setting" of "RAS Setting" in "CPU Parameter".

# **Setting method**

Error detection of redundant power supply system is set in "Redundant Power Supply System Error". ( $\mathbb{F}^n$  Page 80 RAS [Setting\)](#page-81-0)

 $\text{C}$  [CPU Parameter]  $\Rightarrow$  [RAS Setting]  $\Rightarrow$  [Error Detections Setting]  $\Rightarrow$  [Redundant Power Supply System Error]

 $Point<sup>°</sup>$ 

When "Not Detected" is set for "Redundant Power Supply System Error", the diagnostics of the redundant power supply system is not performed. Therefore, even if there is an error on one of the power supply modules when the redundant power supply base unit is used, the error cannot be detected if the other power supply module is operating normally.

# **Method for checking information related to the function**

The status of the redundant power supply module can be checked with special relay (SM) and special register (SD).

#### ■**Special relay**

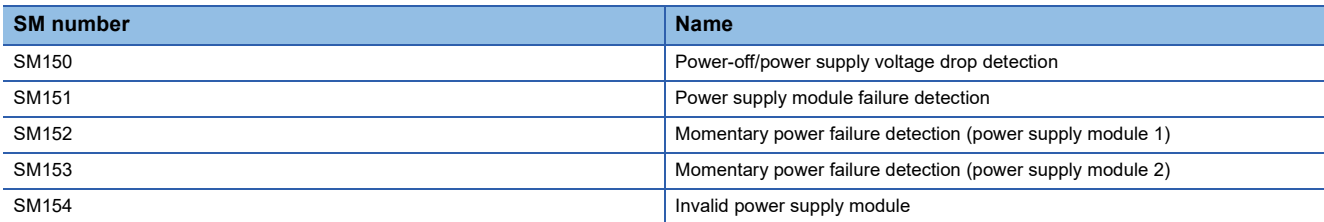

For details on the special relay (SM), refer to the following.

**F** [Page 142 Redundant power supply system](#page-143-0)

# ■**Special register**

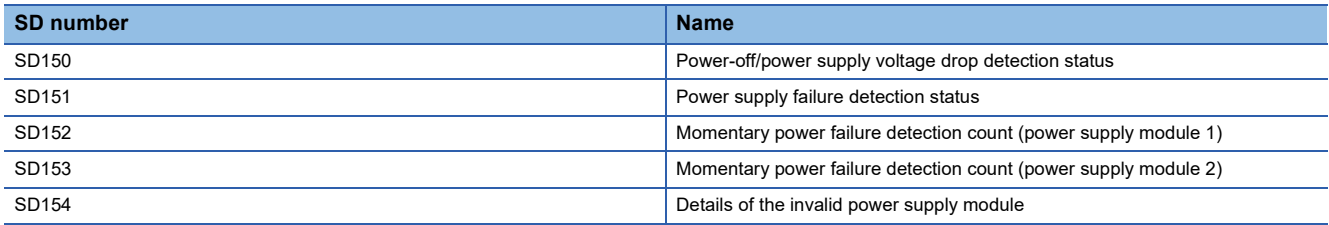

For details on the special register (SD), refer to the following.

Fage 154 Redundant power supply system

# **Replacement of the redundant power supply module**

This section describes the procedure for replacing the redundant power supply module in the redundant power supply system configuration.

# ■**Preventing detection of error in redundant power supply module**

*1.* Set "Not Detected" in the following.

े हो [CPU Parameter]  $\Leftrightarrow$  [RAS Setting]  $\Leftrightarrow$  [Error Detections Setting]  $\Leftrightarrow$  [Redundant Power Supply System Error]

- *2.* Replace the redundant power supply module.
- **MELSEC iQ-R Module Configuration Manual**

Since an error is not detected in the redundant power supply system when the redundant power supply module is replaced, the error in the redundant power supply system do not need to be cleared.

#### ■**Detecting error in redundant power supply module**

*1.* Set "Detect" in the following.

T [CPU Parameter]  $\Rightarrow$  [RAS Setting]  $\Rightarrow$  [Error Detections Setting]  $\Rightarrow$  [Redundant Power Supply System Error]

- *2.* Replace the redundant power supply module.
- **LA MELSEC iQ-R Module Configuration Manual**
- *3.* Clear the error in the redundant power supply system by turning on either 'Error clear' (SM50) of the remote head module or 'Error clear' (SB000F) of the master station.

# ■**Detecting error in redundant power supply module and preventing detection of error in normal redundant power supply module**

*1.* Set "Detect" in the following.

TCPU Parameter]  $\Rightarrow$  [RAS Setting]  $\Rightarrow$  [Error Detections Setting]  $\Rightarrow$  [Redundant Power Supply System Error]

*2.* Turn on 'Error clear' (SB000F) of the master station.

When 'Error clear' (SB000F) of the master station is on, the remote head module does not detect an error in the redundant power supply module.

- *3.* Replace the redundant power supply module.
- MELSEC iQ-R Module Configuration Manual
- *4.* Turn off 'Error clear' (SB000F) of the master station.

# **1.6 Security Function**

This function protects the user property (1) stored inside remote head modules in the MELSEC iQ-R series system from unauthorized access (including access via the Internet or an intranet), theft, alteration, and faulty operation.

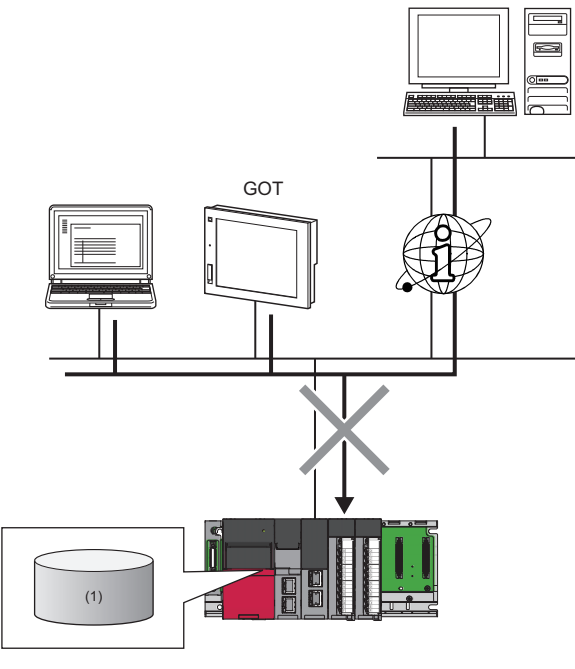

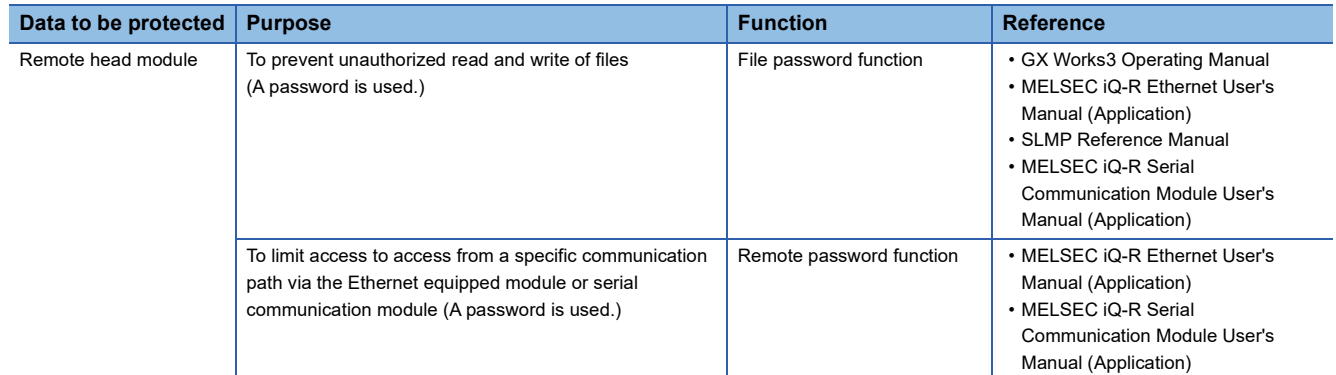

# **1.7 Monitor Function (Current Value Change)**

This function changes the value of the remote head module device or the buffer memory of the intelligent function module mounted on the remote head module.

When the CPU module on the master station is in the STOP state, the value of device (Y) on the remote head module side can be set as on.

The following table lists the output depending on the current value change of device (Y) and operating status of each module.

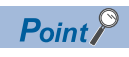

For the method of current value change, refer to the following. **CO** GX Works3 Operating Manual

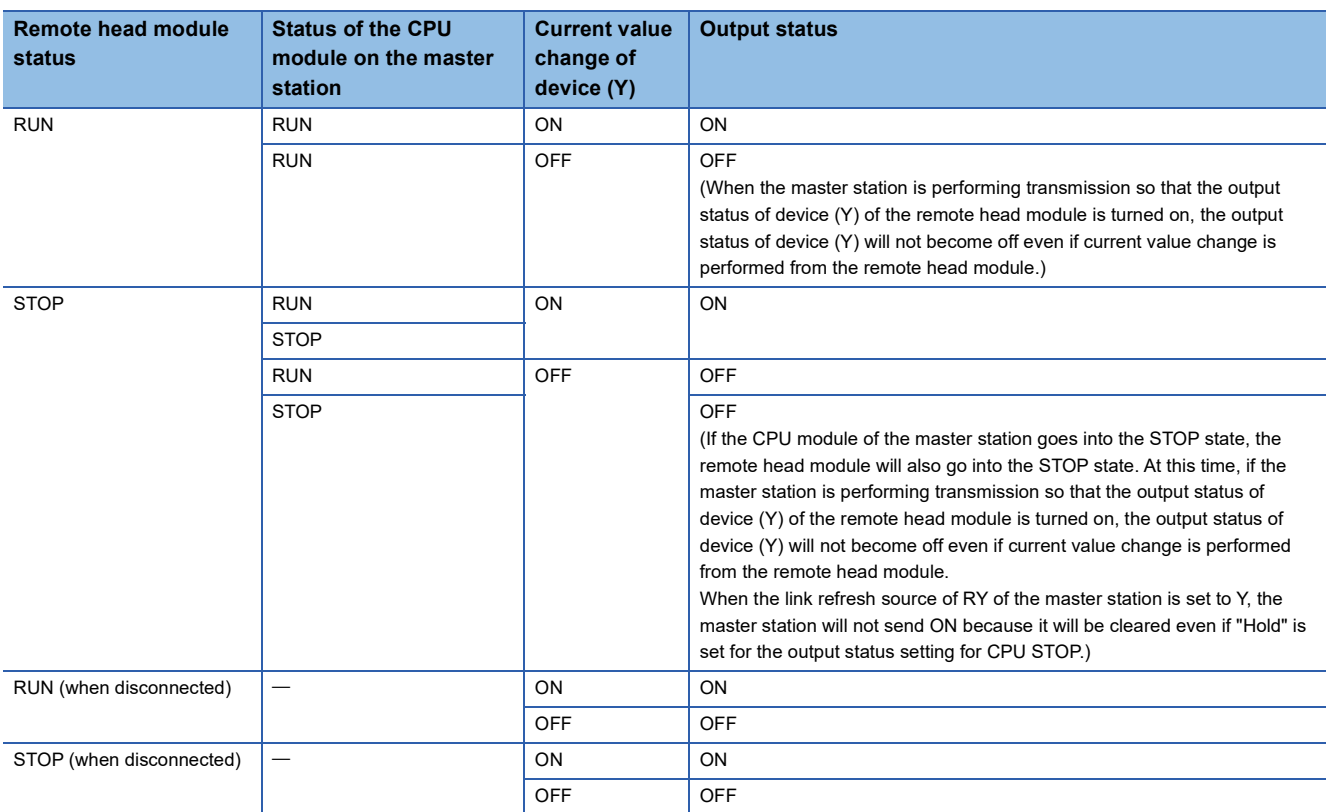

# **1.8 Redundant Function**

This function improves system reliability by making the remote head module redundant so that the remote head module can continue control even if an error occurs in either of the remote head modules.

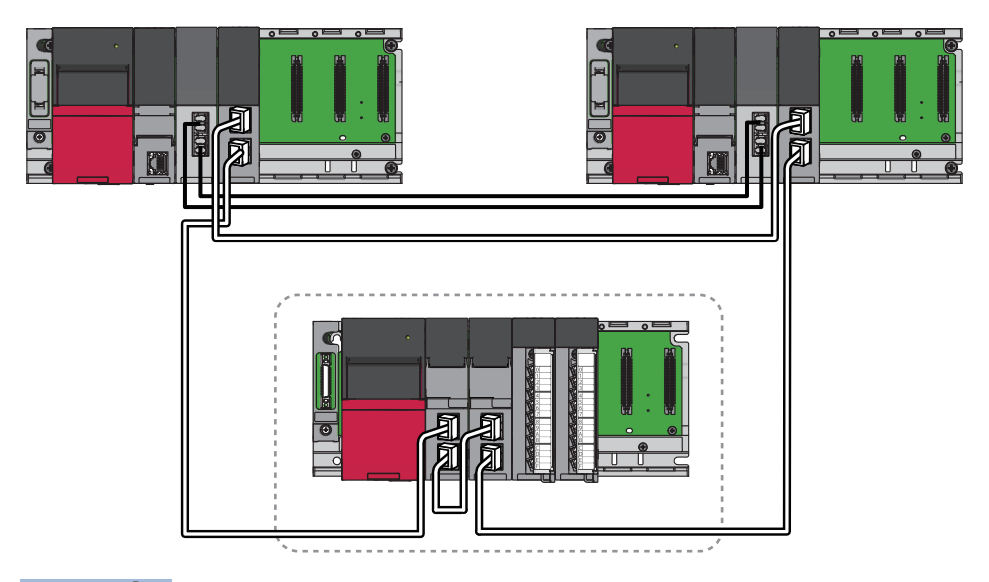

# $Point<sup>0</sup>$

In the redundant system described in this manual, continuous operation of the system is not always guaranteed as this would depend on the failure status.

Also, when the systems are switched because of an error in a module on the base unit in which the remote head module is mounted, the same error is detected also in the standby system, and the remote head modules of both systems stop.

Configure safety circuits external to the programmable controller to ensure that the entire system operates safely even in such a case.

# **System configuration**

This section describes the redundant system configuration of the remote head module.

The remote head modules are mounted in the CPU slot and slot No.0 of the main base unit.

The remote head module mounted in the CPU slot is remote head No.1 (1) and the remote head module mounted in the slot No.0 is remote head No.2 (2).

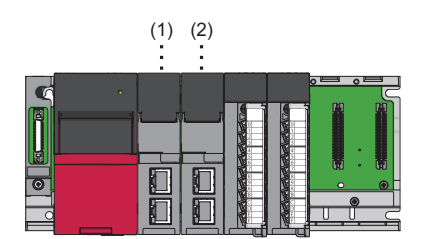

When a redundant system is configured, to specify the mounted remote head module, an I/O number is also assigned to the remote head module. I/O numbers fixed to remote head numbers are assigned as follows:

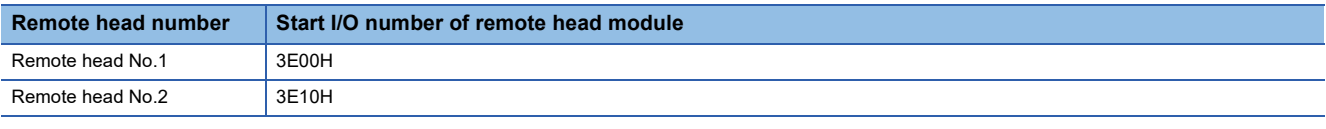

Restriction<sup>(1</sup>

- When the remote head module of remote head No.1 is not mounted or has failed, the redundant system will not start.
- When the remote head module of remote head No.1 has failed and systems have been switched, replace the remote head module immediately. ( $\sqrt{P}$  [Page 100 Replacing the Remote Head Module](#page-101-0)). The redundant system does not start even if the system is powered off and on or reset while remote head No.1 is in the state of failure.

# **Single line**

In single line, all the stations are connected to a single network line. Two types of single line are available: redundant master station and redundant device station.

For the redundant master station, refer to the following.

MELSEC iQ-R CC-Link IE Field Network User's Manual (Application)

#### ■**Redundant device station**

For the redundant device station, the two remote head modules are connected as redundant remote head module. When an error occurs in the remote head module of the control system, the control switches to the remote head module of the standby system to control the device station and continue the data link.

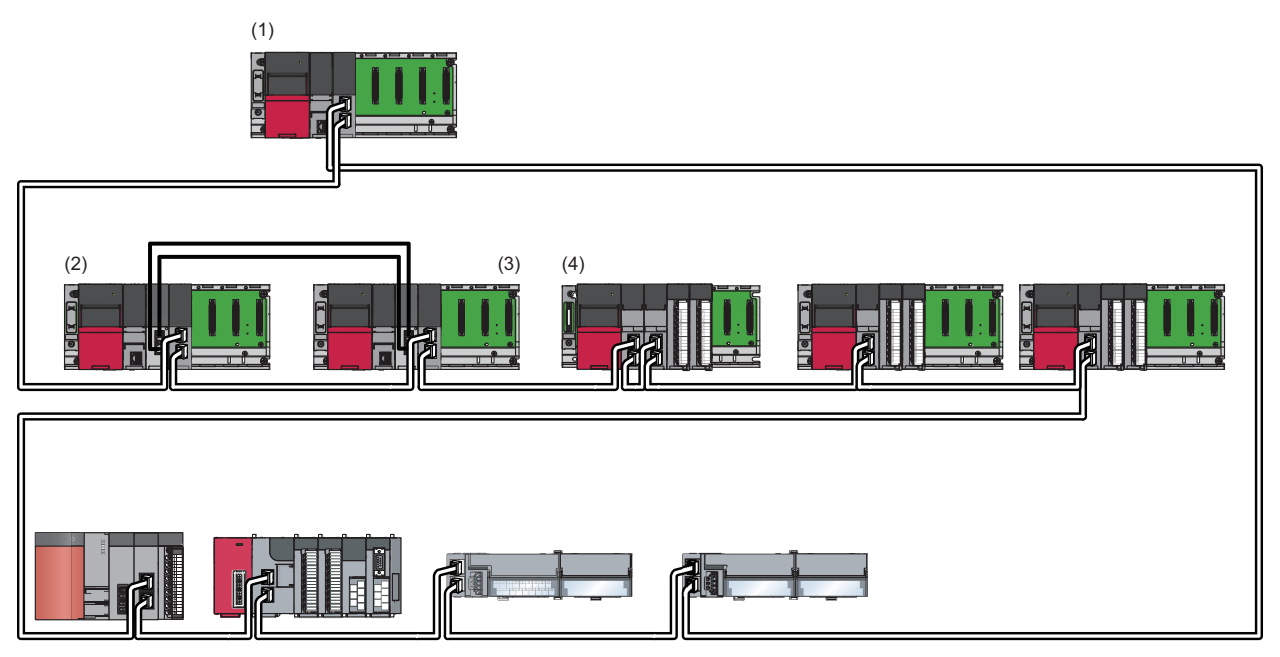

(1) Master station

(2) Local station (control system)

(3) Local station (standby system)

(4) Intelligent device station (The remote head module is redundant with remote head No.1 being the control system and remote head No.2 being the standby system.)

#### **Redundant line**

In redundant line, two network lines are prepared and the remote head module is connected to each network line. When an error occurs in the network of the control system, the control switches to the network of the standby system to control the redundant system and continue the data link.

Ensure that the configuration of the network of both systems is the same. For details, refer to the following.

MELSEC iQ-R CC-Link IE Field Network User's Manual (Application)

# **Procedures before operation**

This section describes the points that must be kept in mind about the operation procedure when a redundant system is configured.

### **Mounting modules and connecting cables**

- Mount the remote head module into the CPU slot and slot No.0 of the main base unit.
- In redundant line, connect the Ethernet cable of system A to remote head No.1 and the Ethernet cable of system B to remote head No.2.

#### **Setting parameters**

Write the same parameters to remote head No.1 and remote head No.2.

When the parameters are written to remote head No.1 only, the parameters are automatically copied to remote head No.2 by the memory copy function, however, starting up the remote head module takes some time.

Also, according to the line type set in remote head No.1, the network number and station number of remote head No.2 are automatically set as follows.

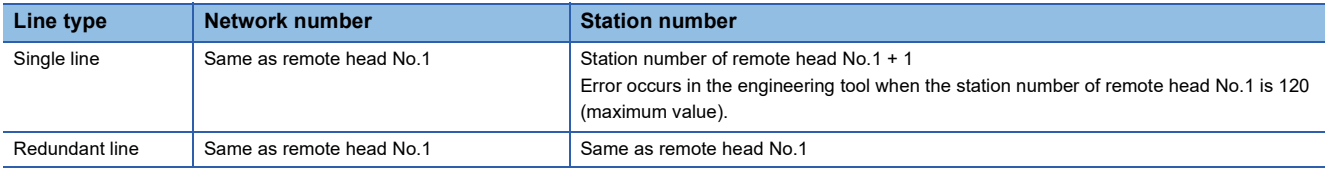

 $Point$ <sup> $\circ$ </sup>

- If the model set in a project is different from the model set in the actual remote head module, the actual system configuration cannot be read for the module configuration of the engineering tool. Write the parameters to the remote head module, reset or power off and on the module, set the same model to the project and actual remote head module, and read the configuration again.
- CPU parameters can be set only in remote head No.1. The CPU parameters of remote head No.2 are automatically set based on the CPU parameters set in remote head No.1. Therefore, CPU parameters do not need to be written to remote head No.2 using the engineering tool.

# **Resetting the remote head module**

When the remote head module is redundant with redundant device station, power on the remote head module before powering on the master station.

If the master station is powered on before the remote head module is powered on, the actual network configuration and the network map of the CC-Link IE Field Network diagnostics may be a mismatch.

#### **Network diagnostics**

Check the communication status of the remote head modules of both systems for CC-Link IE Field Network diagnostics. In redundant line, even if the CC-Link IE Field Network diagnostics was performed from the control system master station, only the communication status of the remote head module of the control system can be displayed. To the communication status of the remote head module of the standby system, change the connection of the engineering tool to the master station of the standby system and perform the CC-Link IE Field Network diagnostics.

# **System switching operation**

The send range of cyclic transmission of both systems is as follows:

- The own station send range of the link devices (RY, RWw) of both systems is the same due to pairing.
- The remote head module of the control system sends and receives cyclic data.
- The remote head module of the standby system only receives cyclic data.

When an error occurs in the control system, the control switches to the standby system to continue the system operations.

This section describes the system switching operation of the remote head module for the redundant device station with single line.

For the system switching operation when the remote head module is redundant with single line and redundant master station, or with redundant line, refer to the following.

MELSEC iQ-R CC-Link IE Field Network User's Manual (Application)

#### **Before system switching operation**

The remote head module of the control system performs I/O refresh with the module on the base unit.

The remote head module of the standby system receives data from the master station and inputs from the module on the base unit. However, it does not send data to the master station and does not output to a module on the base unit.

Each number in the figure, from No.0 to No.3, represents a station number.

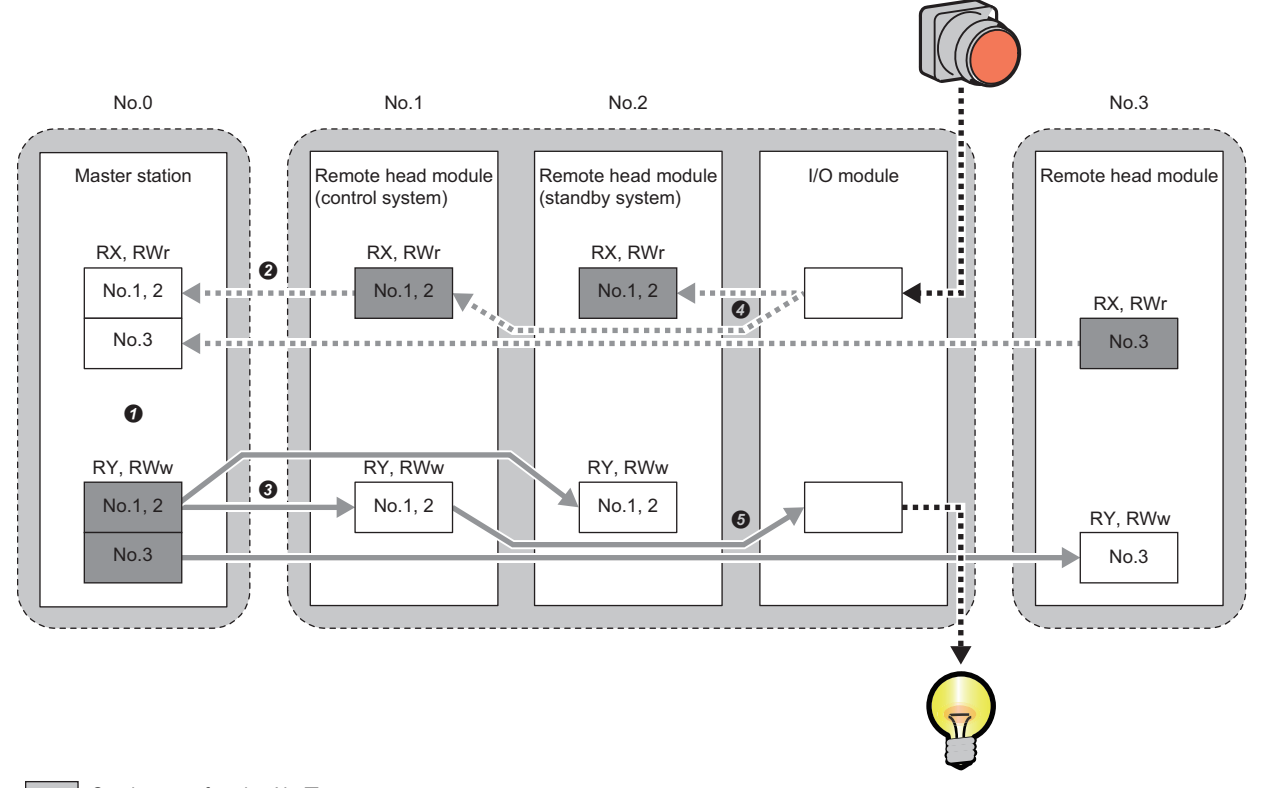

- : Send range of station No.
- $\blacktriangleright$ : Send data from the master station
- : Send data from the device station
- ... Send and receive data of external device

 The redundant remote head modules have serialized station numbers. Based on the pairing setting of the master station, the devices (RX, RY, RWr, RWw) of both stations are set as identical.

- $\Theta$  Only the control system sends data to the master station.
- $\Theta$  Both the control system and the standby system receive data from the master station.
- $\bullet$  Both the control system and standby system perform input from the I/O module.
- Only the control system performs output to the I/O module.

# **After system switching operation**

The new control system performs I/O refresh with a module on the base unit.

Send data is passed to the new control system when systems are switched to continue cyclic transmission.

Each number in the figure, from No.0 to No.3, represents a station number.

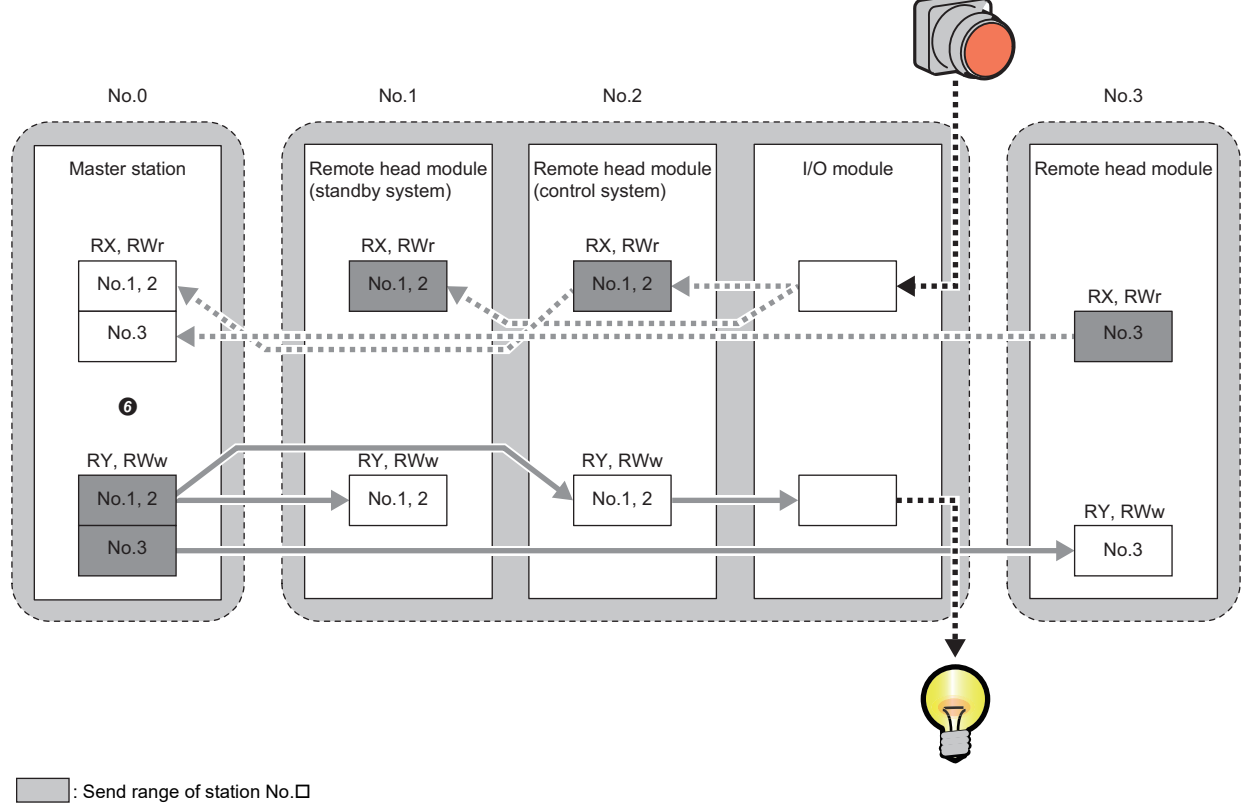

: Send data from the master station

: Send data from the device station

: Send and receive data of external device

The devices (RX, RY, RWr, RWw) of both stations in the master station are set as identical even after systems are switched.

# **Determining control system and standby system**

The control system and standby system of the remote head modules are determined either in order of system power supply startup or remote head module reset clear.

### **Single line**

This section describes the system determination for when the remote head module is redundant with single line and redundant device station.

After the system starts, the CTRL LED of the remote head module of the control system and the SBY LED of the remote head module of the standby system turn on.

#### ■**When the system starts by turning the power on**

Remote head No.1 will be the control system and remote head No.2 will be the standby system.

 $Point$ <sup> $\degree$ </sup>

- When remote head No.2 is the control system and the power is turned off and on, remote head No.1 switches to the control system and remote head No.2 switches to the standby system.
- When only remote head No.1 is mounted or remote head No.2 has failed, remote head No.1 will be the control system.
- When only remote head No.2 is mounted or remote head No.1 has failed, the system does not start. To start the system, remote head No.1 must be replaced, or remote head No.2 must be mounted in the CPU slot.

#### ■**When the system starts by resetting the remote head module of the control system**

Only the remote head module of the control system is reset, and system switching occurs.

After reset clear, the reset remote head module will be the standby system.

 $Point P$ 

- When only remote head No.1 is mounted or remote head No.2 has failed, the entire system is reset.
- When remote head No.2 is reset and remote head No.1 has failed, the entire system is reset. However, after reset clear, the system does not start. To start the system, remote head No.1 must be replaced, or remote head No.2 must be mounted in the CPU slot.

#### ■**When the system starts by resetting the remote head module of the standby system**

Only the remote head module of the standby system is reset.

After reset clear, the reset remote head module will be the standby system.

# ■**When the system starts by simultaneously resetting the remote head modules of both systems or by performing remote reset operation**

The entire system is reset.

After reset clear, remote head No.1 will be the control system, and remote head No.2 will be the standby system.

 $Point P$ 

Remote reset operation can be performed only on the remote head module of the control system.

#### ■**When the system starts after the remote head module of the standby system is replaced**

The replaced remote head module will be the standby system.

The remote head module of the control system will remain as the control system.

#### $Point P$

Replacement of the remote head module can be performed only on the remote head module of the standby system.

For the replacement procedure, refer to the following.

 $E =$  [Page 101 For the standby system in a redundant system configuration](#page-102-0)

# **Redundant line**

In redundant line configuration, the control system and standby system of the remote head module are determined by tracking the master station.

#### ■**When the system starts by turning the power on**

The control system and standby system are determined by tracking the master station.

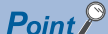

- In the interval after the system starts by power-on till the control system and standby system are determined by tracking the system status of the master station, remote head No.1 will be the control system and remote head No.2 will be standby system.
- If the remote head modules are not connected with the master station, the control system and the standby system are determined by tracking the system status of the master station when the modules are connected with the master station.
- If the files of both systems are mismatch, memory copy operation is performed for remote head No.2 (standby system) from remote head No.1 (control system). After memory copy operation completes, the control system and the standby system are determined by tracking the system status of the master station.
- When only remote head No.2 is mounted or remote head No.1 has failed, the system does not start. To start the system, remote head No.1 must be replaced, or remote head No.2 must be mounted in the CPU slot.

#### ■**When the system starts by resetting the remote head module of the control system**

Only the remote head module of the control system is reset.

The redundant master station system detects a reset of the remote head module of the control system, and systems are switched.

By tracking the system switching of the redundant master station system, the remote head module of the standby system will become the control system.

After reset clear, the reset remote head module will be the standby system by tracking the system status of the master station.

 $Point P$ 

- When only remote head No.1 is mounted or remote head No.2 has failed, the entire system is reset. After reset clear, the reset remote head module will be the control system by tracking the system status of the master station.
- When remote head No.2 is reset and remote head No.1 has failed, the entire system is reset. However, after reset clear, the system does not start. To start the system, remote head No.1 must be replaced, or remote head No.2 must be mounted in the CPU slot.

### ■**When the system starts by resetting the remote head module of the standby system**

Only the remote head module of the standby system is reset.

After reset clear, the reset remote head module will be the standby system by tracking the system status of the master station.

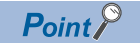

- When only remote head No.1 is mounted or remote head No.2 has failed, the entire system is reset. After reset clear, the reset remote head module will be the standby system by tracking the system status of the master station.
- When remote head No.2 is reset and remote head No.1 has failed, the entire system is reset. However, after reset clear, the system does not start. To start the system, remote head No.1 must be replaced, or remote head No.2 must be mounted in the CPU slot.

## ■ When the system starts by simultaneously resetting the remote head modules of both **systems or by performing remote reset operation**

The entire system is reset.

After reset clear, the control system and standby system are determined by tracking the master station.

 $Point$ <sup> $\odot$ </sup>

Remote reset operation can be performed only on the remote head module of the control system.

### ■**When the system starts after the remote head module of the standby system is replaced**

The replaced remote head module will be the standby system by tracking the system status of the master station.

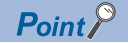

Replacement of the remote head module can be performed only on the remote head module of the standby system.

For the replacement procedure, refer to the following.

 $\mathbb{F}$  [Page 101 For the standby system in a redundant system configuration](#page-102-0)

# **System consistency check and operations when an error occurs**

When the redundant function is used, for control of the system to continue when systems are switched, the files and operating statuses of the remote head modules of the control system and standby system must be the same.

The system consistency check checks whether the files and operating status of the remote head module of the standby system are the same as those of the control system.

### **Check item**

The following table lists the check items for the system consistency check.

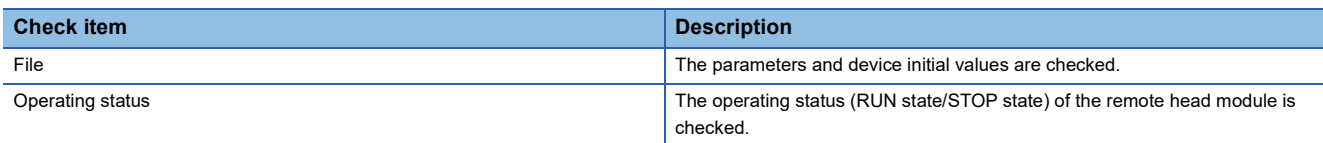

# **Execution conditions**

The following table lists the execution conditions for the system consistency check.

#### $\bigcirc$ : Executed,  $\times$ : Not executed

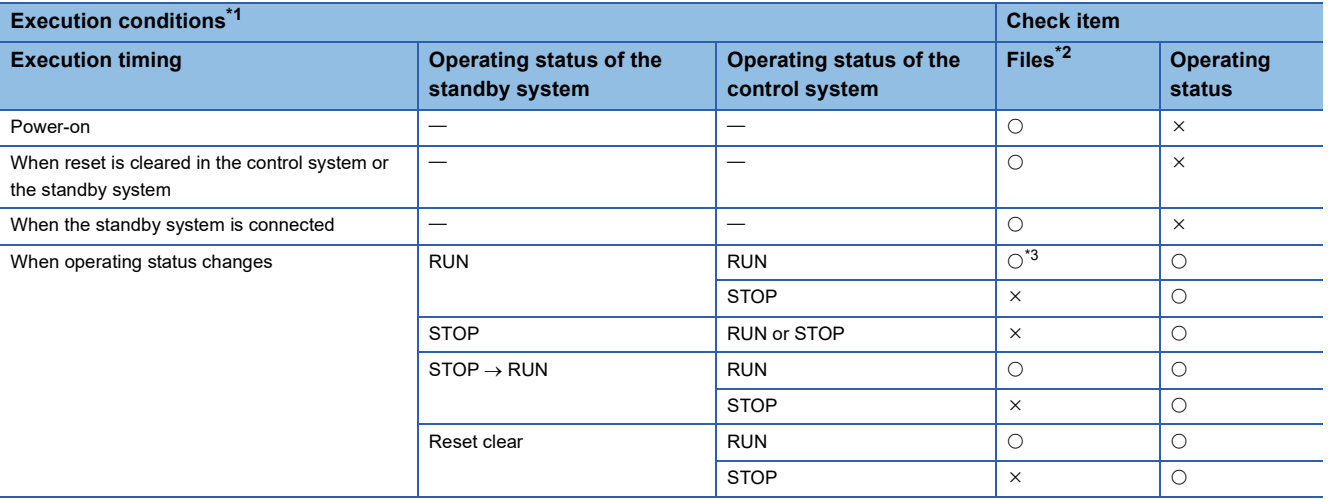

<span id="page-53-0"></span>\*1 This function is not executed on a condition not mentioned in the table.

<span id="page-53-1"></span>\*2 Depending on the execution timing, some file types are not treated as system consistency check targets. ( $\Box$  [Page 53 Target file](#page-54-0))

<span id="page-53-2"></span>\*3 Only at the time of system switching, the system consistency check is executed.

# **System consistency check of files**

The files for operating the redundant system are checked.

#### <span id="page-54-0"></span>■**Target file**

The following is a list of files to be checked for system consistency.

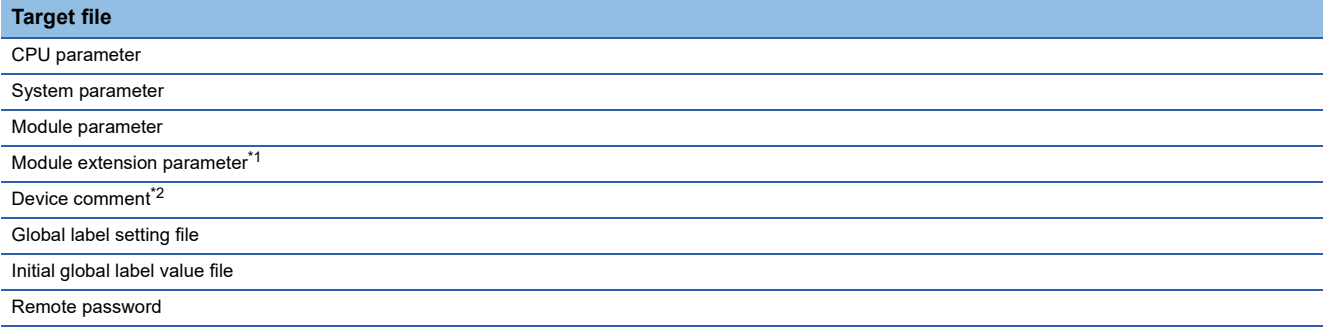

<span id="page-54-1"></span>\*1 Only the parameter files of the mounted modules are checked. A module for which "Module Status Setting (Empty)" is selected in the "Module Configuration" window of the engineering tool is not treated as a check target.

<span id="page-54-2"></span>\*2 Only files with the name COMMENT.DCM are checked for system consistency.

#### ■**Operations when a mismatch is occurred**

When the module detects a file mismatch, the remote head module of the standby system detects "System consistency check error (file)" (error code: 3714H). In addition, the memory copy is executed from the control system to the standby system, then the standby system is automatically reset and restarted.

For the execution timing of the memory copy, refer to the following.

 $E =$  [Page 60 Execution conditions of memory copy](#page-61-0)

#### **System consistency check of operating status**

Because the same operations cannot continue after system switching if the operating statuses of the remote head modules of both systems are not the same, whether the operating statuses (RUN state/STOP state) match is checked.

#### ■**Description**

Whether the operating statuses of the remote head modules (RUN state/STOP state) are the same is checked.

#### ■**Operations when a mismatch is occurred**

When the operating statuses (RUN state/STOP state) do not match, system switching is not be possible.

The CTRL LED of the remote head module flashes because system switching is not possible.

Match the operating statuses of both systems (RUN state/STOP state). ( $\Box$ ) [Page 92 When the CTRL LED is flashing\)](#page-93-0)

# **System switching function**

This section describes how to switch systems when a redundant system is operating, whether or not the system switching can be executed, operations after the cause of failure to switch systems is eliminated, and how to check information on system switching.

For calculation method of the time required for system switching, refer to the following.

**Fage 167 System switching time** 

# **System switching method**

Two types of system switching of the remote head module are available: Automatic system switching (switching automatically performed by the redundant system) and manual system switching (switching that can be arbitrarily performed).

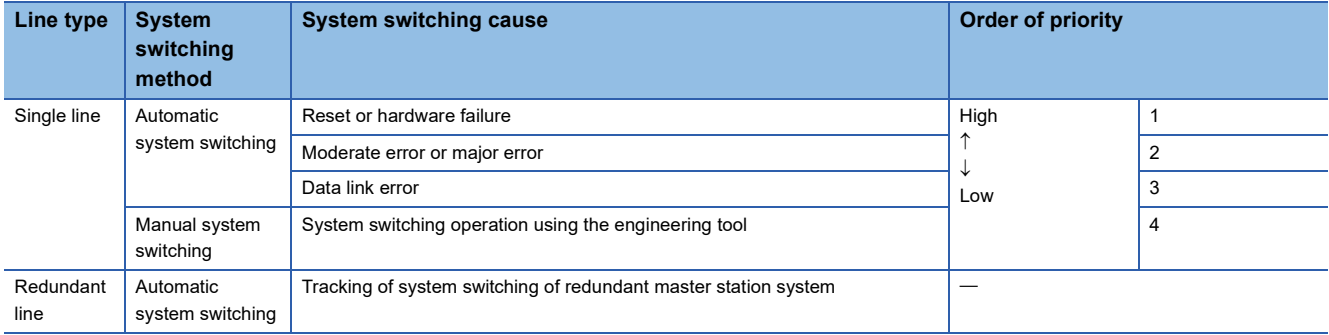

When multiple simultaneous system switching requests occur, system switching is performed in descending order of priority of switching causes.

# **In single line**

#### ■**System switching due to reset or hardware failure**

If the remote head module of the control system is in any of the following state and the redundant system goes out of control, the remote head module of the standby system switches to the control system to continue the control of the redundant system.

- The remote head module is reset.
- Hardware failure has occurred

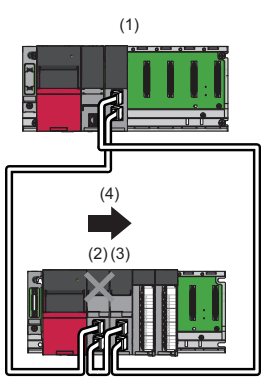

(1) Master station

- (2) Control system  $\rightarrow$  New standby system
- (3) Standby system  $\rightarrow$  New control system
- (4) System switching (Resetting of control system or hardware failure has occurred.)

#### ■**System switching due to moderate error or major error**

When either a moderate or major error occurs in the remote head module of the control system, the remote head module of the standby system switches to the control system. The remote head module of the control system where the moderate or major error has occurred switches to the standby system.

However, depending on the content of the major error, the remote head module of the control system may not switch to the standby system.

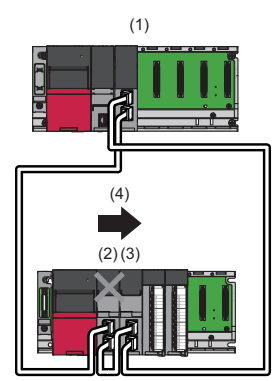

(1) Master station

- (2) Control system  $\rightarrow$  New standby system
- (3) Standby system  $\rightarrow$  New control system

(4) System switching (A moderate or major error has occurred in the control system.)

#### ■**System switching due to data link error**

When the data link of the remote head module of the control system continues to be in an error state (D LINK LED is either off or flashes) for the system switching monitoring time set in the master station or longer, the remote head module of the standby system switches to the control system. The remote head module of the control system where the data link error has occurred switches to the standby system.

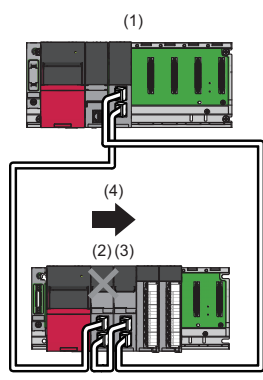

(1) Master station

- (2) Control system  $\rightarrow$  New standby system
- (3) Standby system  $\rightarrow$  New control system

(4) System switching (The data link continues to be in an error state for the system switching monitoring time or longer.)

Point $\mathcal P$ 

System switching does not occur if a data link error occurs due to any of following at power-on.

- No Ethernet cable is connected to the remote head module of the control system.
- An Ethernet cable connected to the remote head module of the control system is disconnected.

# ■**System switching operation from the engineering tool**

For how to operate engineering tools, refer to the following.

**CO** GX Works3 Operating Manual

The system switching operation using the engineering tool can be performed only from the remote head module of the control system.

Also, to perform system switching operation using the engineering tool, 'System switching by a user' (SM1646) must be kept on (permitting manual switching) beforehand.

# **In redundant line**

#### ■**Tracking of system switching of the master station**

By tracking the system switching of the master station, systems of the remote head module are switched.

For system switching of the master station, refer to the following.

MELSEC iQ-R CC-Link IE Field Network User's Manual (Application)

#### **Conditions of system switching**

The following table lists the conditions of system switching.  $\bigcirc$ : System switching enabled,  $\times$ : System switching disabled

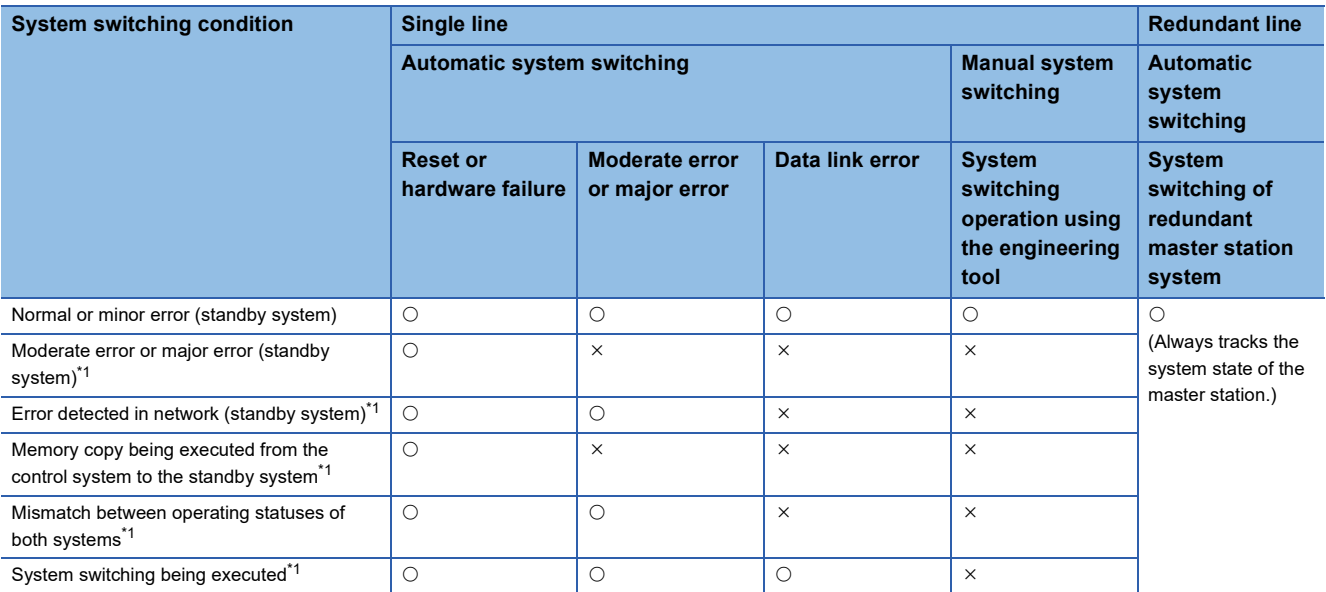

<span id="page-57-0"></span>\*1 When system switching is not possible, the CTRL LED of the remote head module of the control system flashes.

 $Point<sup>0</sup>$ 

 • When even one of the conditions for system switching disabled is satisfied, system switching is not executed.

• In case an operation or phenomenon not mentioned in the table occurs, system switching is not performed.

# **Operations after the cause of failure to switch systems is eliminated**

In a single line configuration, after systems have failed to be switched, if the cause of failure in the system switching of the remote head module of the standby system is eliminated, systems may be switched.

#### ■**Standby system is reset or hardware failure**

The following table lists cases in which systems fail to be switched because the standby system is reset or a hardware failure occurs.

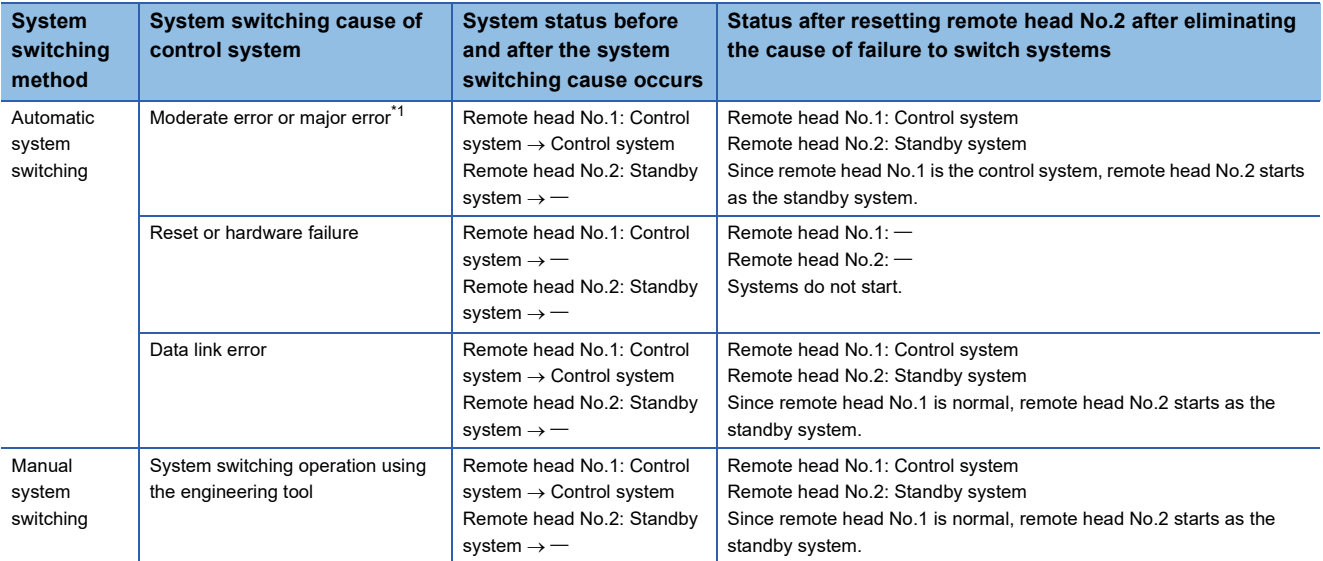

<span id="page-58-0"></span>\*1 Depending on the content of the major error, the remote head module of the control system may not switch to the standby system.

#### ■**Moderate error or major error in the standby system**

The following table lists cases in which systems fail to be switched due to a moderate or major error in the standby system.

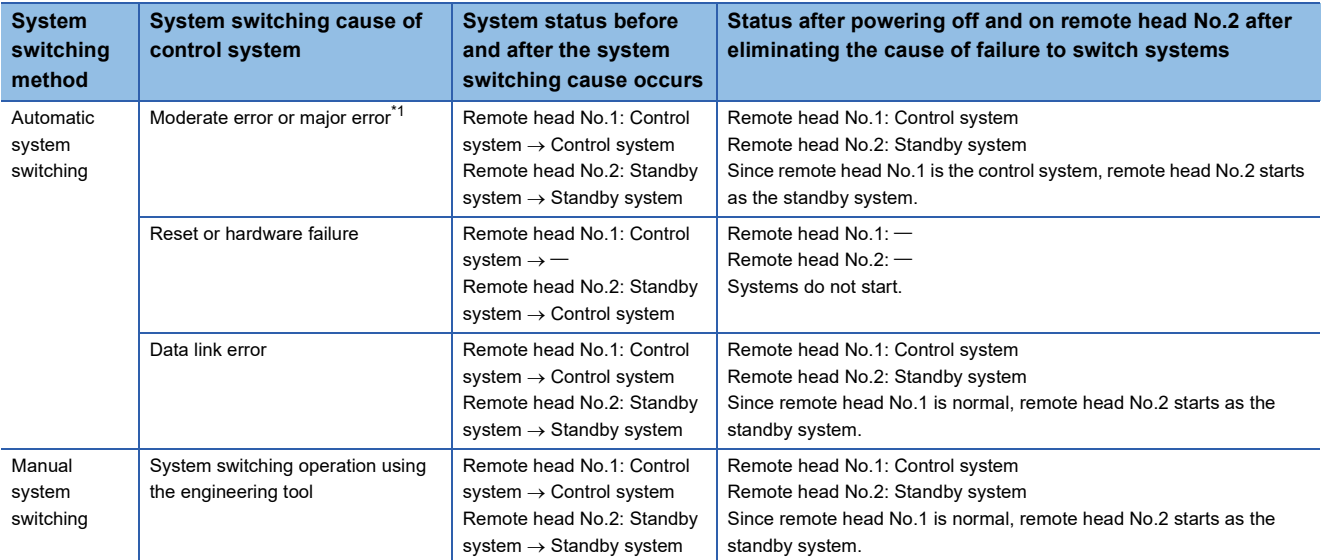

<span id="page-58-1"></span>\*1 Depending on the content of the major error, the remote head module of the control system may not switch to the standby system.

# ■**Data link error of the standby system**

The following table lists cases in which systems fail to be switched due to a data link error in the standby system.

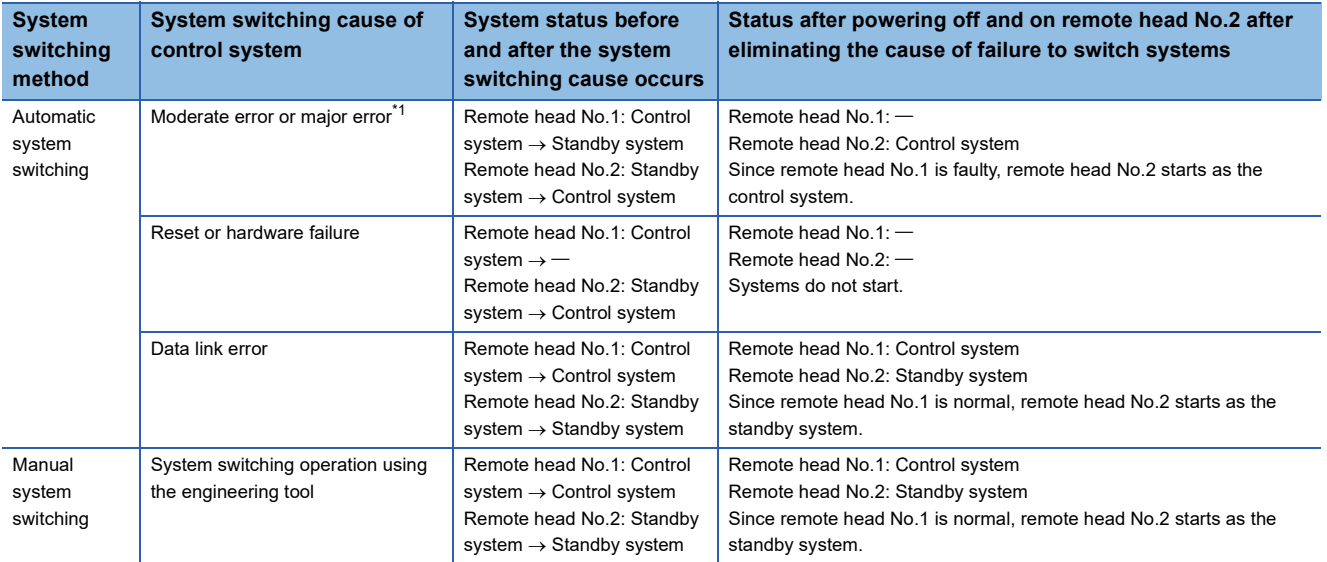

<span id="page-59-0"></span>\*1 Depending on the content of the major error, the remote head module of the control system may not switch to the standby system.

# **Check method of information on system switching**

This section describes how to check information on system switching when systems are switched. When automatic system switching or manual system switching is performed, information on the system switching event can be checked in the following ways.

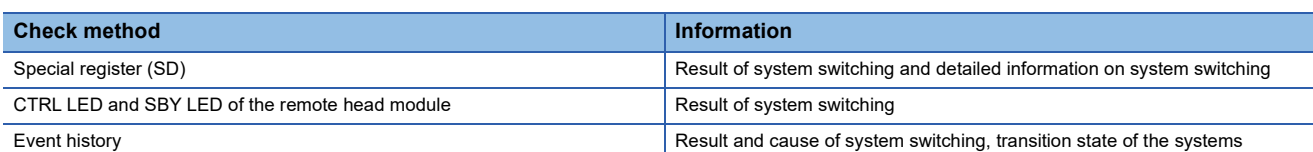

#### ■**Special register**

The result of system switching and detailed information on system switching can be checked using the special register.

- Whether systems have been switched can be checked by checking 'System switching cause (when the systems are successfully switched)' (SD1649). When system switching occurs, the system switching cause is stored in 'System switching cause (when the systems are successfully switched)' (SD1649) of the control system and standby system each.
- When systems fail to be switched even though the system switching cause has occurred, the cause of failure in system switching is stored in 'Cause of system switching failure' (SD1644).

The following table lists the special register related to system switching and whether to set or not each register in the remote head module of new control system and new standby system each.

 $\bigcirc$ : Set,  $\times$ : Not set

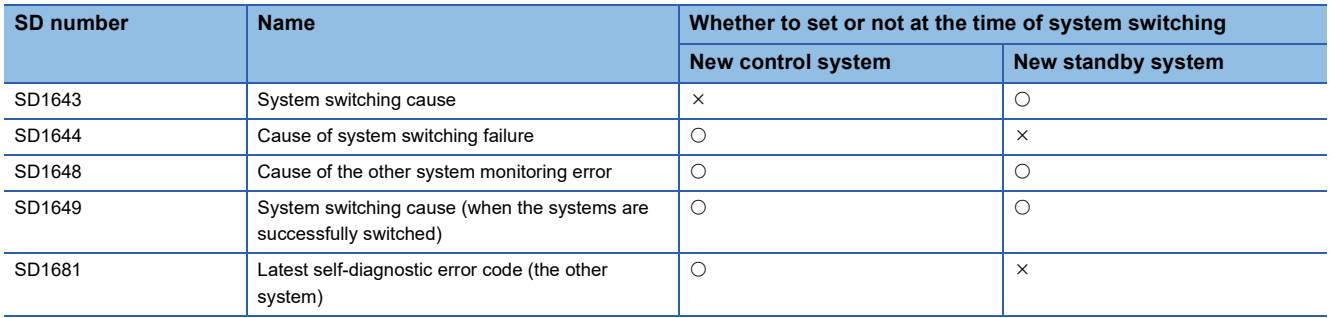

For details on the special register (SD), refer to the following.

**[Page 149 List of Special Register \(SD\) Areas](#page-150-0)** 

### ■**CTRL LED and SBY LED of the remote head module**

The following table lists the LED indication when system switching is completed successfully by a system switching cause.

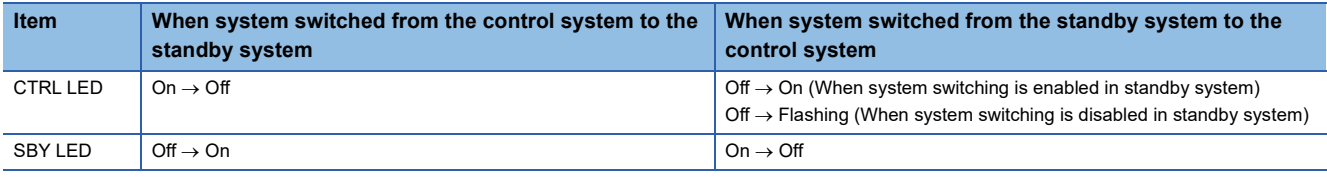

The following table lists the LED indication when system switching is not completed successfully by a cause of system switching failure

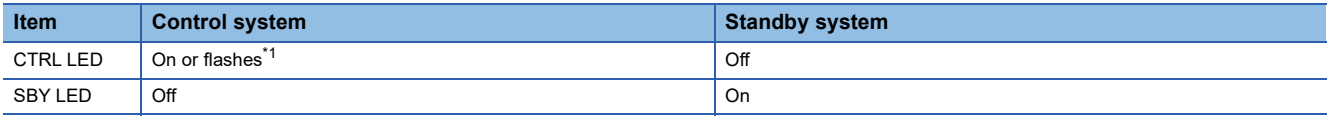

<span id="page-60-0"></span>\*1 This LED flashes when system switching is disabled in the standby system.

#### ■**Event history**

Information on the system switching cause, the result of system switching, and the transition state of the systems (control system and standby system) can be checked in the event history of the engineering tool.

The following items are stored in the event histories of both systems when systems are switched.

• When systems are switched due to automatic system switching: "System switching (system)" (event code: 00F00)

• When systems are switched due to manual system switching: "System switching (user)" (event code: 2B000)

For details on the event history, refer to the following.

**[Page 130 Event List](#page-131-0)** 

# **Memory copy function from control system to standby system**

This function transfers data such as parameters of the remote head module of control system to the remote head module of standby system to match the remote head module of the control system.

Memory copy is not executed from the standby system to the control system. Also, when memory copy is completed successfully, the event history is stored in the remote head module.

#### **Files copied by the memory copy function**

The memory copy function copies files required for starting a redundant system.

The following table lists the files to be copied by the memory copy function.

 $\circlearrowright$ : Memory copy possible,  $\times$ : Memory copy not possible,  $\rightarrow$ : Storage not possible

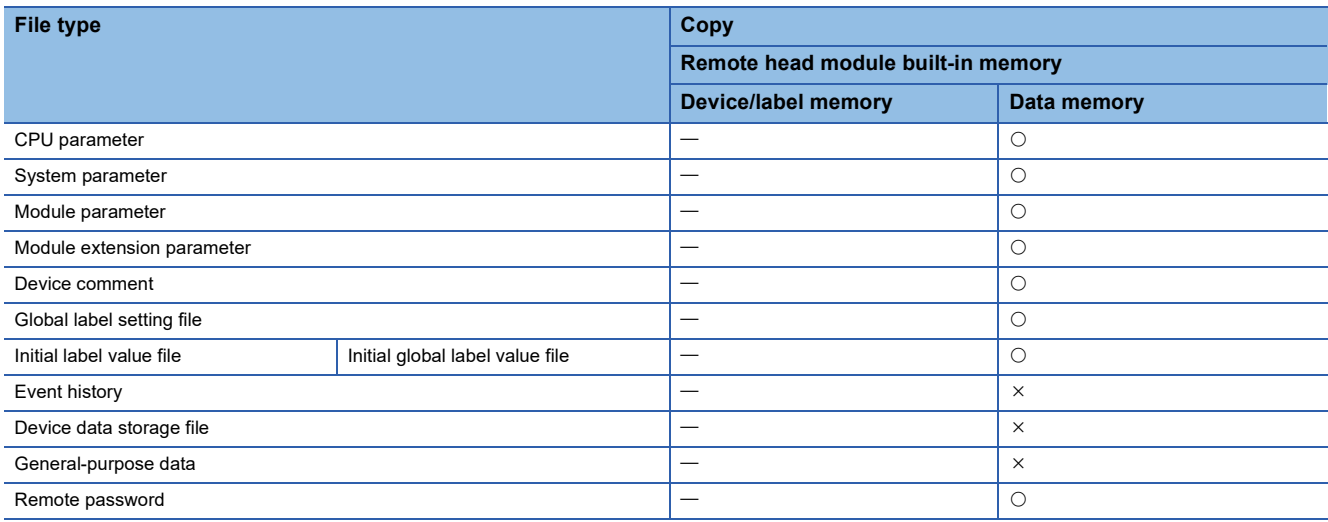

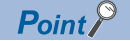

When the memory copy is executed, files are copied after the memory of the remote head module of the standby system that has differences is initialized.

The memory copy cannot be executed to the files such as event history and those files are deleted from the memory of the standby system remote head module. Back up the files before executing the memory copy as required.

# **Execution method of memory copy**

When a file mismatch is detected by system consistency check in any of the following timings, memory copy is automatically executed.

- Power-on (Irrespective of the system status when the system started previously, memory copy from remote head No.1 to remote head No.2 is performed.)
- Reset clear of remote head module of the control system or standby system
- Replacement of remote head module of the standby system

#### <span id="page-61-0"></span>**Execution conditions of memory copy**

The memory copy function can be executed irrespective of the operating status of the remote head module of the control system and standby system.

However, memory copy is not executed in the following cases.

- When memory is being formatted
- When data is being written to the remote head module of control system

# **Operations when memory copy is executed**

The operations when memory copy is executed is explained using an example when power is turned off and on.

- *1.* Powering off and on the system.
- *2.* When a file mismatch is detected by system consistency check, the ERR LED of the standby system flashes. Also, the CTRL LED of the control system flashes to indicate the system switching disable state.
- *3.* The SBY LED of the standby system flashes, and memory copy automatically starts.
- 4. After the memory copy operation is completed successfully, the standby system is automatically reset.

When the memory copy operation fails, the standby system will not be reset.

The SBY LED of the standby system turns off to indicate that the memory copy operation has been completed with an error. Also, the CTRL LED of the control system flashes to indicate the system switching disable state.

*5.* After the standby system restarts, the CTRL LED of the control system and the SBY LED of the standby system turn on.

#### **Precautions**

When an error occurs while memory copy is being executed, the remote head module of the standby system will not perform memory copy correctly, and that leads to a moderate error.

While memory copy is being executed, the following operations cannot be performed from the engineering tool for the remote head module of the control system or the standby system.

- CPU memory operation
- Writing data to the programmable controller
- Deleting data from the programmable controller
- System switching

# **Functions restricted in a redundant system**

The following table lists the functions restricted when using the remote head module in a redundant system.

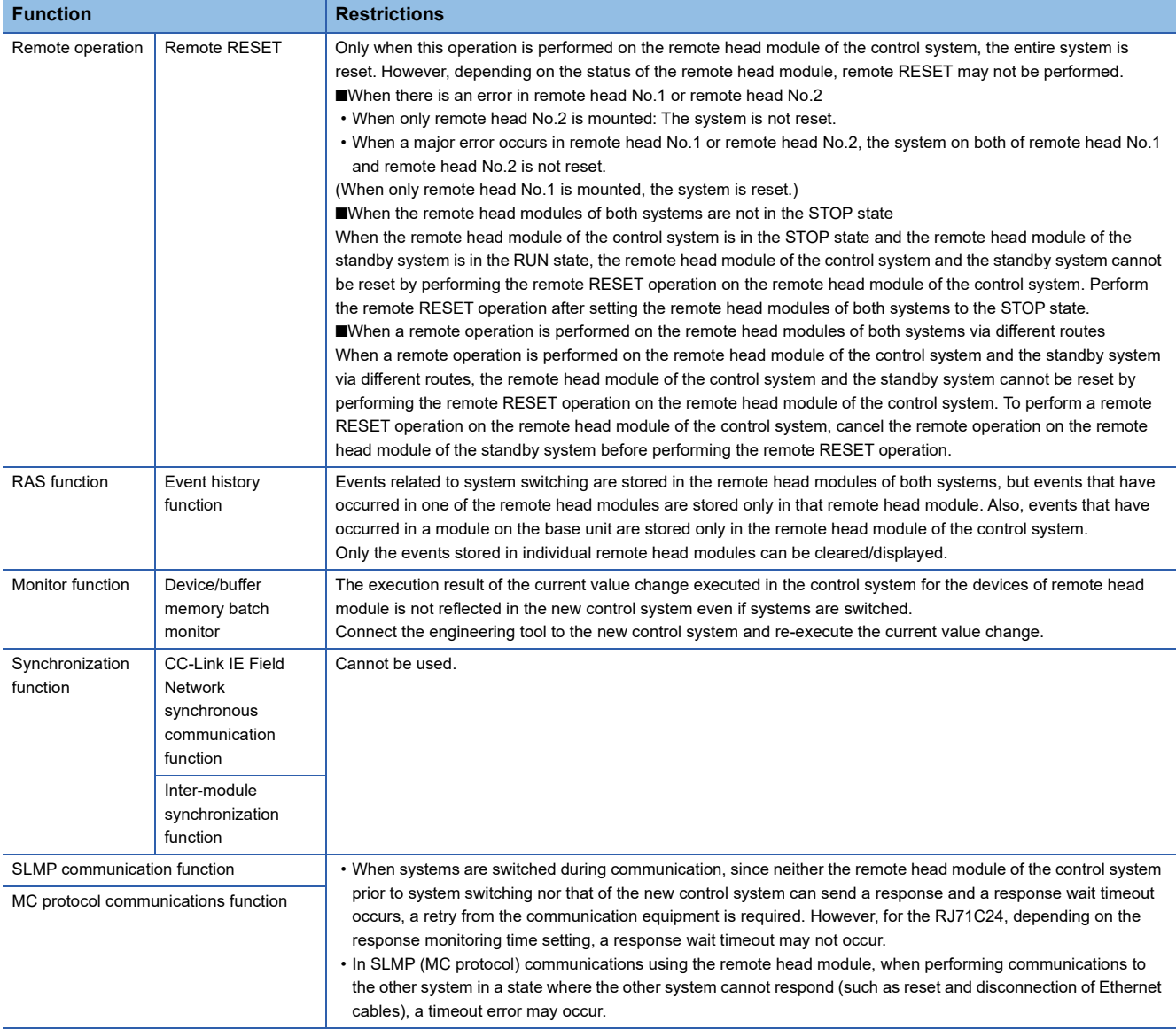

# **Setting example**

This section describes the settings for when the remote head module is redundant with single line and redundant device station.

For the setting examples of redundant master station and redundant local station with single line, and the setting example of redundant line, refer to the following.

MELSEC iQ-R CC-Link IE Field Network User's Manual (Application)

# **System configuration example**

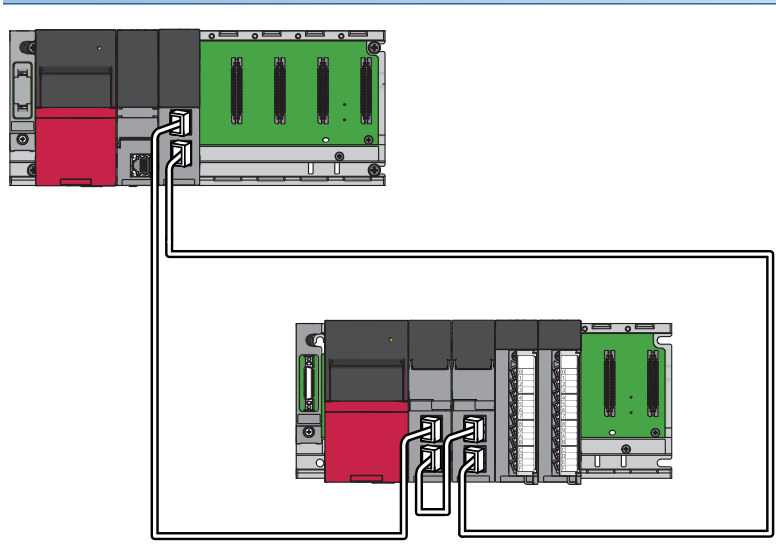

# **Setting in the master station**

Connect the engineering tool to the CPU module on the master station and set parameters.

*1.* Set the CPU module as follows.

#### $\mathbb{C}$  [Project]  $\Rightarrow$  [New]

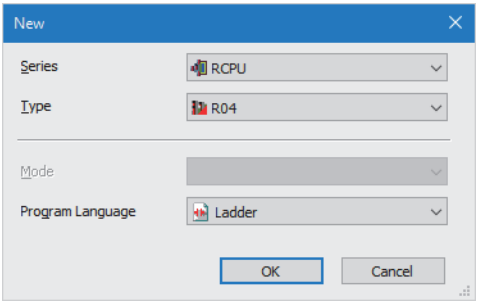

- *2.* Click the [Setting Change] button to use module labels.
- *3.* Click the [OK] button to add the module labels of the CPU module.

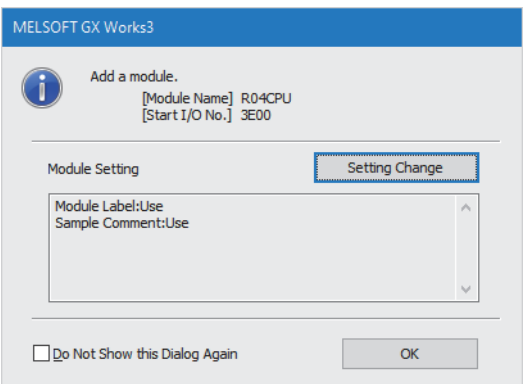

*4.* Set the master/local module for slot No.0 in the I/O assignment setting.

 $\textcircled{x}$  [Navigation window]  $\Leftrightarrow$  [Parameter]  $\Leftrightarrow$  [System Parameter]  $\Leftrightarrow$  [I/O Assignment Setting] [I/O Assignment Setting]

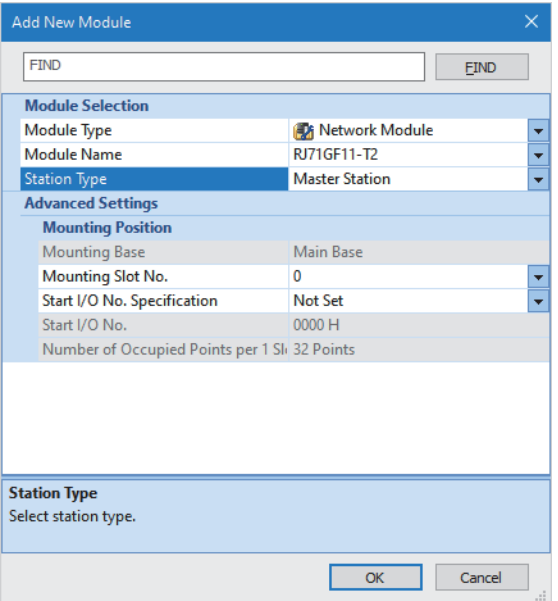

- *5.* Click the [Setting Change] button to use module labels.
- *6.* Click the [OK] button to add the module labels of the master/local module.

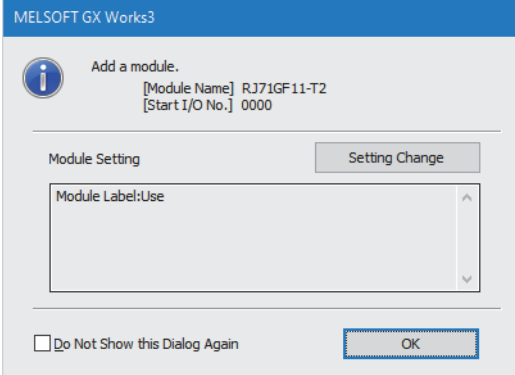

*7.* Set the network topology as follows.

∑े [Navigation window]  $\Leftrightarrow$  [Parameter]  $\Leftrightarrow$  [Module Information]  $\Leftrightarrow$  [RJ71GF11-T2]  $\Leftrightarrow$  [Basic Settings]  $\Leftrightarrow$  [Network Topology]

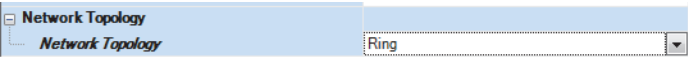

- *8.* Set the network configuration as follows.
- ึ  $\degree$  [Navigation window]  $\Rightarrow$  [Parameter]  $\Rightarrow$  [Module Information]  $\Rightarrow$  [RJ71GF11-T2]  $\Rightarrow$  [Basic Settings]  $\Rightarrow$  [Network Configuration Settings]

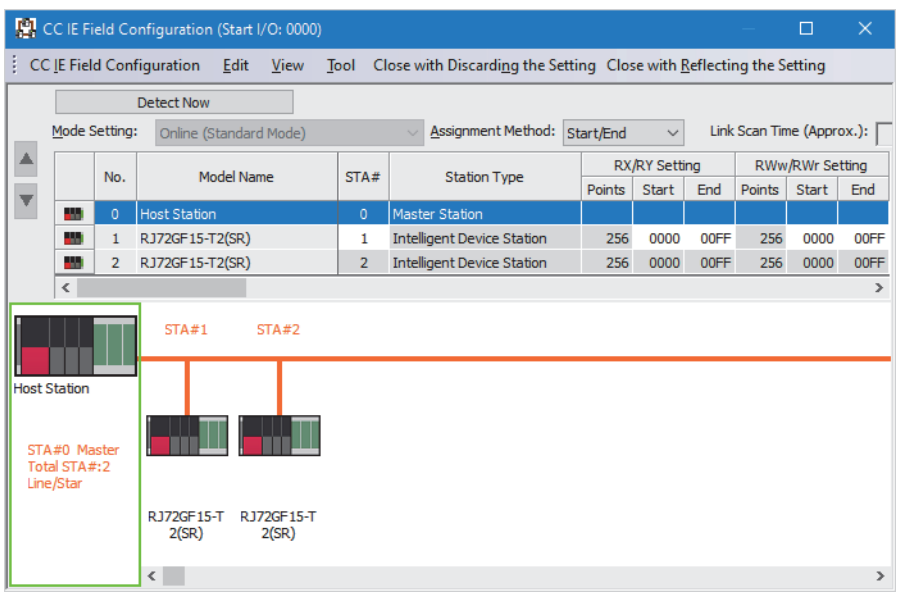

**9.** Set the refresh settings as follows.

ึ [Navigation window]  $\Leftrightarrow$  [Parameter]  $\Leftrightarrow$  [Module Information]  $\Leftrightarrow$  [RJ71GF11-T2]  $\Leftrightarrow$  [Basic Settings]  $\Leftrightarrow$  [Refresh Settings]

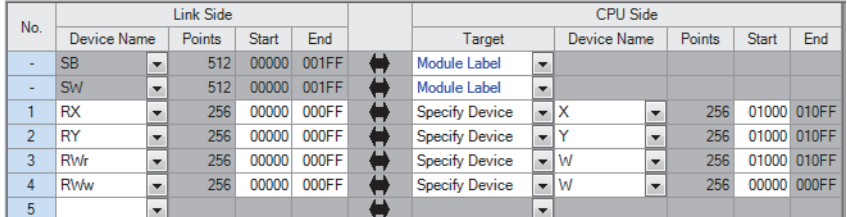

*10.* Write the set parameters to the CPU module on the master station. Then reset the CPU module or power off and on the system.

 $\mathcal{L}$  [Online]  $\Rightarrow$  [Write to PLC]

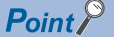

In this setting example, default settings are used for the parameters other than those described. For the parameters, refer to the following.

MELSEC iQ-R CC-Link IE Field Network User's Manual (Application)

## **Settings in the device station**

Connect the engineering tool to the remote head module of remote head No.1 and set parameters. In a redundant system, also write the same parameters to remote head No.2.

*1.* Set the remote head module as follows.

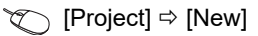

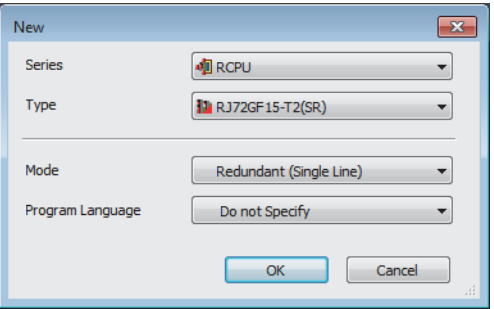

*2.* Set the remote head No.2 remote head module for slot No.0 in the I/O assignment setting.

 $\textcircled{x}$  [Navigation window]  $\Leftrightarrow$  [Parameter]  $\Leftrightarrow$  [System Parameter]  $\Leftrightarrow$  [I/O Assignment Setting] [I/O Assignment Setting]

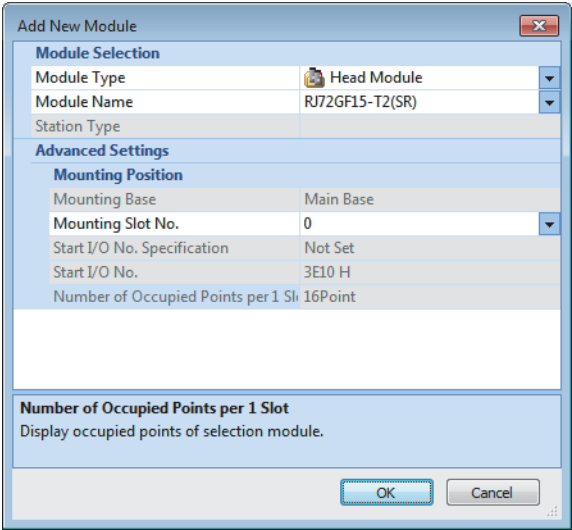

*3.* Set the items in "Network Required Setting" of "CPU Parameter" as follows.

 $\textcircled{x}$  [Navigation window]  $\Rightarrow$  [Parameter]  $\Rightarrow$  [RJ72GF15-T2 (SR)]  $\Rightarrow$  [CPU Parameter]  $\Rightarrow$  [Network Required Setting]

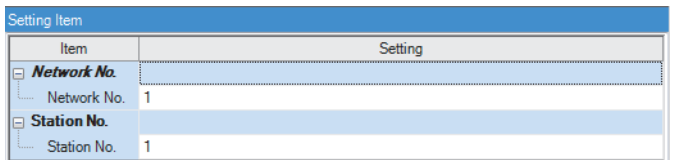

- 4. Set the module parameter of the module mounted on the remote head module. ( $\Box$  Manual for the module used)
- *5.* Write the set parameters to the remote head No.1 and remote head No.2 remote head modules, and reset or powering off and on the remote head No.1 and remote head No.2 remote head modules.

 $\mathcal{L}$  [Online]  $\Leftrightarrow$  [Write to PLC]

 $Point$ <sup> $\heartsuit$ </sup>

In this setting example, default settings are used for the parameters other than those described. For the parameter setting, refer to following. ( $\sqrt{2}$  [Page 77 PARAMETER SETTINGS](#page-78-0))

# **1.9 Safety Communication Relay Function**

This function relays safety communications between the SIL2 Process CPU included in the master station and the module set to the SIL2 mode included in the remote head module.

# **System configuration**

This section describes the system configuration of the safety communication relay function.

The system of the safety communication relay function is configured as described below.

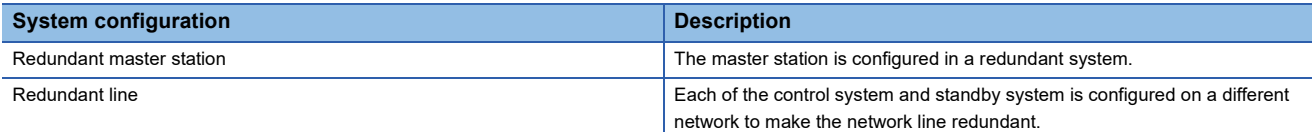

# **Redundant master station**

The system of the redundant master station is configured as shown below.

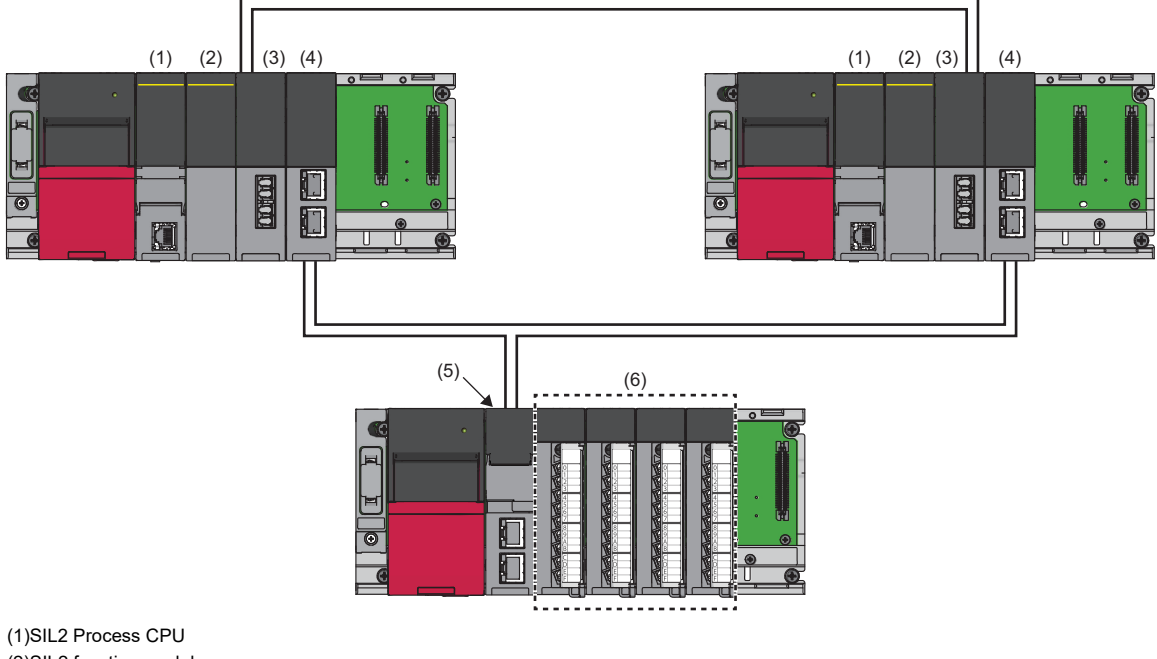

(2)SIL2 function module (3)Redundant function module (4)RJ71GF11-T2 (5)Remote head module (6)Module set to SIL2 mode

For the redundant master station, refer to the following.

MELSEC iQ-R CC-Link IE Field Network User's Manual (Application)

# **Redundant line**

The system of the redundant line is configured as shown below.

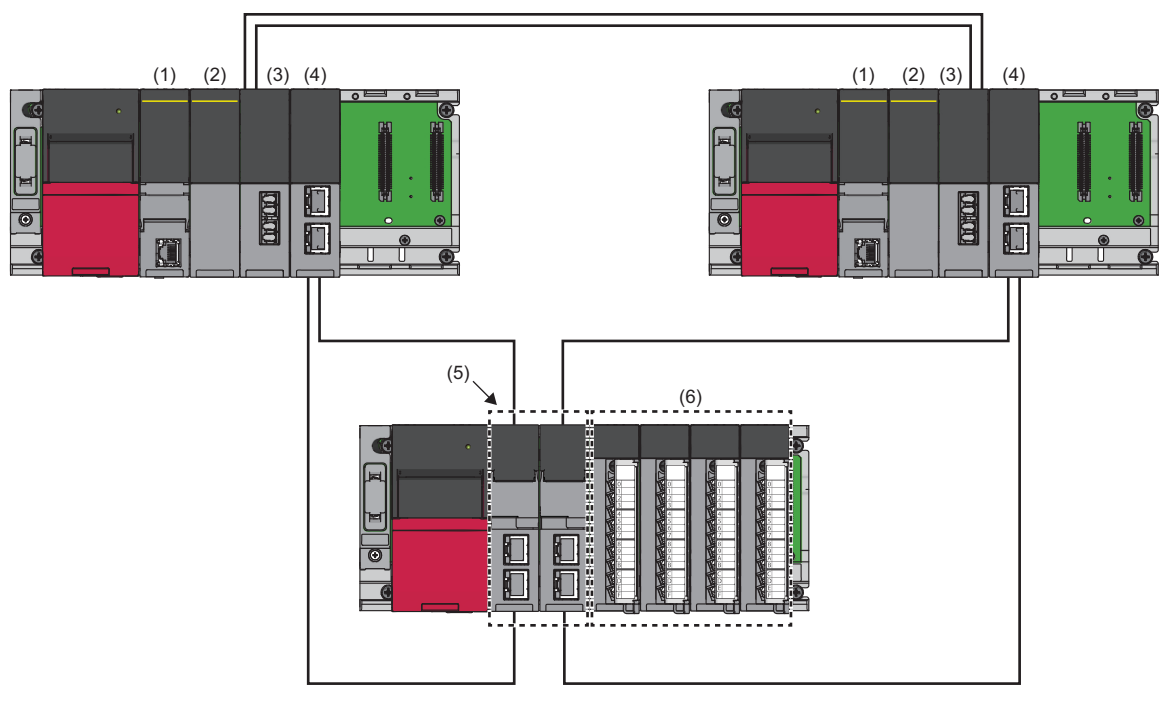

(1)SIL2 Process CPU

(2)SIL2 function module (3)Redundant function module

(4)RJ71GF11-T2

(5)Remote head module

(6)Module set to SIL2 mode

For the redundant line, refer to the following.

MELSEC iQ-R CC-Link IE Field Network User's Manual (Application)

# **Procedures before operation**

This section describes the procedures to configure the system of the safety communication relay function before operation.

#### **Mounting procedures**

*1.* Installation of batteries

Install batteries to the SIL2 Process CPU of both systems. (La MELSEC iQ-R CPU Module User's Manual (Startup))

*2.* Installation of an extended SRAM cassette or an SD memory card

Install an extended SRAM cassette or SD memory card to the SIL2 Process CPU of both systems as necessary. ( $\square$ MELSEC iQ-R CPU Module User's Manual (Startup))

During access to the SD memory card, do not turn off the power, reset, or remove the SD memory card. (CI MELSEC iQ-R CPU Module User's Manual (Application))

#### *3.* Mounting of the module

Mount each module on the base unit. (CJ MELSEC iQ-R Module Configuration Manual)

#### **Wiring procedures**

#### *1.* Wiring

Connect each module and external devices.

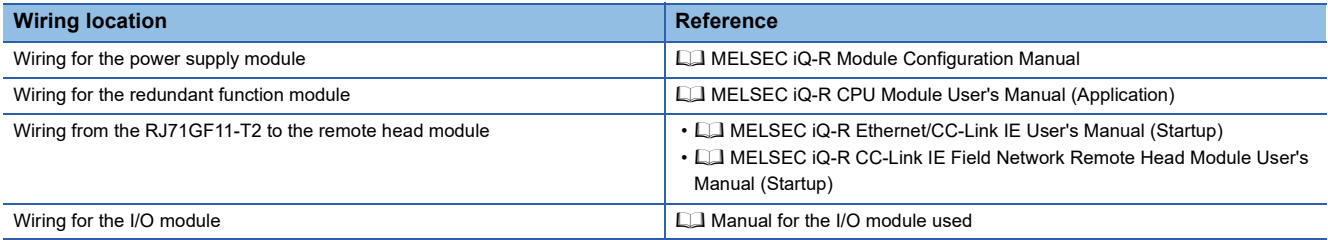

#### **Procedures for the remote head module**

*1.* Power-on of the system

Before turning on the power, check the following items.

- The power supply is connected properly.
- The power supply voltage meets the specifications.
- The remote head module is in the STOP state.
- *2.* Creation of a project

Start the engineering tool and create a project. (La MELSEC iQ-R CC-Link IE Field Network Remote Head Module User's Manual (Startup))

*3.* Connection between a personal computer and the remote head module

Connect a personal computer with the engineering tool installed to the remote head module. (CO MELSEC iQ-R CC-Link IE Field Network Remote Head Module User's Manual (Startup))

#### *4.* Initialization of the remote head module

Initialize the remote head module using the engineering tool. ( $\Box$  MELSEC iQ-R CC-Link IE Field Network Remote Head Module User's Manual (Startup))

*5.* Parameter setting of the remote head module

Set the system parameters, CPU parameters, and module parameters of each module. ( $\Box$  MELSEC iQ-R CC-Link IE Field Network Remote Head Module User's Manual (Application))

- Setting of the system parameters and the CPU parameters
- Setting of the module parameters of each module

#### **6.** Writing to the remote head module

Write the parameters set by the engineering tool to the remote head module. (CJ MELSEC iQ-R CC-Link IE Field Network Remote Head Module User's Manual (Startup))

*7.* Reset of the remote head module

Restart the system of the remote head module using either of the following methods.

- Turning off and on the power.
- Resetting the remote head module (CI MELSEC iQ-R CC-Link IE Field Network Remote Head Module User's Manual (Startup))

# **Procedures for the SIL2 Process CPU**

#### *1.* Power-on of the system

Before turning on the power, check the following items for both systems.

- The power supply is connected properly.
- The power supply voltage meets the specifications.
- The SIL2 Process CPU is in the STOP state.

After turning on the power, check that the following LEDs are turned on.

- Power supply module: POWER LED
- SIL2 Process CPU: READY LED
- SIL2 function module: READY LED
- Redundant function module: RUN LED
- RJ71GF11-T2: RUN LED

Although the LED on each module will be in the following state, proceed to the next step.

- SIL2 Process CPU: ERROR LED flashes.
- SIL2 function module: ERROR LED flashes.
- Redundant function module: ERR LED turns on.
- RJ71GF11-T2: ERR LED turns on.

#### *2.* Creation of a project

Start the engineering tool and create a project. ( $\Box$  MELSEC iQ-R CPU Module User's Manual (Application))

*3.* Connection between a personal computer and the SIL2 Process CPU

Connect a personal computer with the engineering tool installed to the SIL2 Process CPU. ( $\Box$  MELSEC iQ-R CPU Module User's Manual (Application))

*4.* Initialization of the SIL2 Process CPU

Initialize the SIL2 Process CPU using the engineering tool.

After initializing one SIL2 Process CPU, connect the other SIL2 Process CPU to the personal computer. After the connection, initialize the SIL2 Process CPU using the engineering tool.

#### *5.* Parameter setting for the SIL2 Process CPU

Set the system parameters, CPU parameters, and module parameters of each module. (CI MELSEC iQ-R CC-Link IE Field Network User's Manual (Application))

 $Point$ 

The system parameters can be set by loading the actual system configuration into the module configuration diagram using the engineering tool.

#### **6.** Safety communication setting

Set the safety communication. (CIMELSEC iQ-R CC-Link IE Field Network User's Manual (Application))

#### *7.* Writing of the system A/B setting

Set the system A/B setting using the engineering tool. (CJ MELSEC iQ-R CPU Module User's Manual (Application))
#### *8.* User information setting

Set the user information for the SIL2 Process CPU and the project of both systems. ( $\Box$  GX Works3 Operating Manual)

#### *9.* Creation of a program

Create a safety program and a standard program.

#### *10.* Writing of data to the programmable controller

Write the parameters set by the engineering tool and the programs created above to both systems. ( $\Box$  MELSEC iQ-R CPU Module User's Manual (Application))

#### *11.* Reset of the SIL2 Process CPU

Restart both systems by either of the following methods.

- Turning off and on the power.
- Reset of the SIL2 Process CPU

#### **12.** Check of the LED on the SIL2 Process CPU

Check that the LED on each module is in the following state. The CARD READY LED turns on or off according to whether an SD memory card has been installed or not.

• Control system

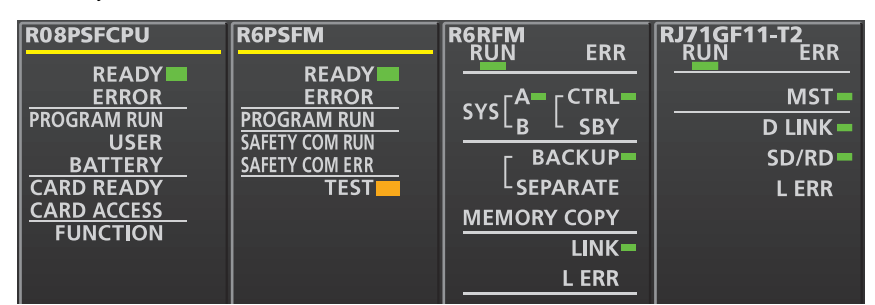

• Standby system<sup>\*1</sup>

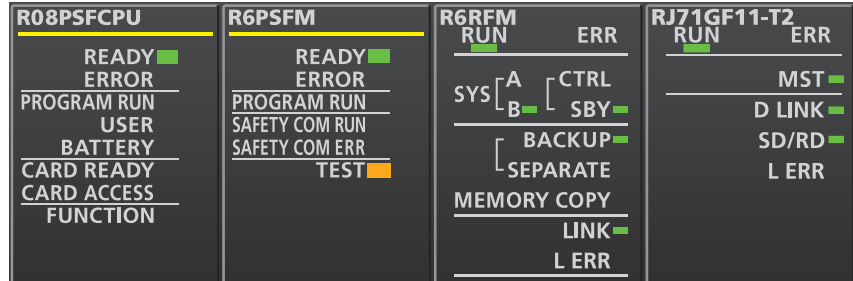

\*1 The MST LED on the standby system RJ71GF11-T2 flashes in a redundant master station system.

The following LEDs turn on in the event of an error. Check the details of the error using the engineering tool, and eliminate the error cause.

- SIL2 Process CPU: ERROR LED (II MELSEC iQ-R CPU Module User's Manual (Startup))
- SIL2 function module: ERROR LED (La MELSEC iQ-R CPU Module User's Manual (Startup))
- Redundant function module: ERR LED, L ERR LED (La MELSEC iQ-R CPU Module User's Manual (Startup))
- RJ71GF11-T2: ERR LED, L ERR LED (II MELSEC iQ-R Ethernet/CC-Link IE User's Manual (Startup))

#### **Validation of the module**

#### *1.* Safety module operation

Check that systems of the SIL2 Process CPU and the remote head module are powered on, and validate the module set to the SIL2 mode by "Safety Module Operation" of the engineering tool. (La MELSEC iQ-R CC-Link IE Field Network User's Manual (Application))

#### *2.* Power-off of the system

After validation, power off the systems for the SIL2 Process CPU and the remote head module.

#### *3.* Restart of the SIL2 Process CPU and the remote head module

Set the RUN/STOP/RESET switch on the SIL2 Process CPU and remote head module of both systems to the RUN position, and turn on the power.

#### **Procedures for operation check**

#### *1.* Various check

Check the status of the modules and the operation of the programs used in the system.

- Check that no errors have occurred in each module.
- Check that the status of the LED on each module is as follows.
- Control system

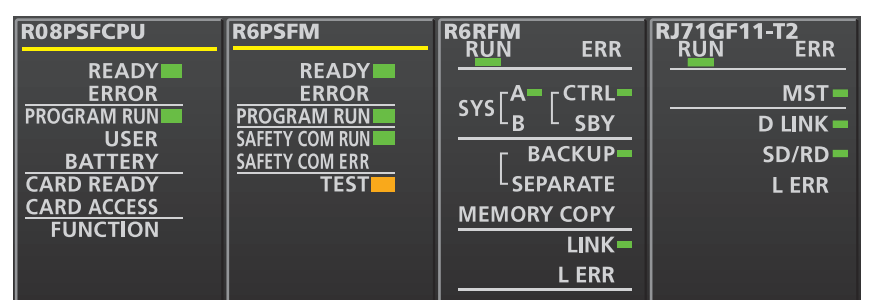

• Standby system<sup>\*1</sup>

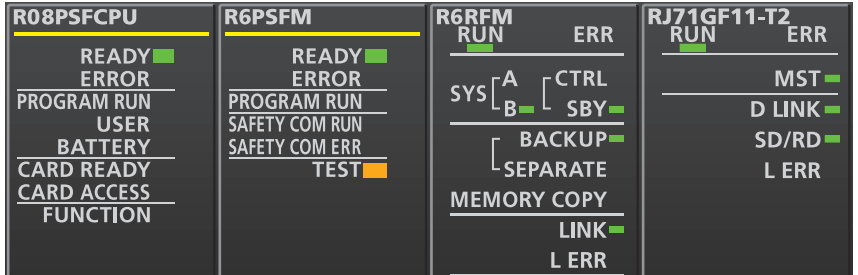

• Remote head module\*2\*3

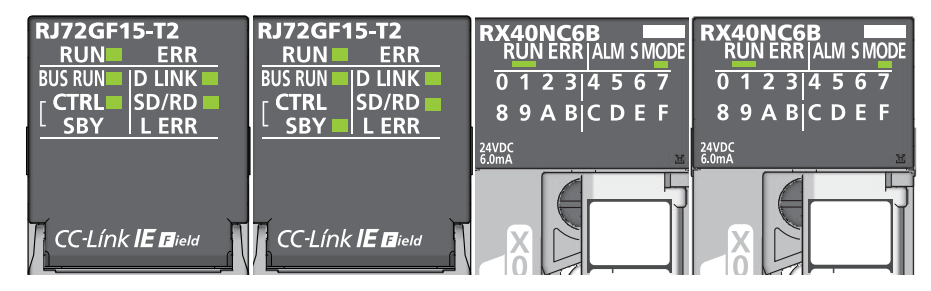

- \*1 The MST LED on the standby system RJ71GF11-T2 flashes in a redundant master station system.
- \*2 In the redundant master station system, these LEDs are always off because the remote head module is not redundant. CTRL LED SBY LED
- \*3 The above illustrations show an example of the input module with diagnostic functions. For LEDs on other modules, refer to the manual for the module used.
- Is an error detected in the CC-Link IE Field Network diagnostics? (Q) MELSEC iQ-R CC-Link IE Field Network User's Manual (Application))
- Check that the safety program and the standard program operate properly.
- *2.* Switching of the safety operation mode

Switch the safety operation mode to the SAFETY MODE to operate the system using the SIL2 Process CPU normally. ( $\square$ MELSEC iQ-R CPU Module User's Manual (Application))

 $Point$ <sup> $\odot$ </sup>

When the CPU module is set to the STOP state, the continuation error of the operating status mismatch is detected in the standby system.

#### *3.* Execution of the program

Power off the SIL2 Process CPU and remote head module of both systems. Then, set the RUN/STOP/RESET switch on the SIL2 Process CPU and remote head module of both systems to the RUN position, and turn on the power. Check that the PROGRAM RUN LED on the CPU module in the control system turns on.

#### $Point$

When the RUN/STOP/RESET switch is set to the RUN position while the power is turned on, the continuation error of the operating status mismatch is detected in the standby system.

#### *4.* Monitoring of the program

Check that the program is operating properly using the engineering tool.

## **Restricted functions**

The following table lists the functions restricted when the remote head module is used in a system of the safety communication relay function.

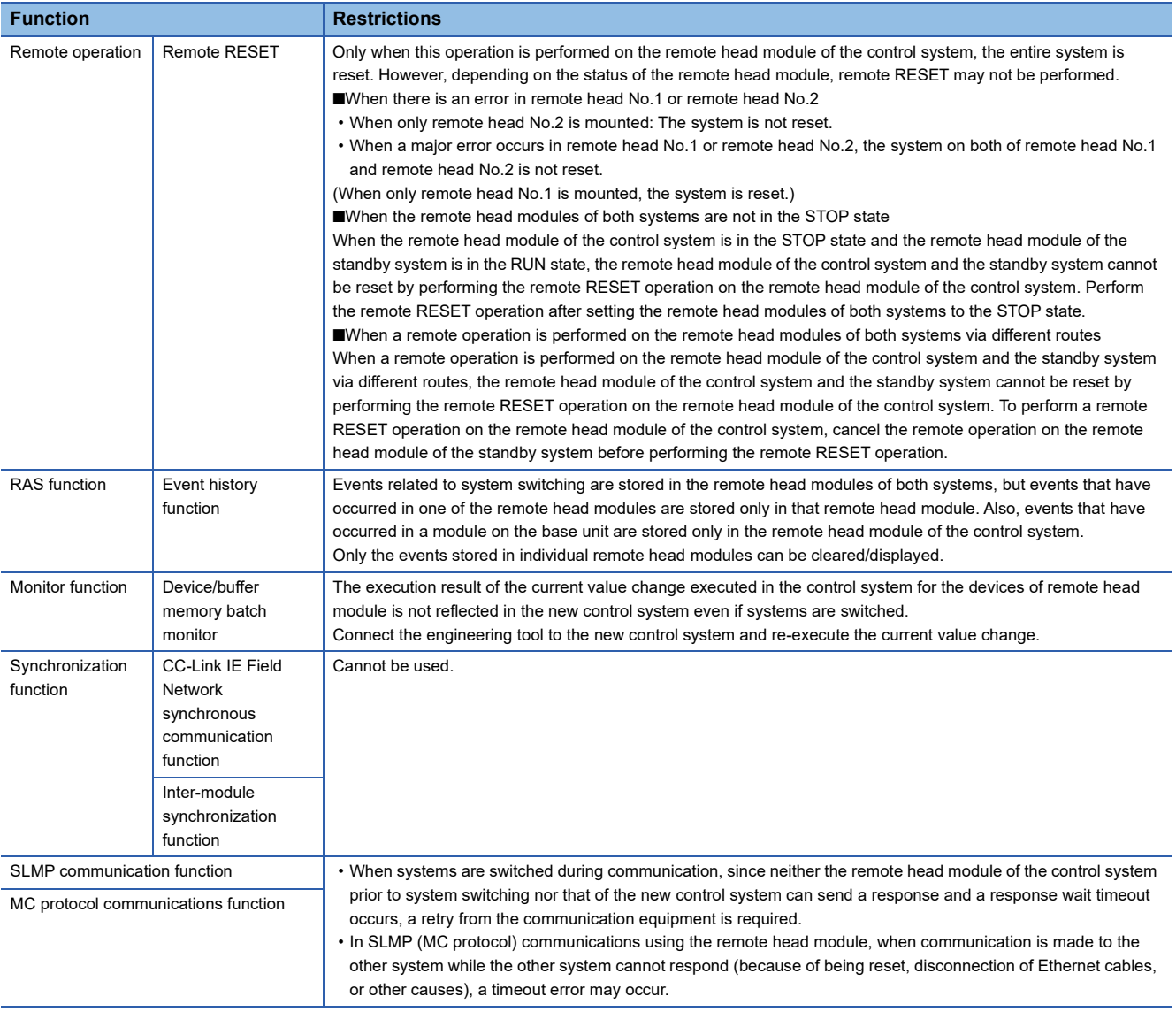

### **Setting example**

For a setting example, refer to the following.

MELSEC iQ-R CC-Link IE Field Network User's Manual (Application)

### **Precautions**

#### **When the momentary power failure occurs**

When the momentary power failure occurs, safety communications may stop since the safety communication relay function is discontinued and an error is detected.

The function restarts when the momentary power failure is cleared.

Take any of the following actions.

#### **Action**

Take measures for momentary power failure. (La MELSEC iQ-R Module Configuration Manual)

For transmission interval monitoring time, satisfy the following calculation formula.<sup>\*</sup>

■Transmission interval monitoring time of the master station (safety station)

 $TM > (S2cyc \times 2) + (LS \times 6) + (PT \times 2) + 110$ 

■Transmission interval monitoring time of the module set to SIL2 mode Main

 $TM > (SConst × 2) + (LS × 6) + (PT × 2) + 110$ 

<span id="page-77-0"></span>\*1 The meanings of the variables in the equation are as follows.

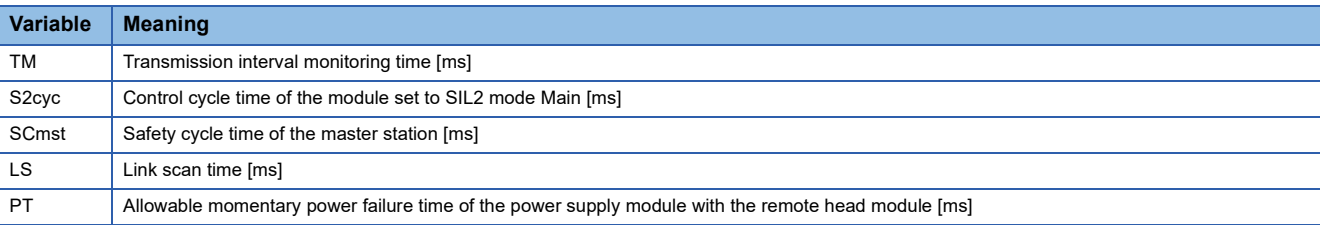

#### **When the ring topology is configured**

Satisfy the following calculation formula for the transmission interval monitoring time of the module set to SIL2 mode Main.<sup>\*1</sup>

If the calculation formula is not satisfied, the safety communications may stop due to the loopback or clearing it.

• TM≥(SCmst×2)+(LS×10)+24

\*1 The meanings of the variables in the equation are as follows.

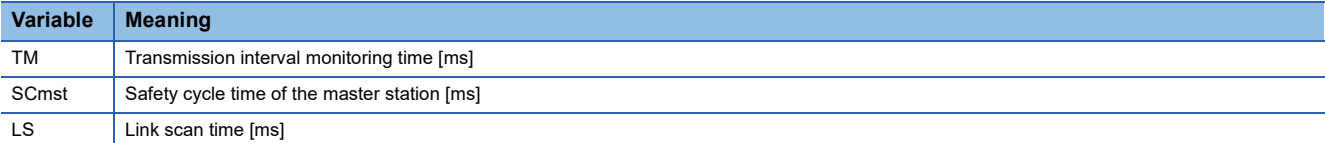

# **2 PARAMETER SETTINGS**

This chapter describes CPU parameters of the remote head module and module parameters of the module mounted on the remote head module.

## **2.1 CPU Parameters**

This section describes details on CPU parameters together with their setting windows.

 $\gamma$  [Navigation window]  $\Leftrightarrow$  [Parameter]  $\Leftrightarrow$  [RJ72GF15-T2]  $\Leftrightarrow$  [CPU Parameter]

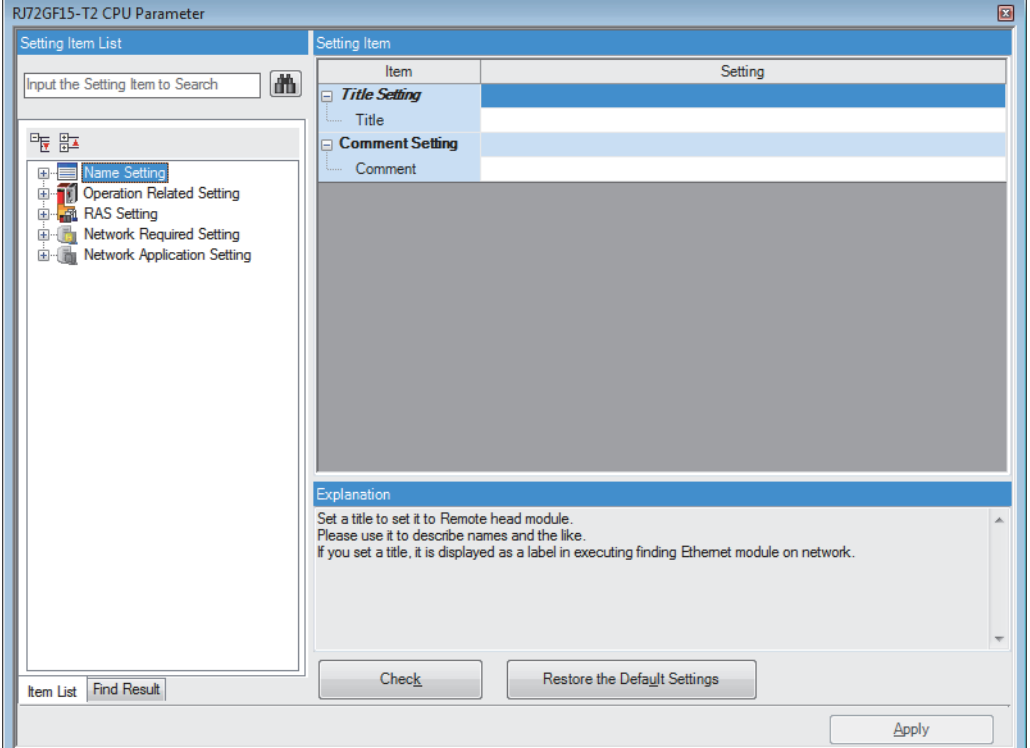

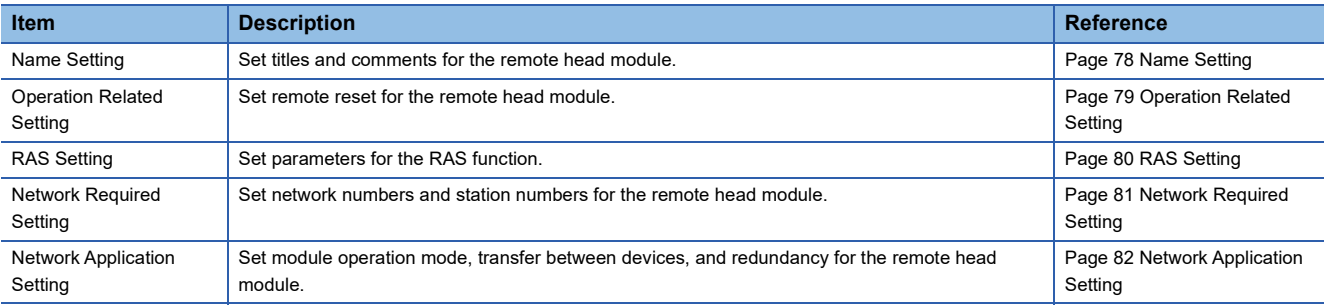

 $Point$ 

• The remote head module does not employ static routing. However, it supports dynamic routing.

 • Use a master station for the routing setting to communicate with other network by using static routing. The remote head module communicates based on the routing setting of the master station.

## <span id="page-79-0"></span>**Name Setting**

Set titles and comments for the remote head module.

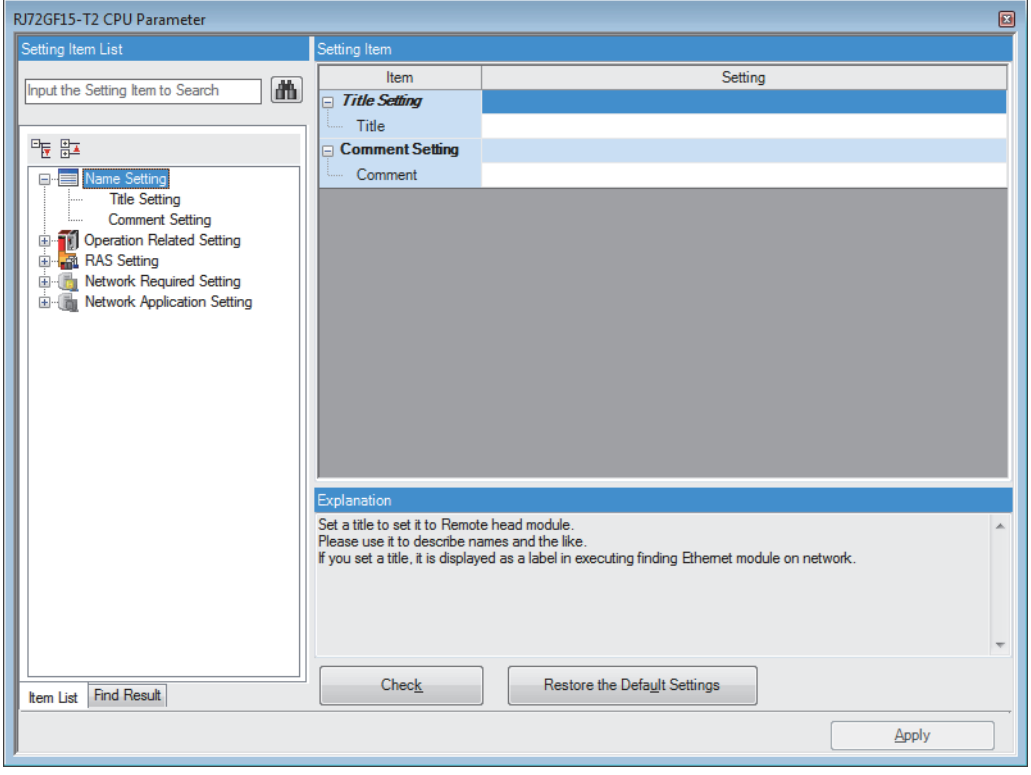

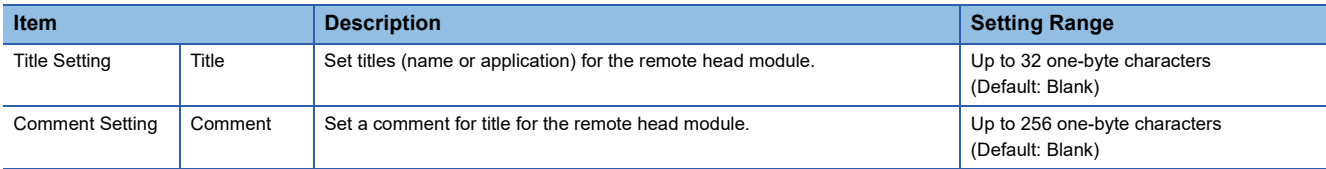

## <span id="page-80-0"></span>**Operation Related Setting**

Set remote reset for the remote head module.

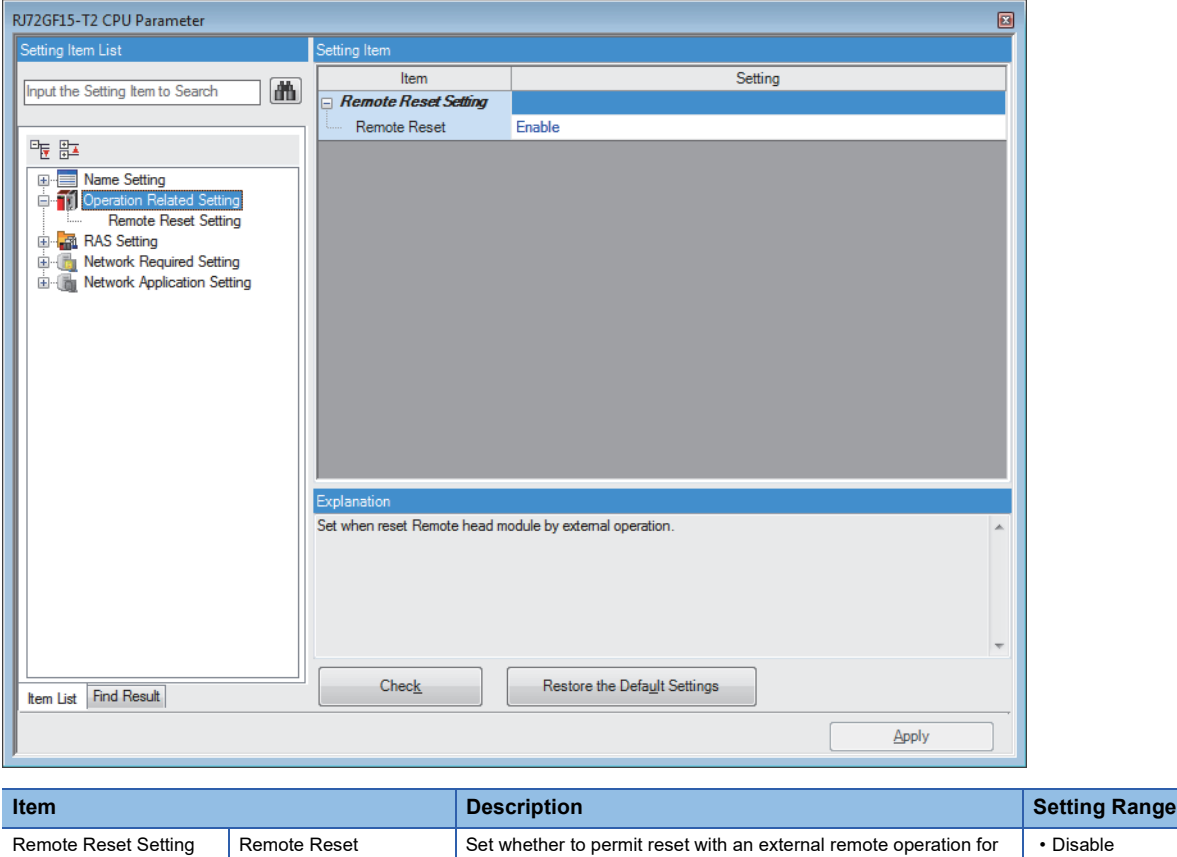

(Default: Enable[\\*1](#page-80-1))

<span id="page-80-1"></span>\*1 The default differs from that of the CPU module. Caution is required when reset is performed with all stations specification.

the remote head module.

• Enable

## <span id="page-81-0"></span>**RAS Setting**

Set parameters for the RAS function.

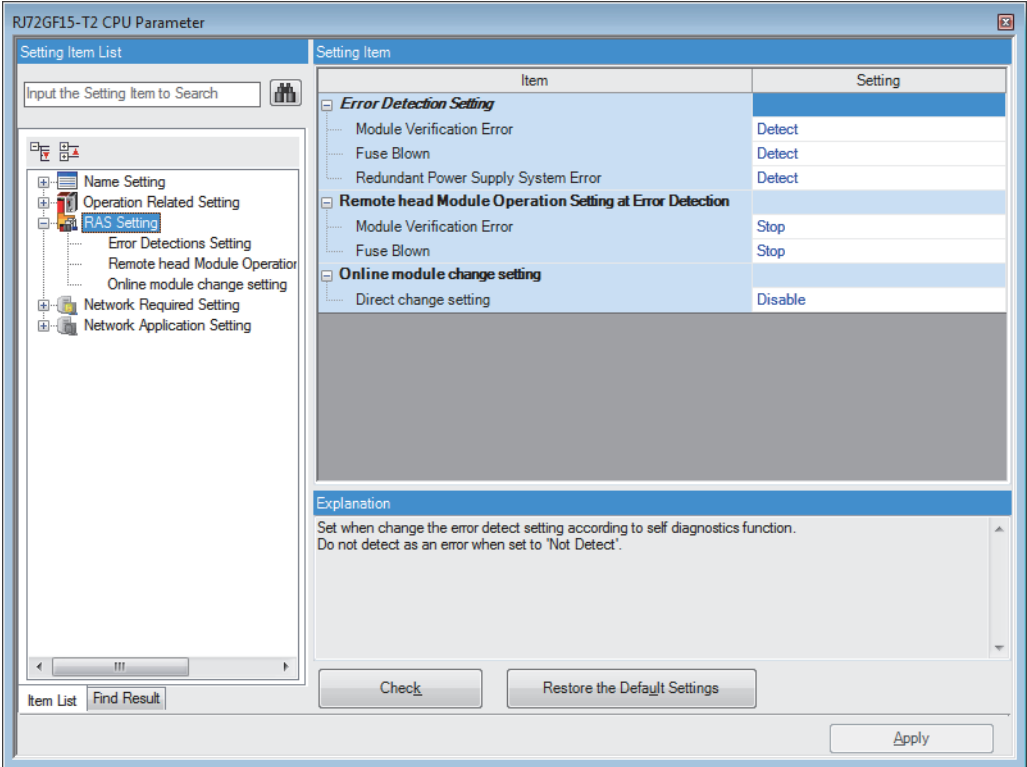

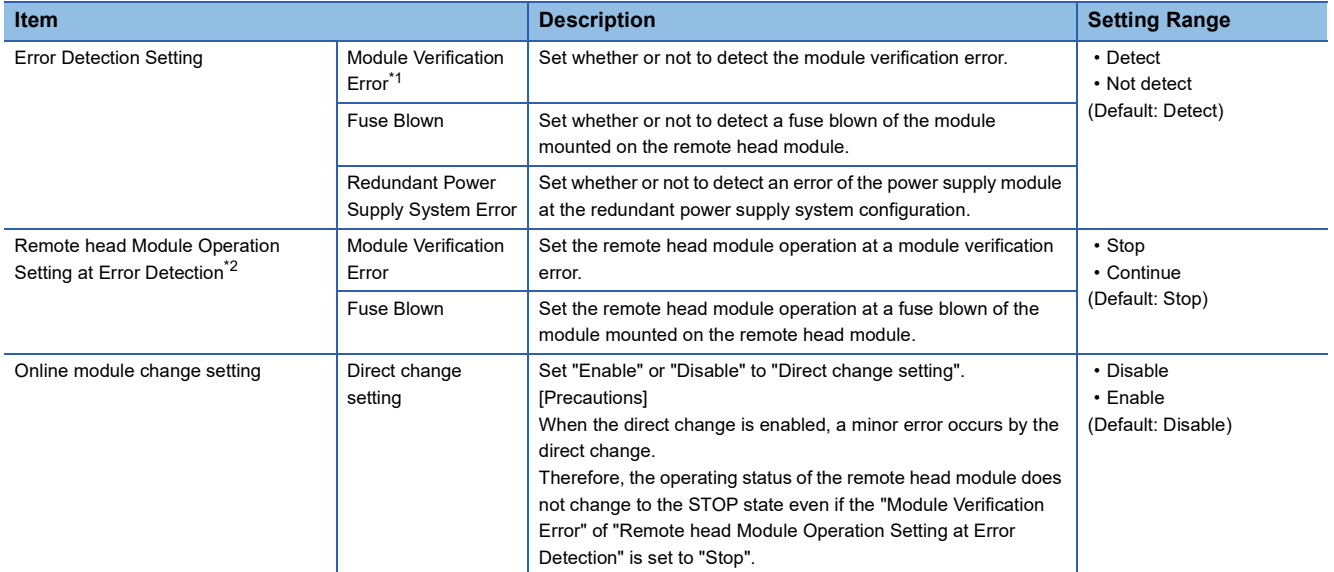

<span id="page-81-1"></span>\*1 When "Not detect" is enabled and the operating remote head module is removed, a module verification error is not detected, but an error may occur if an program tries to access the removed module. Also, the removed CPU module will not be accessible even when it is reinstalled. Therefore, if access is tried to the re-installed CPU module through the STOP and RUN operations, it may result in an error. \*2 Set the operation of the remote head module when an error is detected by the self-diagnostic function.

<span id="page-81-2"></span>When "Stop" is set, the operating status of the remote head module is set to the STOP state and the cyclic transmission is stopped. When "Continue" is set, the operating status of the remote head module is maintained.

When the remote head module is in the STOP state, the operation is as follows.

The transfer from the link device (RX, RY, RWr, RWw) of the remote head module to the user device (X, Y, W) is as follows.

The transfer from RY to Y stops.

The transfer from RWw to W stops.

The transfer from X to RX continues.

The transfer from W to RWr continues.

The data transfer between the devices in the remote head module stops.

All outputs (Y) of the remote head module are turned off.

### <span id="page-82-0"></span>**Network Required Setting**

Set network numbers and station numbers for the remote head module.

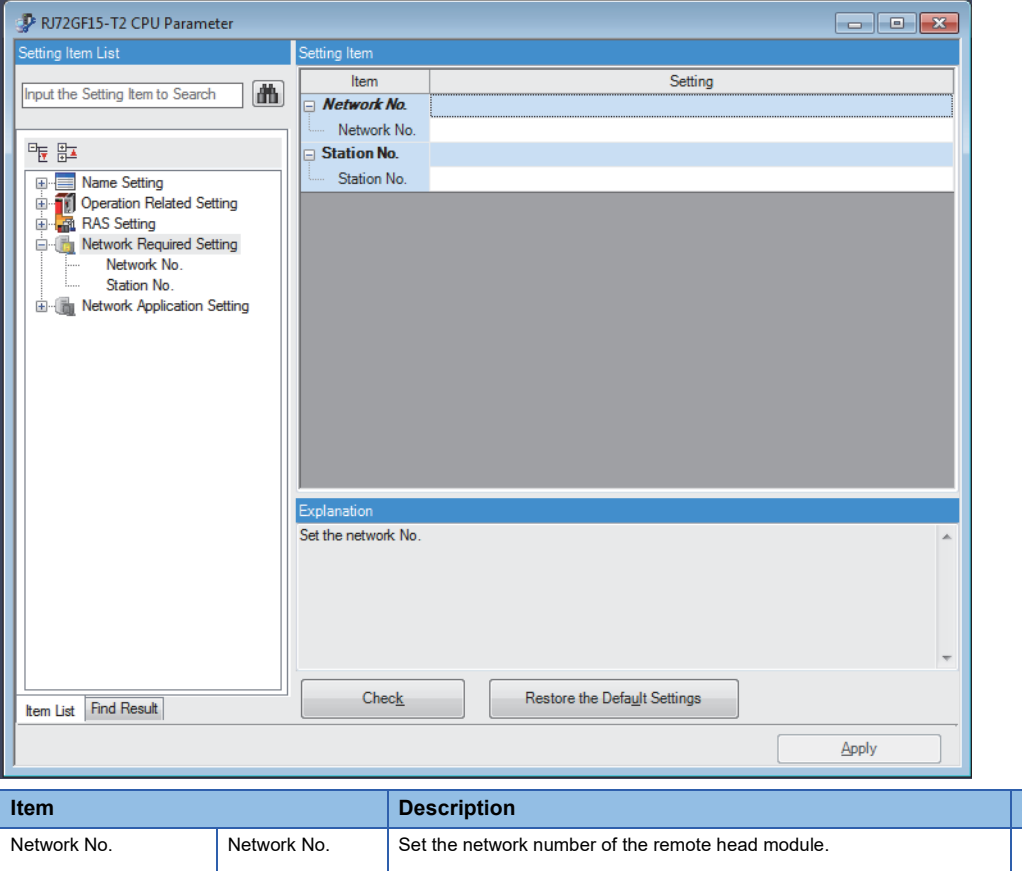

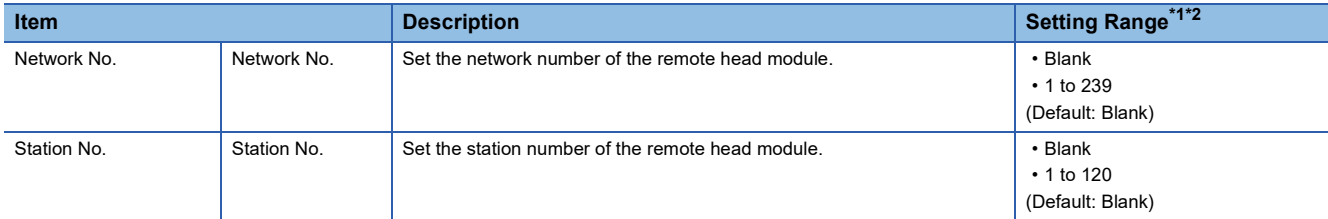

<span id="page-82-1"></span>\*1 When the "Network No." and "Station No." fields are left empty in the online mode, the head module will operate with the station number set by the CC-Link IE Field Network diagnostics for the master station. For details, refer to the following.

Fage 97 Station number setting of the remote head module

<span id="page-82-2"></span>\*2 To include the module set to the SIL2 mode in the system configuration, do not leave the "Network No." and "Station No." fields empty.

## <span id="page-83-1"></span><span id="page-83-0"></span>**Network Application Setting**

Set module operation mode, transfer between devices, and redundancy for the remote head module.

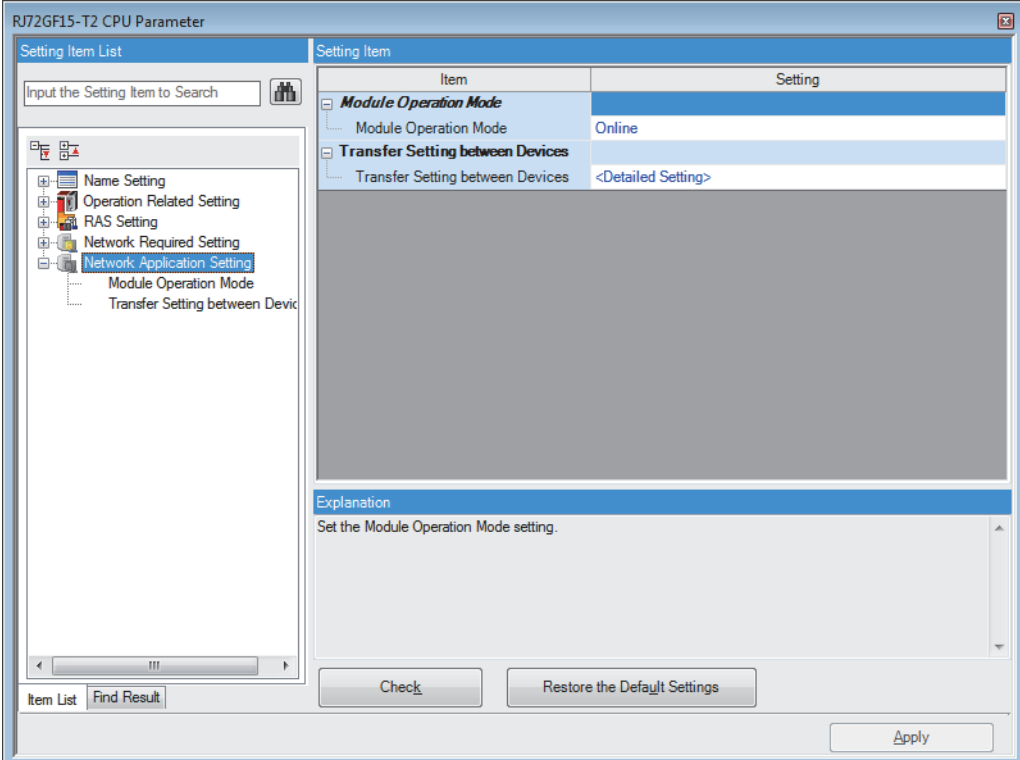

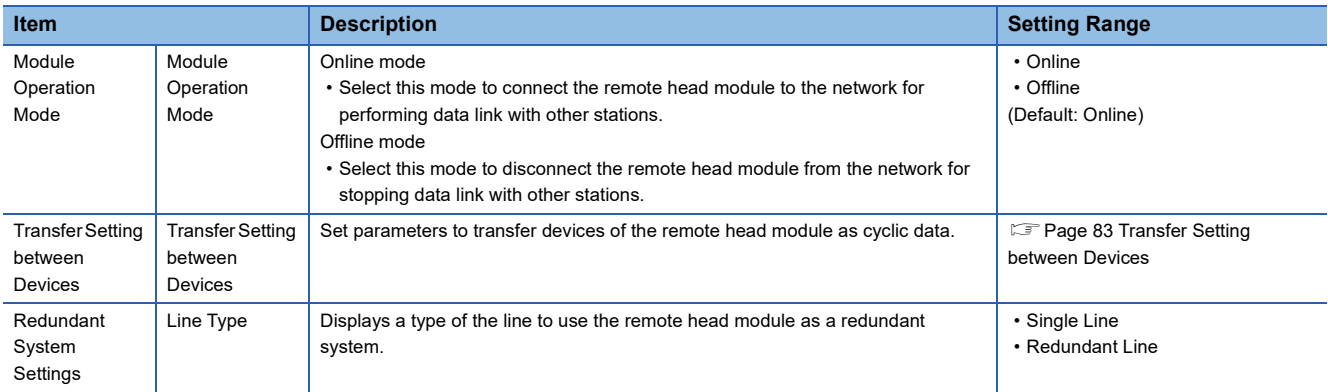

#### <span id="page-84-0"></span>**Transfer Setting between Devices**

Set the settings for transfer between devices (3) to transfer the following devices of the remote head module (2) to the master station (1) as cyclic data.

- Link special relay (SB)
- Link special register (SW)
- Special relay (SM)
- Special register (SD)
- Link register (W)

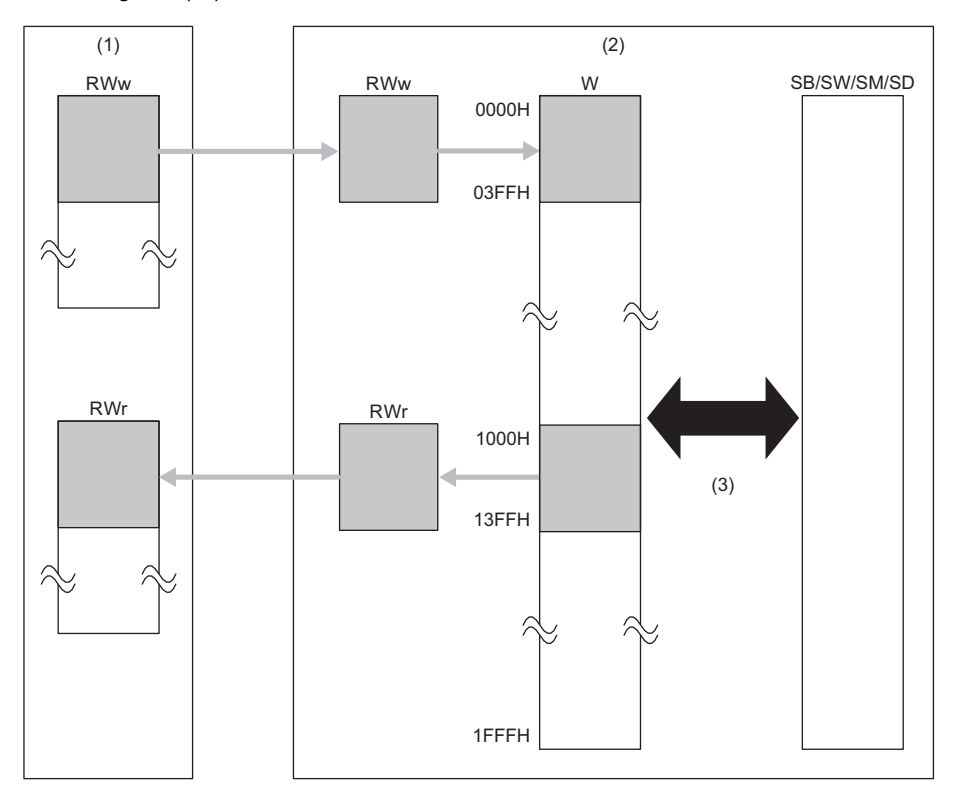

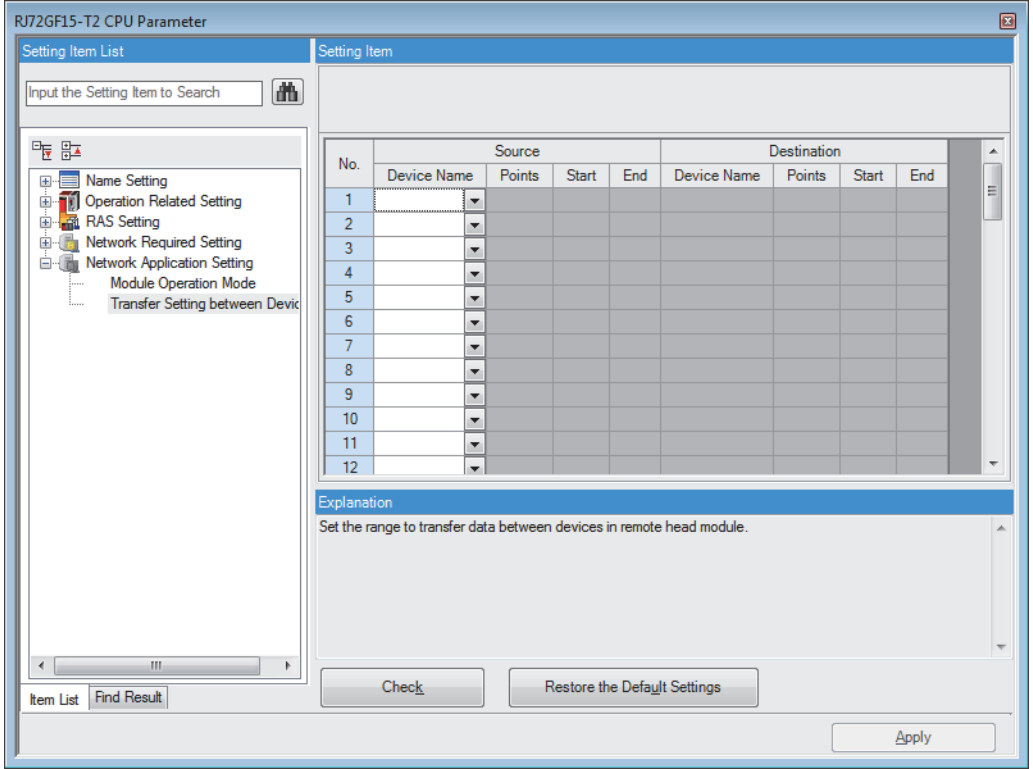

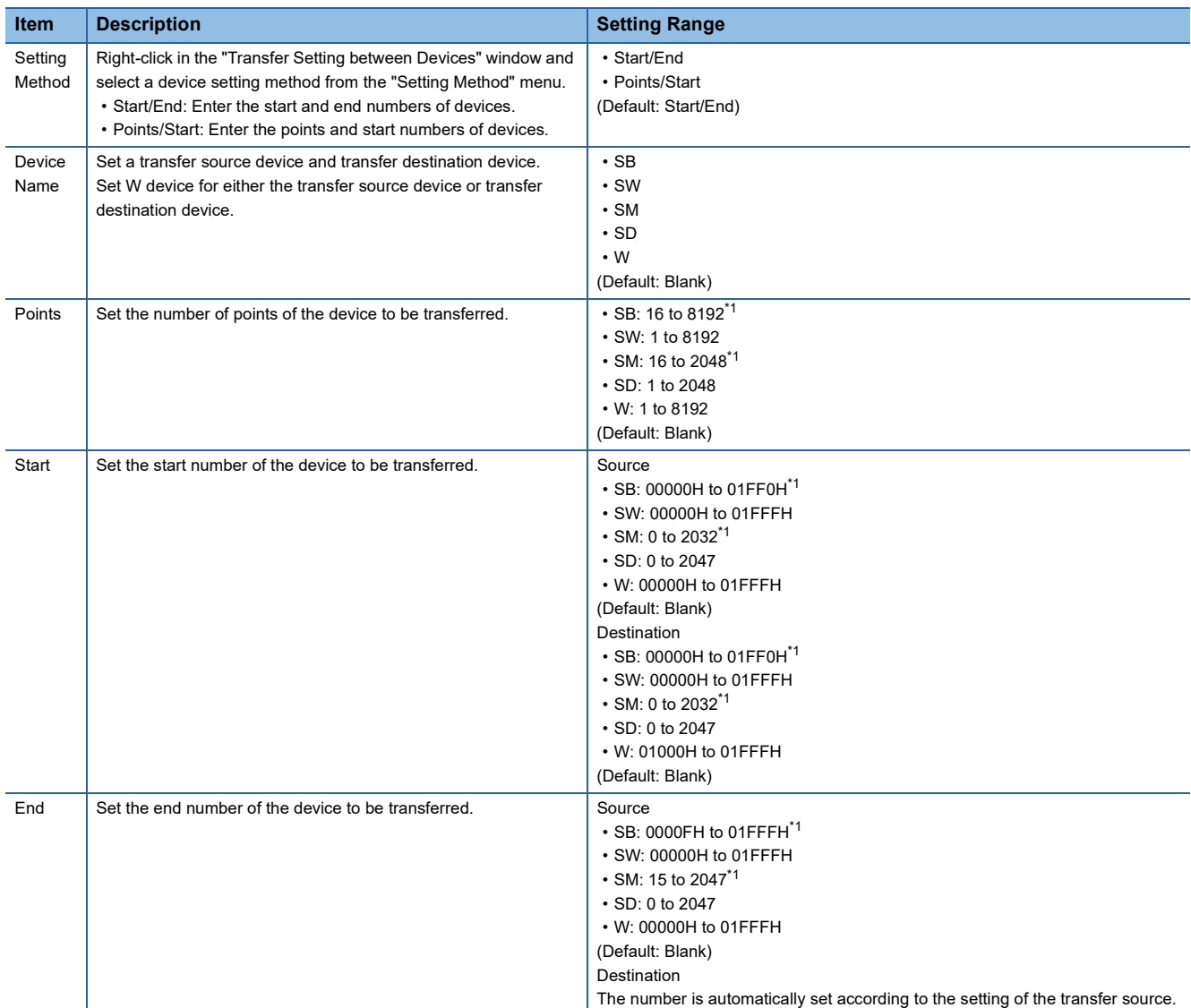

<span id="page-85-0"></span>\*1 For bit devices, specify a device number in 16-point units to make possible to use in units of words.

## **2.2 Module Parameter**

This section describes differences in module parameters between the module mounted on the remote head module and CPU module.

#### **Refresh settings**

- Refresh target: Only specified device is selectable. Module label and refresh data register (RD) cannot be selected.
- Transfer to intelligent function module and transfer to CPU: The settable device range is limited. The device range allowed is as follows.

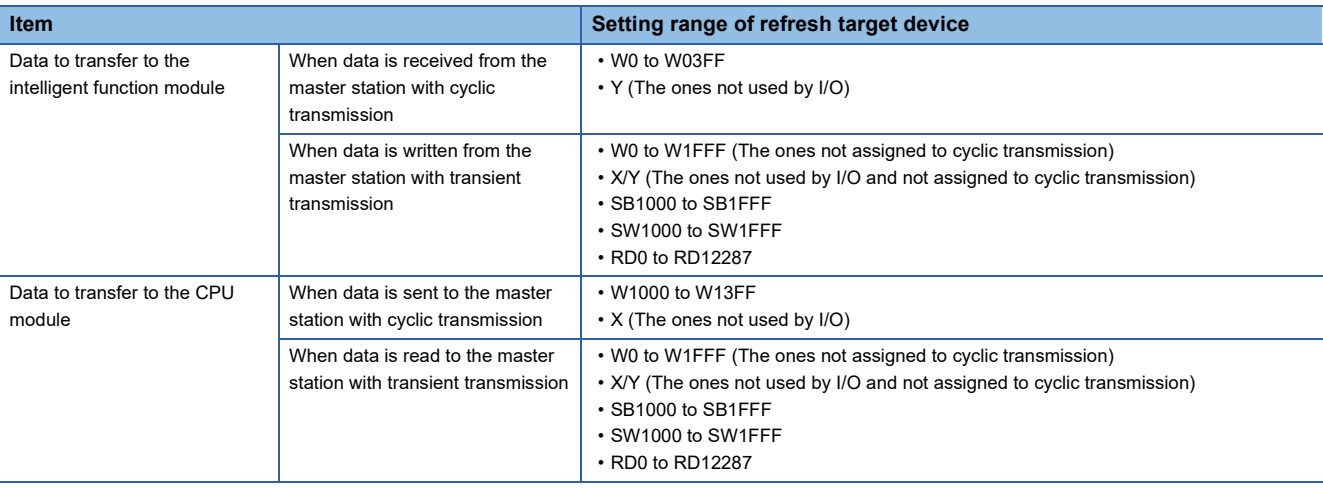

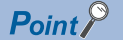

Automatic serial number assignment of the refresh settings is useful to make a batch access to all the scattered buffer memory of the intelligent function module existing in more than one area.

- Use the refresh settings of the intelligent function module to make an automatic serial number assignment of the link register (W) to the buffer memory of the remote head module to perform refresh.
- Master stations are able to read and write from/to the link register (W) of the remote head module with a single READ/WRITE instruction.

When the master station directly accesses the buffer memory of the intelligent function module with a REMFR/REMTO instruction, the number of the REMFR/REMTO instructions corresponds to the number of areas of the buffer memory.

#### **Interrupt settings**

The interrupt settings are not available.

If the interrupt settings are set, an error occurs in the remote head module.

#### **Refresh Group**

The refresh group setting of the refresh settings is not available.

#### **Parameter setting method**

For the RJ61BT11, "Program" cannot be set in "Parameter Setting Method" of "Required Setting".

The following table lists file operations which are available for each file type.

 $\bigcirc$ : Available,  $\leftarrow$ : N/A

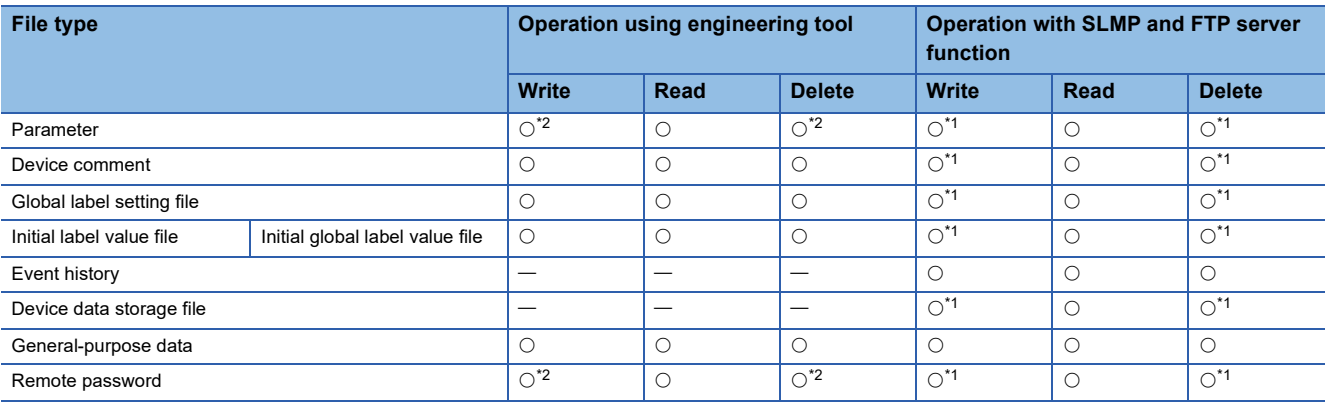

<span id="page-87-1"></span>\*1 Available only when the remote head module operation status is STOP. A communication error occurs when operated in the RUN state.

<span id="page-87-0"></span>\*2 Available only when the remote head module operation status is STOP. If performed in RUN state, the operating status of the remote head module is changed by the remote STOP function, and then the operation continues.

# **4 TROUBLESHOOTING**

This chapter describes errors that may occur during system operation, error causes, and actions to be taken. For the troubleshooting specific to each module, refer to the manual for the module used.

#### Point $\beta$

Reading devices and saving the program at the time of an error helps to analyze the error cause. For read operations from the programmable controller, refer to the following. **CO** GX Works3 Operating Manual

## <span id="page-89-0"></span>**4.1 Troubleshooting Procedure**

When the system has any trouble, perform troubleshooting in the following order.

- 1. Check the LED status of the power supply module. ( $\epsilon$  Page 102 When the POWER LED of the power supply module [turns off](#page-103-0))
- **2.** Check the LED status of the remote head module. ( $\mathbb{F}$  [Page 90 Checking with LED\)](#page-91-0)
- 3. Check the LED status of each I/O module and intelligent function module. (La User's Manual (Application) for the module used)
- *4.* Connect an engineering tool, and execute the system monitor function. The error module can be identified.

**T** [Diagnostics]  $\Leftrightarrow$  [System Monitor]

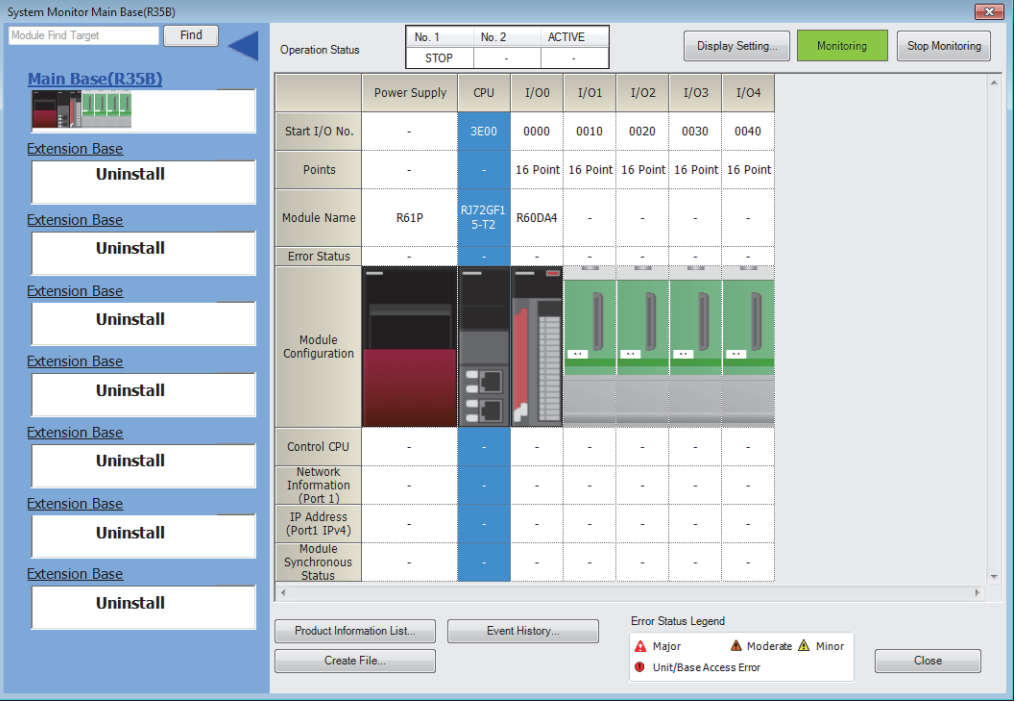

- *5.* Select the error module, and execute the module diagnostics function. The error cause and the action to be taken can be displayed. ( $\sqrt{F}$  [Page 93 Checking the Module Status](#page-94-0))
- $\mathcal{L}$  [Diagnostics]  $\Leftrightarrow$  [System Monitor]  $\Leftrightarrow$  Double-click the error module.

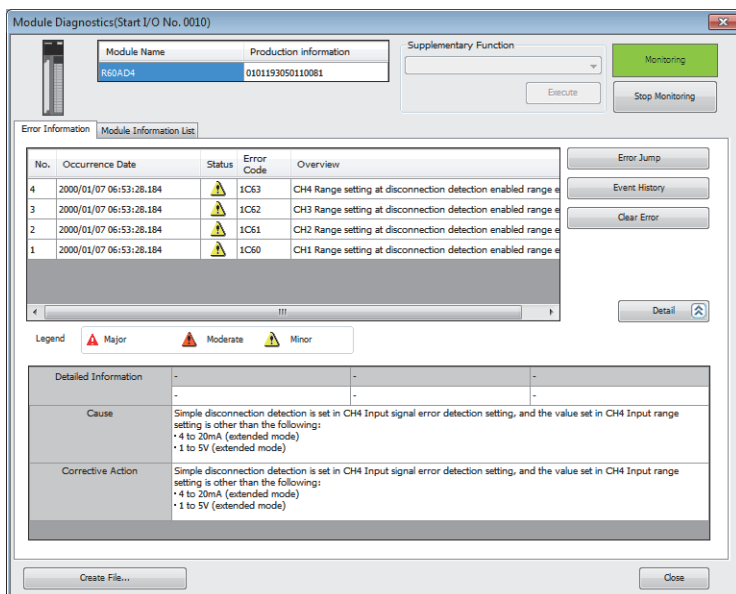

- **6.** When data link cannot be performed even though the remote head module is normal in the module diagnostics, execute the CC-Link IE Field Network diagnostics, and take action. ( $\Box$  [Page 96 Checking the Network Status\)](#page-97-0)
- *7.* If the error cause cannot be identified by the module diagnostics and CC-Link IE Field Network diagnostics, check the executed operations and detected error logs on the event history window.
- **T** [Diagnostics]  $\Rightarrow$  [System Monitor]  $\Rightarrow$  [Event History] button

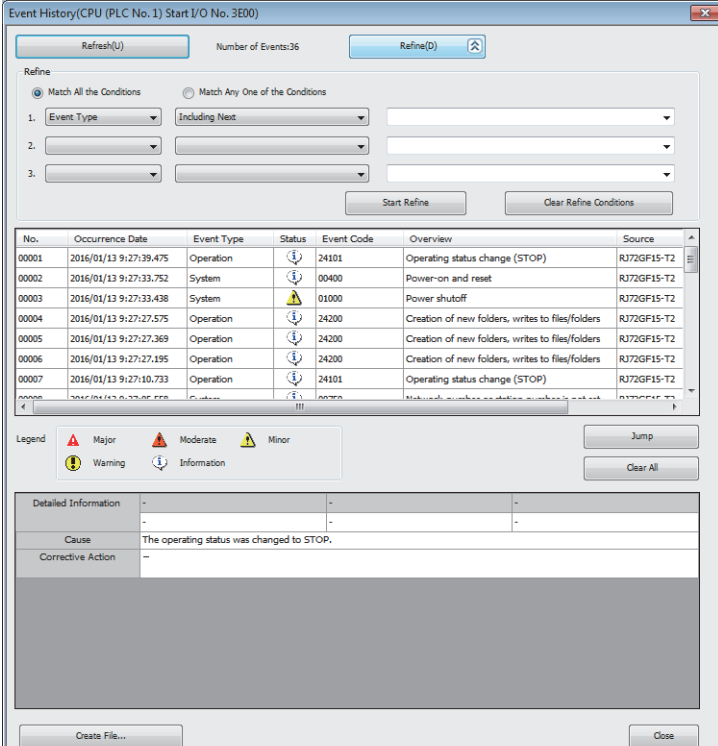

8. If the error cause cannot be identified in steps 1 to 7, perform troubleshooting by symptom. ( $\Box$  User's Manual (Application) for the module used)

## <span id="page-91-0"></span>**4.2 Checking with LED**

This section describes troubleshooting using LED.

Error status can be determined by status of the RUN LED and the ERR LED.

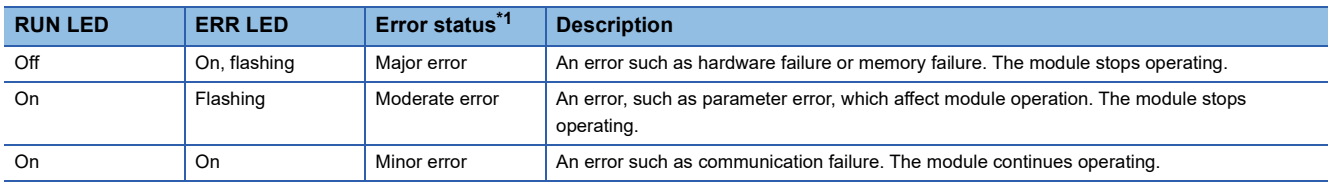

<span id="page-91-1"></span>\*1 When multiple errors occur, the error status is displayed in the order of major, moderate, and minor.

#### <span id="page-91-3"></span>**When the RUN LED turns off**

When the RUN LED turns off after powering on the remote head module, check the following.

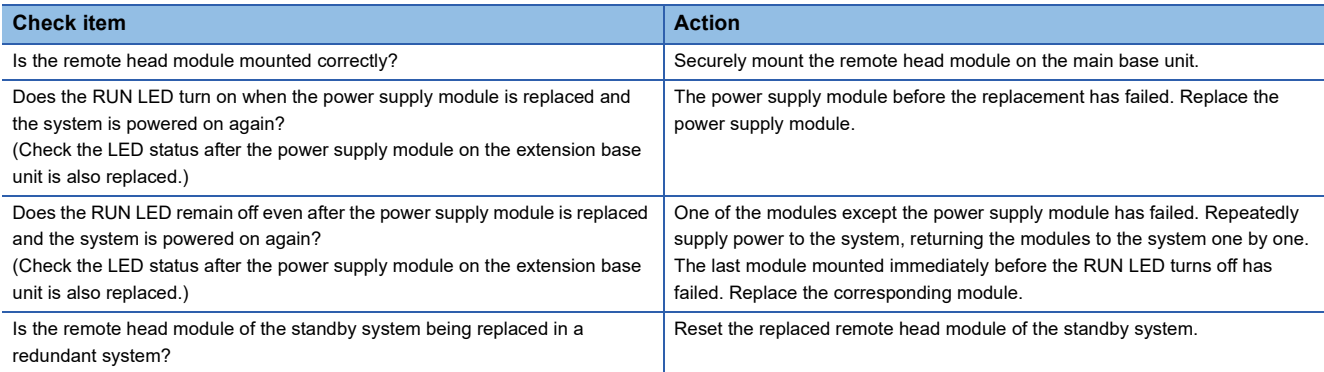

If the above action does not solve the problem, perform the module communication test to check for hardware failure. ( $\square$ [Page 95 Module communication test](#page-96-0))

#### **When the BUS RUN LED turns off**

When the BUS RUN LED turns off after powering on the remote head module, check the following.

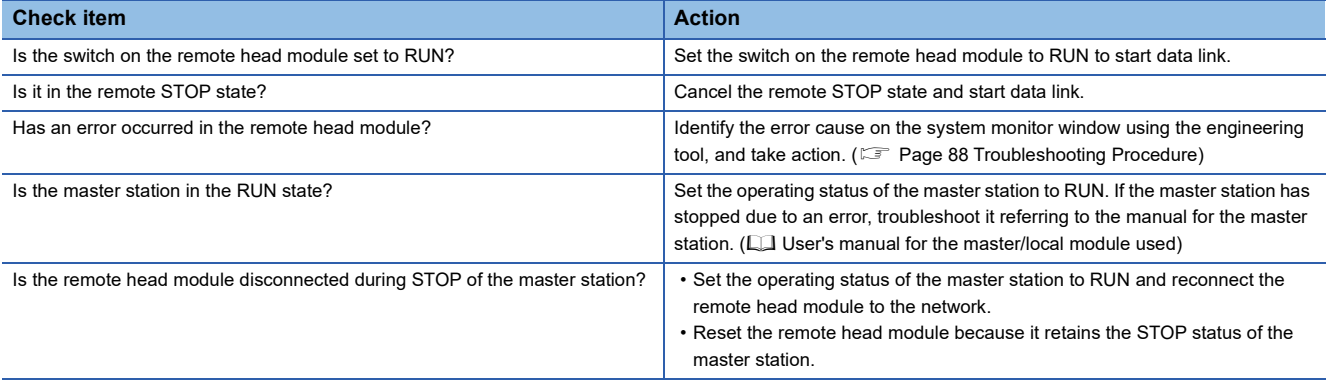

If the above action does not solve the problem, perform the module communication test to check for hardware failure. ( $\square$ [Page 95 Module communication test](#page-96-0))

#### <span id="page-91-2"></span>**When the ERR LED turns on or is flashing**

When the ERR LED turns on or is flashing, check the following.

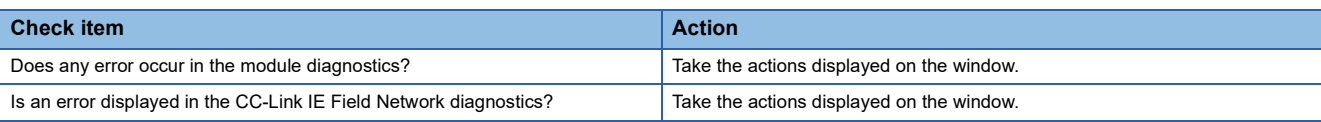

If the above actions do not solve the problem, perform the following tests to check for an error.

• Module communication test (CF [Page 95 Module communication test](#page-96-0))

• Cable test (CLI MELSEC iQ-R CC-Link IE Field Network User's Manual (Application))

#### <span id="page-92-0"></span>**When the D LINK LED turns off**

When the D LINK LED turns off, check the following.

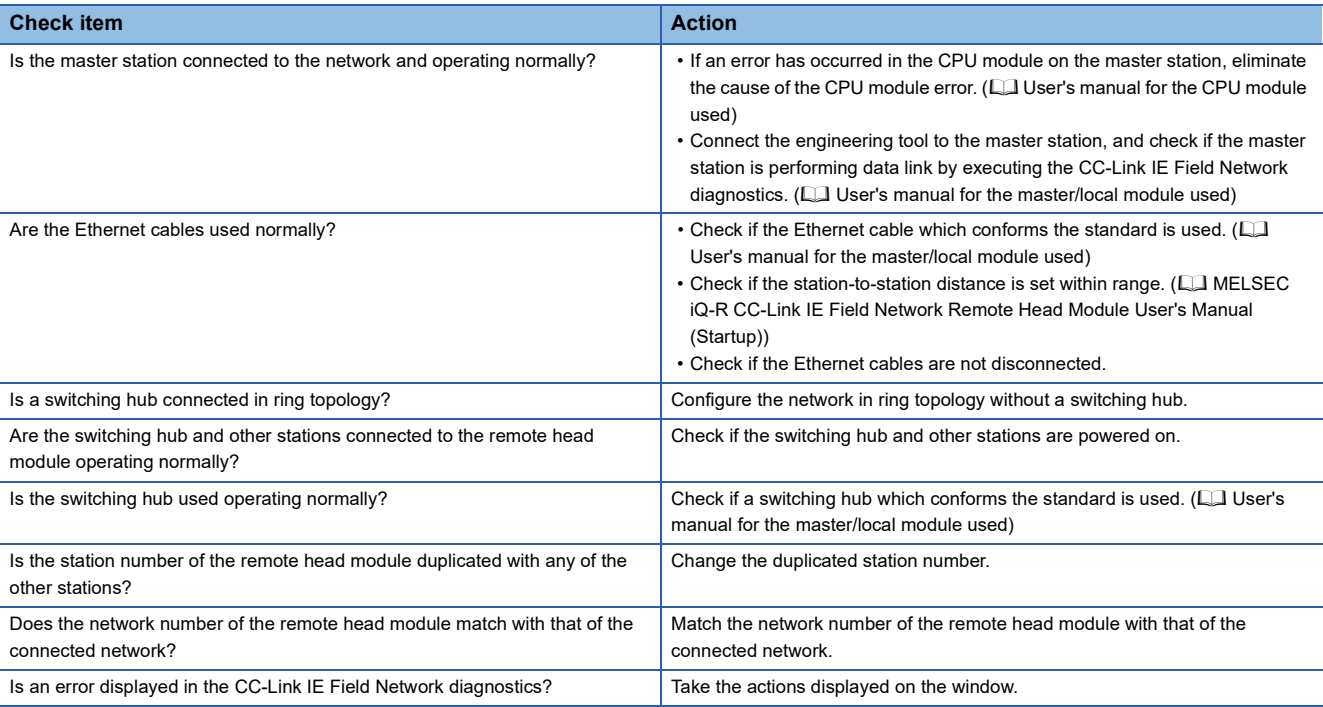

If the above actions do not solve the problem, perform the following tests to check for an error.

- Module communication test (<a>F<br/> [Page 95 Module communication test](#page-96-0))
- Cable test (CI MELSEC iQ-R CC-Link IE Field Network User's Manual (Application))

#### <span id="page-92-1"></span>**When the D LINK LED is flashing**

When the D LINK LED is flashing, check the following.

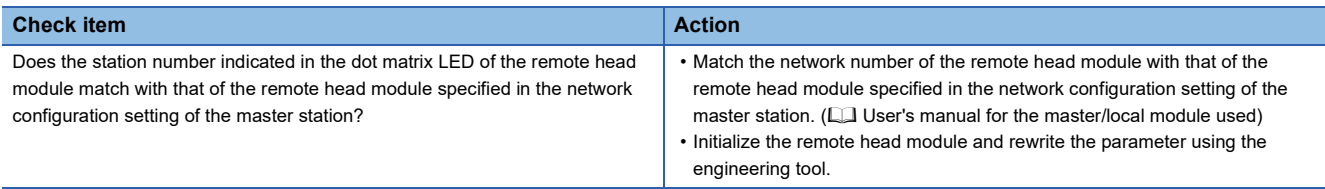

If the above actions do not solve the problem, connect the engineering tool to the master station and execute the CC-Link IE Field Network diagnostics. ( $\square$  User's manual for the master/local module used)

#### **When the L ERR LED turns on**

When the L ERR LED turns on, check the following.

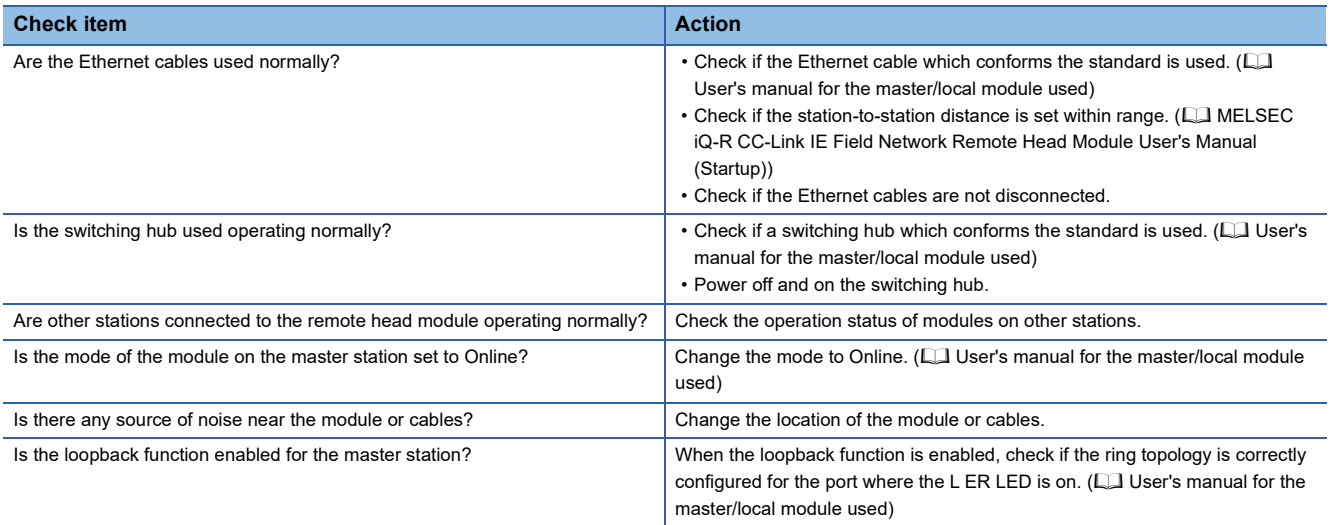

If the above actions do not solve the problem, perform the following tests to check for an error.

- Module communication test ( $\sqrt{F}$  [Page 95 Module communication test](#page-96-0))
- Cable test (CI MELSEC iQ-R CC-Link IE Field Network User's Manual (Application))

#### **When the LINK LED turns off**

When the LINK LED turns off, check the following.

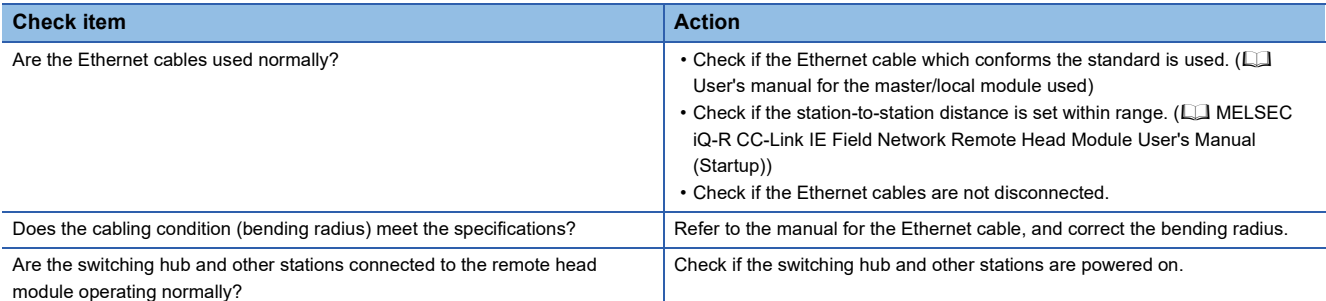

If the above actions do not solve the problem, perform the following tests to check for an error.

- Module communication test (CF [Page 95 Module communication test](#page-96-0))
- Cable test (CI MELSEC iQ-R CC-Link IE Field Network User's Manual (Application))

#### **When the CTRL LED is flashing**

When the CTRL LED is flashing, check the following.

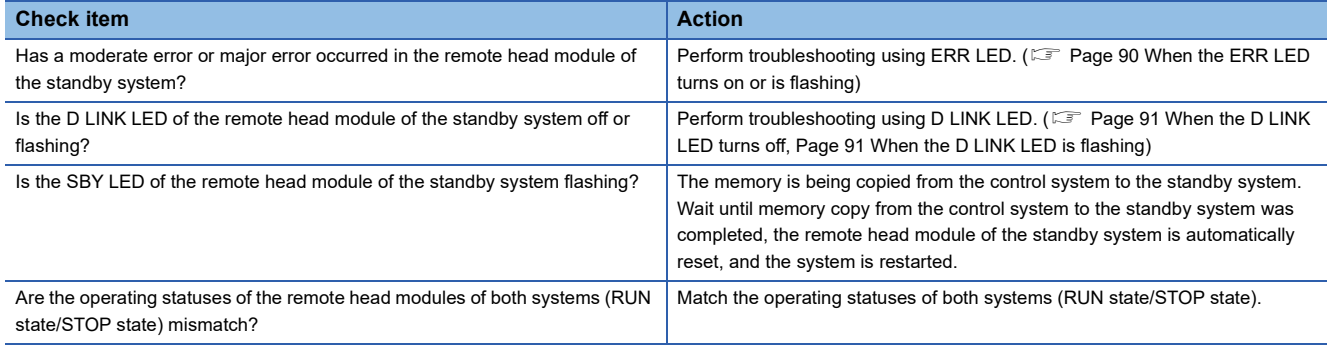

## <span id="page-94-0"></span>**4.3 Checking the Module Status**

The following items can be checked in the "Module Diagnostics" window for the remote head module.

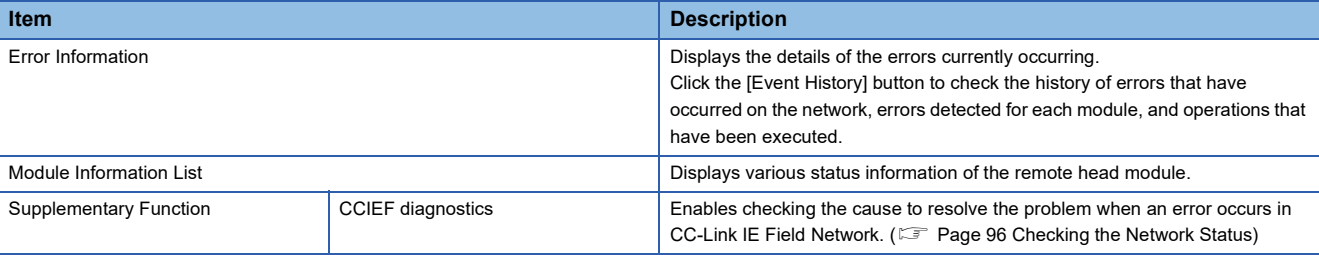

#### **Error Information**

Check the details of the error currently occurring and action to remove the error.

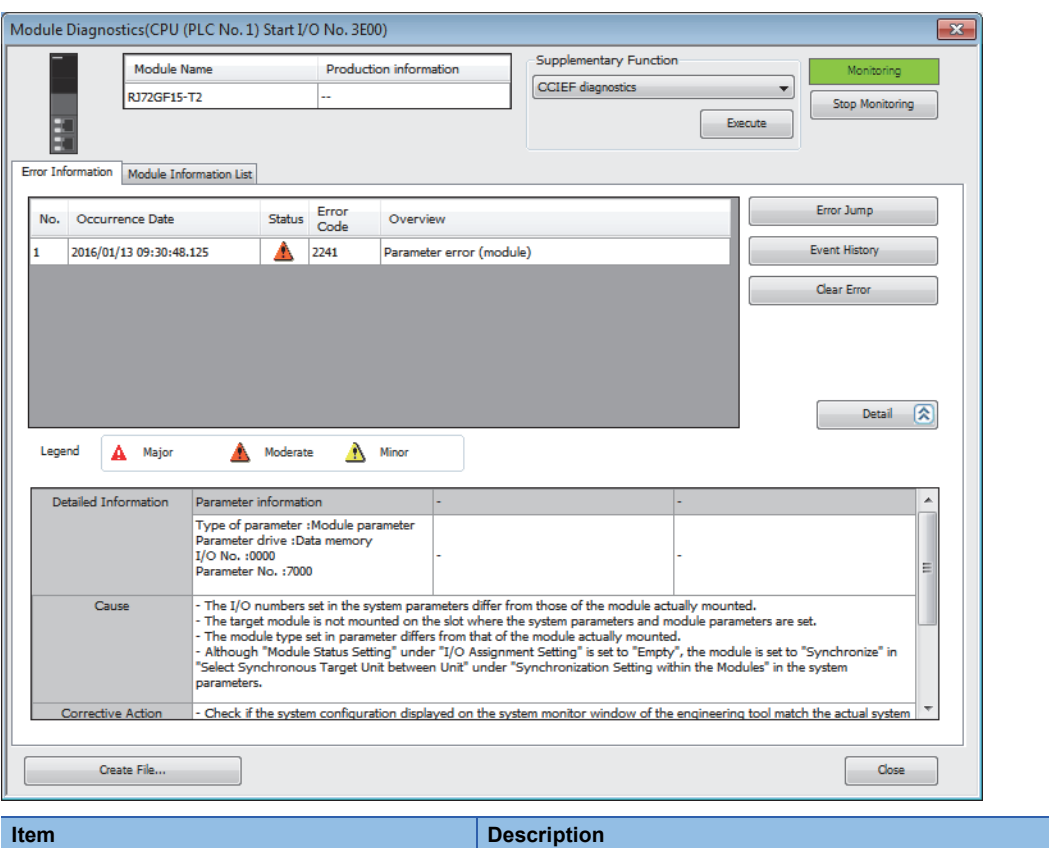

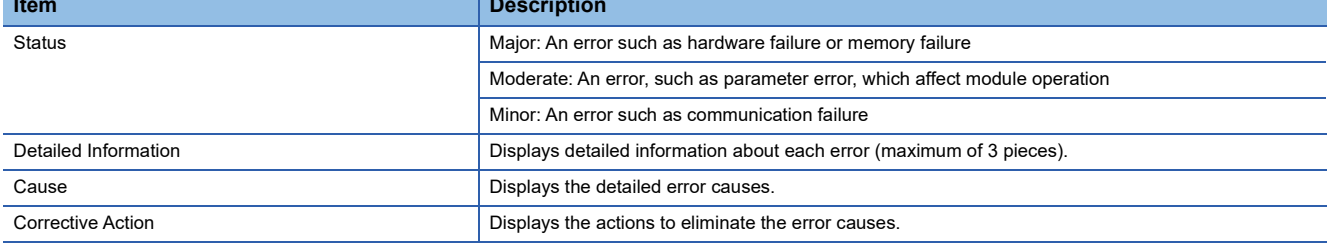

#### **Module Information List**

Switch to the [Module Information List] tab to check various status information of the remote head module.

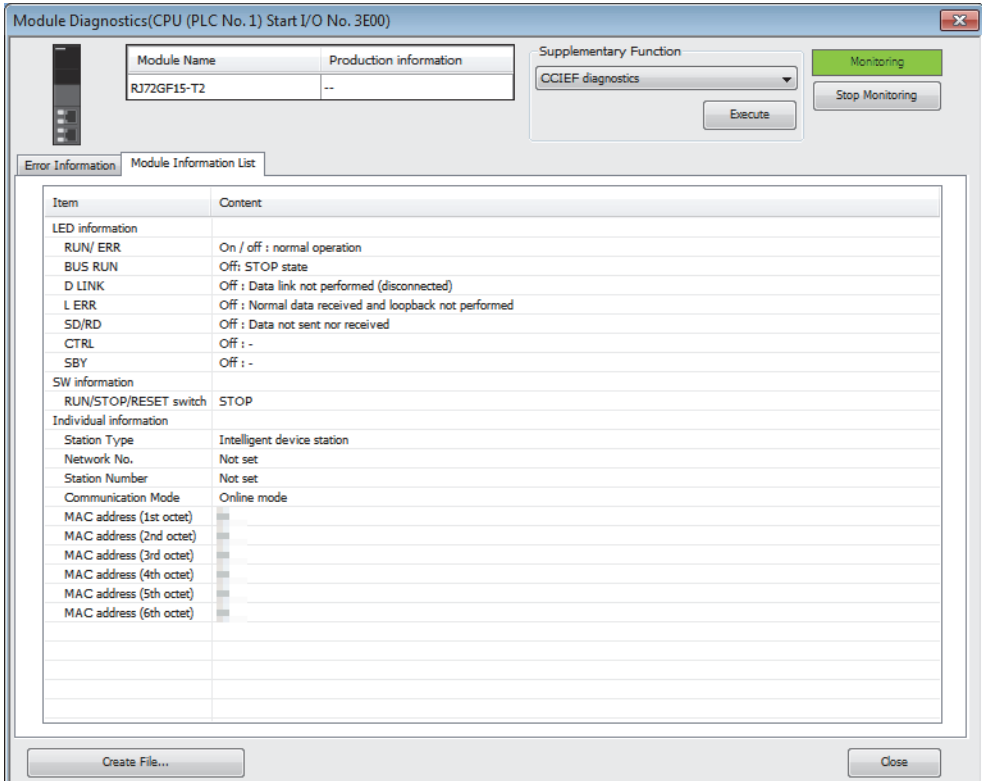

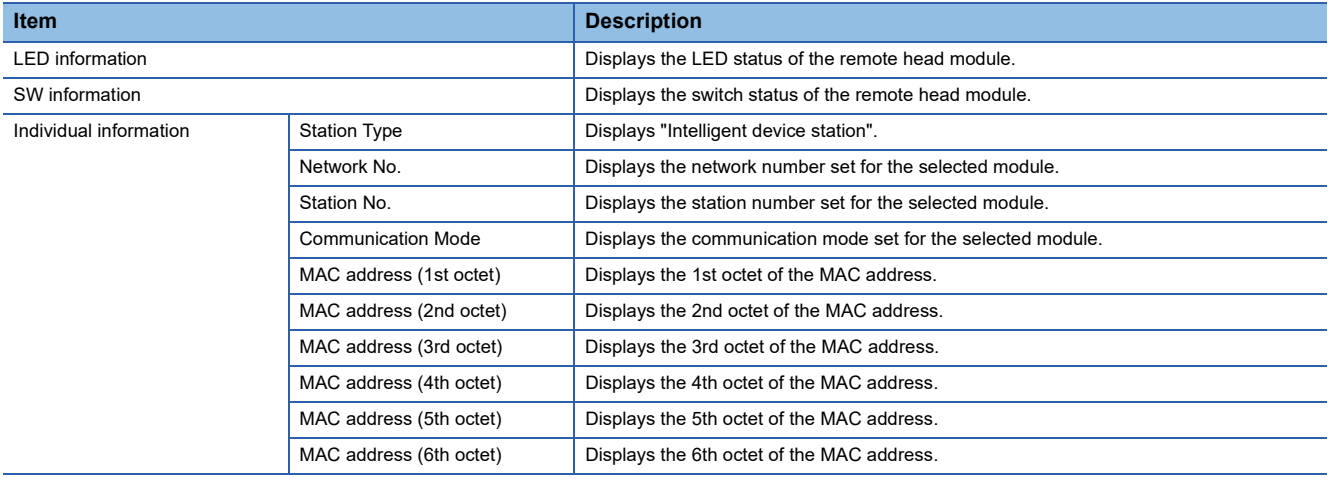

#### <span id="page-96-0"></span>**Module communication test**

The module communication test checks the hardware of the remote head module. When the communication using the remote head module is unstable, whether an hardware failure occurs or not can be checked.

#### The following lists the tests performed.

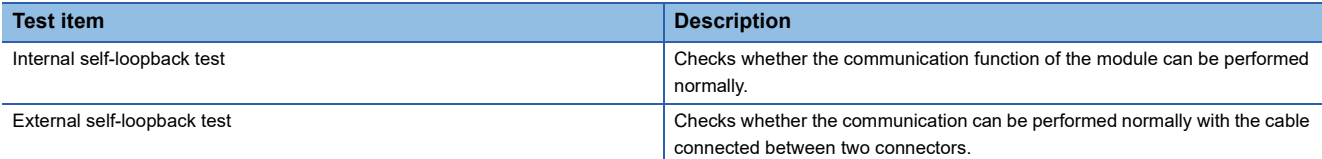

#### ■**Procedure**

- *1.* Connect the P1 and P2 of the remote head module with an Ethernet cable.
- 2. Using the switch on the remote head module, repeat three cycles of STOP $\rightarrow$ RESET/TEST $\rightarrow$ STOP, taking less than one second per cycle. (The RUN LED flashes after the 3rd cycle.)
- *3.* Reset the remote head module to start the module communication test.

#### $Point$

- Do not perform a module communication test while connected to another station. The operation of another station may failed.
- The redundant function cannot be used during execution of the module communication test.

#### ■**Checking the status and result of module communication test**

The test status and result can be checked with LED indication of the module.

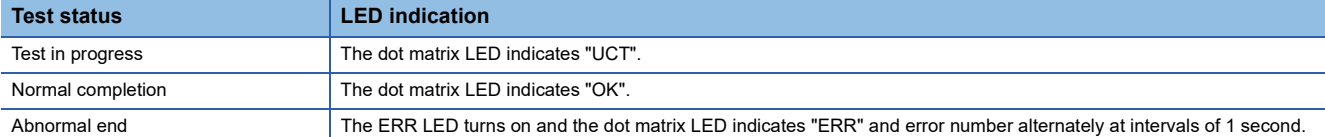

#### ■**Error number when the test abnormally ended**

The dot matrix LED indicates the error number with the form of "Port number Error number".

For example, "1 3" is indicated when error No.3 occurs in P1.

If the module communication test fails, check the following.

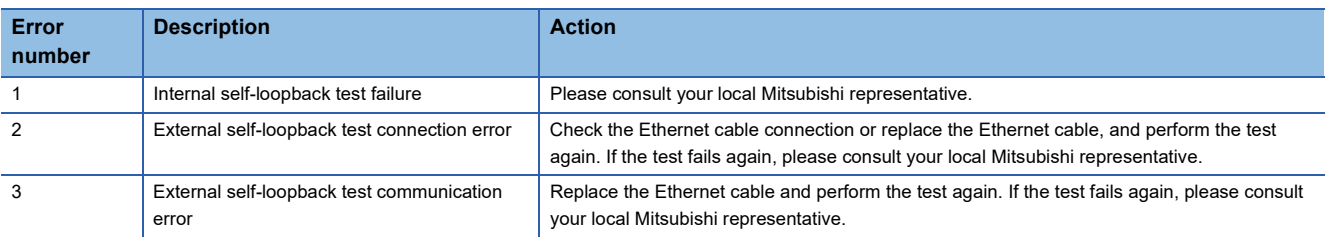

## <span id="page-97-0"></span>**4.4 Checking the Network Status**

Perform the CC-Link IE Field Network diagnostics to check the network status and error details or to perform an operation test for troubleshooting.

This section describes a method for diagnosing the system by directly connecting the engineering tool to the remote head

module. For the method connecting the engineering tool to the master station, refer to the following.

User's manual for the master/local module used

#### **Diagnostic items**

The following table lists items that can be diagnosed by the CC-Link IE Field Network diagnostics.

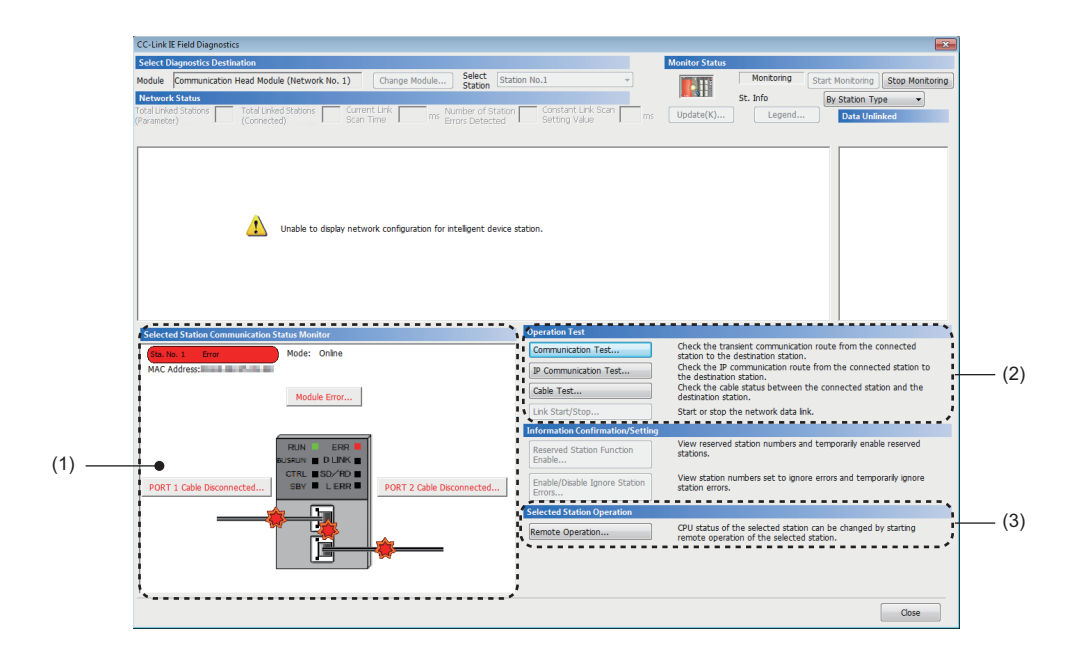

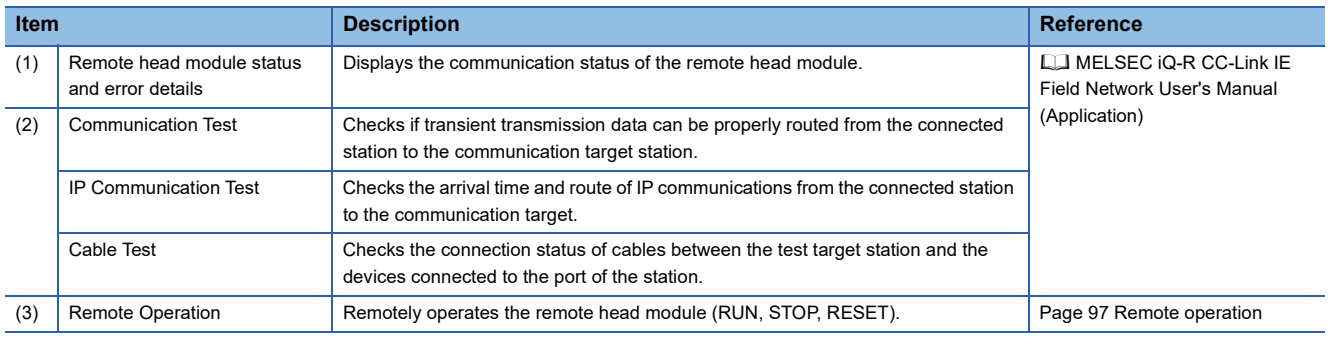

 $Point<sup>°</sup>$ 

- The CC-Link IE Field Network diagnostics cannot be started when another station has been specified for "Other Station Setting" in the "Specify Connection Destination Connection" window. Directly connect the engineering tool to the remote head module to be diagnosed, and start the CC-Link IE Field Network diagnostics.
- For the redundant system configuration, the CC-Link IE Field Network diagnostics cannot be started when another remote head module has been specified in "Target System" of the "Specify Connection Destination Connection" window. Directly connect the engineering tool to the remote head module to be diagnosed, specify the own remote head module ("Not Specified" in "Multiple CPU Setting" and "Not Specified" in "Specify Redundant CPU"), and start the CC-Link IE Field Network diagnostics.

#### <span id="page-98-1"></span>**Remote operation**

#### For remote operations from the CC-Link IE Field Network diagnostics, follow the steps below.

#### Remote Operati **Execution Target** Specify Execution Target Specify Target Network No  $\vert$ 1 Currently Specified Station -Specify Group No  $\boxed{1}$ Oneration CPU Operation Status (LED) **ORUN** Operation during RUN Device/Label Memory **RHN FRI** Not Cleared **BUS RUN D LINK** Execution Condition of Rising/Falling Instruction **CTRL** SD/RD L ERR SBY Not Changed  $\overline{\phantom{a}}$  $\odot$  STOP **PAUSE ORESET** Execute Close

- *1.* Select the module where the remote operations are performed in the CC-Link IE Field Network diagnostics.
- *2.* Click the [Remote Operation] button in the "CC-Link IE Field Diagnostics" window. Or right-click a module icon in the "Network Status" and click [Remote Operation]. "Remote Operation" window is displayed.
- *3.* Select a remote operation (RUN, STOP, or RESET) to be performed in "Operation".<sup>\*1</sup>
- *4.* Click the [Execute] button to perform the remote operation.

\*1 To perform remote RESET, preset "Remote Reset Setting" under "Operation Related Setting" of "CPU Parameter" to "Enable".

Point $\hat{\mathcal{V}}$ 

For details on the remote operations, refer to the following. **[Page 28 Remote Operation](#page-29-0)** 

#### <span id="page-98-0"></span>**Station number setting of the remote head module**

For the station number setting of the remote head module using the CC-Link IE Field Network diagnostics, follow the steps below.

- *1.* Start the CC-Link IE Field Network diagnostics from the engineering tool connected to the master station.
- *2.* Select the icon of the remote head module with no station number setting from the network map window.
- *3.* Click the [Set Station No.] button in "Selected Station Communication Status Monitor".
- *4.* Set the station number in the following window, and click the [OK] button.

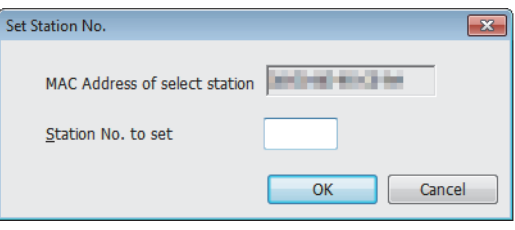

Restriction<sup>(17</sup>

When the station number setting of the remote head module is performed from the master station of the MELSEC-Q/L series, use the master/local module with a serial number (first five digits) of "13032" or later and GX Works2 with Version 1.53F or later.

#### ■**Precautions**

- The network number will be the same as that of the master station.
- When a network number and a station number are set in the "Network Required Setting" tab of "CPU Parameter", the parameter settings take priority.

#### ■**When a redundant system of single line is configured**

When the remote head module is used in a redundant system of single line the station number setting of the remote head

module from the master station is as follows:

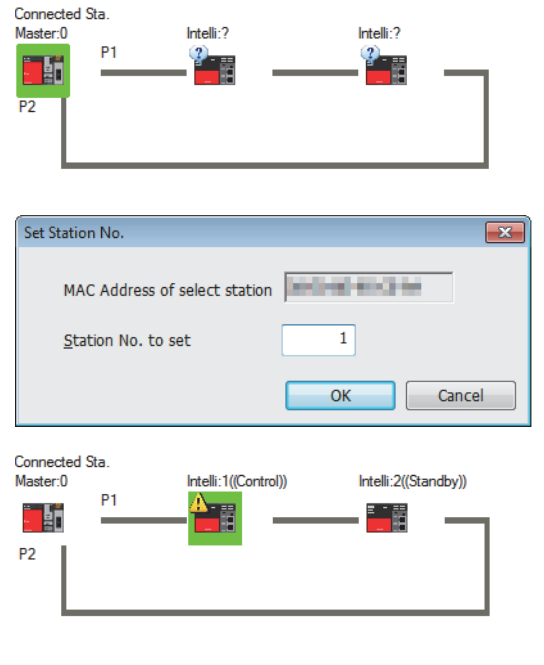

- *1.* The remote head modules of both systems are displayed in the network map.
- *2.* Select the remote head No.1 or No.2 and set the station number.
- *3.* The station numbers are set in the remote head modules of both systems.

The station number of the remote head No.1 will be the station number set and that of the remote head No.2 will be the station number set  $+ 1.^{*1}$ 

However, when 120 is set in the station number, the station number of the remote head No.1 will be 119 and that of the remote head No.2 will be 120.

\*1 When the station number set + 1 already exists on the same network, an error occurs.

#### ■**When a redundant system of redundant line is configured**

When the remote head module is used in a redundant system of redundant line, the station number setting of the remote head

module from the master station is as follows:

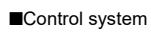

P<sub>1</sub>

聖體

H

 $P<sub>2</sub>$ 

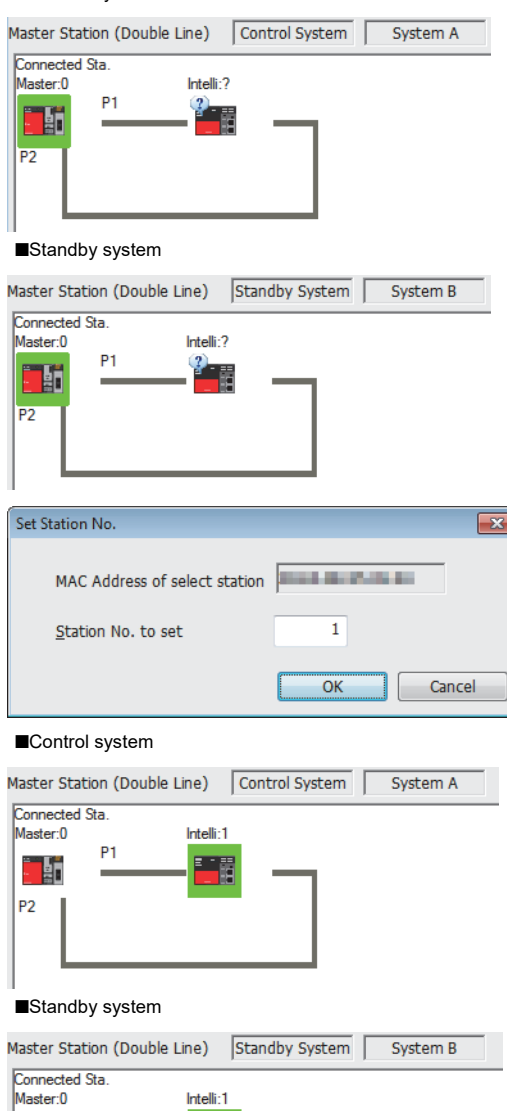

*1.* Only the remote head module of either system is displayed in the network map.

- *2.* Select the remote head module in the control system or standby system to set the station number.
- *3.* The station numbers are set in the remote head modules of both systems.

## **4.5 Replacing the Remote Head Module**

This section describes the procedure for replacing the remote head module.

### **For a system configuration other than a redundant system**

The remote head module can be replaced without stopping the data link in the entire network.

Even if the remote head module connected does not have a station number, it can be set from the CC-Link IE Field Network diagnostics of the master station.

*1.* Read parameters written in the remote head module to a project of the engineering tool.

 $\mathcal{L}$  [Online]  $\Leftrightarrow$  [Read from PLC]

- *2.* Connect the engineering tool to the master station, and stop the data link of the remote head module from the CC-Link IE Field Network diagnostics.
- User's manual for the master/local module used
- *3.* From the CC-Link IE Field Network diagnostics, set the remote head module as a temporary error invalid station.
- User's manual for the master/local module used
- *4.* Power off the programmable controller on the remote head module side, and remove the Ethernet cable from the remote head module.
- MELSEC iQ-R CC-Link IE Field Network Remote Head Module User's Manual (Startup)
- *5.* Replace the remote head module.
- **LA MELSEC iQ-R Module Configuration Manual**
- **6.** Power on the remote head module.
- *7.* Change the connection destination of the engineering tool to the remote head module, and write the parameters read in the step 1 to the replaced remote head module.
- The written parameters are reflected when the system is powered off and on, or when the remote head module is reset.
- $\mathcal{L}$  [Online]  $\Rightarrow$  [Write to PLC]
- *8.* Set the switch of the remote head module to the RUN position.
- *9.* Connect an Ethernet cable to the remote head module.
- MELSEC iQ-R CC-Link IE Field Network Remote Head Module User's Manual (Startup)
- *10.* Cancel the temporary error invalid station setting on the master station, and start the link.
- User's manual for the master/local module used
- 11. Check if communication is normal by using the CC-Link IE Field Network diagnostics. ( $\subseteq$  Page 96 Checking the [Network Status\)](#page-97-0)

### **For the standby system in a redundant system configuration**

This section describes the procedure of replacing the remote head module of the standby system in a redundant system configuration

The remote head module of the standby system can be replaced while the remote head module of the control system controls the system at power-on (online).

- *1.* Check that the remote head module to be replaced is set to the standby system (the CTRL LED turns off). To replace the remote head module of the control system, switch the module to the standby system using the engineering tool.
- GX Works3 Operating Manual
- *2.* Disconnect the Ethernet cable from the remote head module to be replaced.
- MELSEC iQ-R CC-Link IE Field Network Remote Head Module User's Manual (Startup)
- *3.* Set the switch of the remote head module of the standby system to the STOP position.
- *4.* Remove the remote head module of the standby system from the main base unit.

MELSEC iQ-R Module Configuration Manual

- *5.* Set the switch of the remote head module to be replaced to the STOP position.
- *6.* Mount the remote head module to be replaced on the main base unit.
- MELSEC iQ-R Module Configuration Manual
- *7.* Reset the replaced remote head module of the standby system.
- *8.* Check that the RUN LED of the remote head module of the standby system turns on, and that power is being supplied normally.
- *9.* When a file mismatch was detected by the consistency check between systems, memory copy from the control system to the standby system is automatically executed. Then, the remote head module of the standby system is automatically reset, and the system is restarted.
- *10.* Connect the Ethernet cable to the remote head module.
- MELSEC iQ-R CC-Link IE Field Network Remote Head Module User's Manual (Startup)
- *11.* Set the switch of the remote head module of the standby system to the same position as that of the remote head module of the control system.

 $Point<sup>9</sup>$ 

When the remote head module of the standby system is removed, a minor error occurs in the remote head module of the control system. Replace the remote head module of the standby system, and clear the error in the remote head module of the control system if required.

## **4.6 Troubleshooting by Symptom**

If any function of the remote head module does not operate normally, perform troubleshooting by checking the following items. If the ERR LED is on or flashing, eliminate the error cause using the engineering tool.

## **When cyclic transmission cannot be performed**

The following lists the actions to be taken if cyclic transmission cannot be performed.

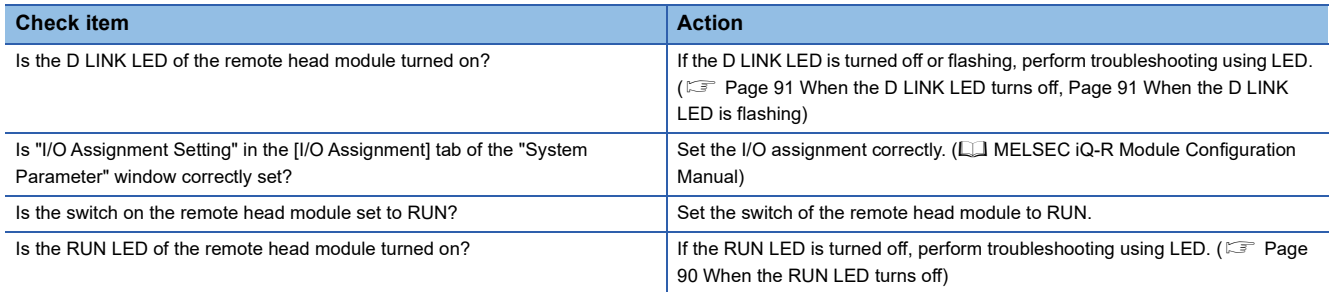

If the above actions do not solve the problem, check the link device assignment of the master station and the refresh target device setting of refresh parameters for an error. ( $\Box$  User's manual for the master/local module used)

### **When transient transmission cannot be performed**

The following table lists the actions to be taken if transient transmission cannot be performed.

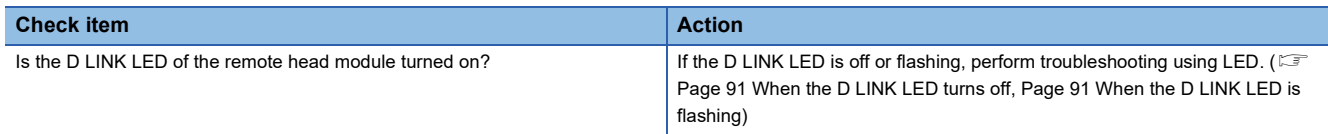

If the above actions do not solve the problem, refer to the troubleshooting of the master/local module. ( $\Box$  User's manual for the master/local module used)

## <span id="page-103-0"></span>**When the POWER LED of the power supply module turns off**

When the POWER LED of the power supply module turns off, check the following items.

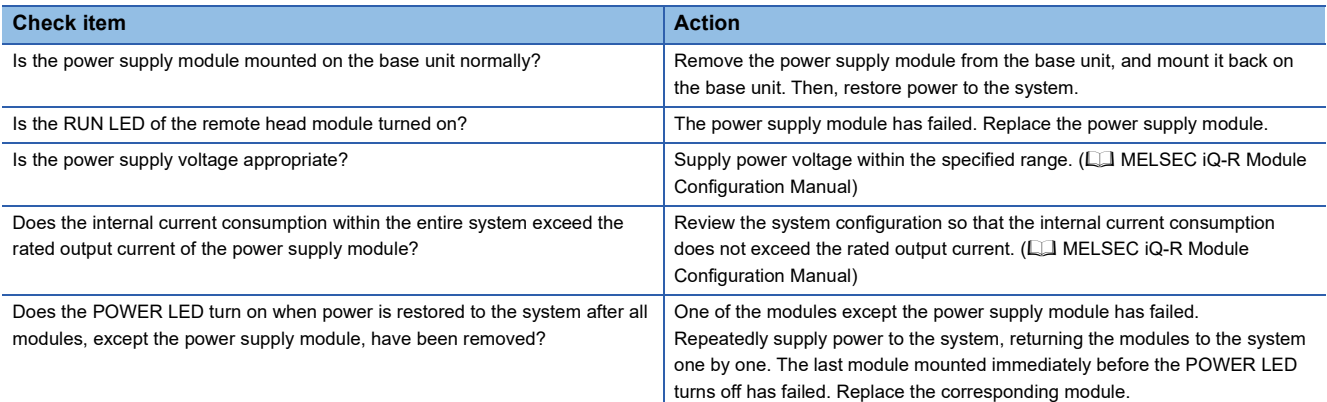

If the POWER LED of the power supply module does not turn on even after the items above are checked and the actions are taken, the possible cause is a hardware failure of the power supply module. Please consult your local Mitsubishi representative.

### **When the specific extension base unit cannot be recognized**

When the specific extension base unit cannot be recognized, check the following items.

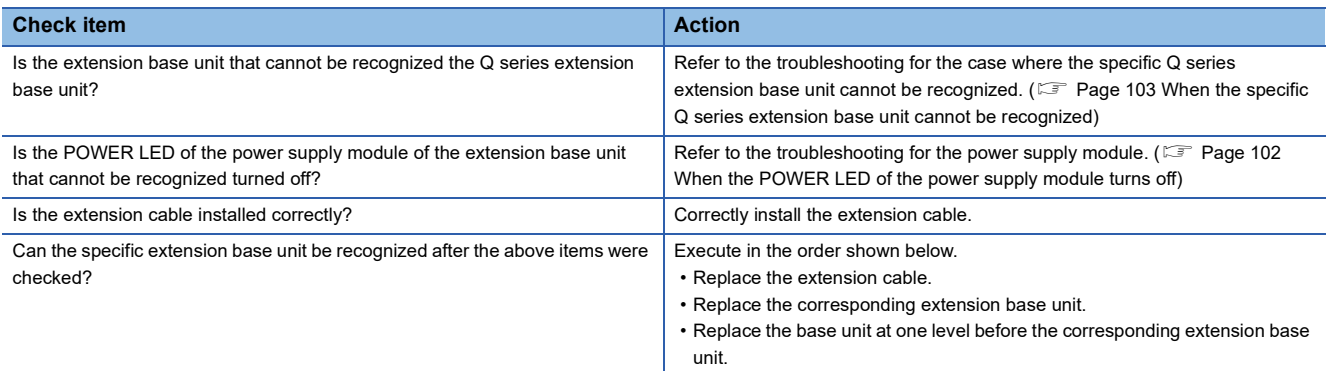

If the specific extension base unit cannot be recognized even after the items above are checked and the actions are taken, the possible cause is a hardware failure. Please consult your local Mitsubishi representative.

### <span id="page-104-0"></span>**When the specific Q series extension base unit cannot be recognized**

When the specific Q series extension base unit cannot be recognized, check the following items.

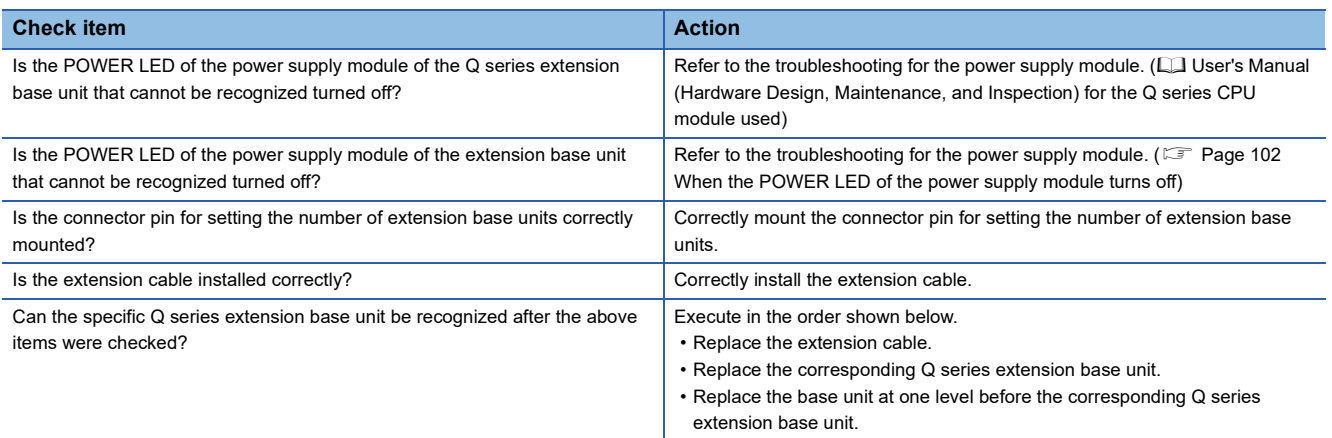

If the specific extension base unit cannot be recognized even after the items above are checked and the actions are taken, the possible cause is a hardware failure. Please consult your local Mitsubishi representative.

### **The redundant system has not started.**

When the redundant system of the remote head module has not started, check the following items.

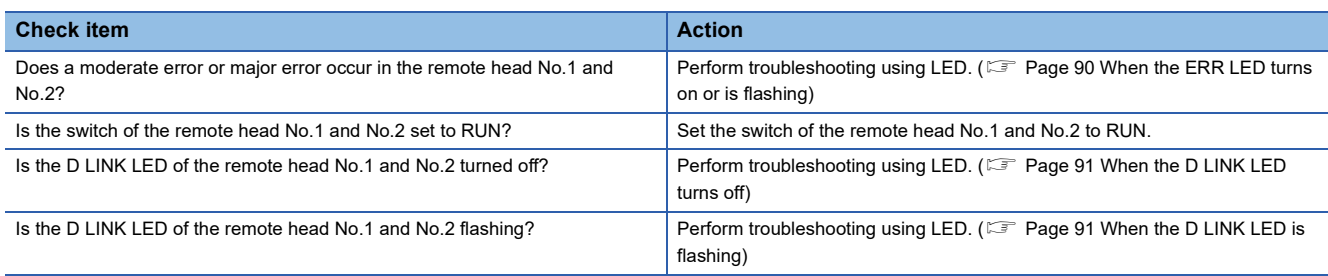

#### **The systems cannot be switched.**

When the systems of the remote head modules cannot be switched even if the system switching cause occurs, check the following items.

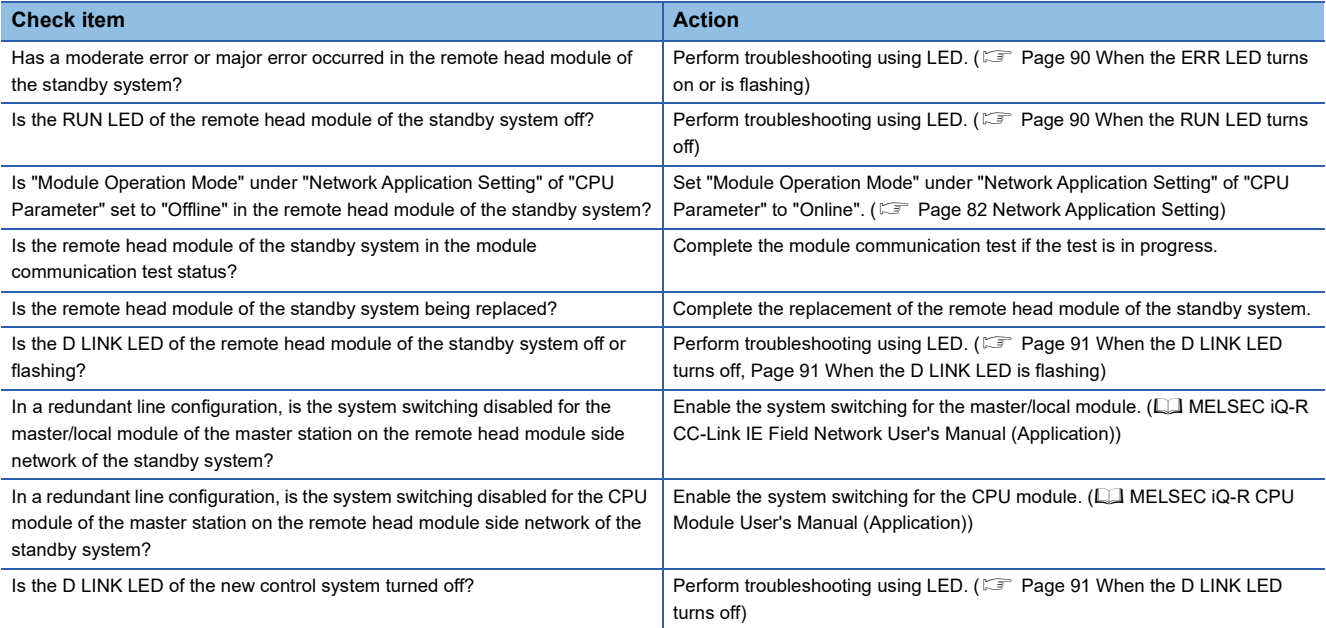

## **Safety communication relay cannot be performed**

The following lists the actions to be taken if safety communication relay cannot be performed.

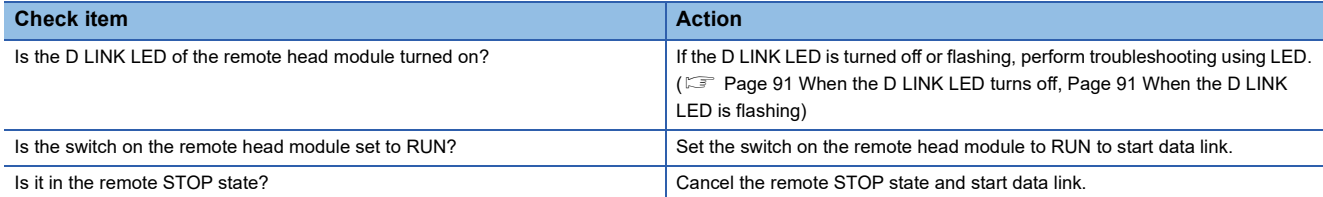

If the above actions do not solve the problem, refer to the troubleshooting of each module. ( $\Box$  Manual for the module used)

## **4.7 Error Codes**

The remote head module stores the corresponding error code in the special register (SD) upon detection of an error using the self-diagnostic function. If an error occurs when the data communications are requested from the engineering tool, intelligent function module, or network system connected, the remote head module returns the corresponding error code to the request source. The error details and cause can be identified by checking the error code. The error code can be checked in either of the following ways.

- Module diagnostics in the engineering tool ( $\mathbb{E}$  [Page 88 Troubleshooting Procedure](#page-89-0))
- Special register ('Latest self-diagnostic error code' (SD0), 'Self-diagnostic error number' (SD10 to SD25) ( $\Box$  Page 149 [List of Special Register \(SD\) Areas](#page-150-0))

This section describes errors that may occur in the remote head module and actions to be taken for the errors.

## **Error code system**

All error codes are given in hexadecimal format (4 digits) (16-bit unsigned integer). The type of error includes the error, which is detected through the self-diagnostic function of each module, and the common error, which is detected during communication between modules. The following table lists the error detection type and the error code ranges.

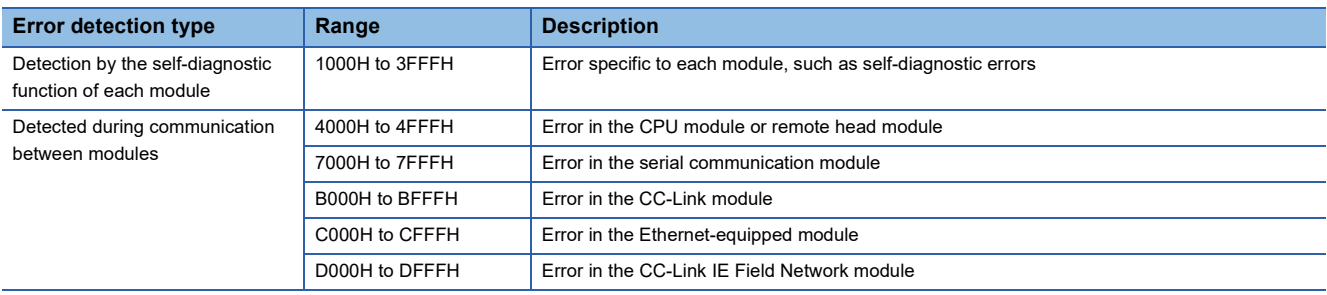

#### **Detailed information**

Upon detection of an error by the self-diagnostic function, the detailed information of the error cause is stored together with an error code. The detailed information can be checked using the engineering tool. The following detailed information is added to each error code. (Up to two types of information are stored for each error code. The types differ depending on error code.) Detailed information 1 and 2 for the latest error code(s) can also be checked with the special register (SD). ( $\Box$  Page 149 [List of Special Register \(SD\) Areas](#page-150-0))

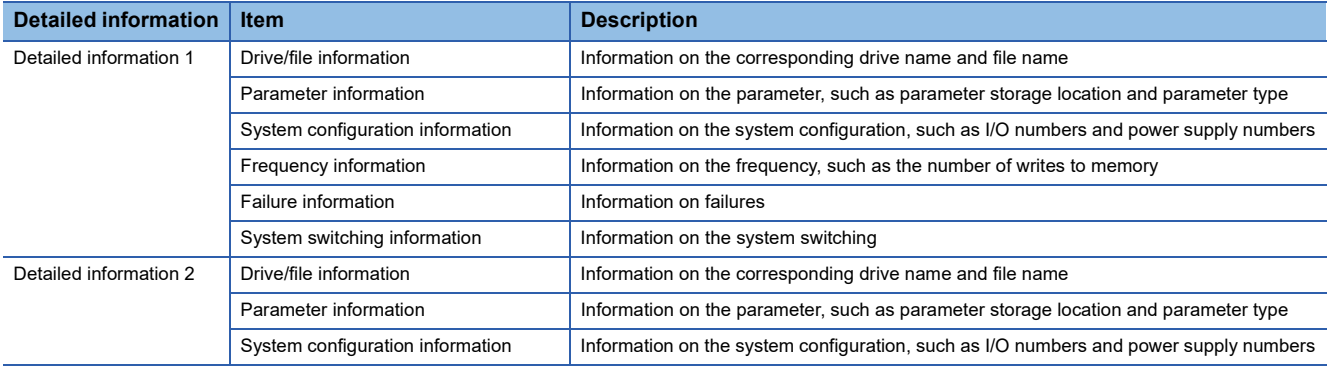
### **How to clear errors**

Error clear is available only for the error which can be cleared. ( $\sqrt{P}$  [Page 33 RAS Function\)](#page-34-0)

### **List of error codes**

### **Self-diagnostic error code of the remote head module (1000H to 3FFFH)**

The following table lists error codes detected by the self-diagnostic function of the remote head module.

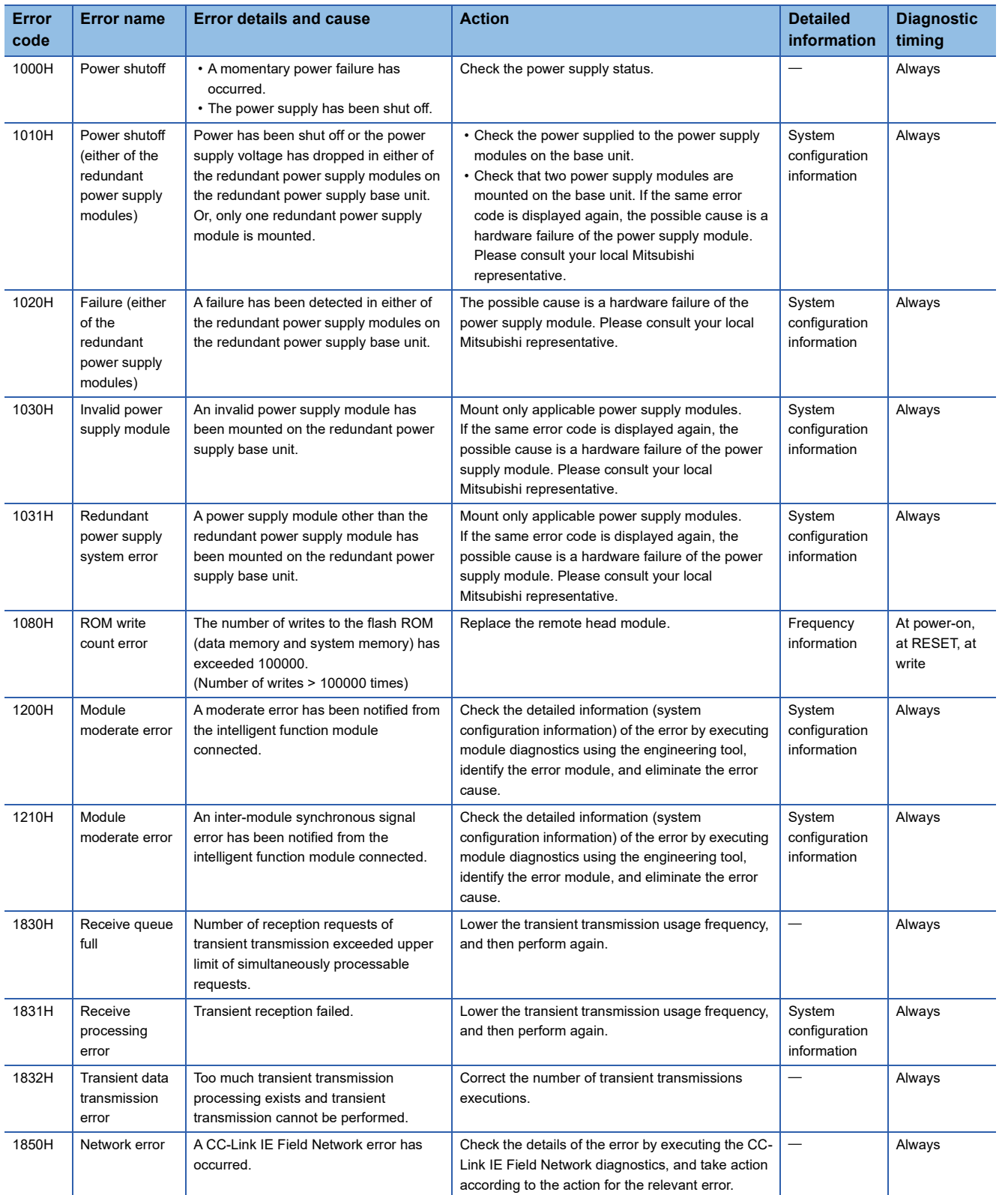

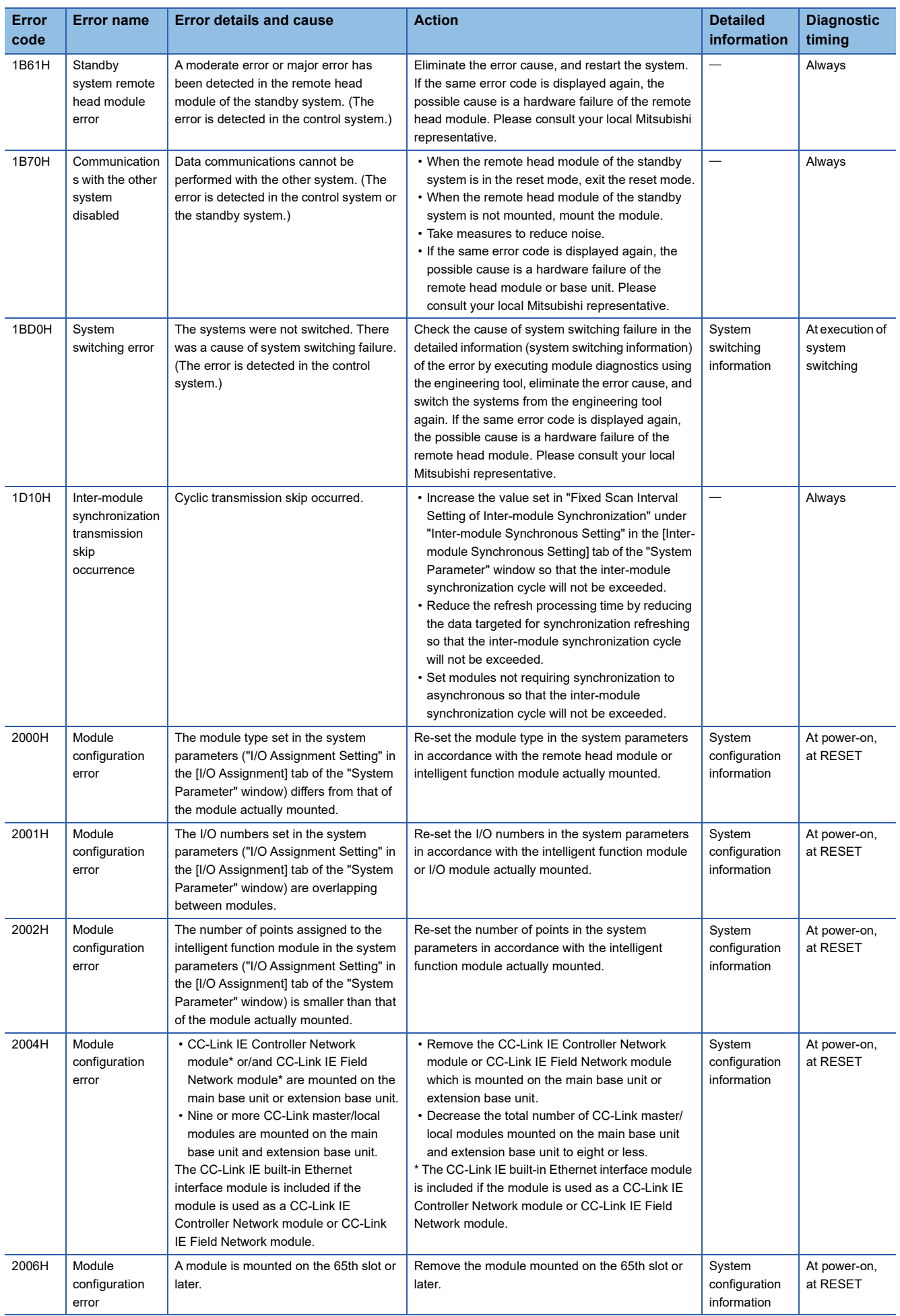

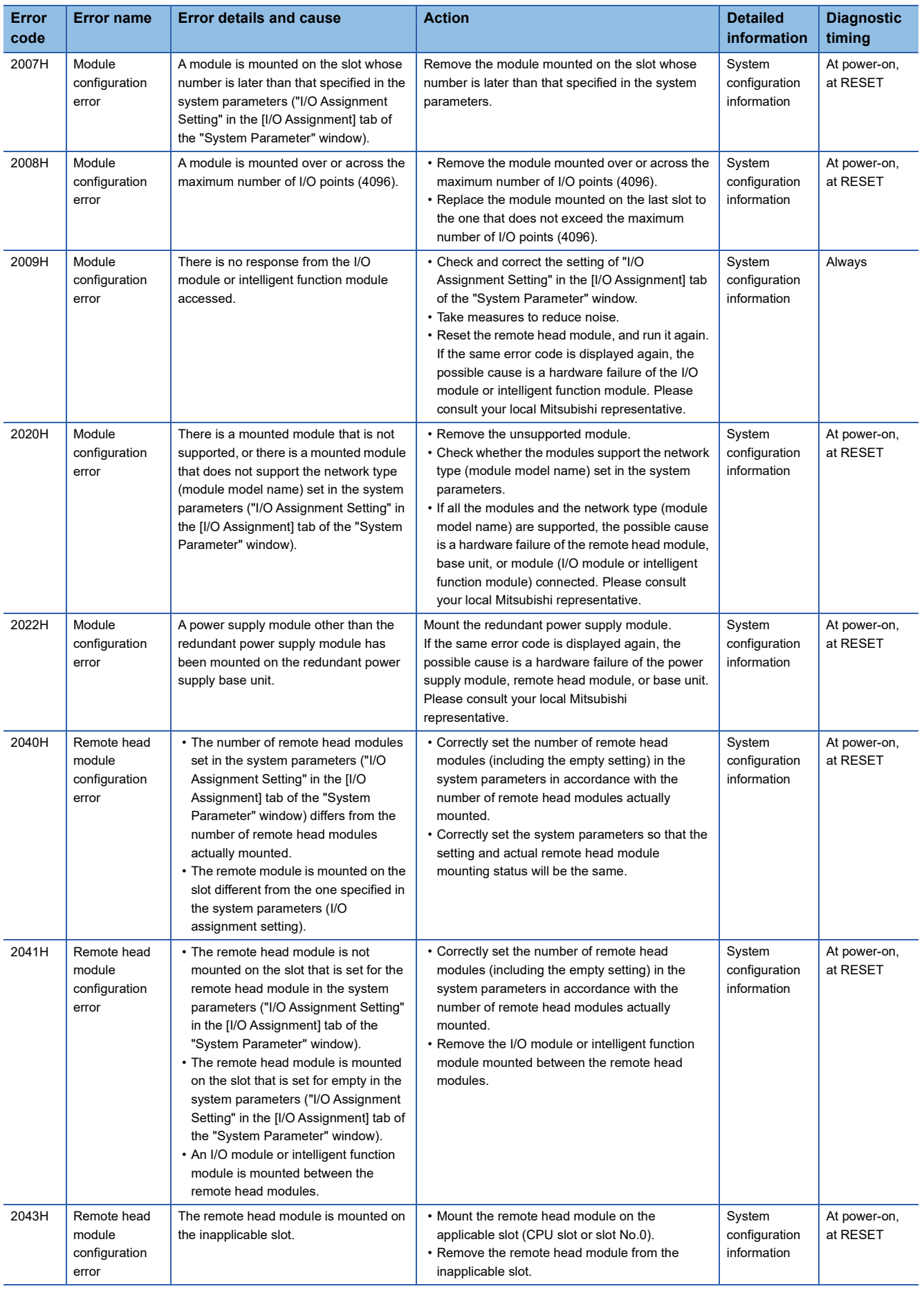

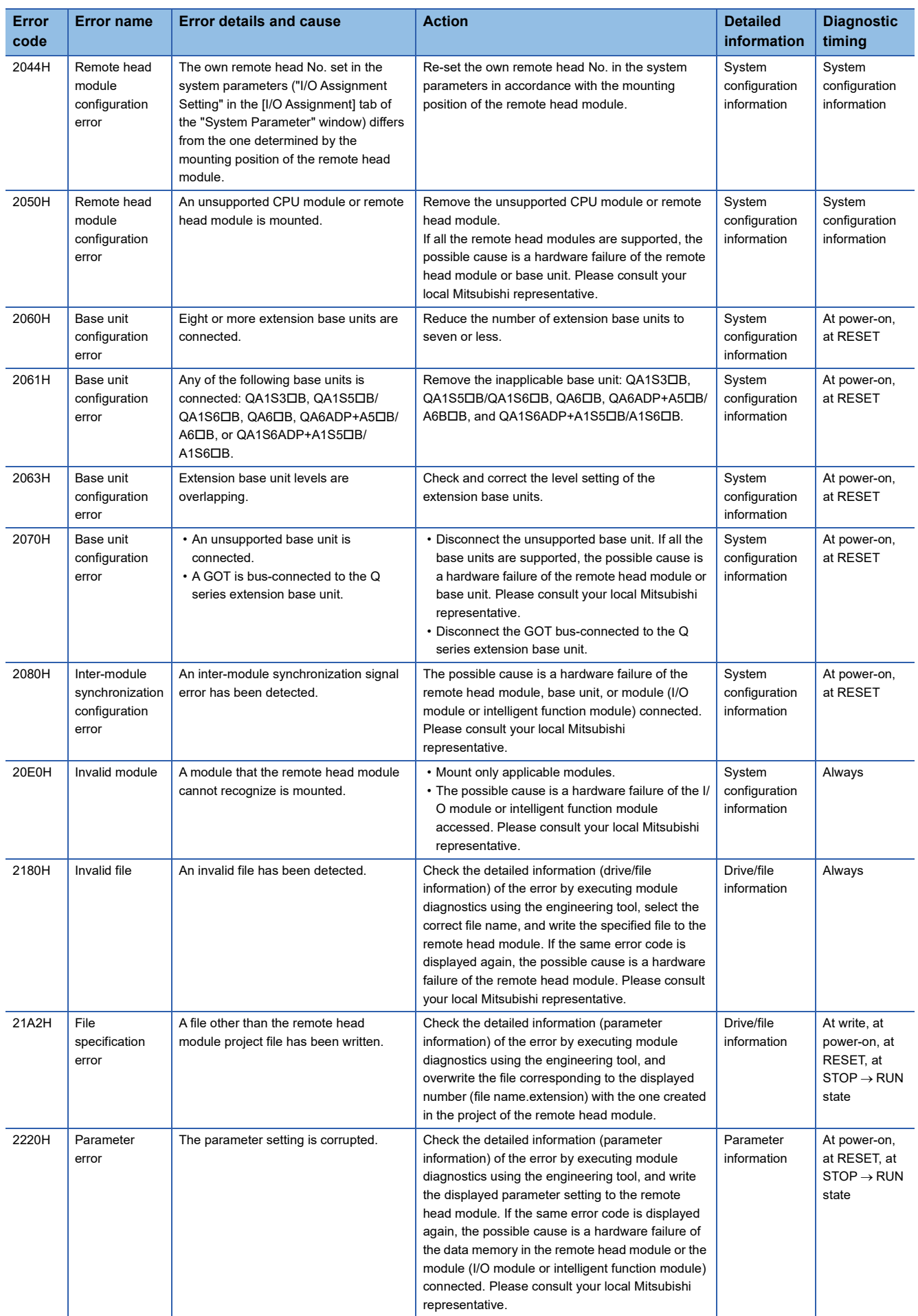

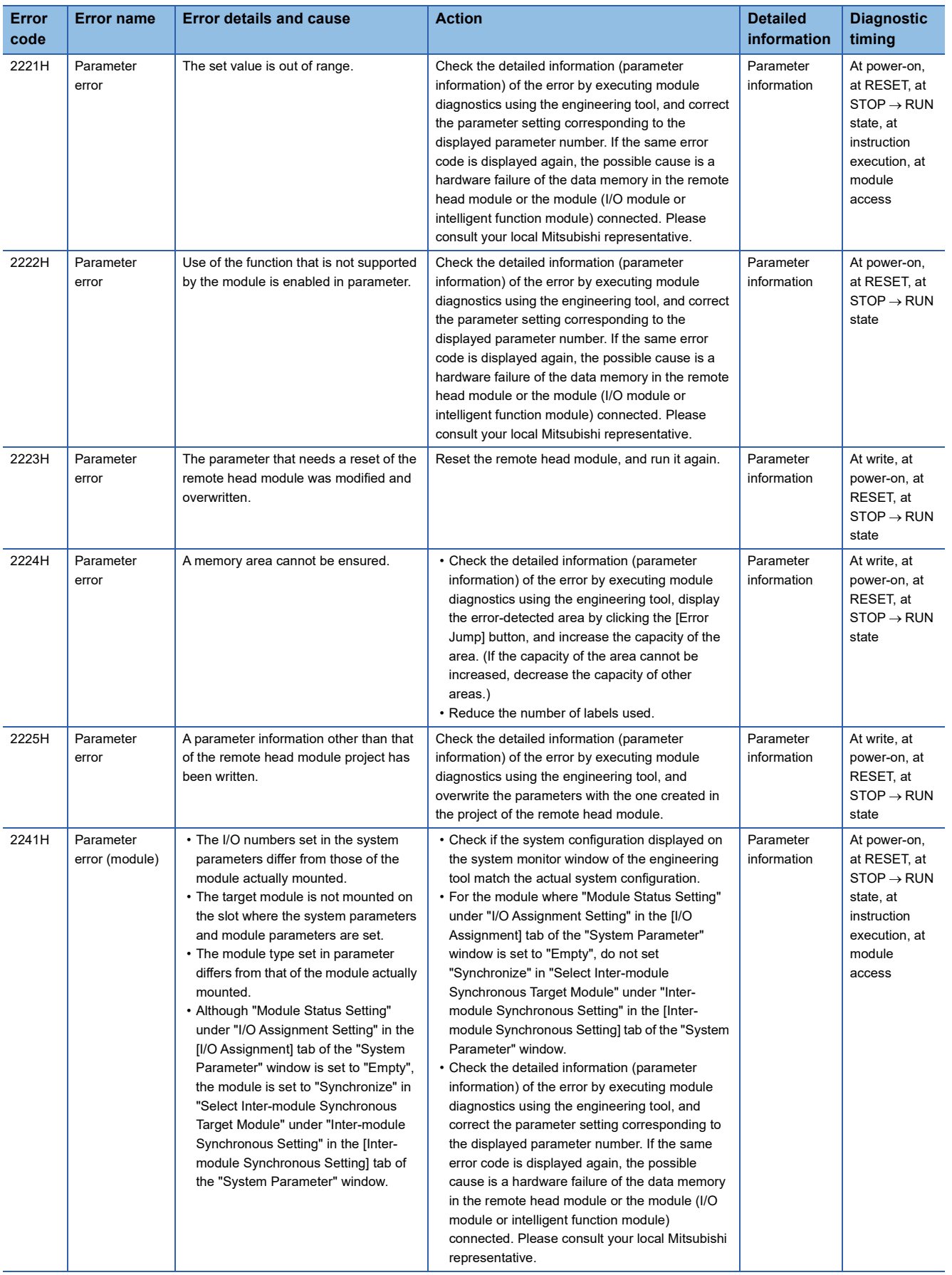

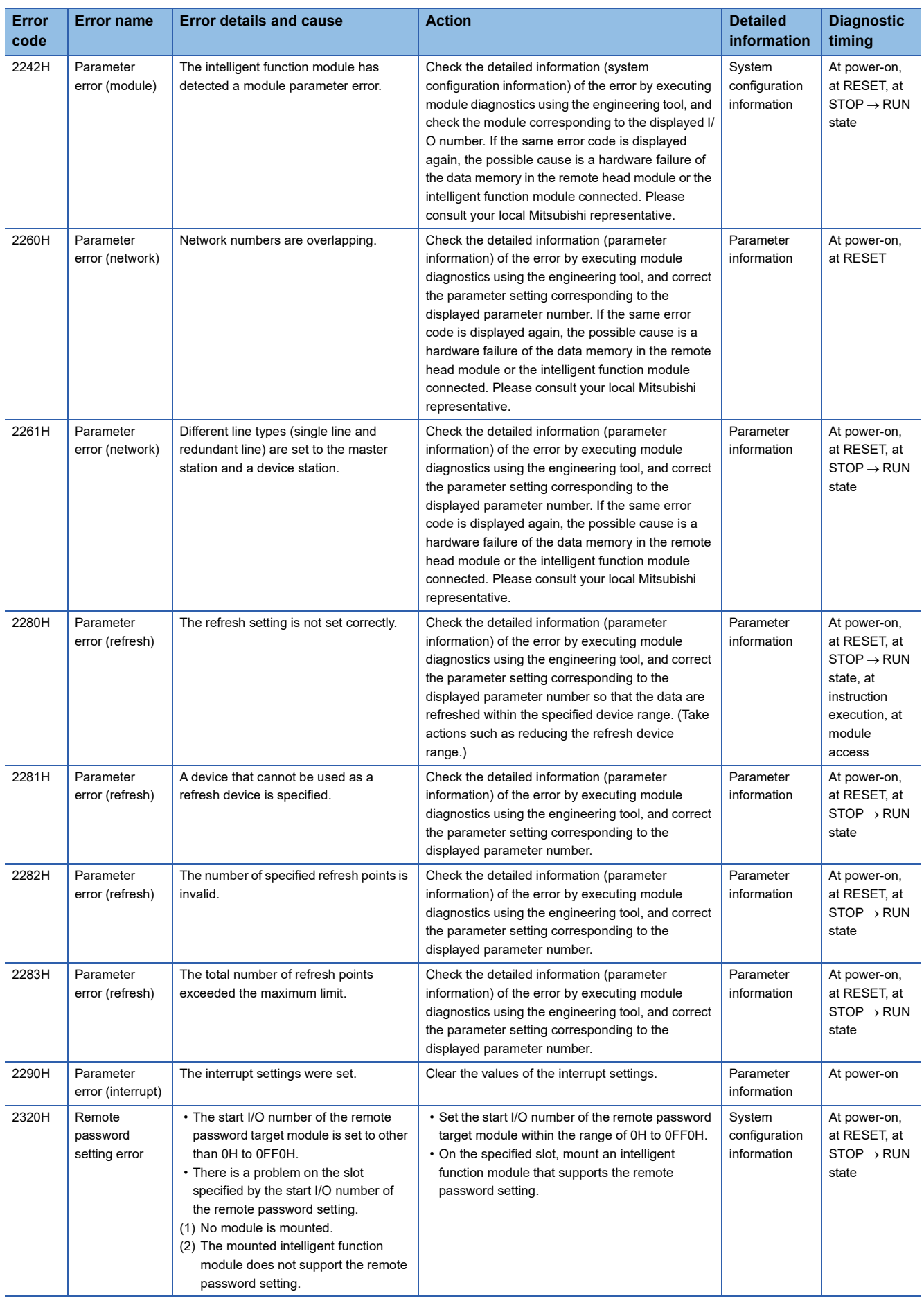

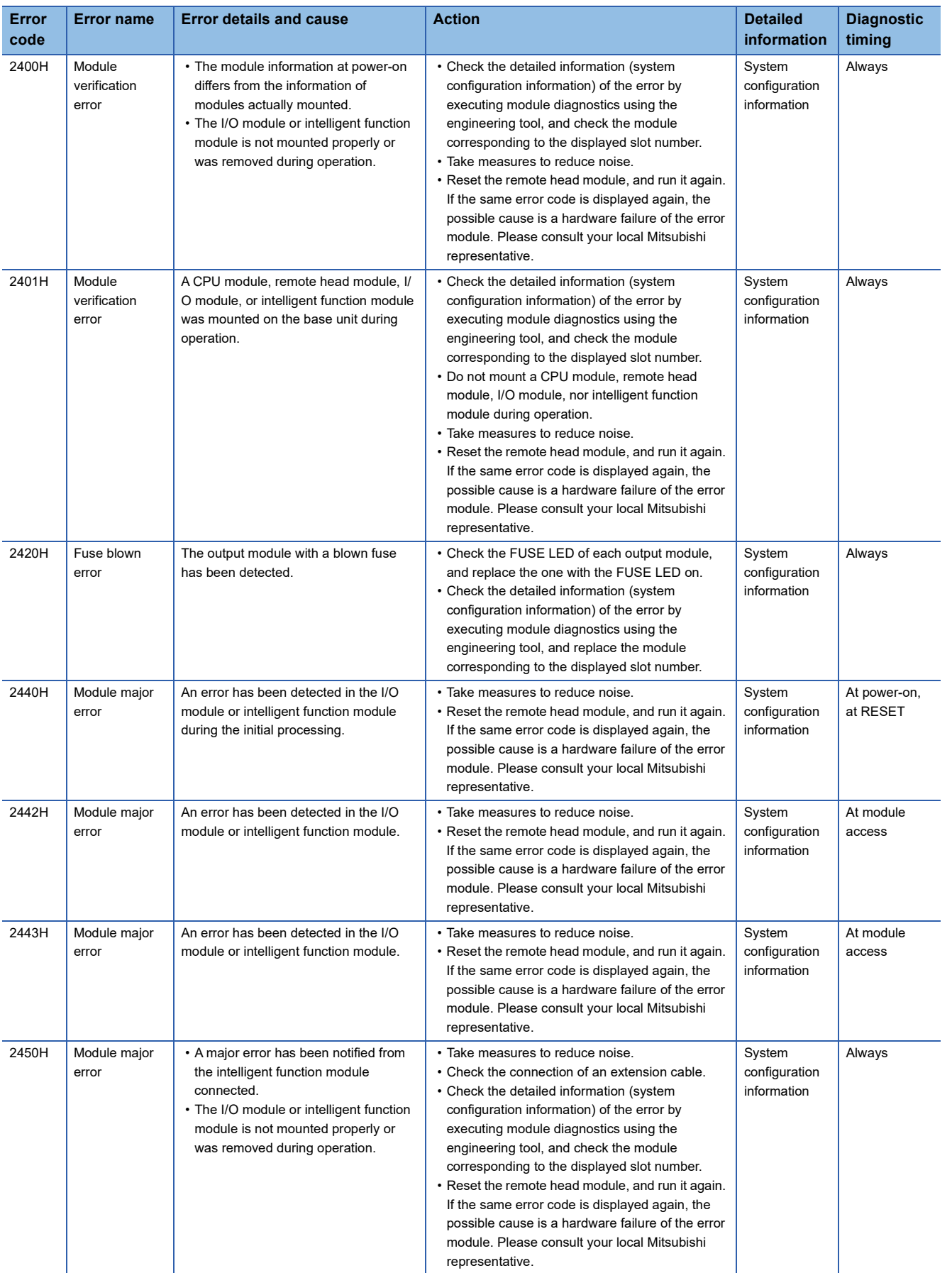

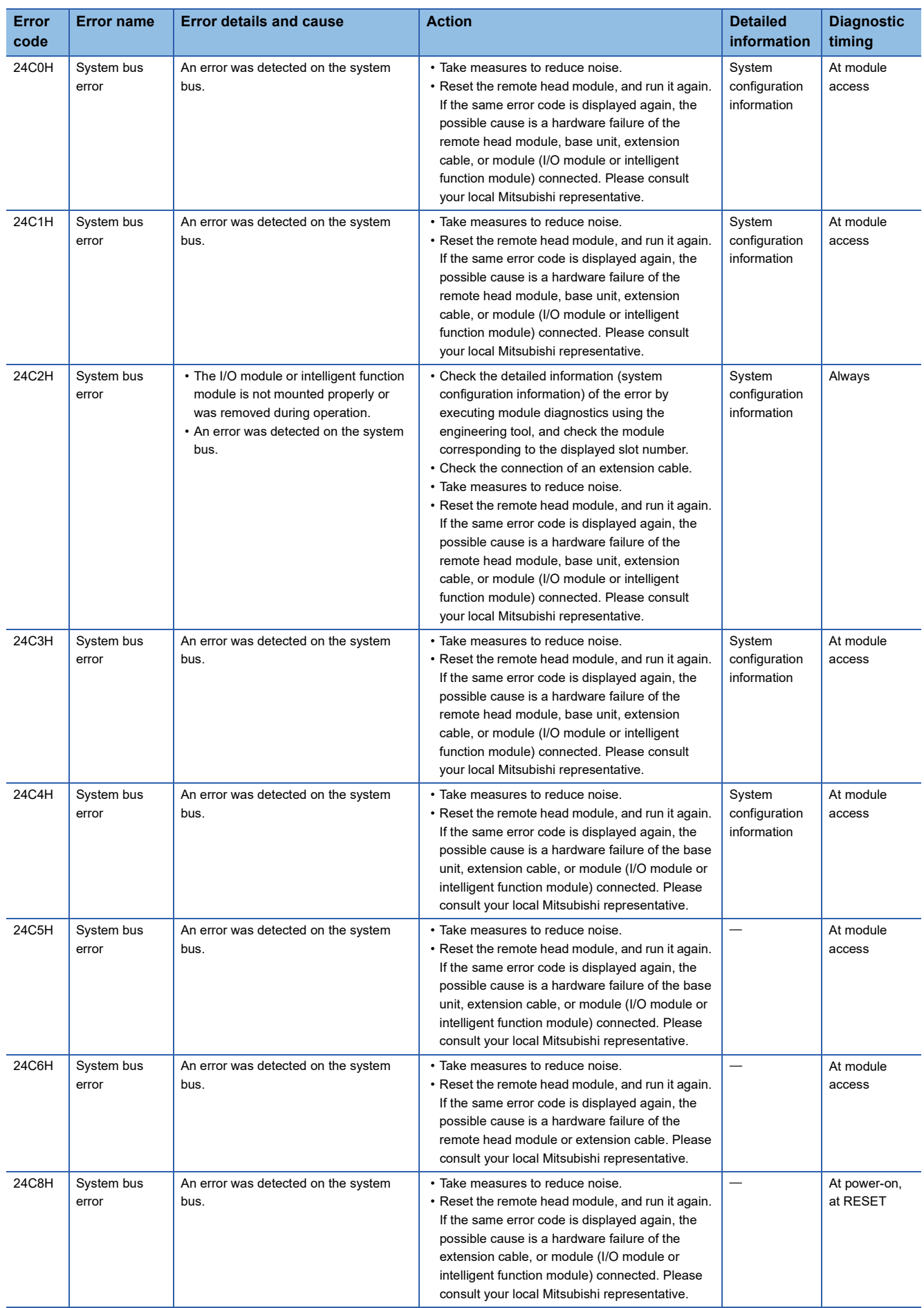

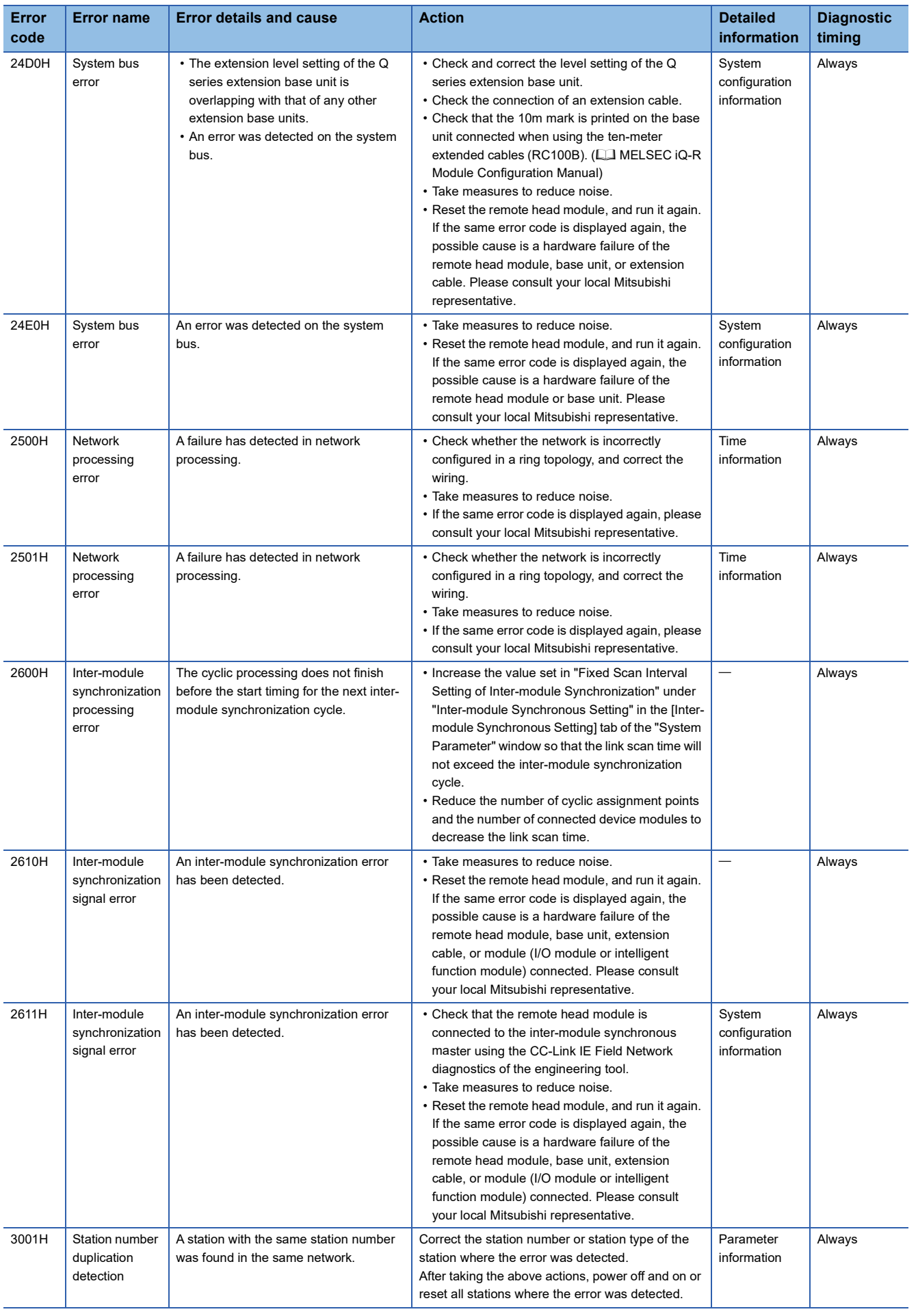

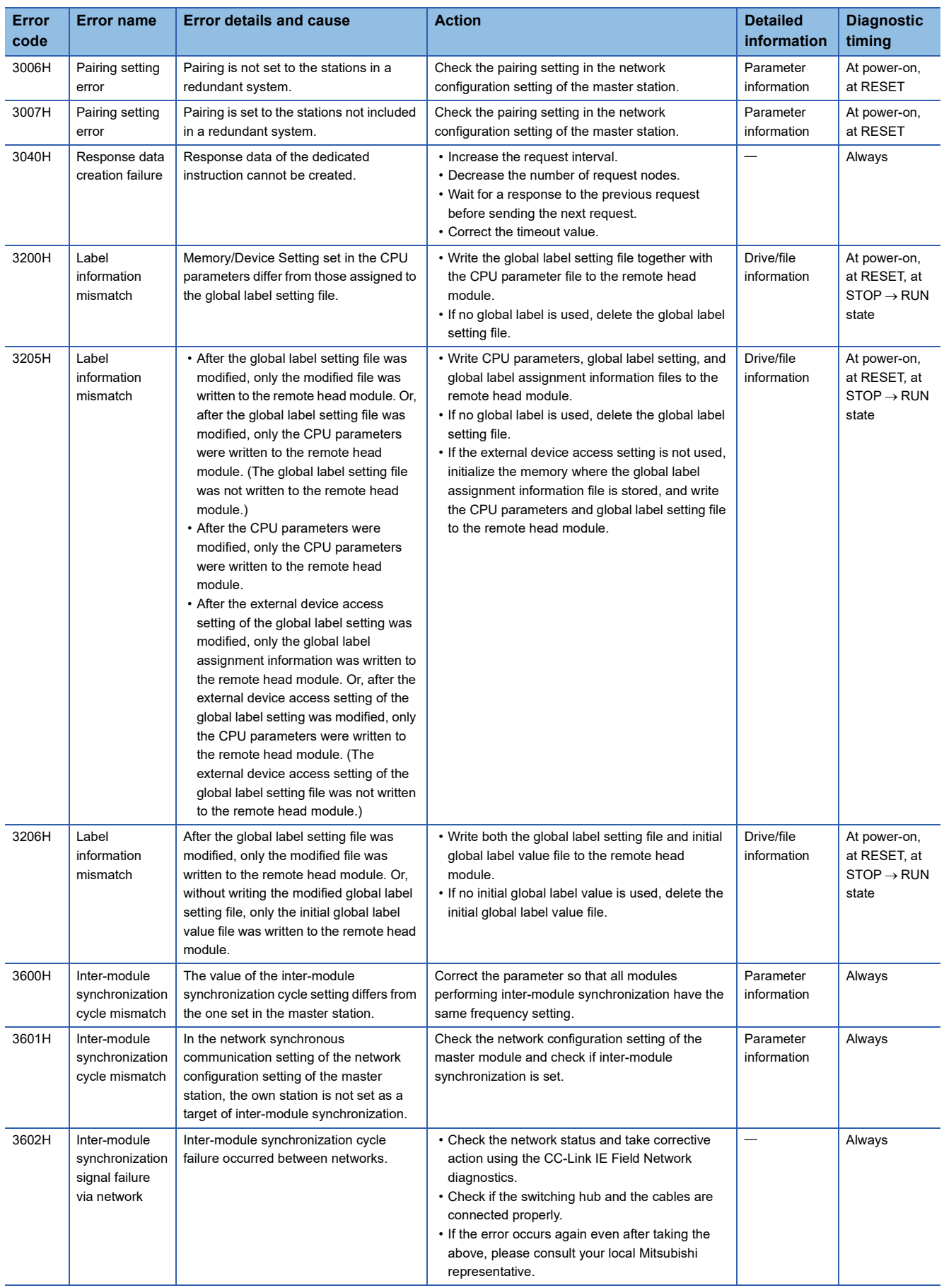

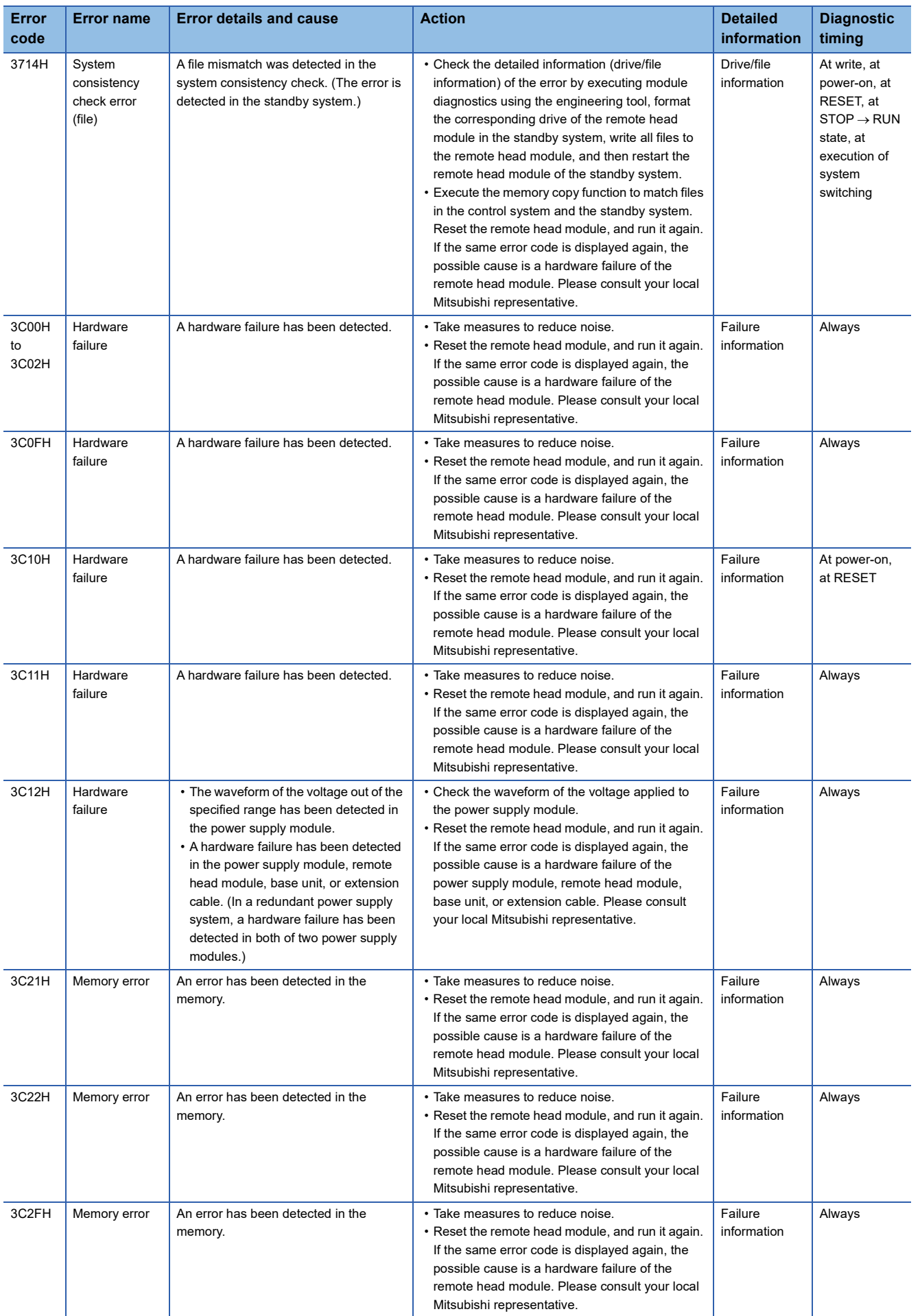

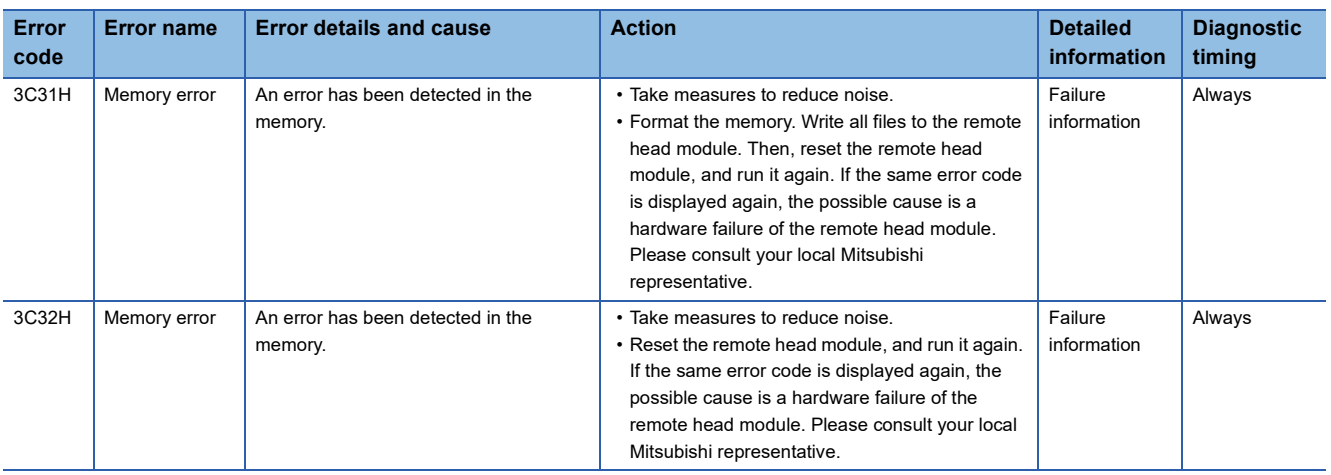

#### **Error codes detected by other causes than self-diagnostic function (4000H to 4FFFH)**

If an error occurs when the data communications are requested from the engineering tool, intelligent function module, or network system connected, the remote head module returns the corresponding error code (4000H to 4FFFH) to the request source.

These error codes are not stored in 'Latest self-diagnostic error code' (SD0) because the errors are not the ones detected by the self-diagnostic function of the remote head module.

When the request source is an engineering tool, a message and an error code are displayed on the engineering tool.

When the request source is an intelligent function module or network system, the remote head module returns an error code to the request source.

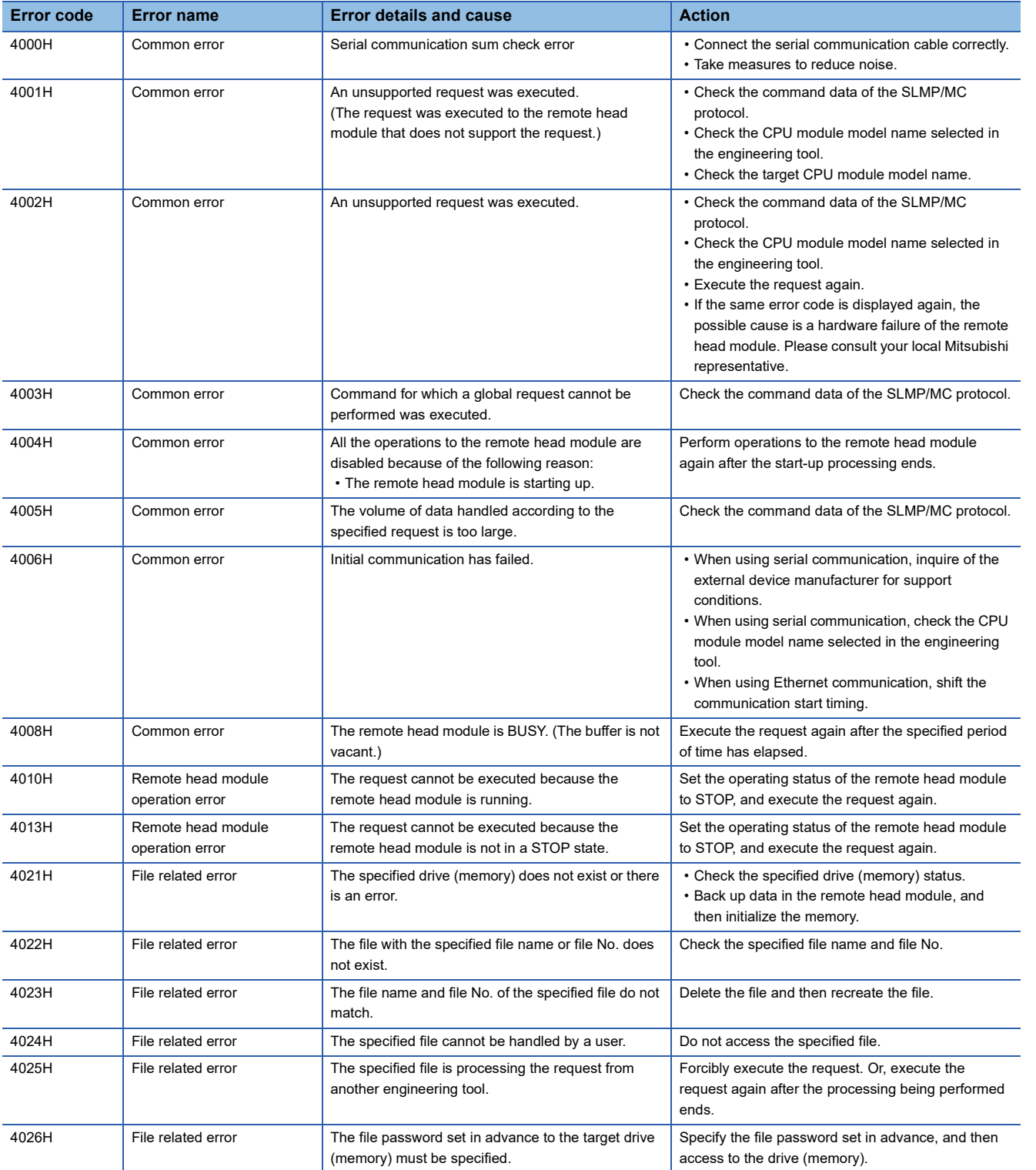

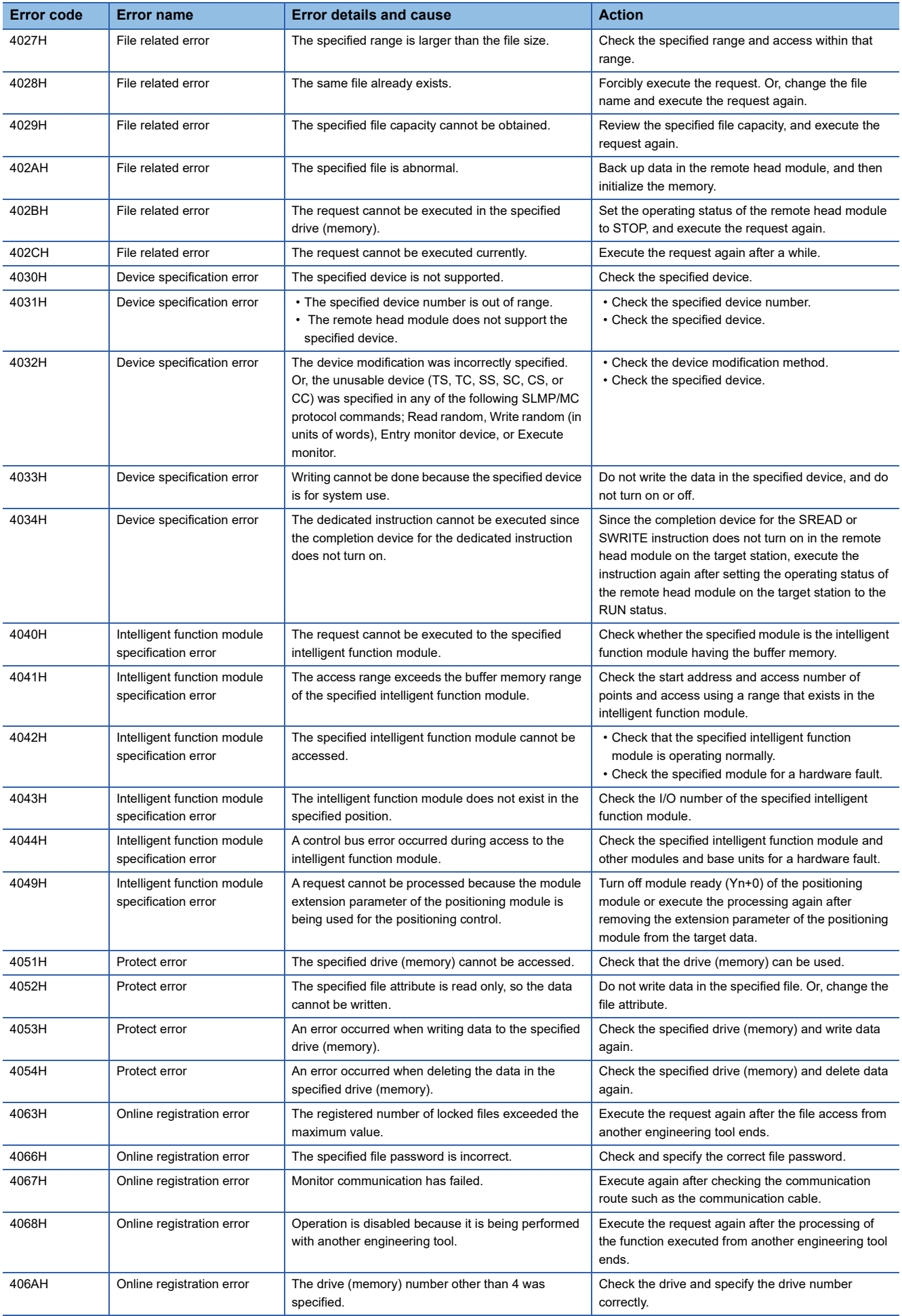

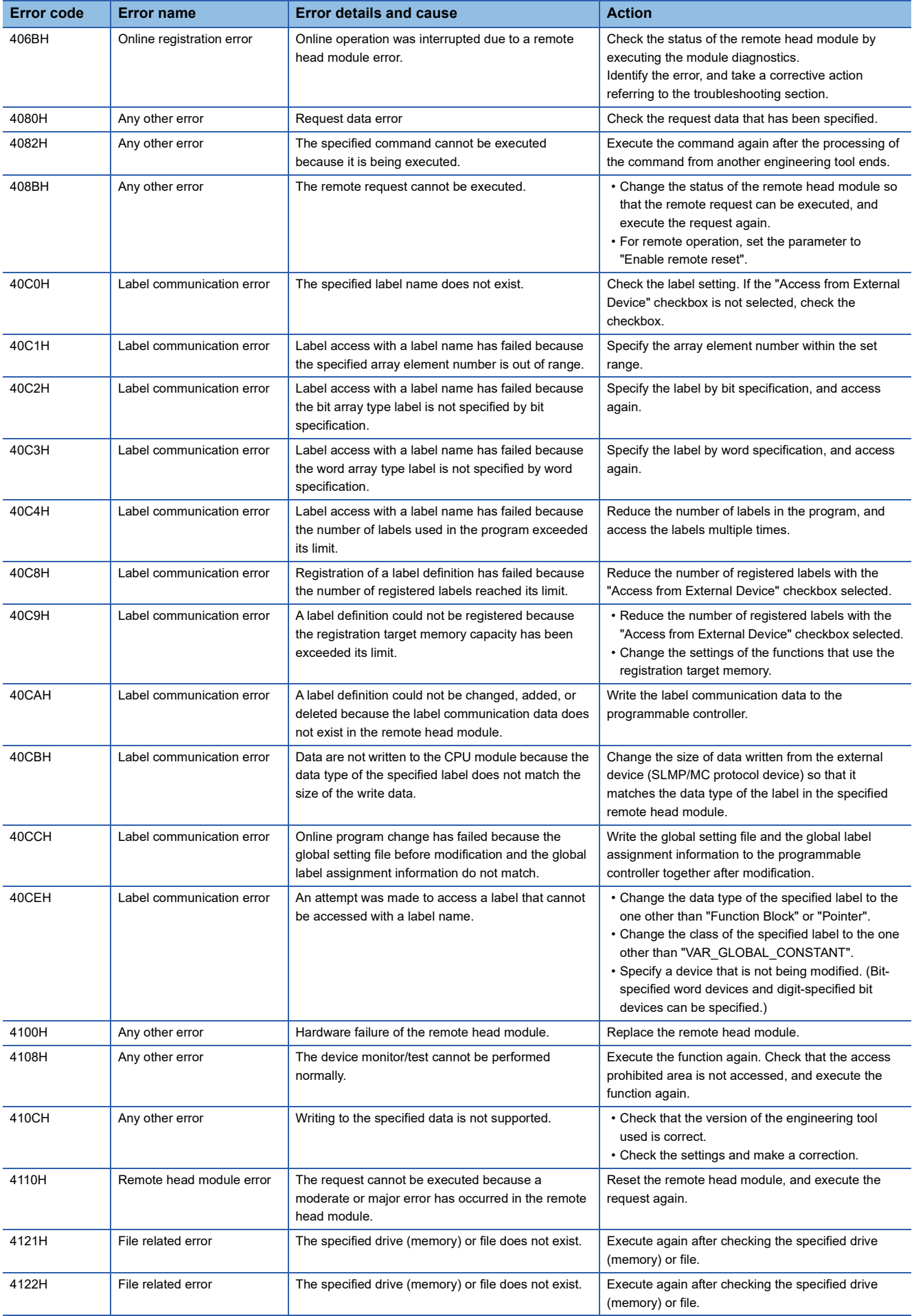

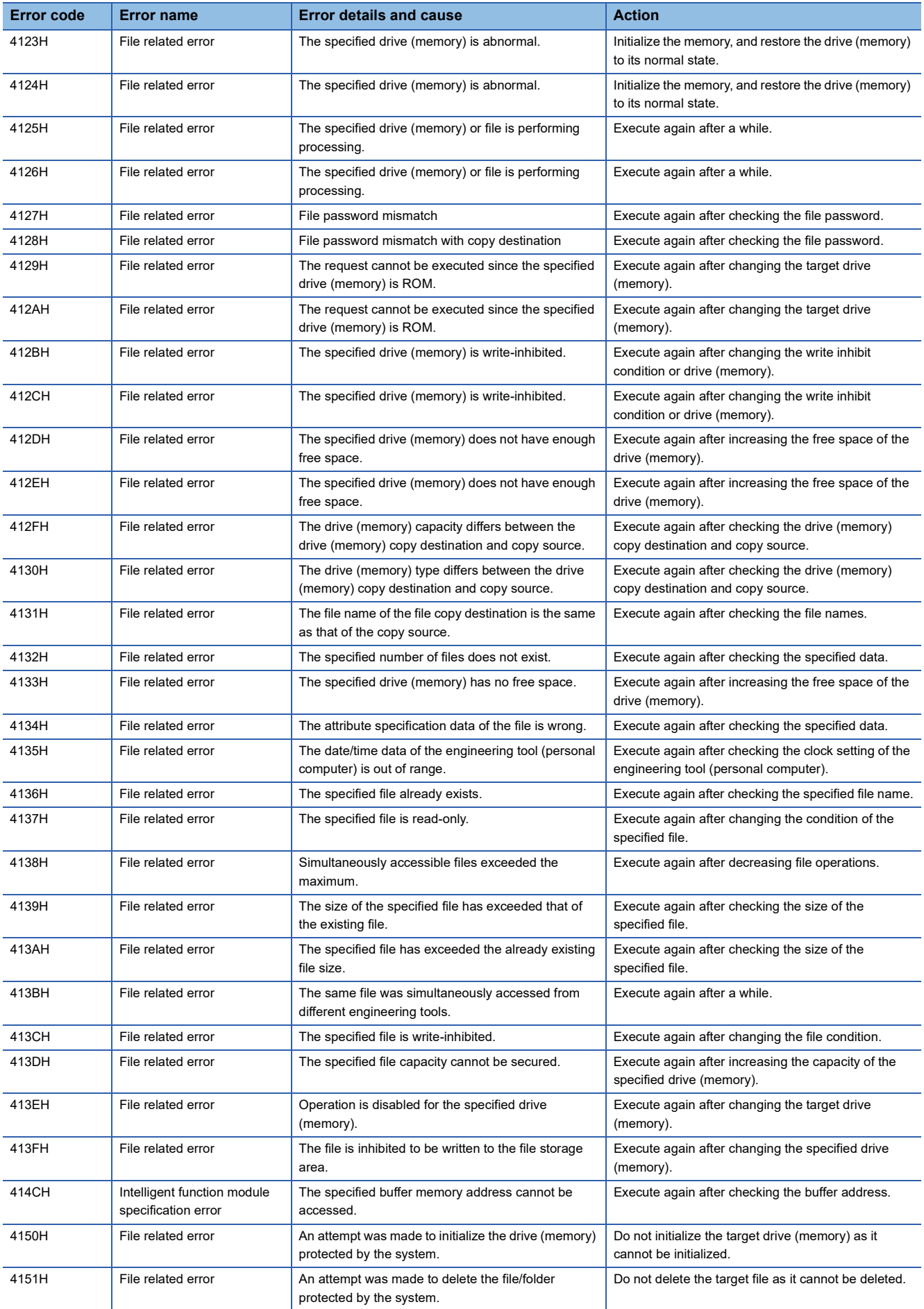

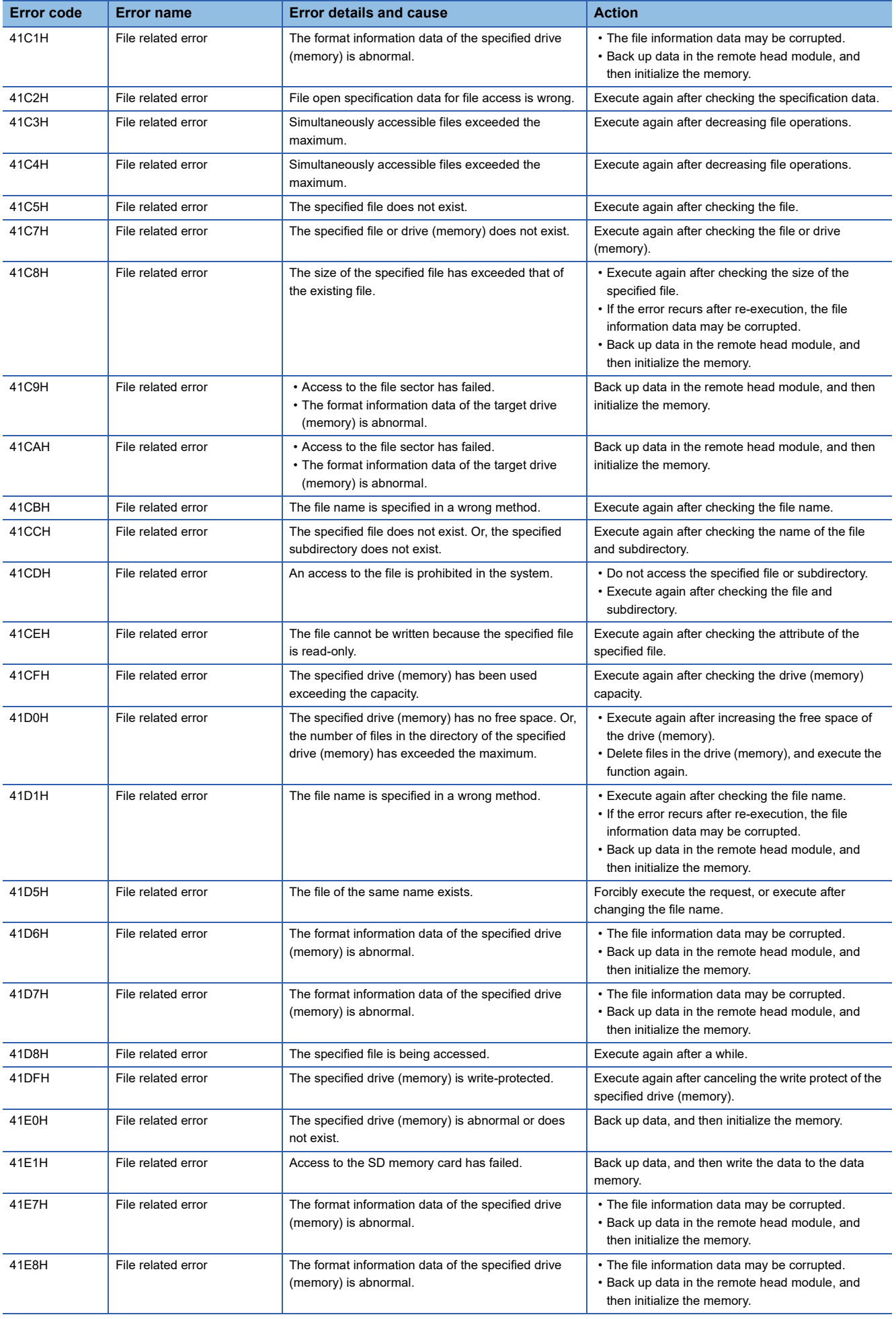

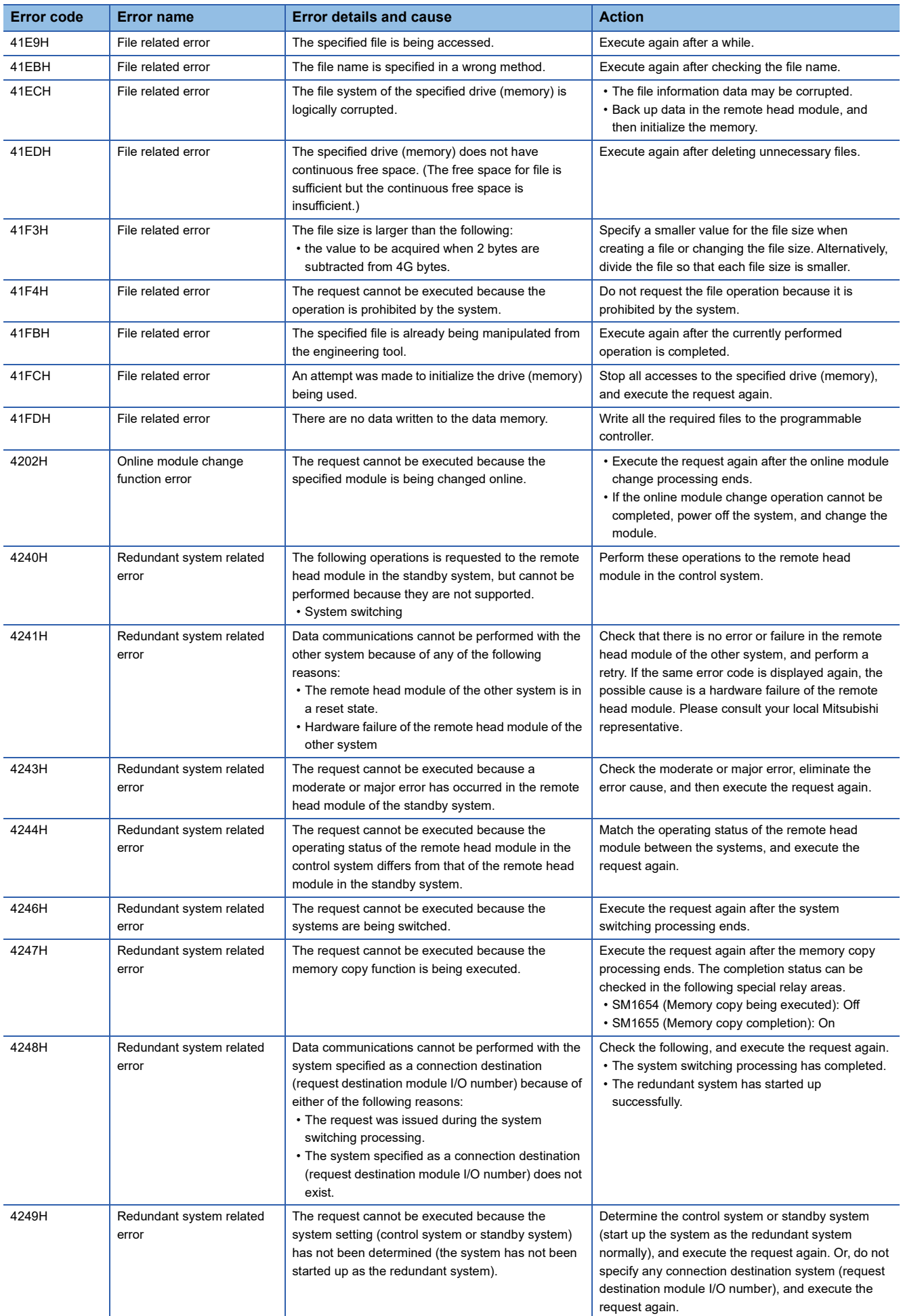

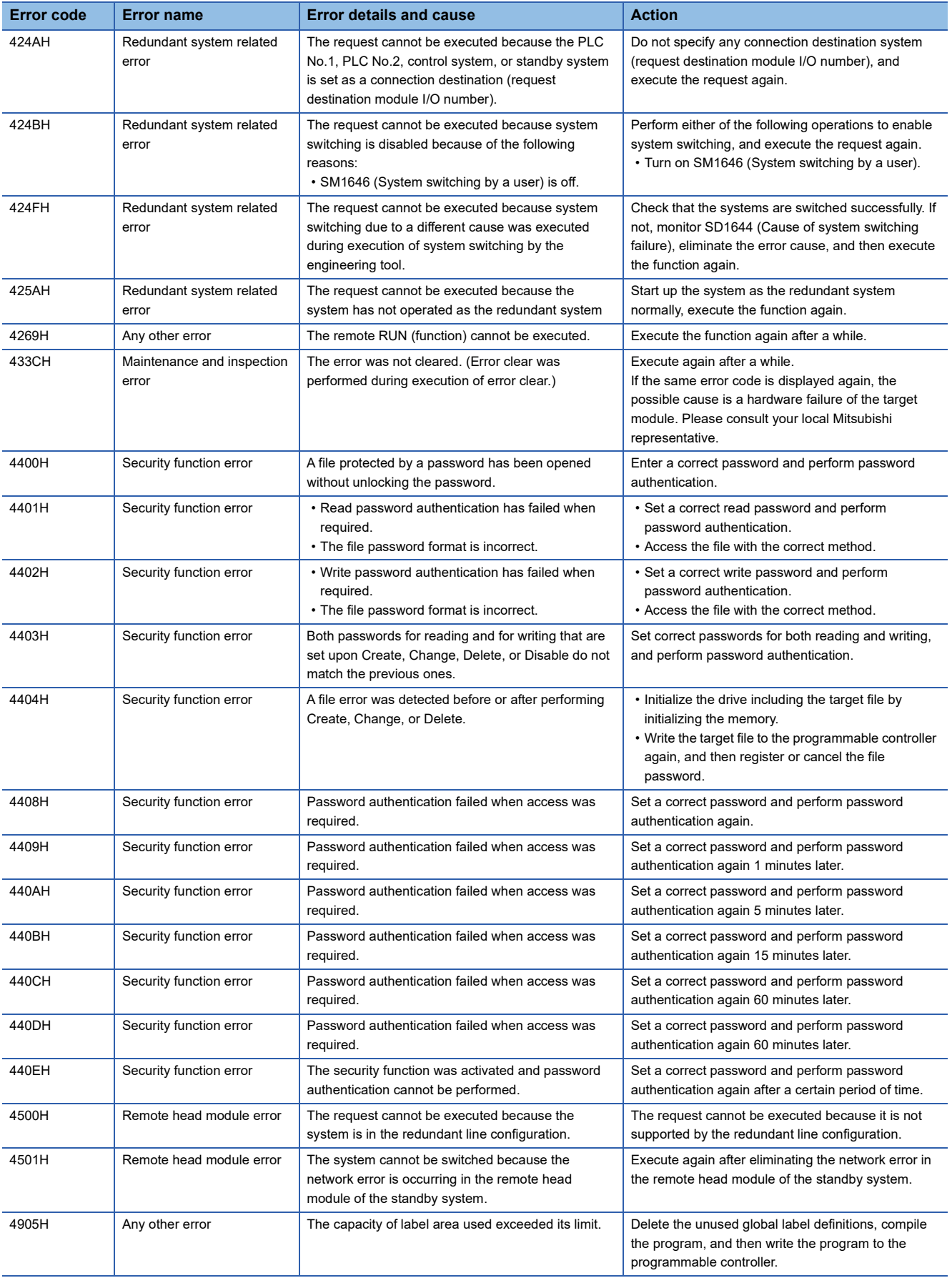

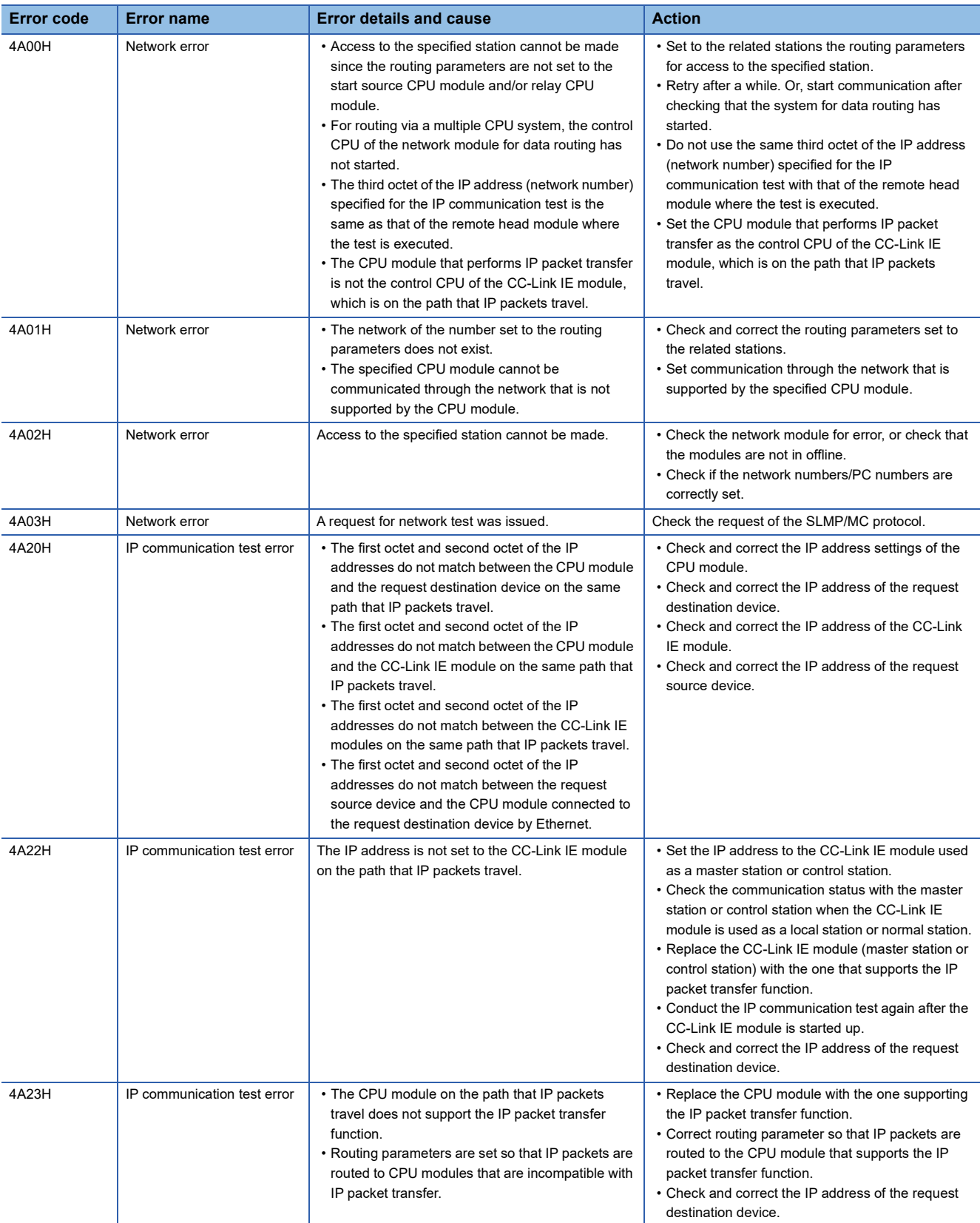

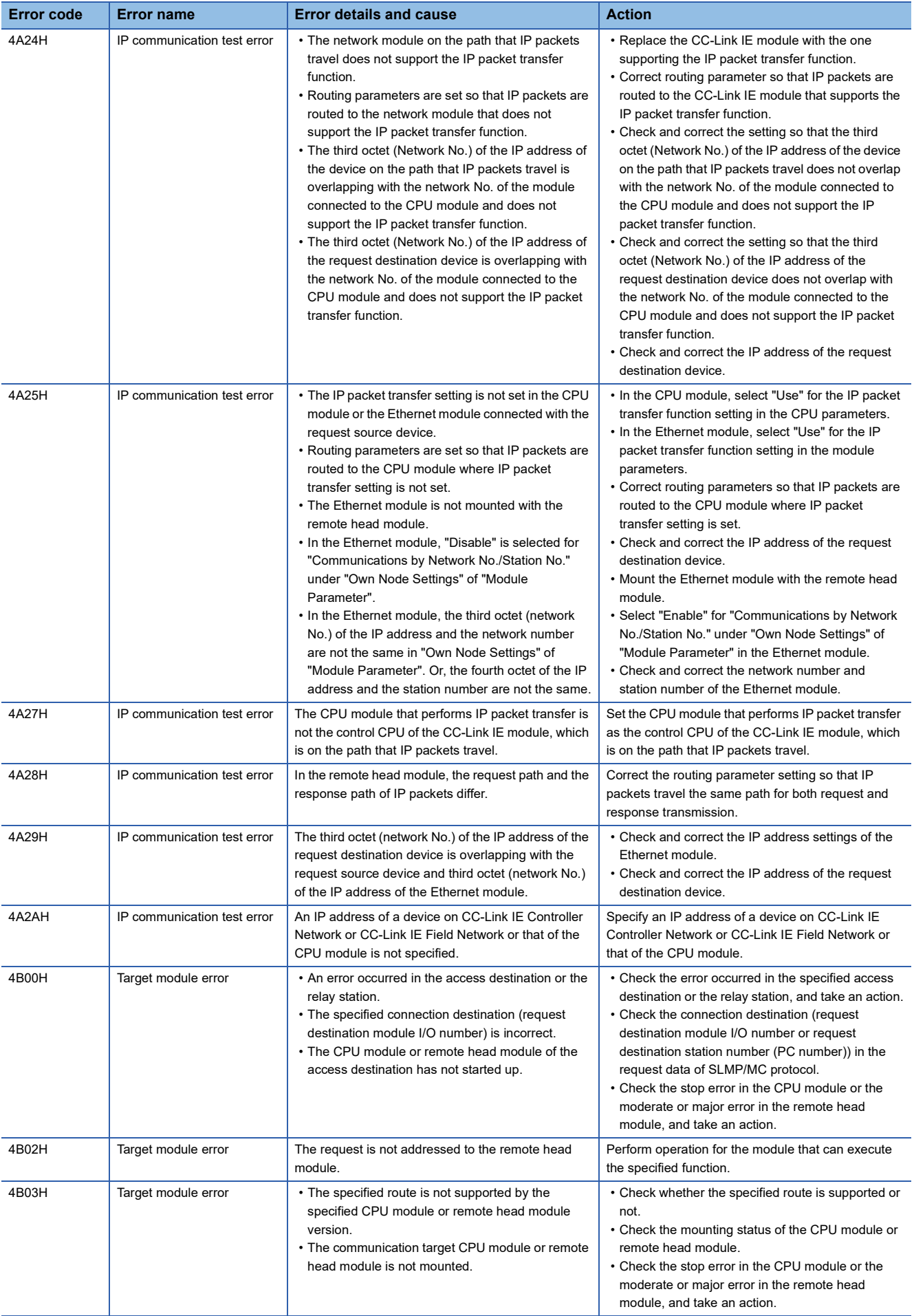

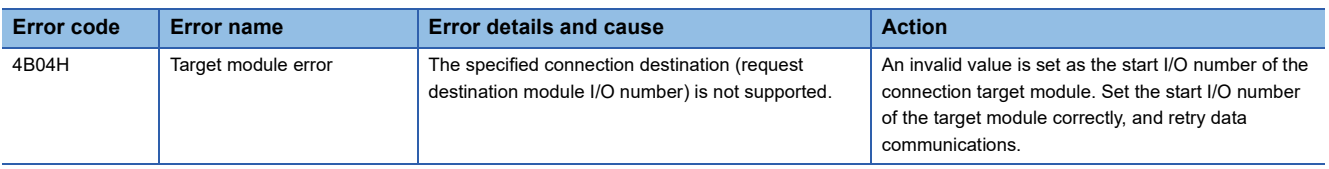

### **Error codes of CC-Link IE Field Network (D000H to DFFFH)**

For the error messages, error details and causes, and action of the error codes (D000H to DFFFH), refer to the following. MELSEC iQ-R CC-Link IE Field Network User's Manual (Application)

This section lists parameter numbers.

## **System Parameter**

#### The following is the list of parameter numbers of system parameters.

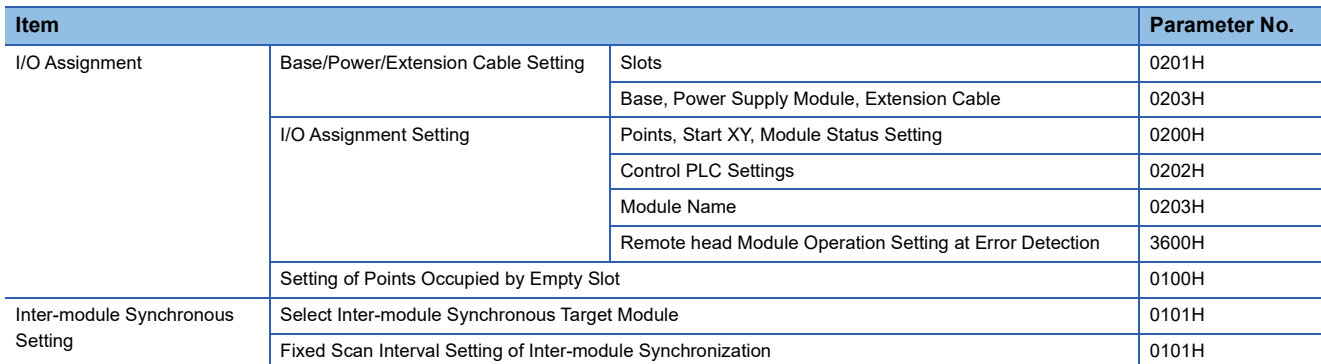

### **CPU Parameter**

The following is the list of parameter numbers of the CPU parameter.

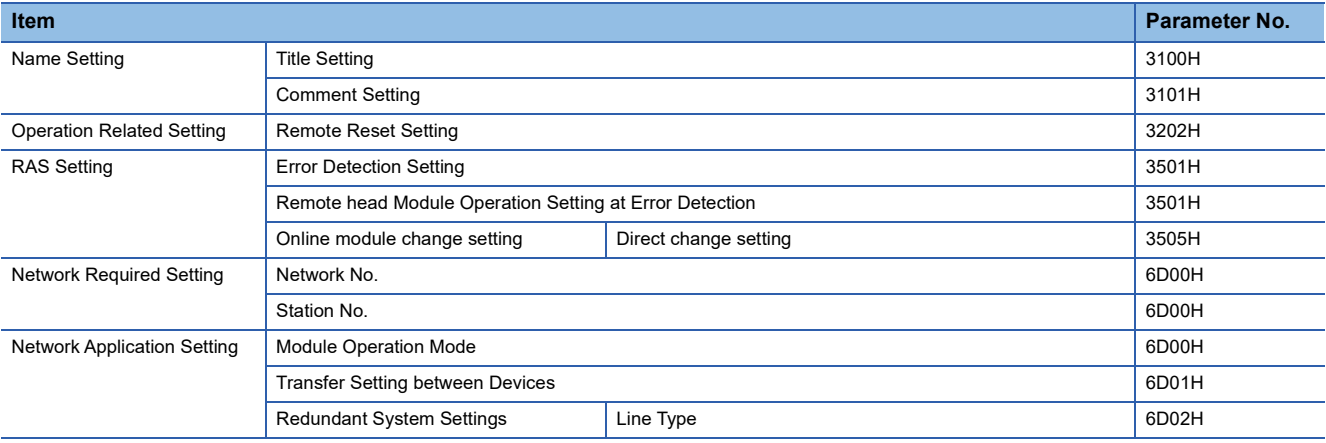

# **4.9 Event List**

The remote head module collects information from each module such as errors detected by the module, operations performed for the module, and stores it in the data memory. ( $\sqrt{F}$  [Page 35 RAS Function\)](#page-36-0) When an event occurs, its event code and description can be read using an engineering tool.

```
Point<sup>°</sup>
```
For details on events occurred on each module, refer to the manual for the module used.

## **How to read the event list**

The event list contains the following information.

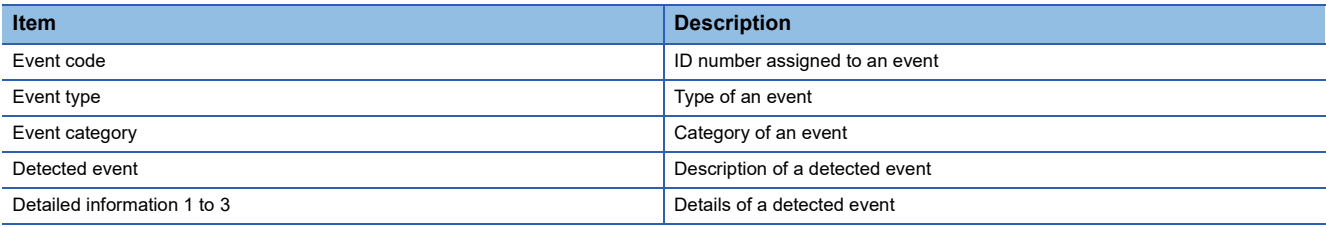

### **Detailed information**

The following table lists the details of information displayed in the detailed information 1 to 3.

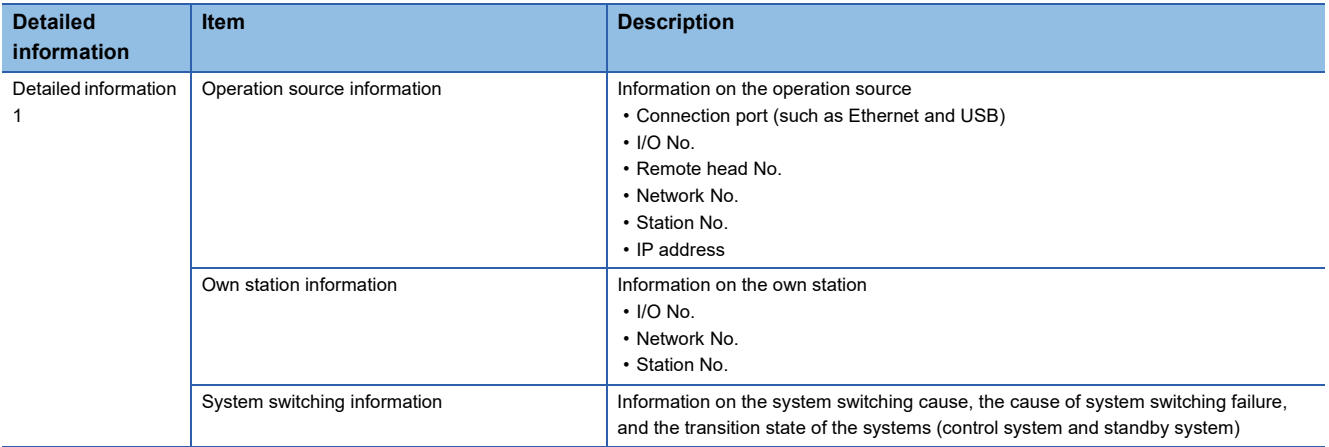

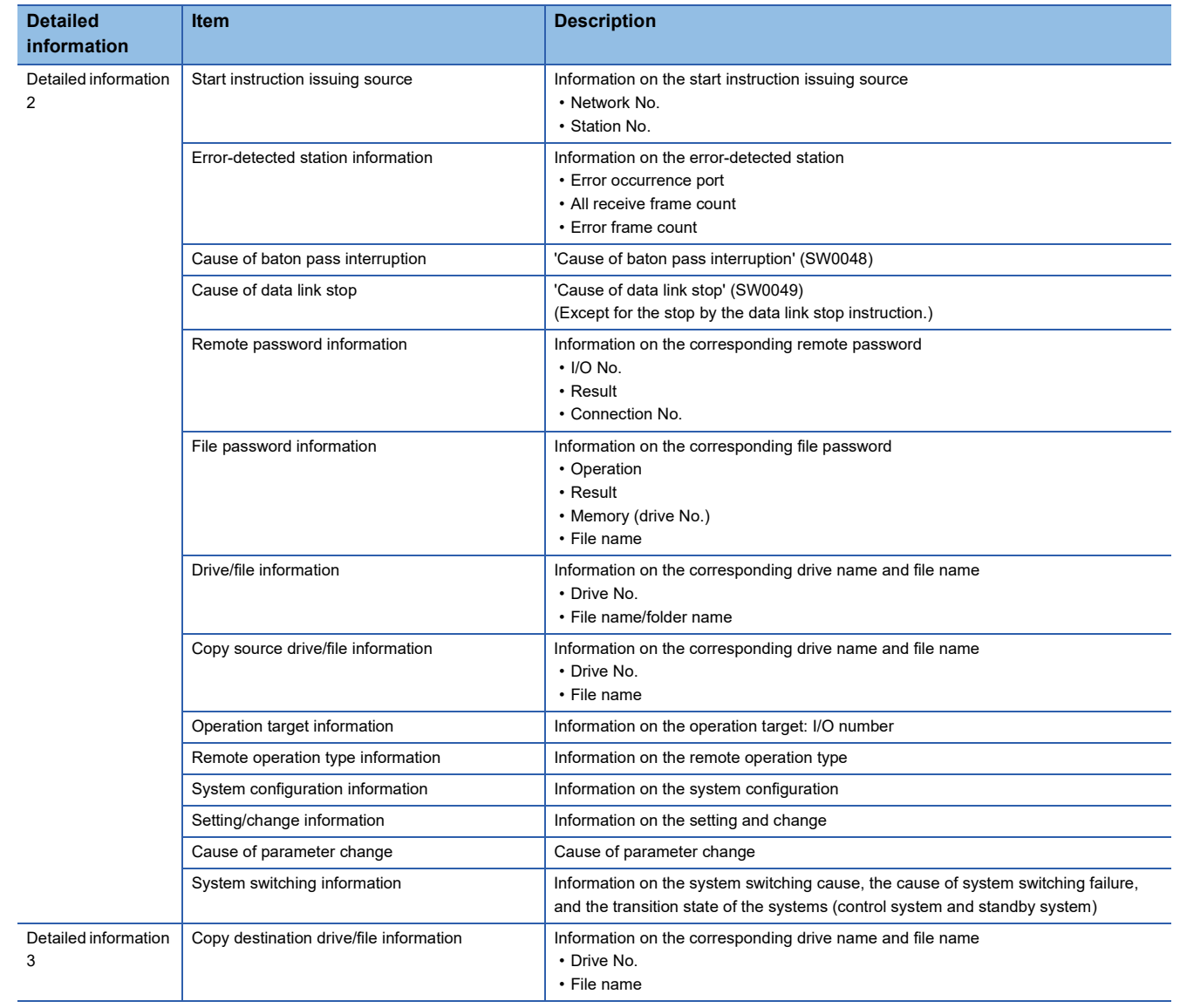

# **Event list**

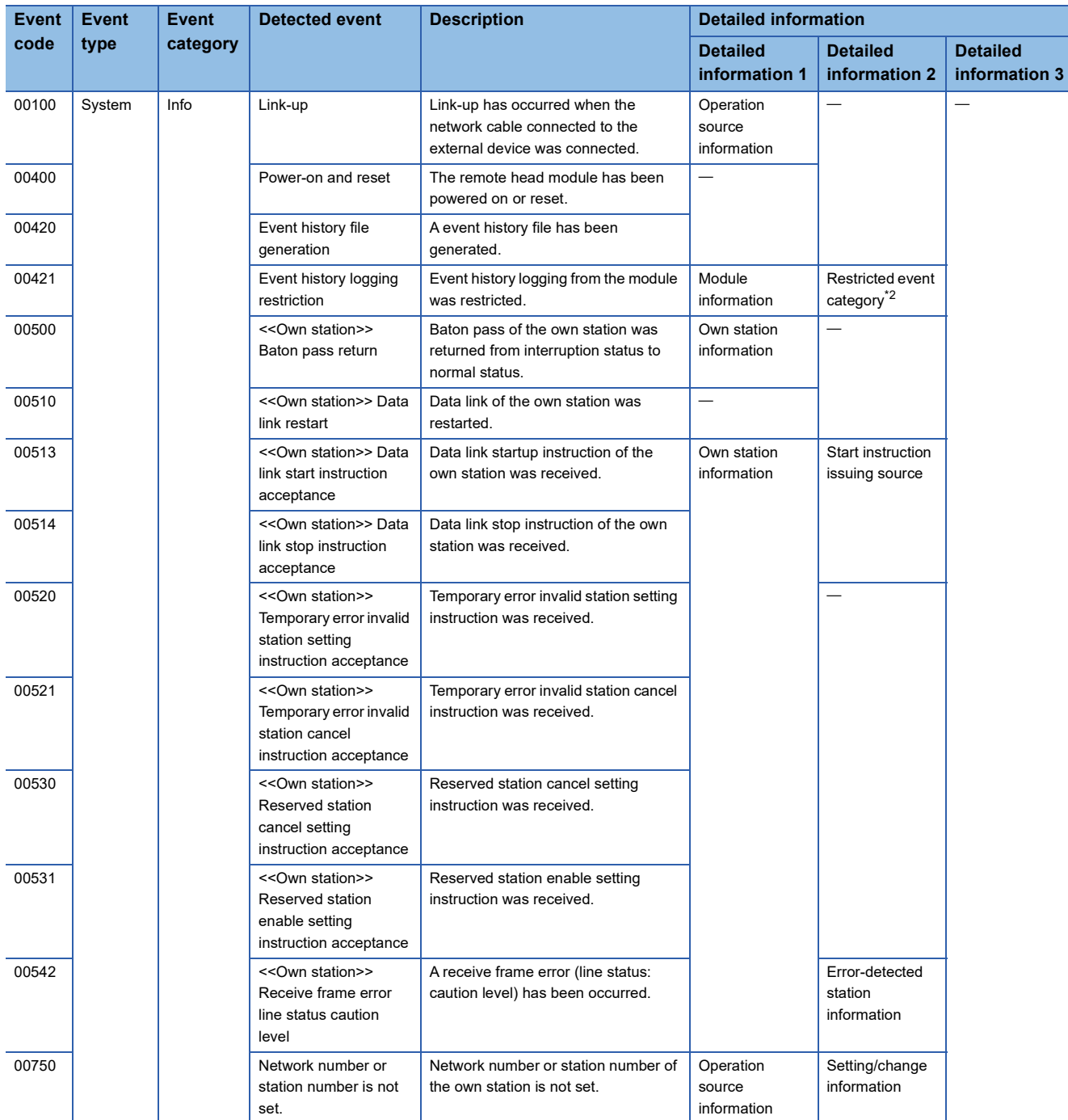

The following table lists events related to the remote head module.

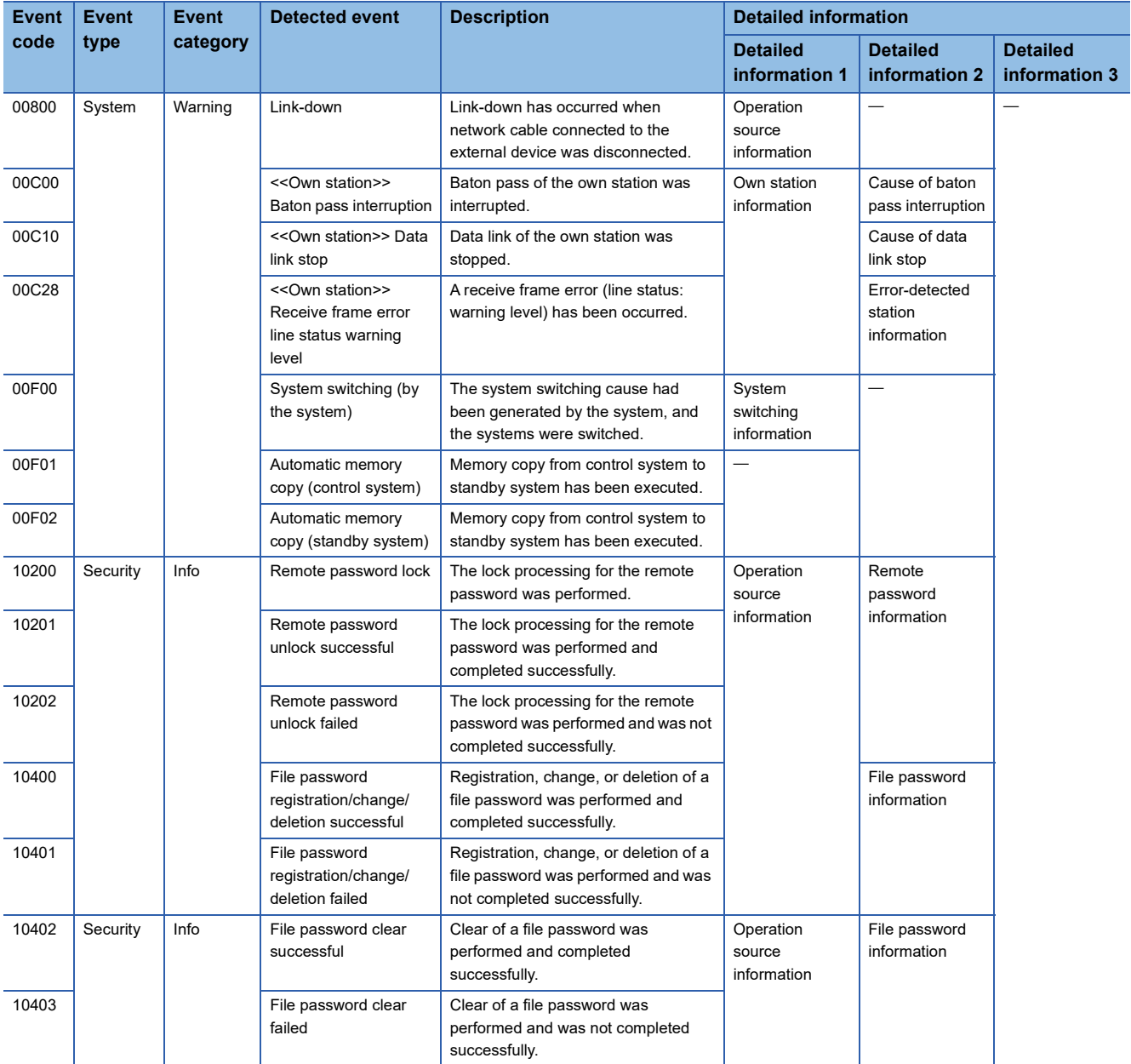

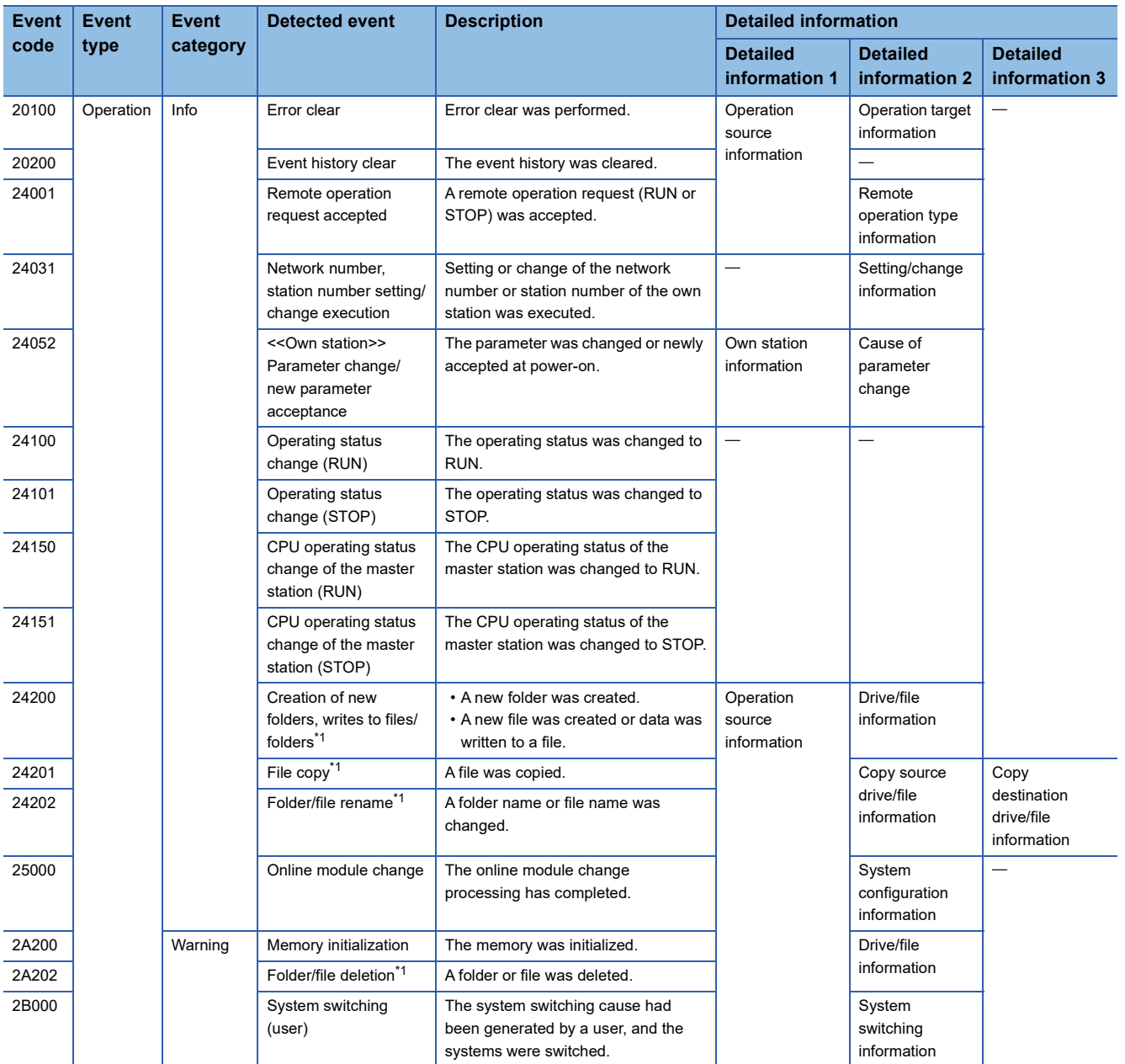

<span id="page-135-1"></span>\*1 For file-related events such as write to and deletion of files, operations for the parameter files are logged into the event history.

<span id="page-135-0"></span>\*2 Detailed information 2 is stored only when detailed information 1 is remote head module.

# **APPENDICES**

# **Appendix 1 List of Link Special Relay (SB) Areas**

The link special relay (SB) is turned on/off depending on various factors during data link. An error status of the data link can be checked by monitoring it.

### **Application of the link special relay (SB)**

By using the link special relay (SB), the status of CC-Link IE Field Network can be checked from HMI (Human Machine Interfaces) as well as the engineering tool.

### **Ranges turned on/off by users and by the system**

- Turned on/off by users: SB0000 to SB001F
- Turned on/off by the system: SB0020 to SB0FFF

### **List of link special relay (SB) areas**

The following lists the link special relay (SB) areas.

 $Point$ 

Do not turn on or off areas whose numbers are not on the list or ranges turned on/off by the system. Doing so may cause malfunction of the programmable controller system.

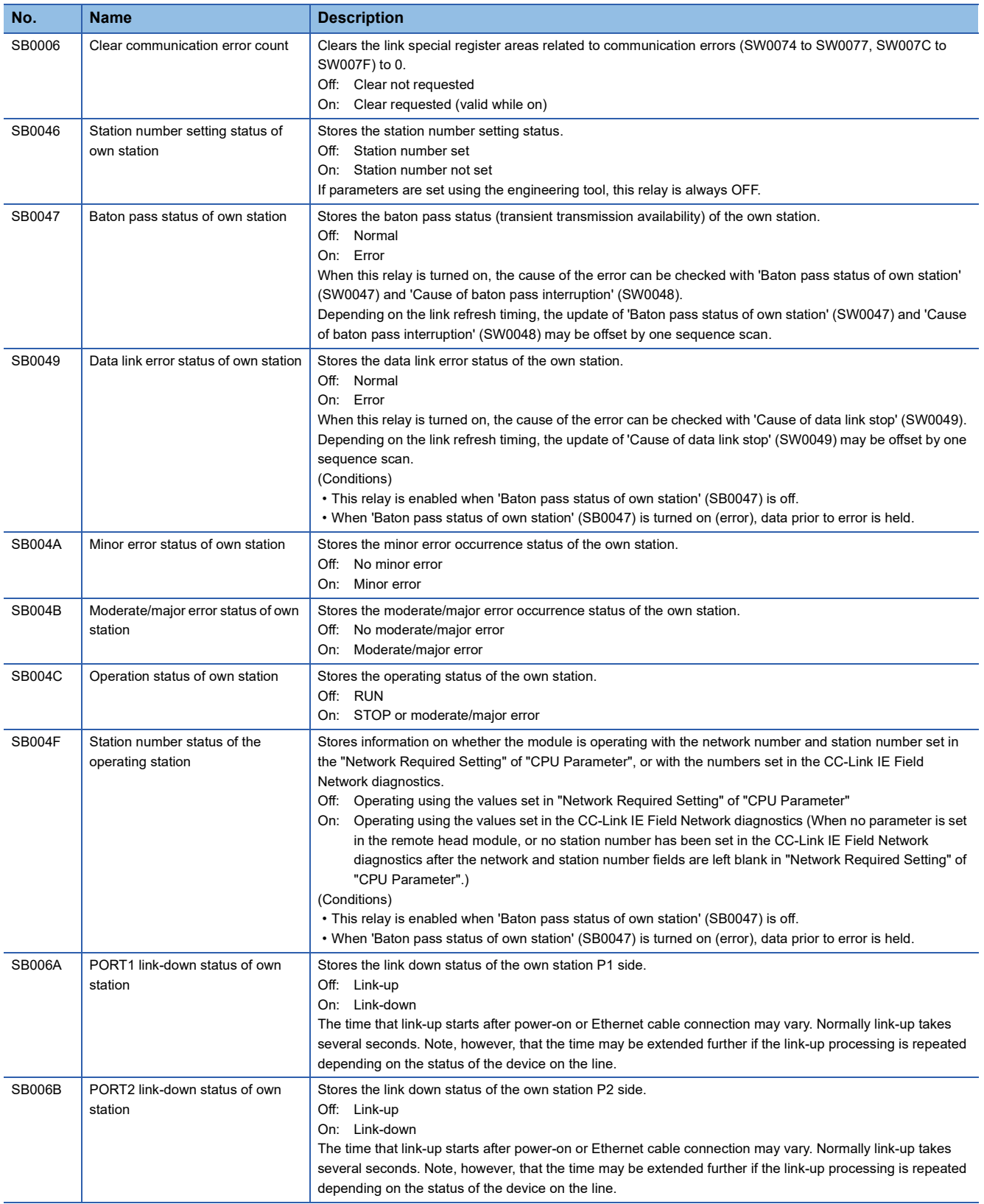

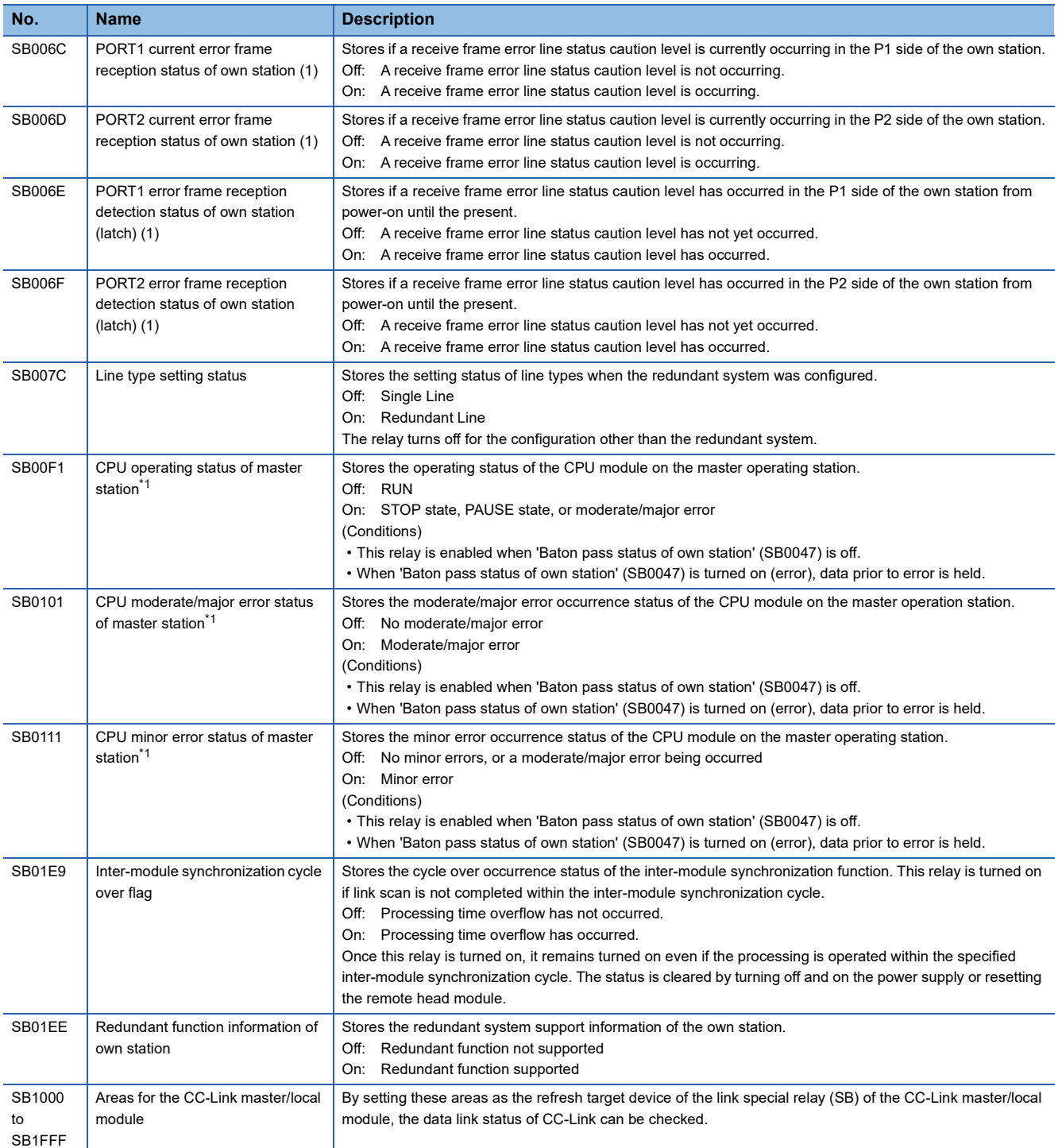

<span id="page-138-0"></span>\*1 The information is updated when the master station is connected.

**A**

# **Appendix 2 List of Link Special Register (SW) Areas**

The link special register (SW) stores the information during data link as a numerical value. Error locations and causes can be checked by monitoring the link special register (SW).

### **Application of the link special register (SW)**

By using the link special register (SW), the status of CC-Link IE Field Network can be checked from HMI (Human Machine Interfaces) as well as the engineering tool.

#### **Range where data are stored by users and range where data are stored by the system**

- Stored by users: None
- Stored by the system: SW0020 to SW0FFF

### **List of link special register (SW) areas**

The following lists the link special register (SW) areas.

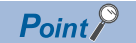

Do not write any data to an area whose number is not on the list or range where data are stored by the system. Doing so may cause malfunction of the programmable controller system.

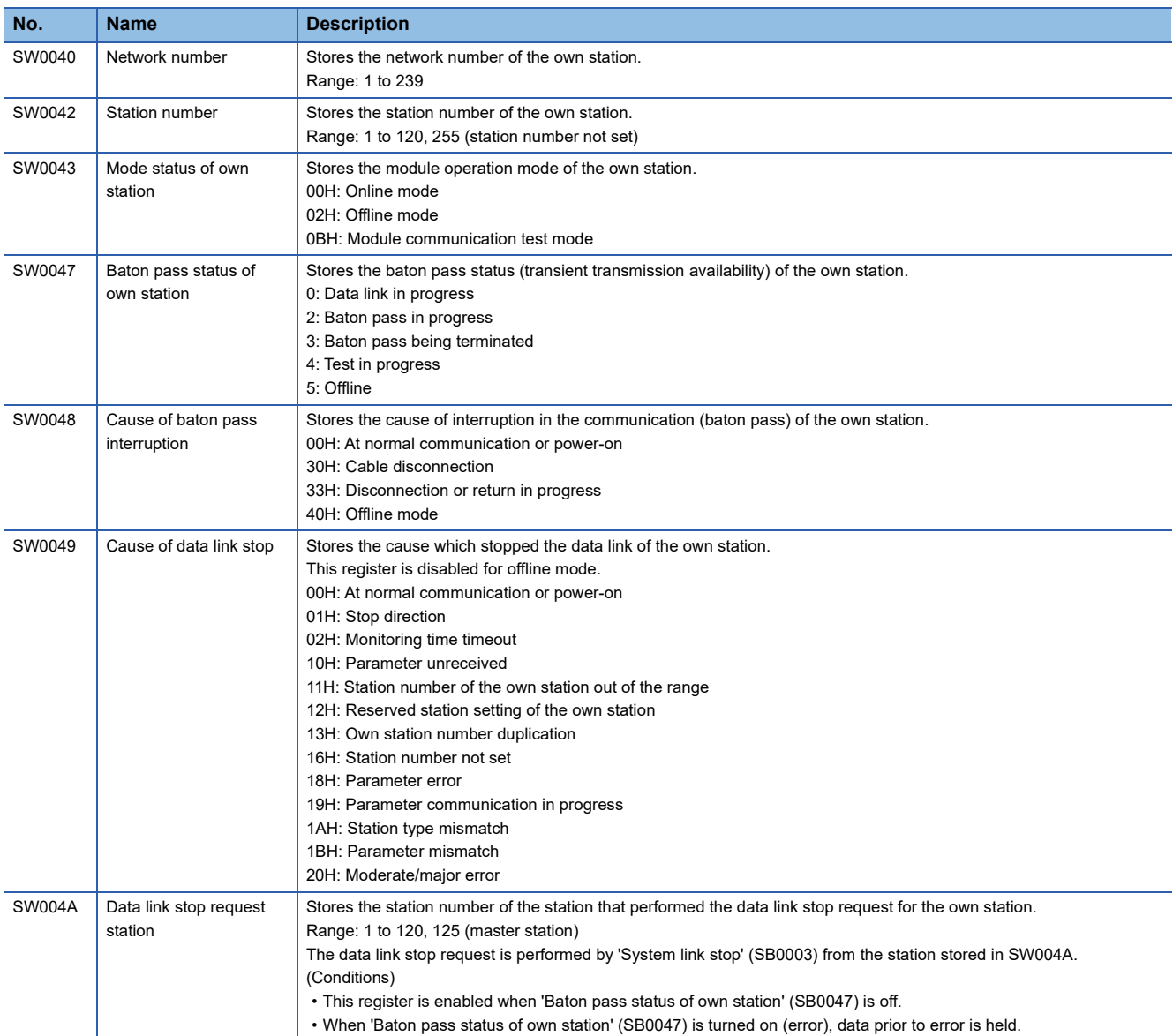

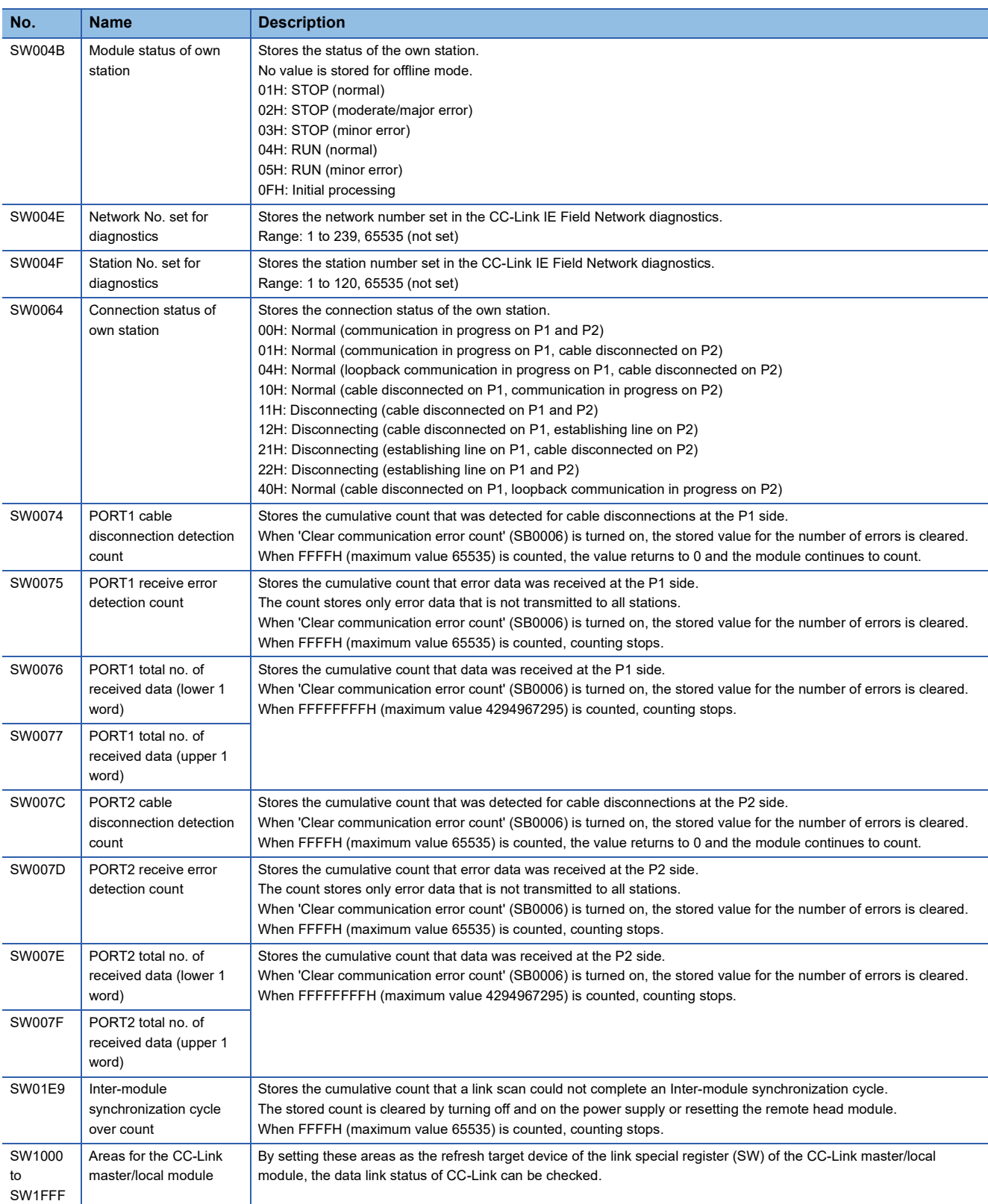

# **Appendix 3 List of Special Relay (SM) Areas**

The following table shows how to read the special relay (SM) list.

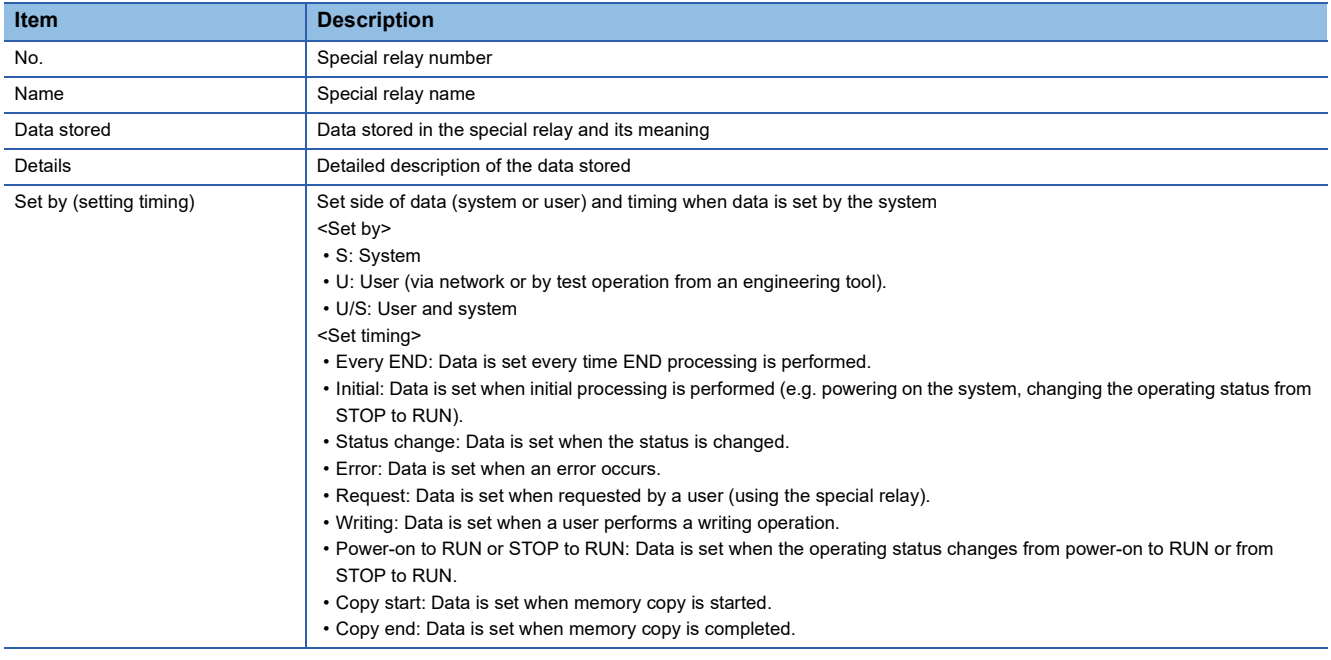

 $Point<sup>°</sup>$ 

Do not change the values of special relay set by the system by an engineering tool. Doing so may result in system down or communication failure.

### **Diagnostic information**

The following table lists the special relay areas relating to the diagnostic information.

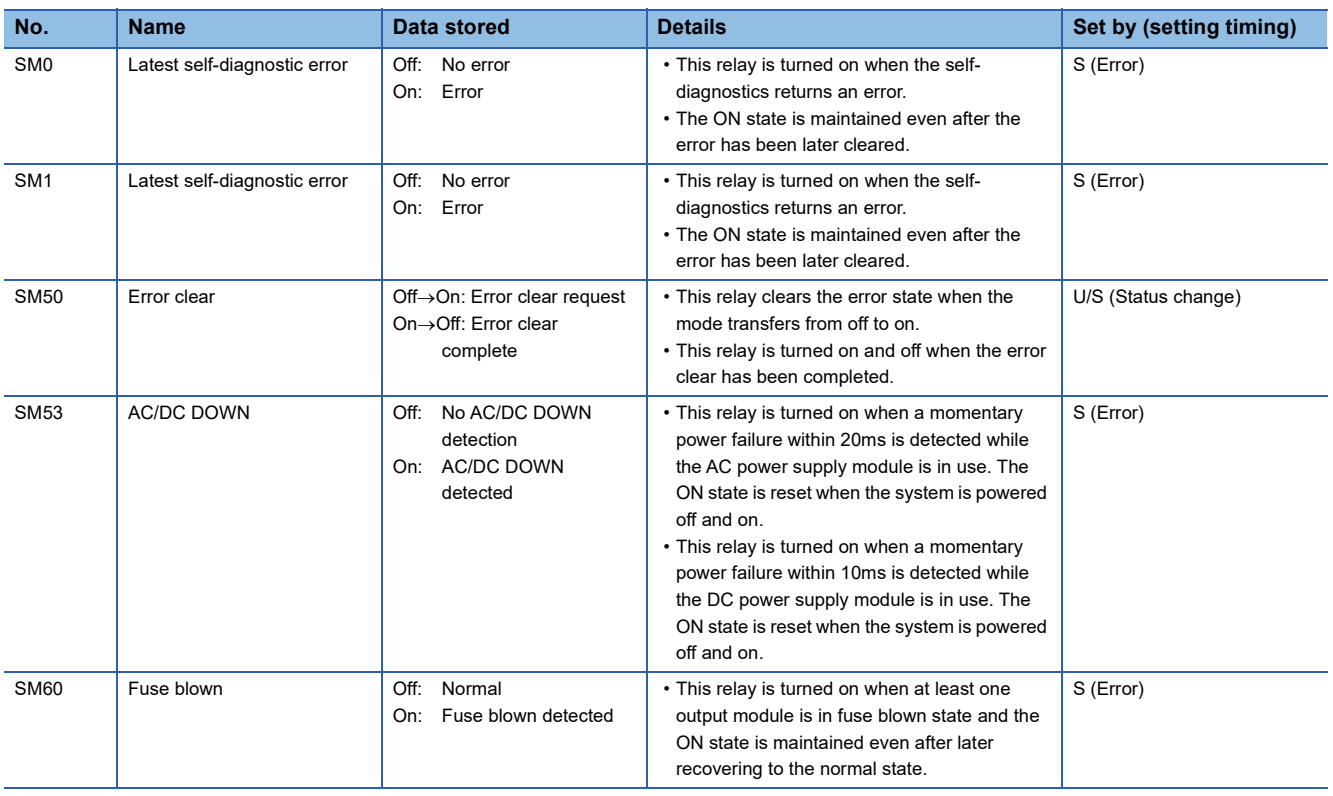

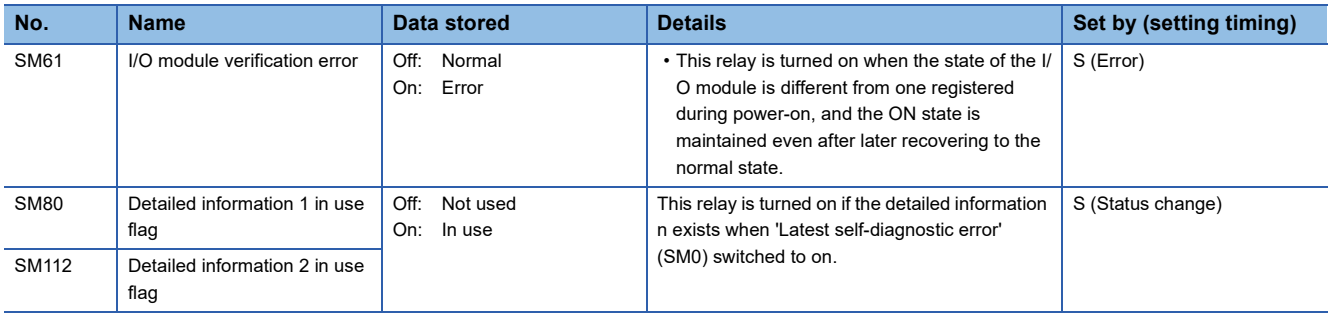

### **Redundant power supply system**

The following table lists the special relay areas relating to the redundant power supply system. The information of the redundant power supply system is stored.

All relays are turned off when the redundant power supply base unit is not used.

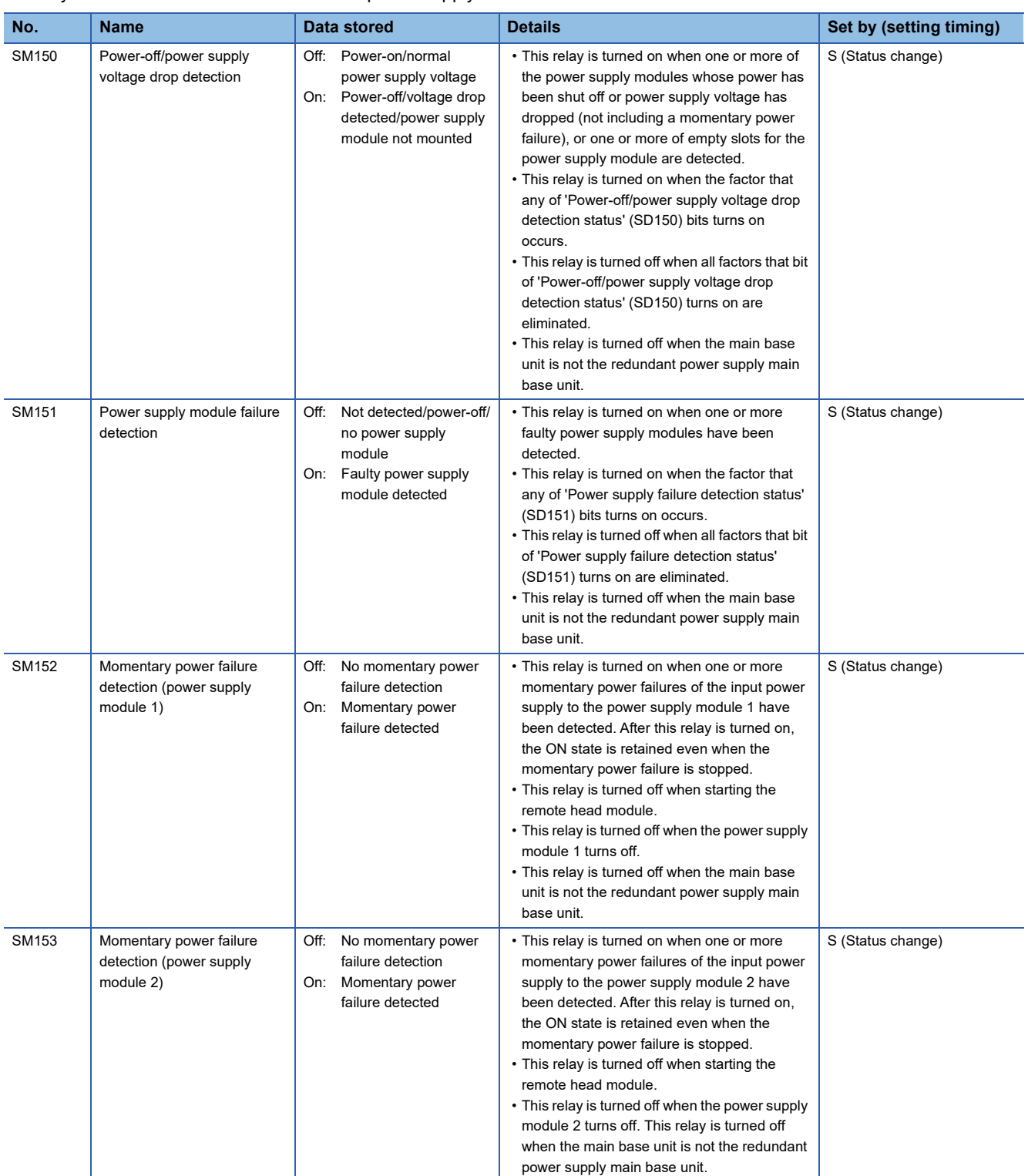
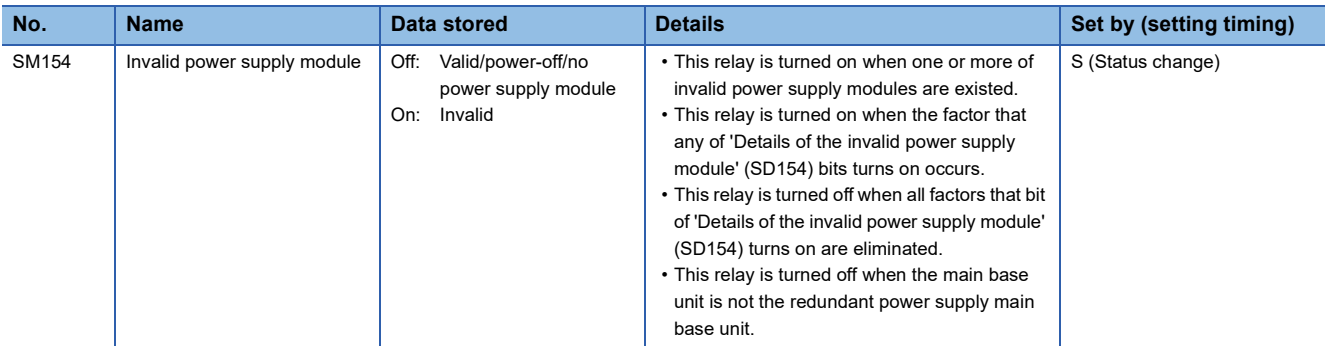

## **System information**

The following table lists the special relay areas relating to the system information.

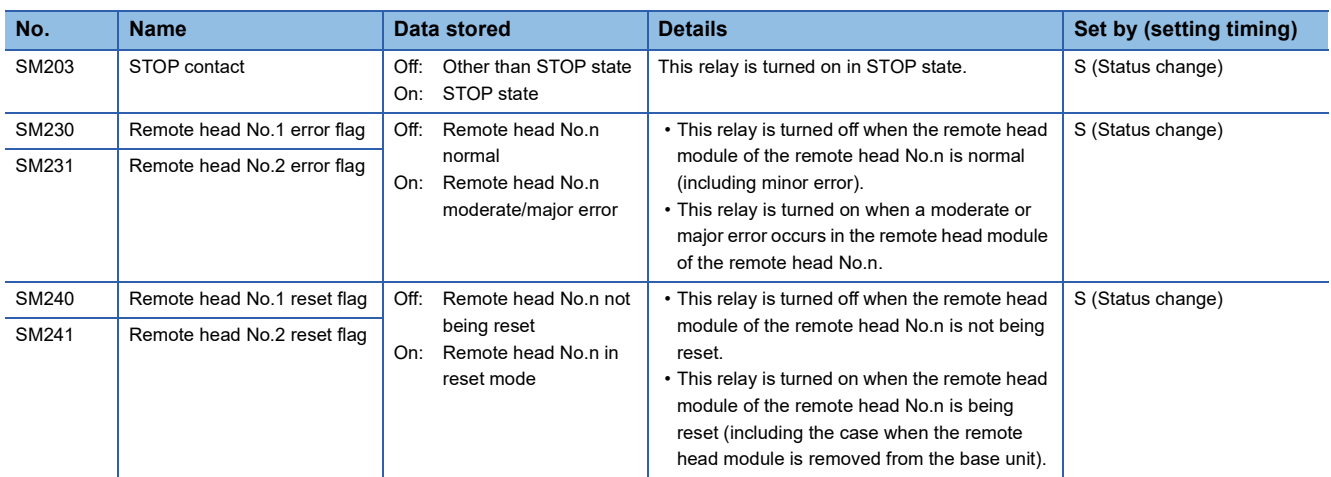

## **System clock**

The following table lists the special relay areas relating to the system clock.

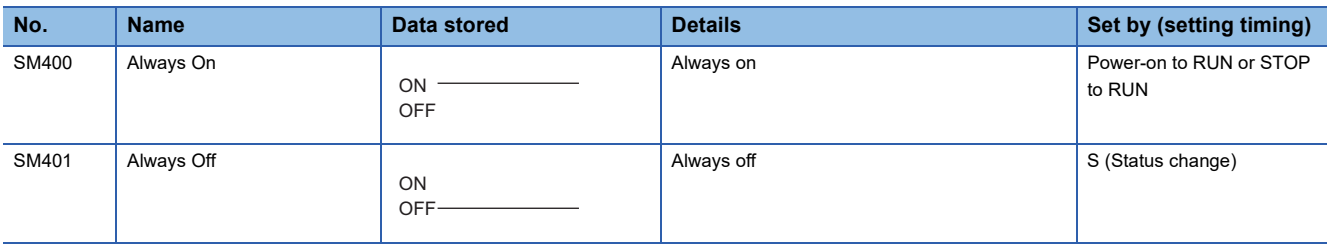

## **Fixed scan function information**

The following table lists the special relay areas relating to the fixed scan function information.

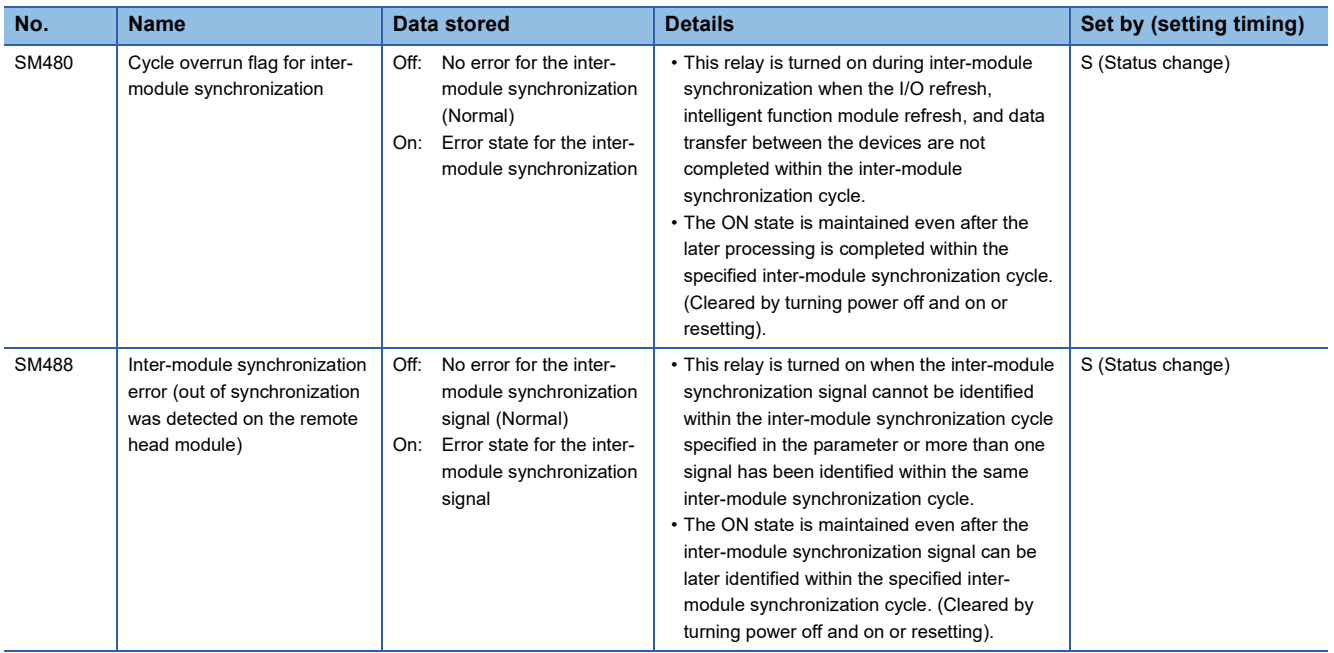

## **Drive information**

The following table lists the special relay areas relating to the drive information.

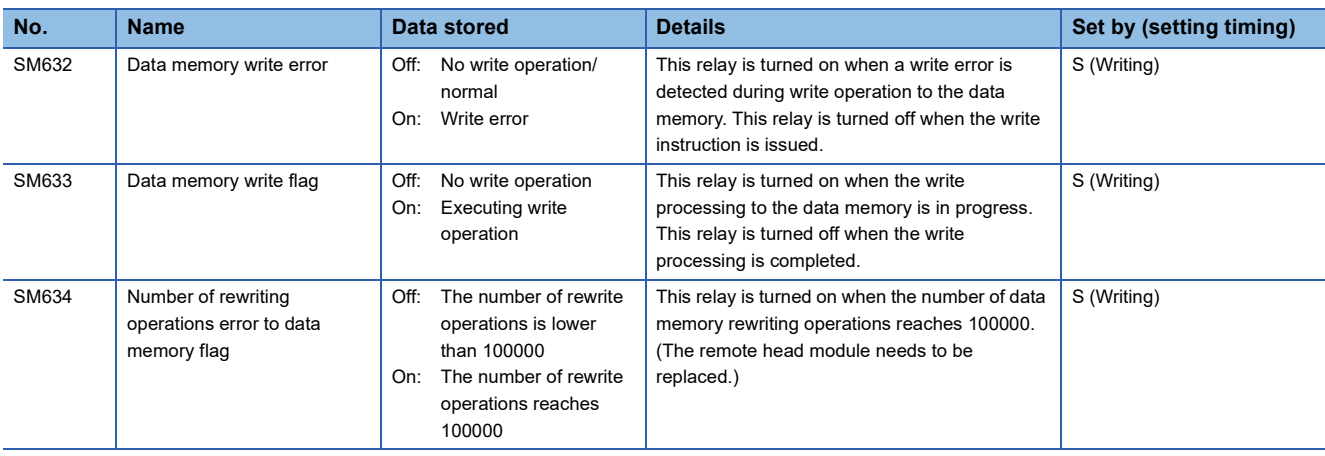

## **Event history**

The following table lists the special relay areas relating to the event history.

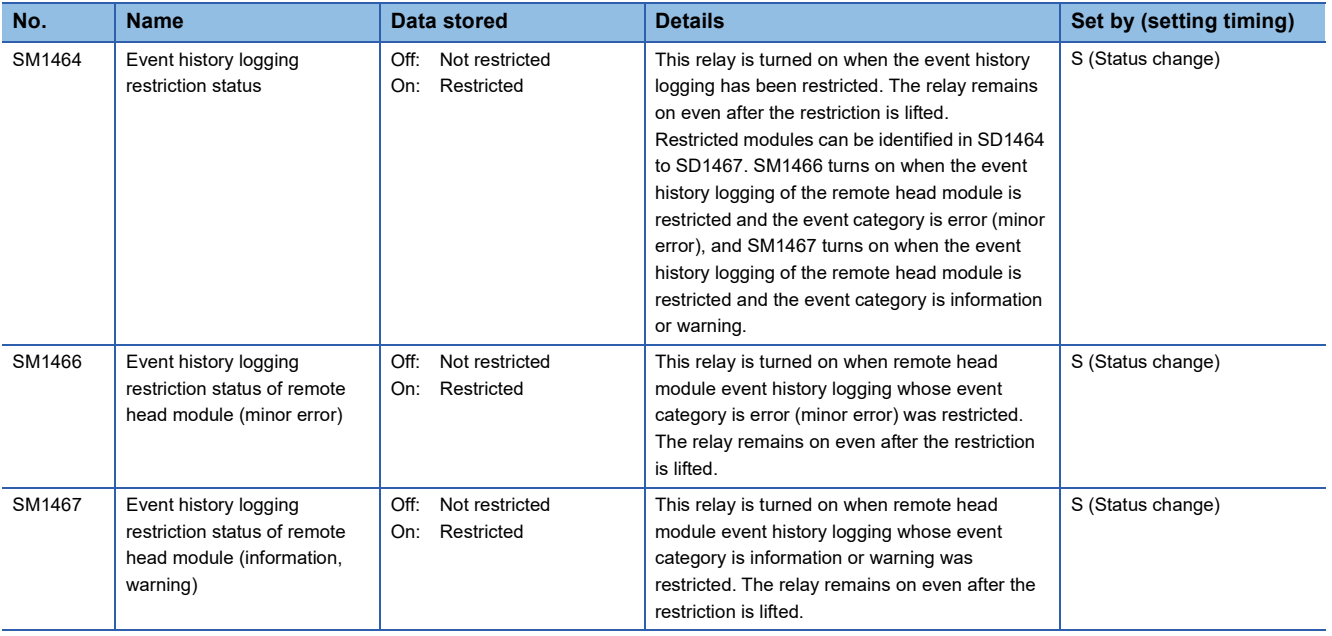

## **Online module change function**

The following table lists the special relay areas relating to the online module change function.

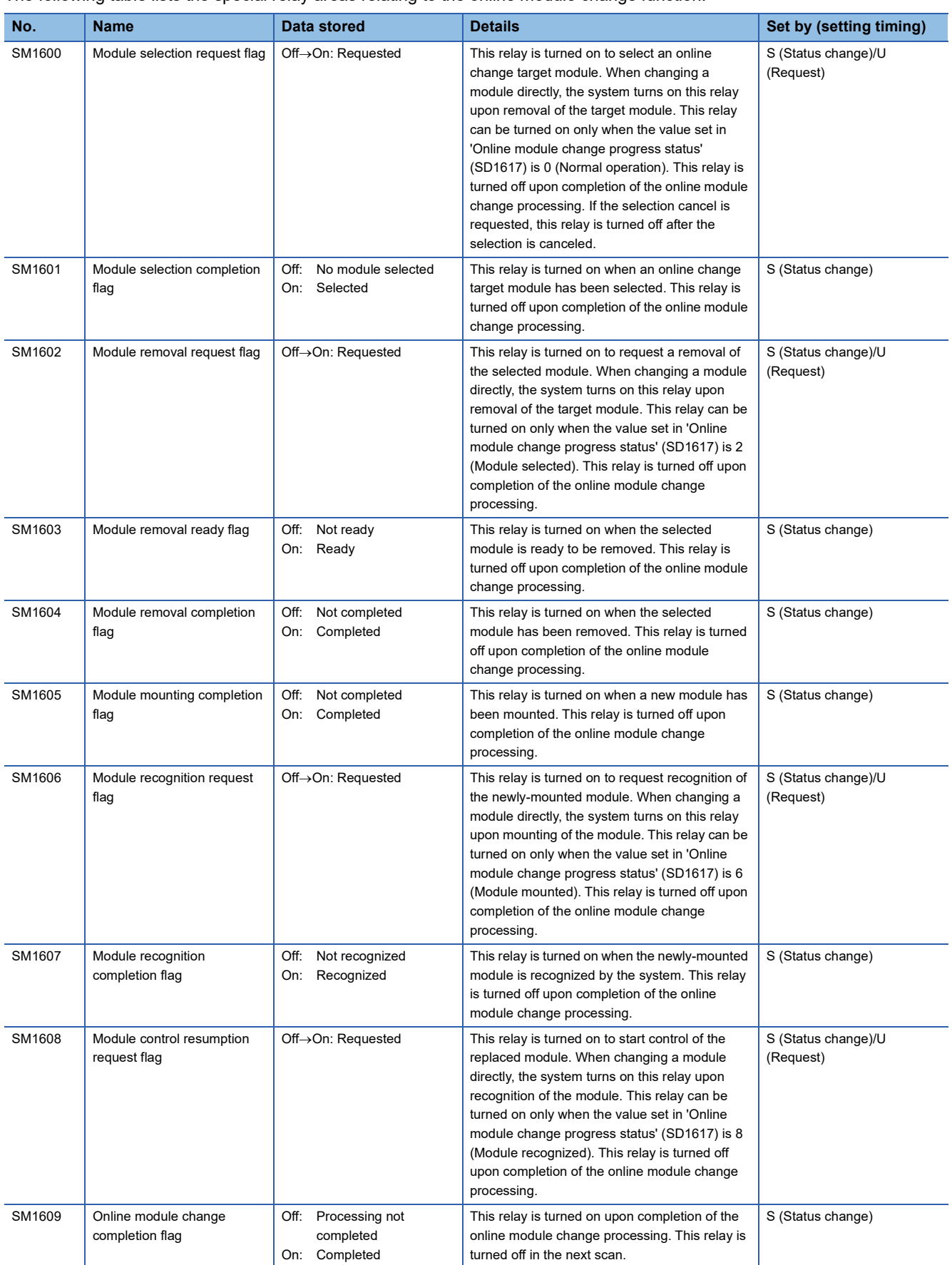

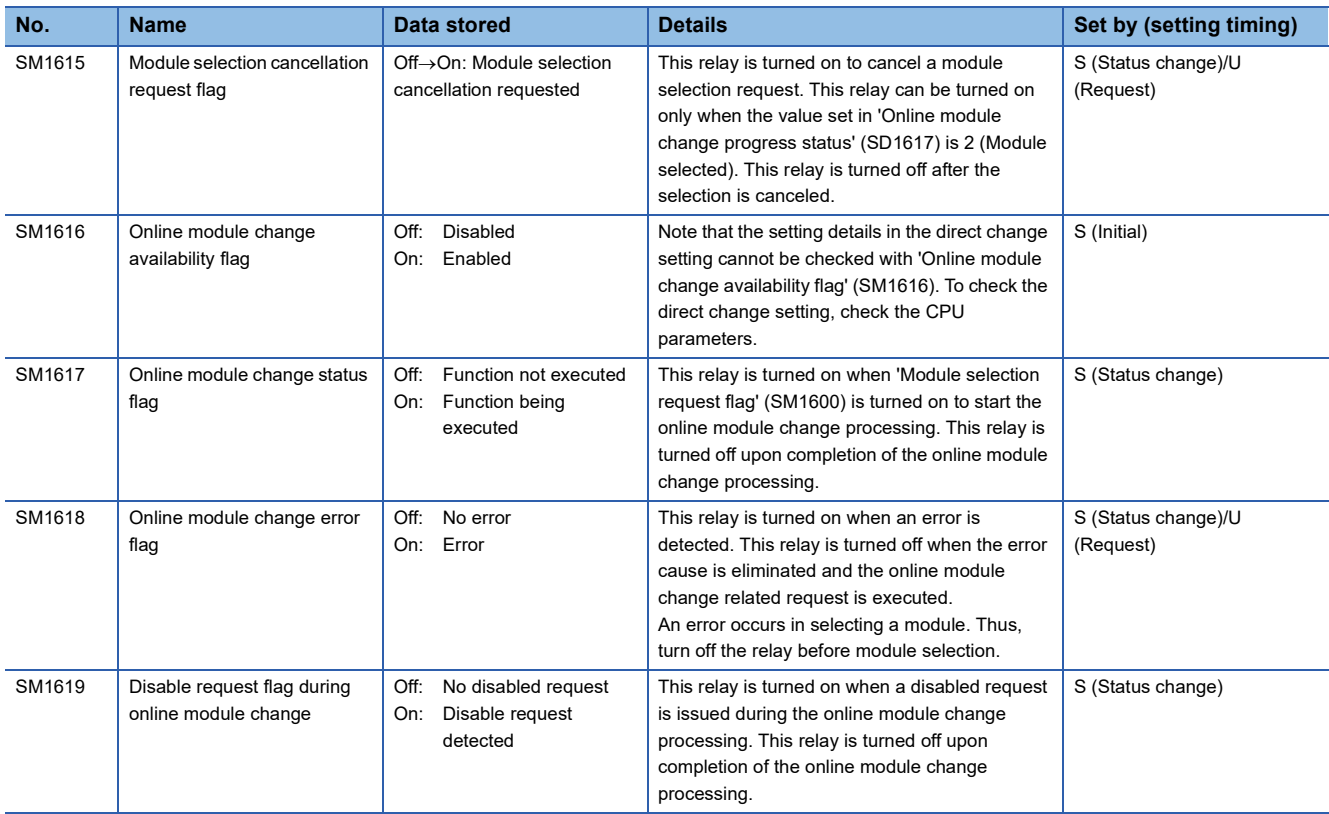

## **Redundant function (own system remote head module information)**

The following table lists the special relay areas relating to the redundant function. The remote head module information of the own system is stored.

These relays are enabled only for a redundant system. All relays are turned off when a redundant system is not used.  $\bigcirc$ : Can be set,  $\times$ : Cannot be set

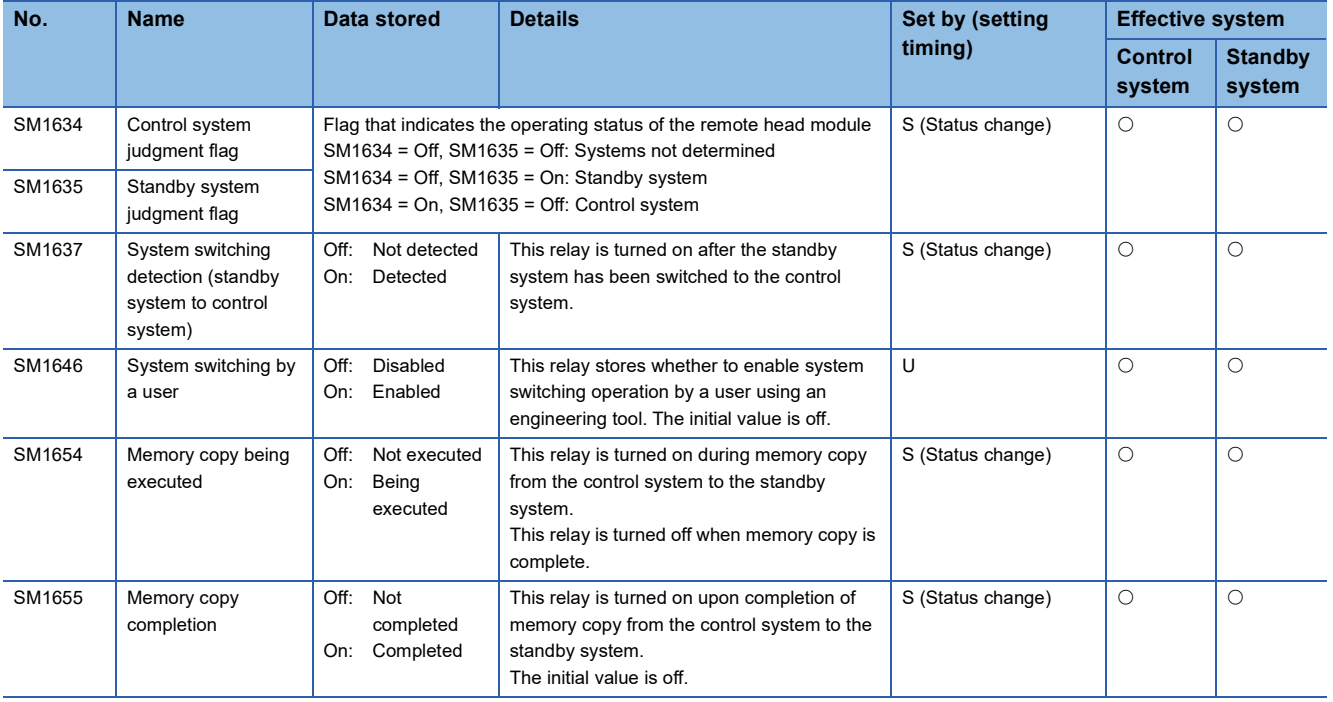

## **Redundant function (other system remote head module information)**

The following table lists the special relay areas relating to the redundant function. The remote head module information of the other system is stored.

All relays are turned off when a redundant system is not used.

 $\bigcirc$ : Can be set,  $\times$ : Cannot be set

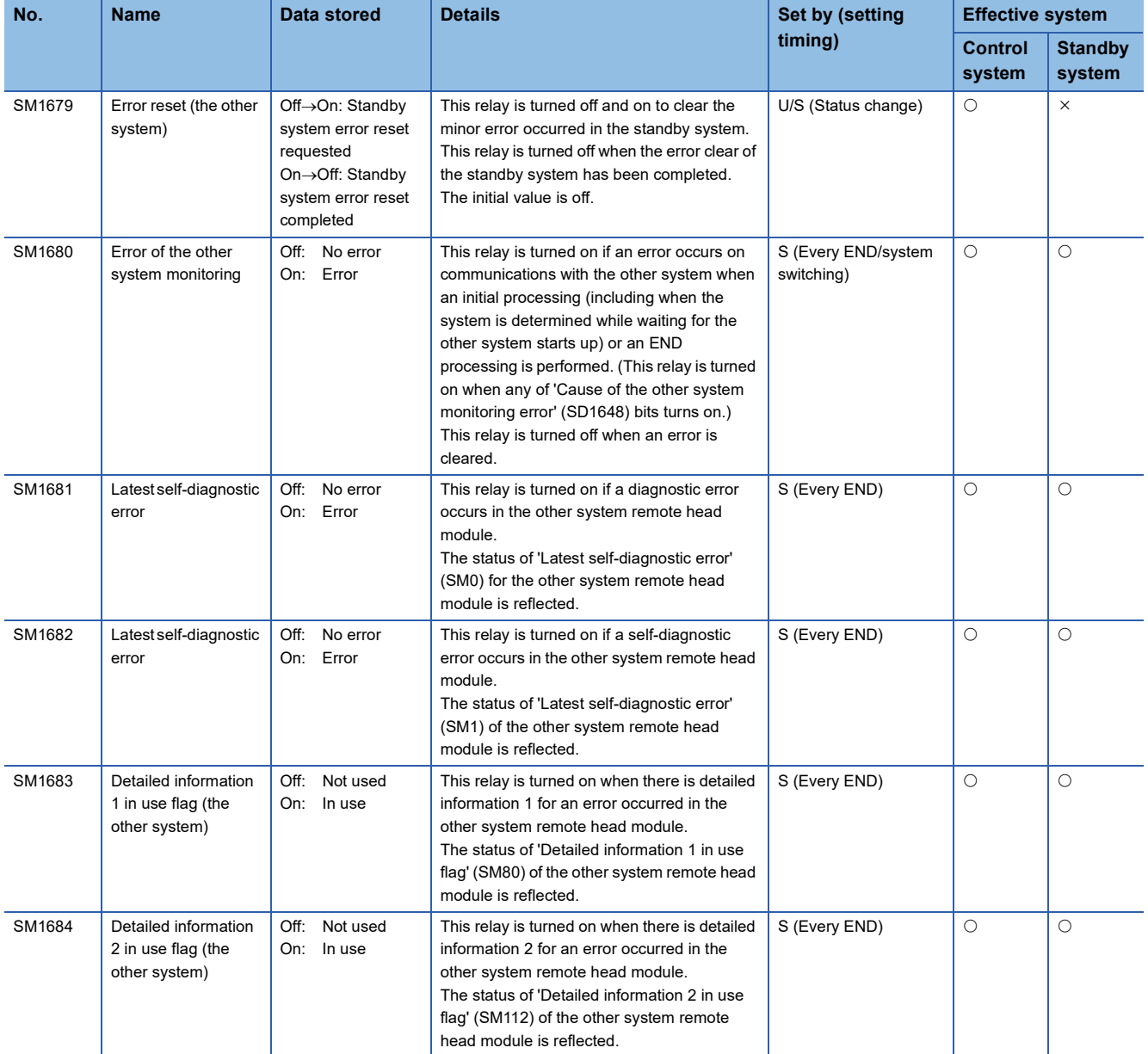

# **Appendix 4 List of Special Register (SD) Areas**

**Item Description** No. Special register number Name Special register name Data stored Data stored in the special register Details **Detailed description of the data stored** Set by (setting timing) Set side of data (system or user) and timing when data is set by the system <Set by> • S: System • U/S: User and system <Set timing> • Always: Data is regularly set. • Every END: Data is set every time END processing is performed. • Initial: Data is set when initial processing is performed (e.g. powering on the system, changing the operating status from STOP to RUN). • Status change: Data is set when the status is changed. • Error: Data is set when an error occurs. • Request: Data is set when requested by a user (using the special relay). • Switch change: Data is set when the switch of the remote head module is changed. • Writing: Data is set when a user performs a writing operation. • Cause occurrence: Data is set when the system switching cause occurs by the system. • System switching: Data is set when two systems are switched (between the control system and the standby system)

The following table shows how to read the special register (SD) list.

 $Point$ 

Do not change the values of special register set by the system by an engineering tool. Doing so may result in system down or communication failure.

## **Diagnostic information**

The following table lists the special register areas relating to the diagnostic information.

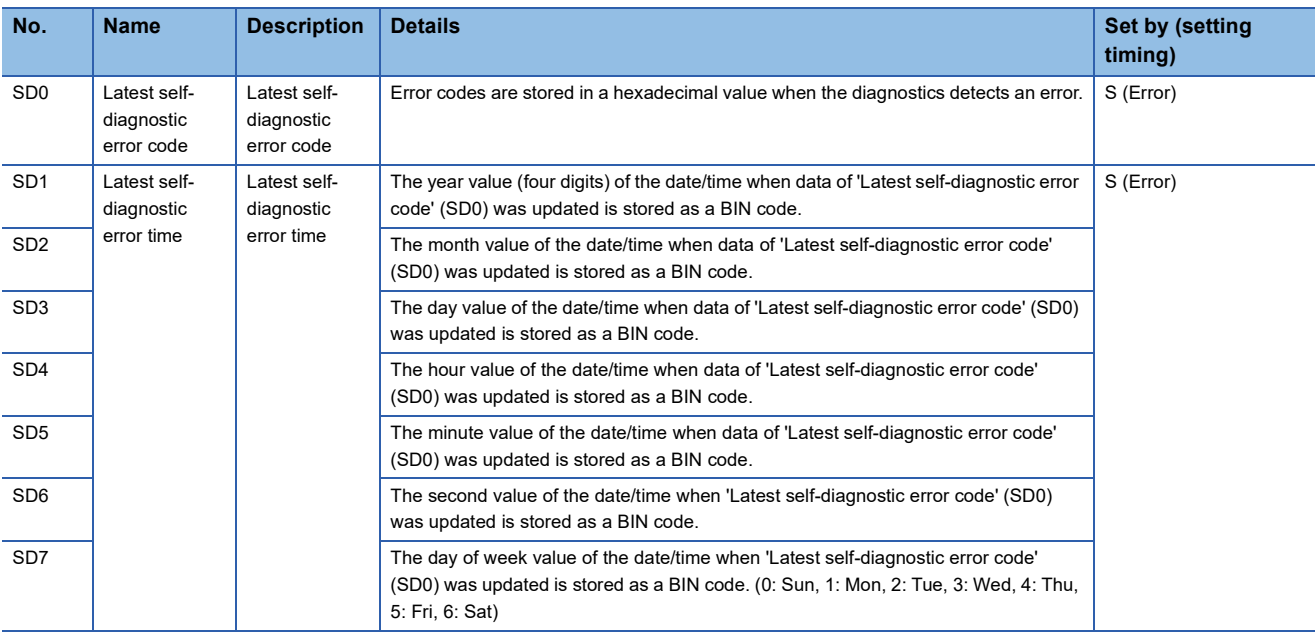

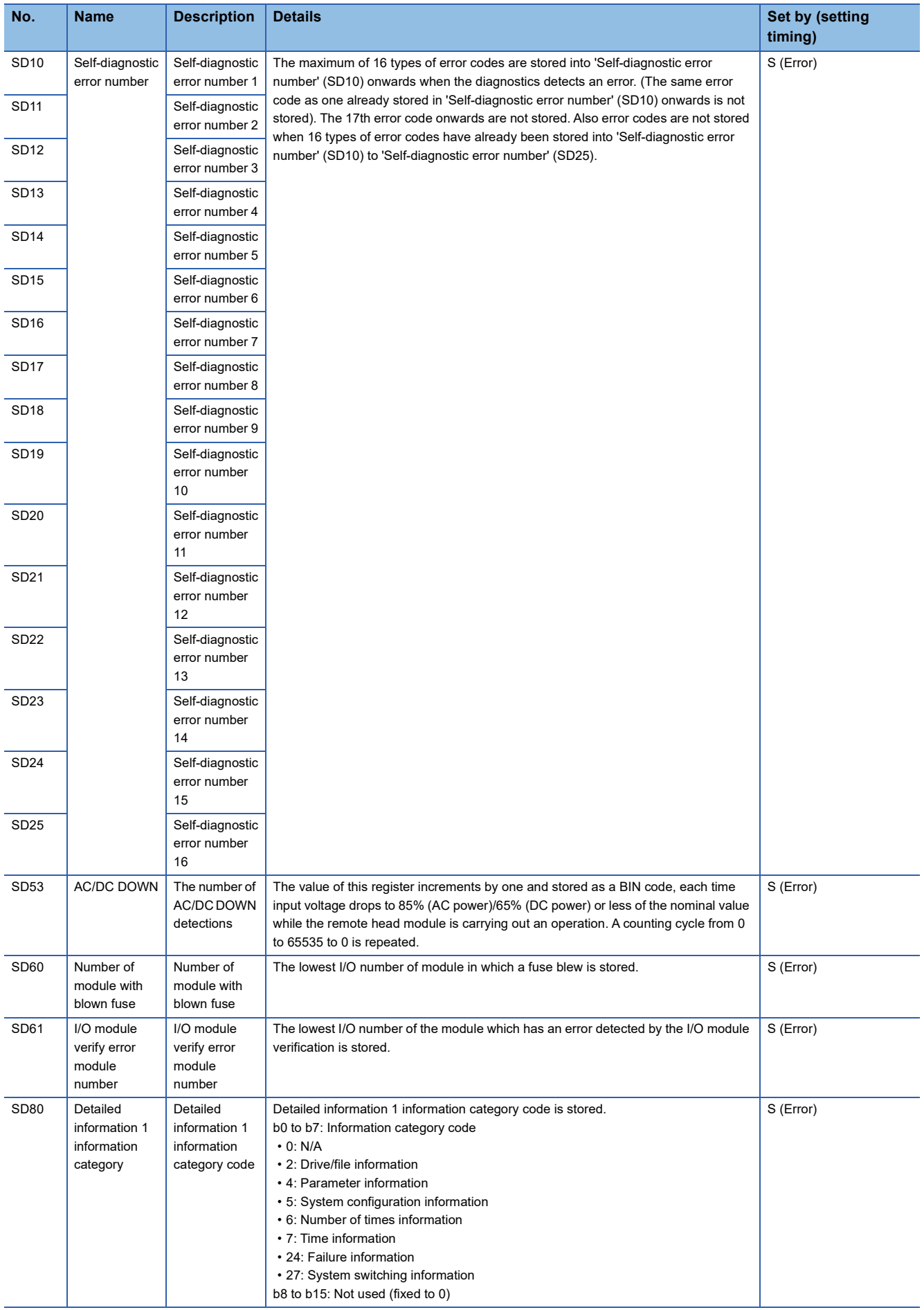

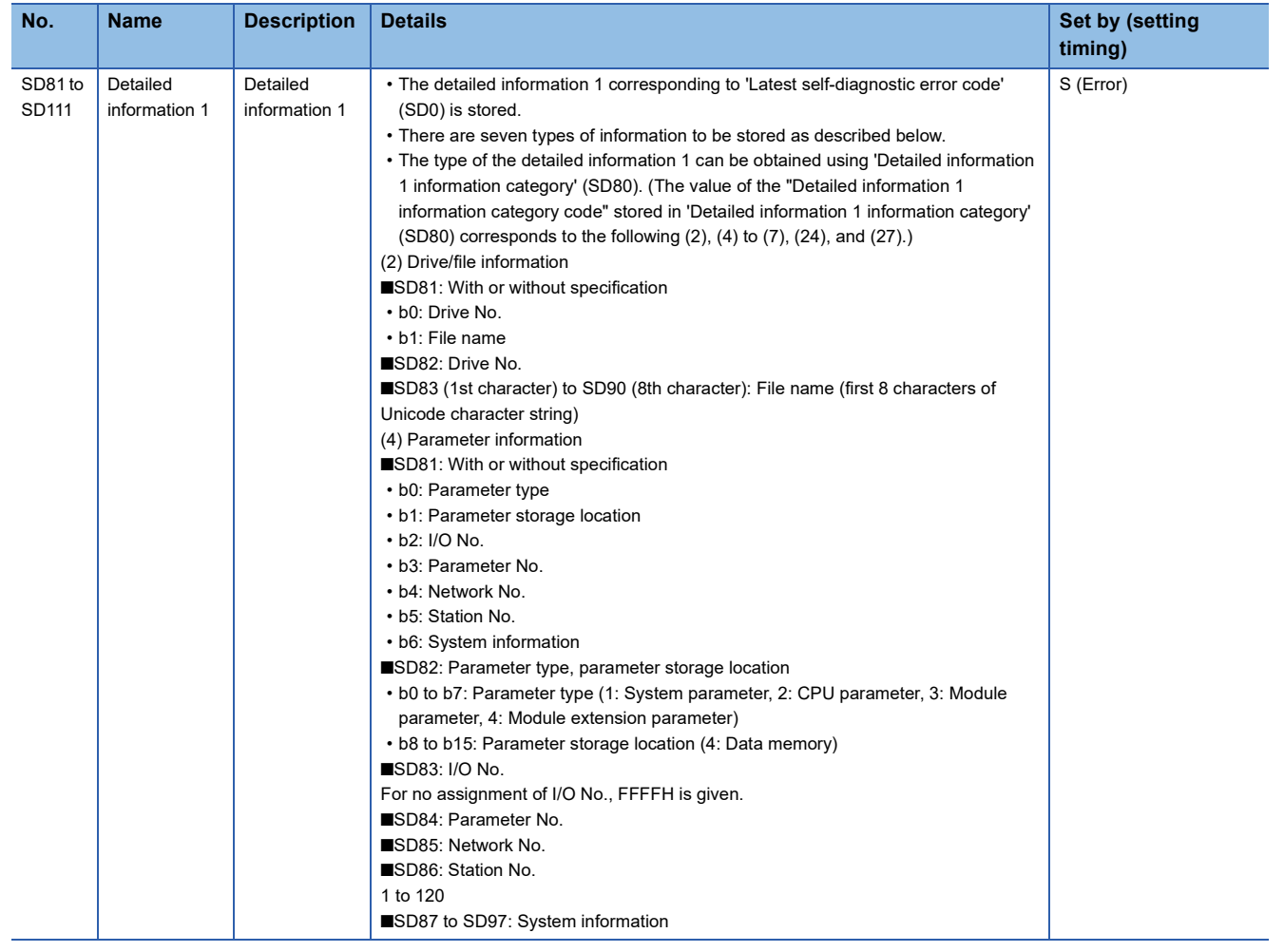

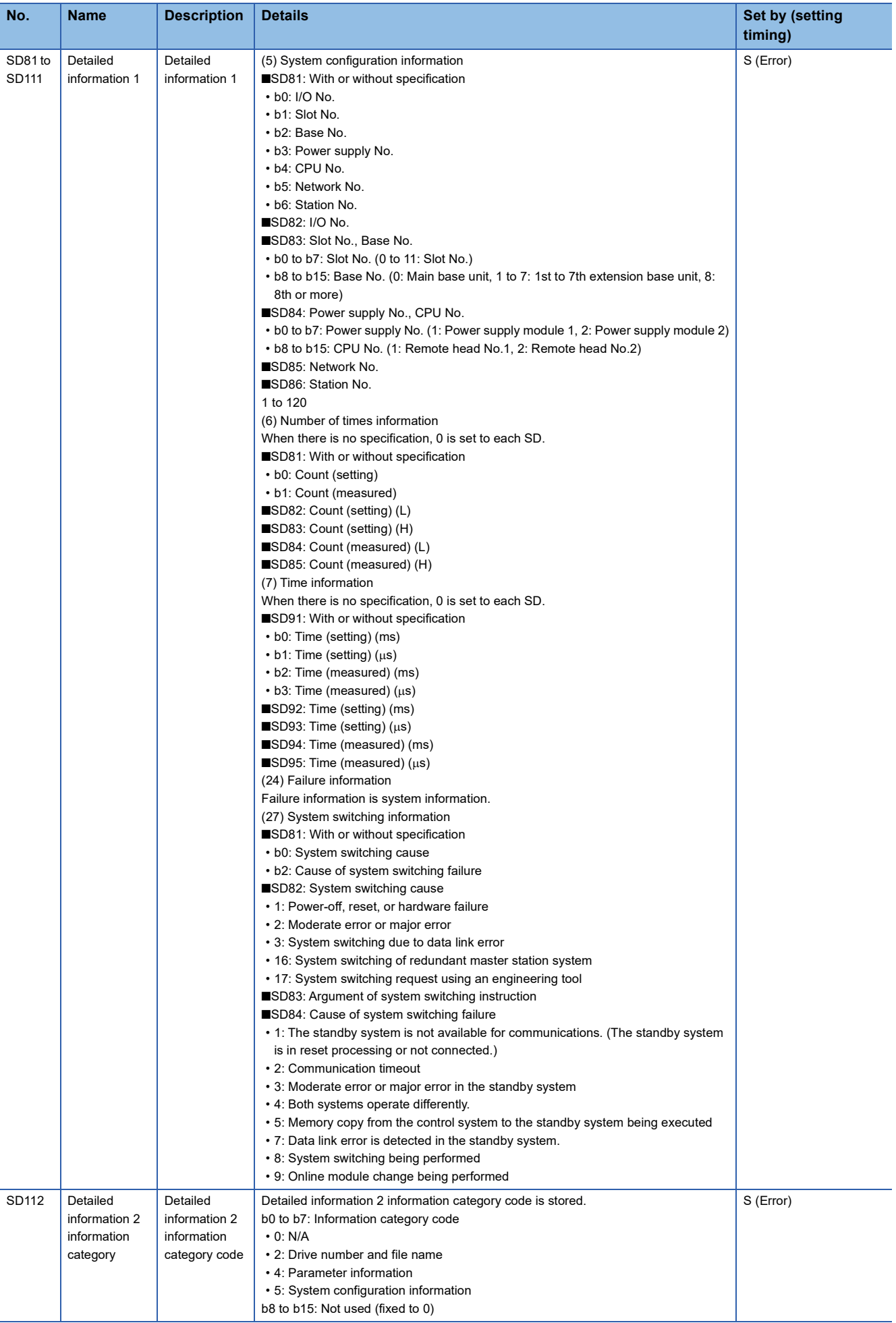

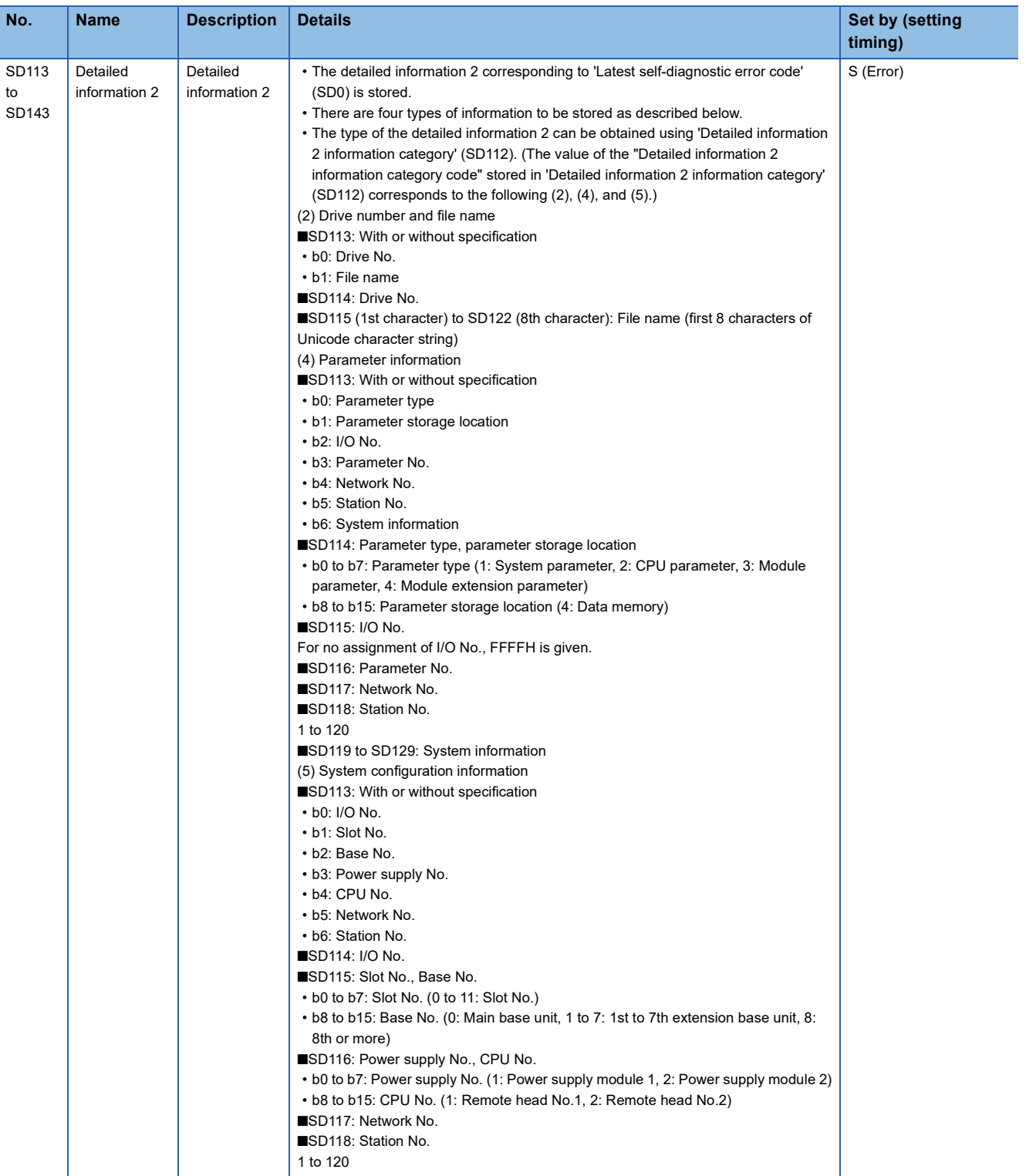

## **Redundant power supply system**

The following table lists the special register areas relating to the system information. The information of the redundant power supply system is stored.

All registers are turned off when the redundant power supply base unit is not used.

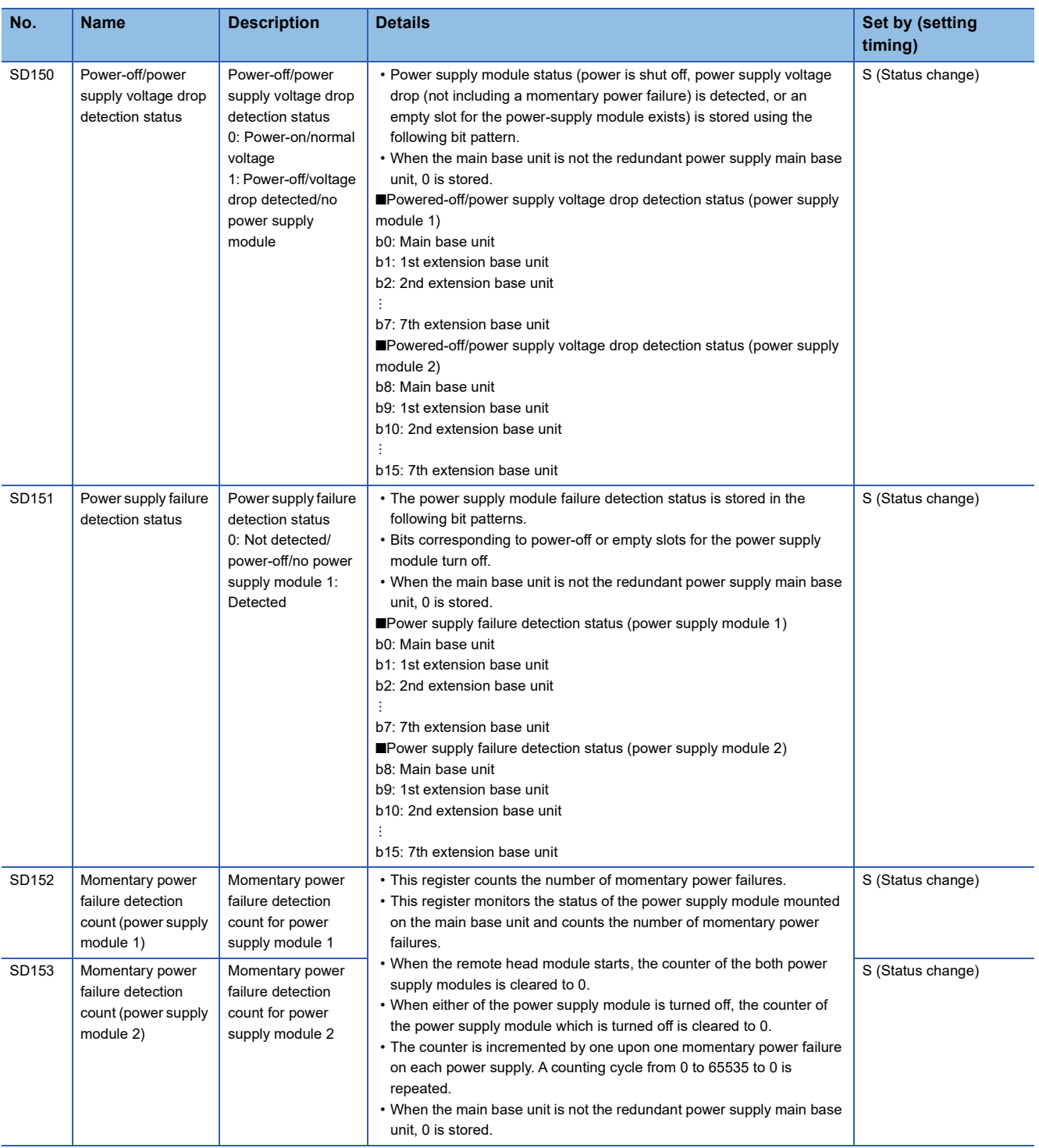

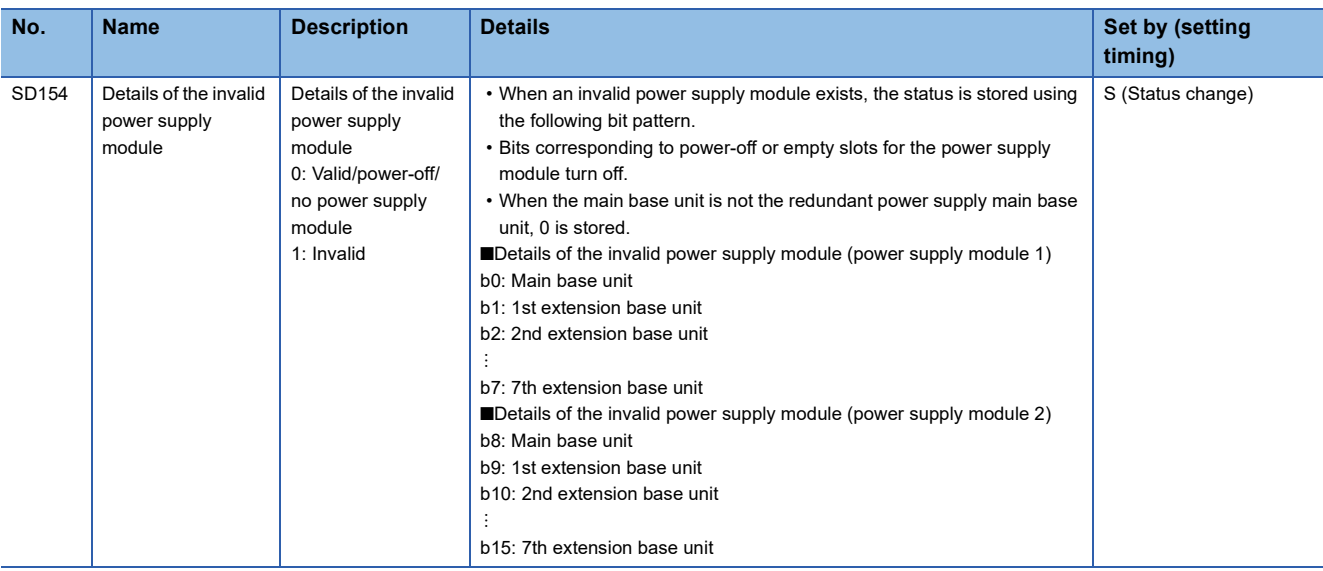

## **System information**

The following table lists the special register areas relating to the system information.

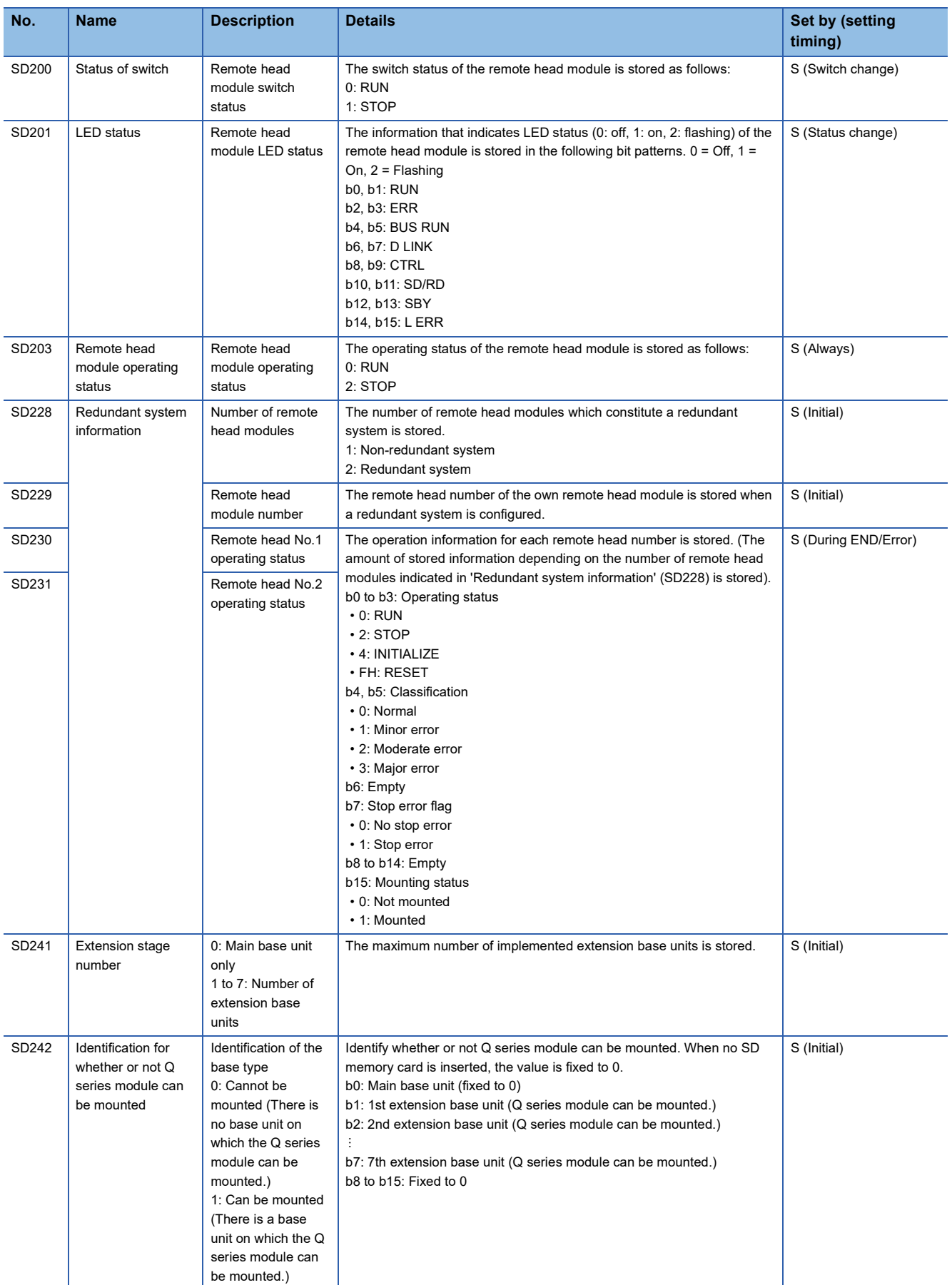

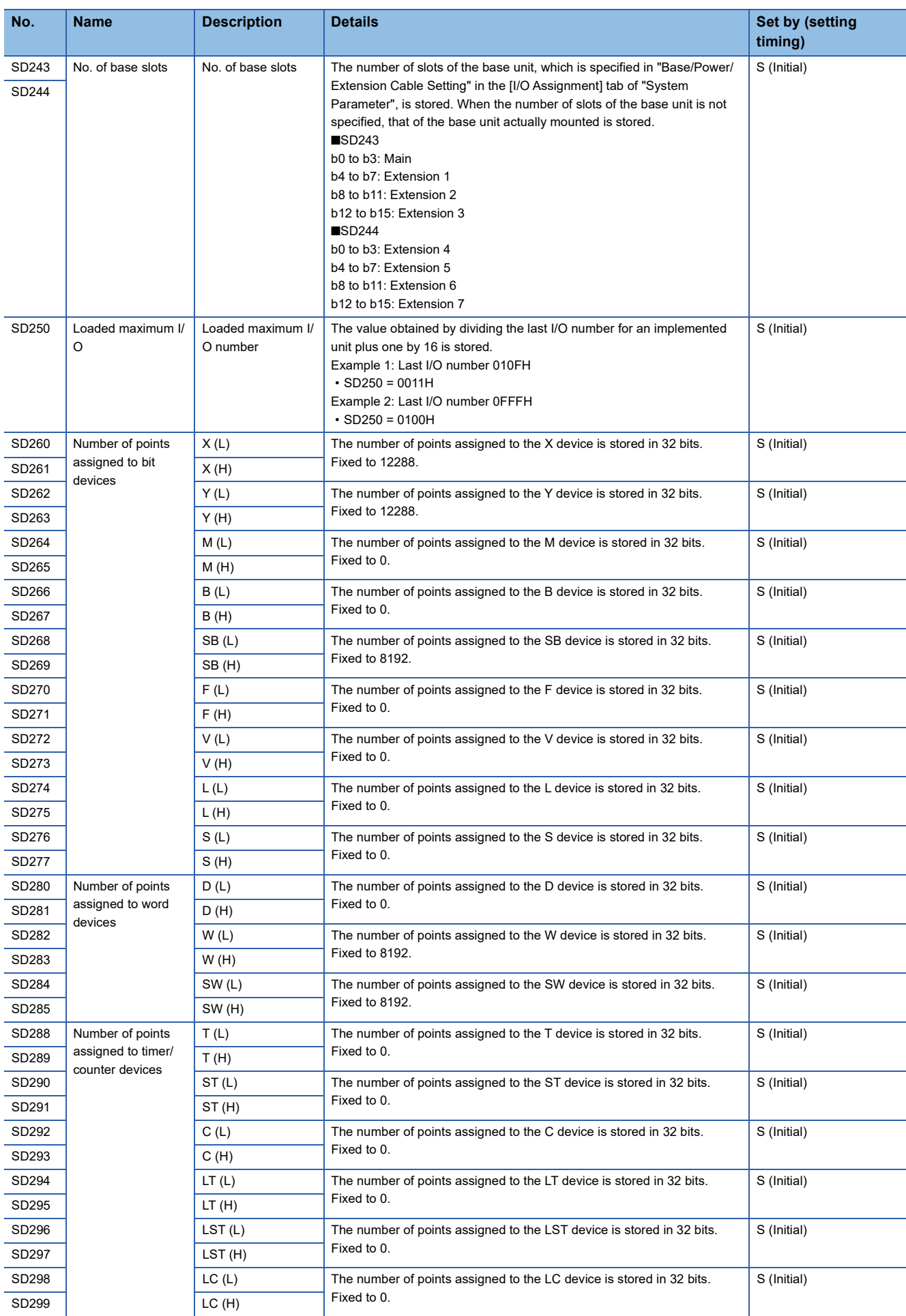

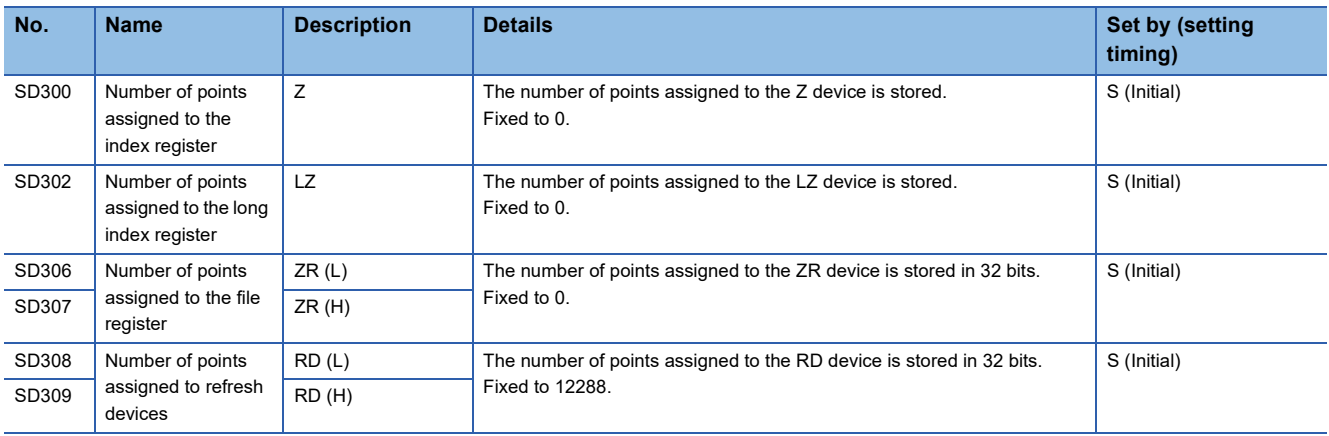

## **Fixed scan function information**

The following table lists the special register areas relating to the fixed scan function information.

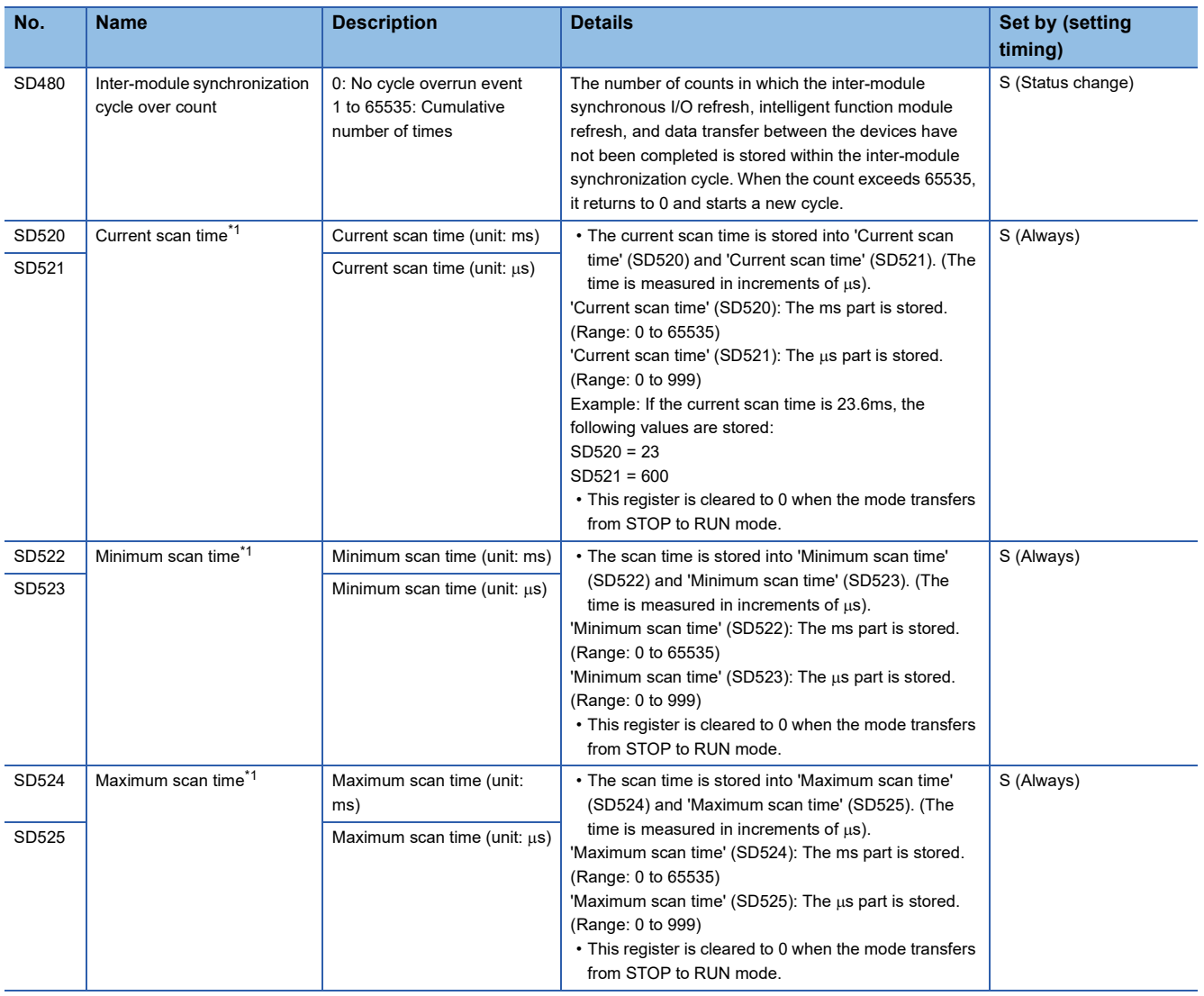

<span id="page-159-0"></span>\*1 The scan time of the remote head module shows the interval of the I/O refresh and intelligent function module (including a network module) refresh.

## **Drive information**

The following table lists the special register areas relating to the drive information.

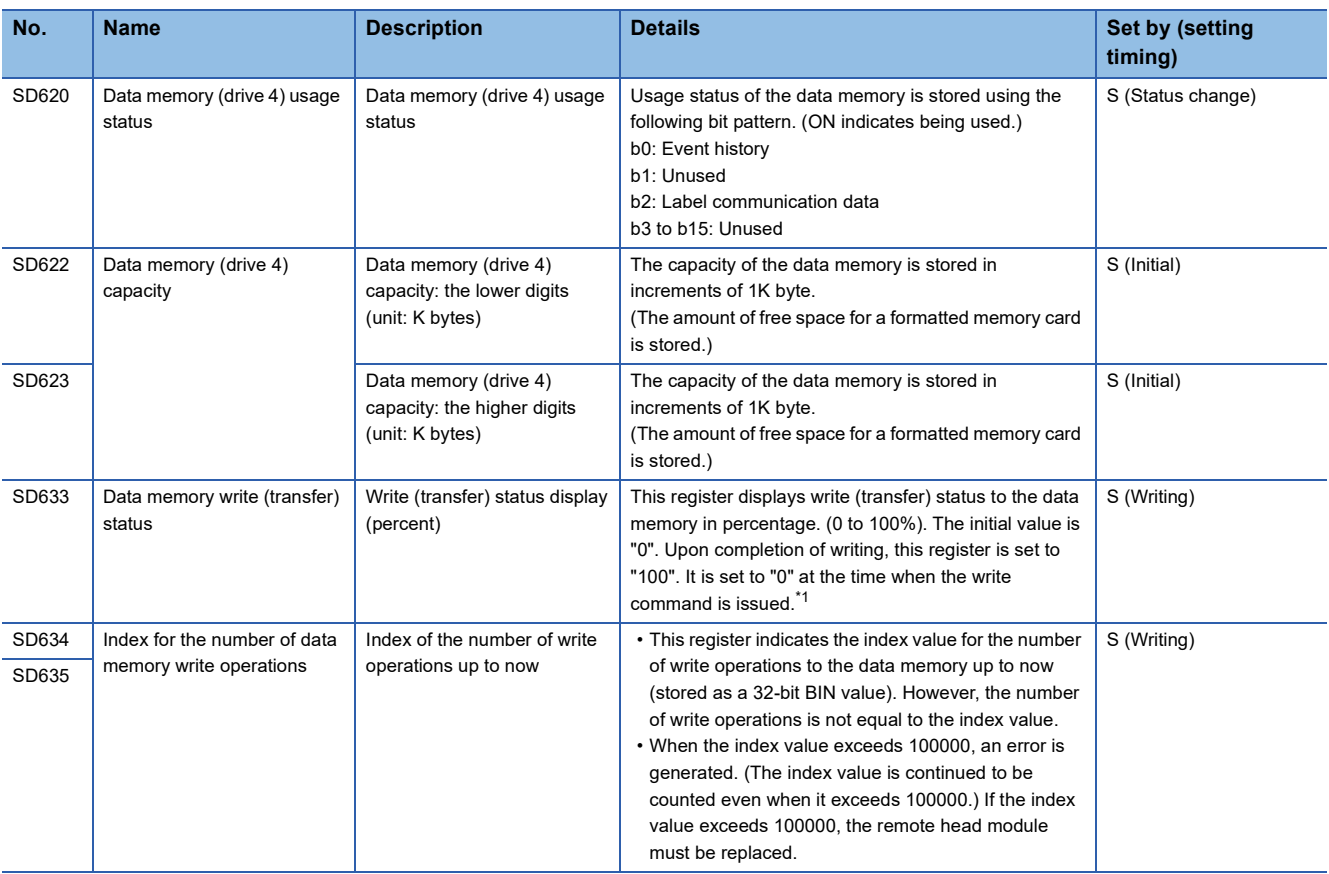

<span id="page-160-0"></span>\*1 "100" is stored when powering off and on or reset the remote head module. (Since the event history will be stored and data will be written into the data memory at the timing of powering off and on and resetting the remote head module, "100" is stored.)

## **Event history**

The following table lists the special register areas relating to the event history.

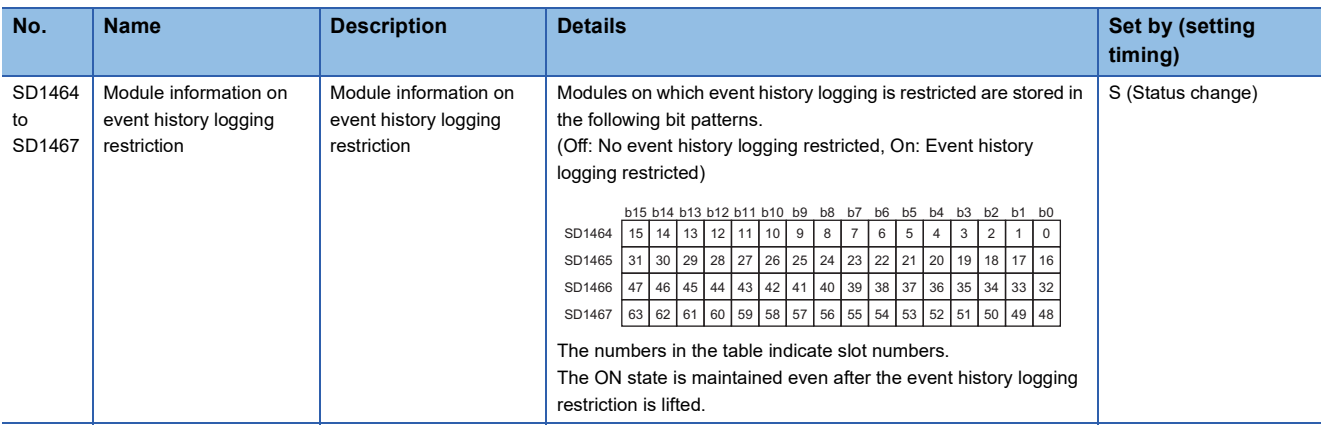

## **Online module change function**

The following table lists the special register areas relating to the online module change function.

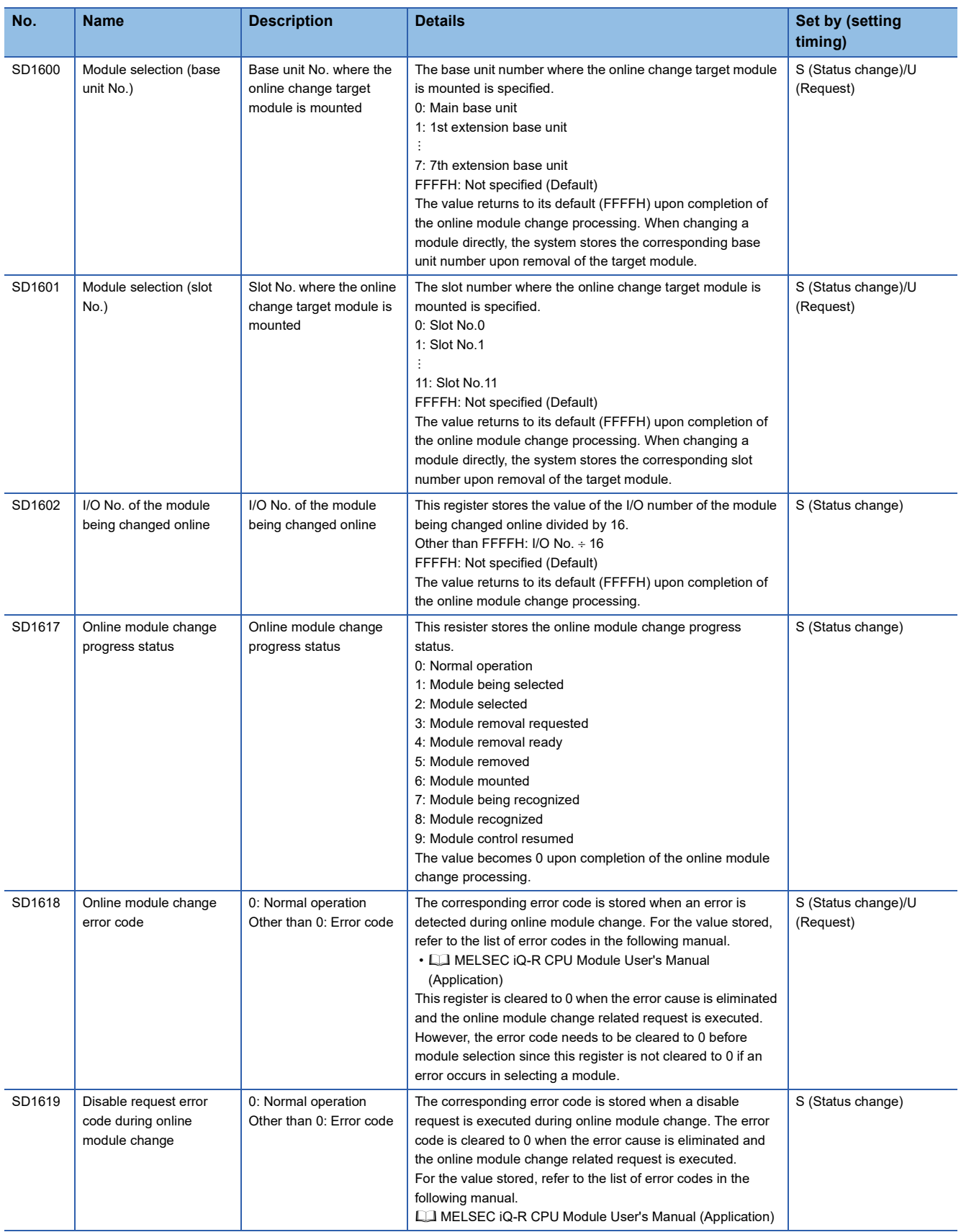

## **Redundant function**

The following table lists the special register areas relating to the redundant function.

 $\bigcirc$ : Can be set,  $\times$ : Cannot be set

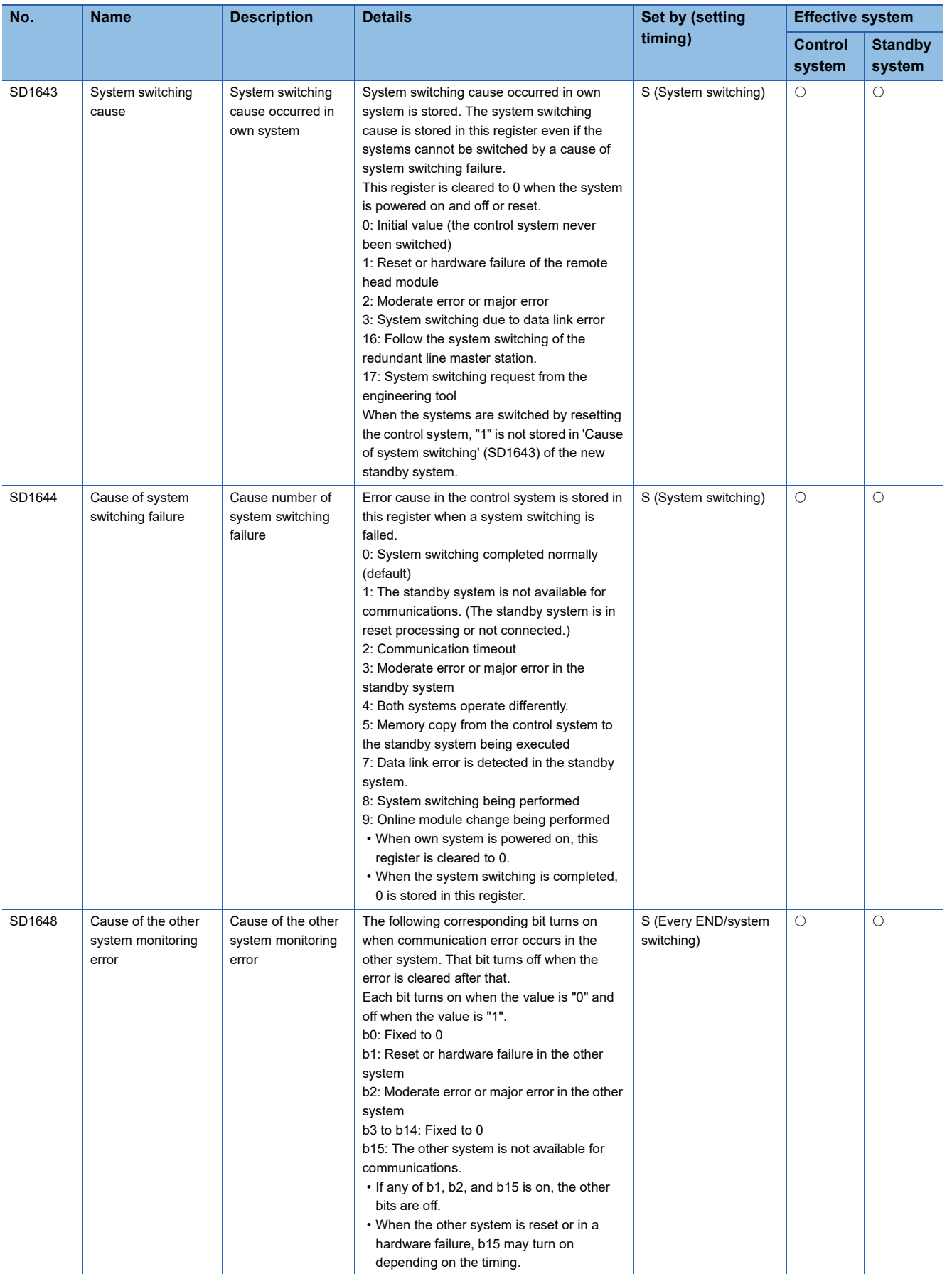

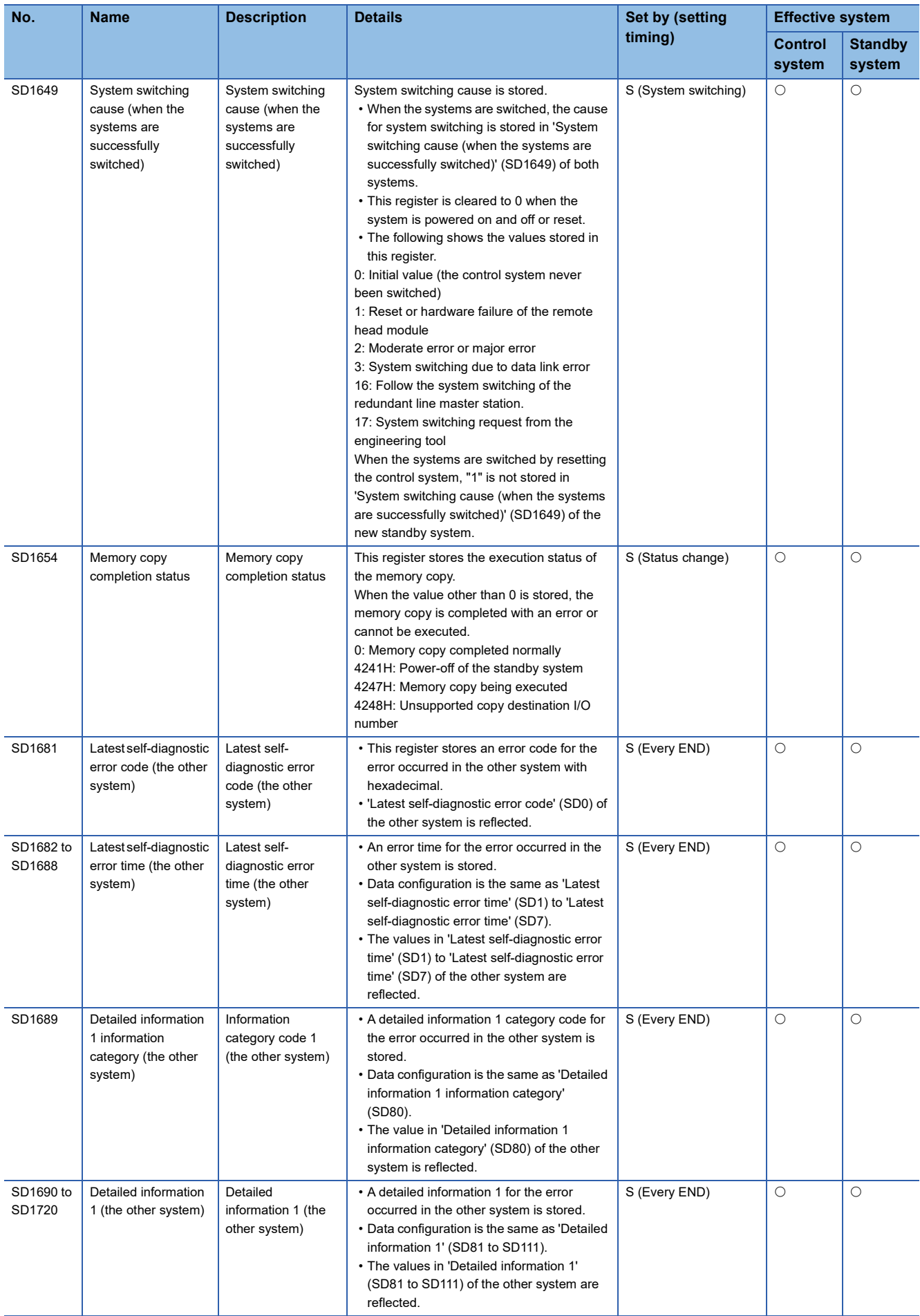

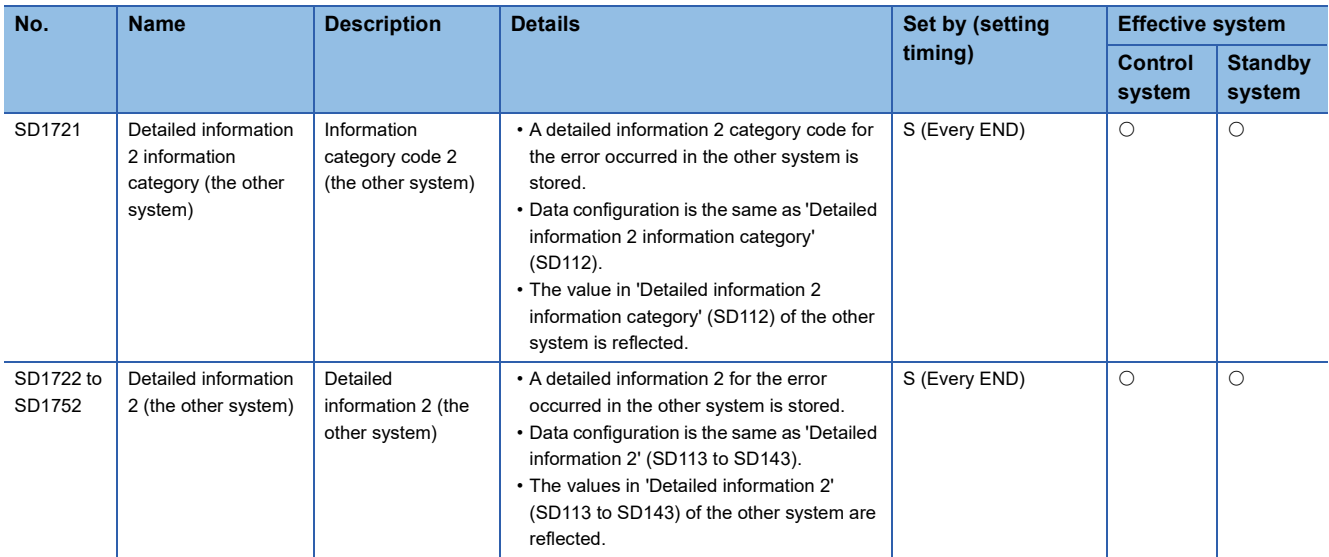

# **Appendix 5 Access Code and Attribute Code**

The following table lists the access codes and attribute code that are set when accessing the remote head module by using the RIRD or RIWT instruction of the master/local module.

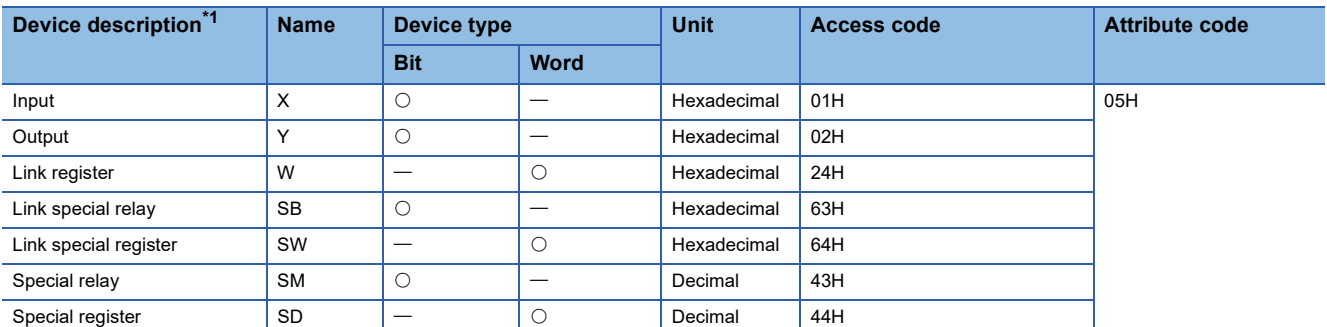

<span id="page-165-0"></span>\*1 Devices not listed in the table cannot be accessed. To access a bit device, specify 0 or a multiple of 16.

## **Processing time used to calculate the transmission delay time**

This section describes the processing time of the remote head module.

## Point $\beta$

To calculate the processing time of CC-Link IE Field Network, add the processing time of the remote head module to the processing time of the device stations.

For the processing time of the CC-Link IE Field Network, refer to the following.

User's manual for the master/local module used

### **Cyclic transmission delay time**

The following is the formula to calculate the cyclic transmission delay time.<sup>\*1</sup>

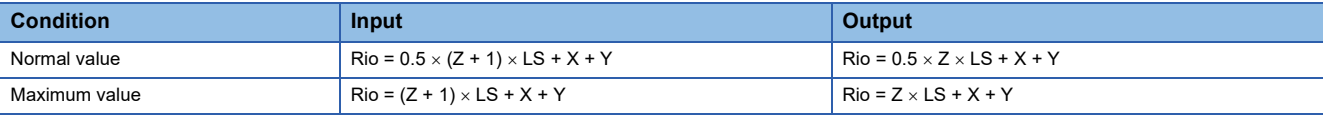

\*1 The meanings of the variables in the equation are as follows.

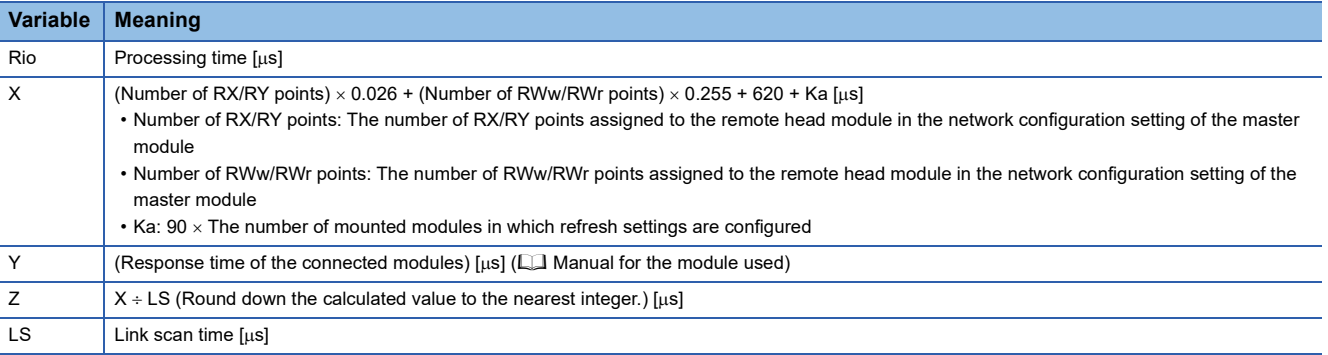

The above formula calculates the average value when the number of RX/RY points is the same as the number of actual I/O points of the module connected to the remote head module, and an auto refresh of the same number of points as the number of RWw/RWr points was performed.

## **Transmission delay time of the safety communication relay**

The following is the formula to calculate the I/O processing time of the intelligent device station (safety station) included in the transmission delay time of the safety communication relay.\*1

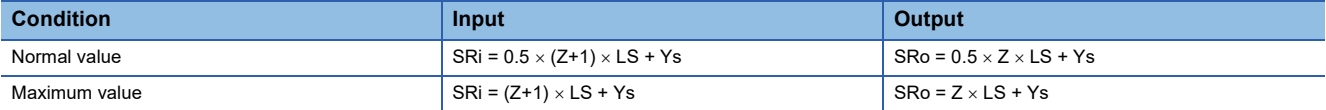

\*1 The meanings of the variables in the equation are as follows.

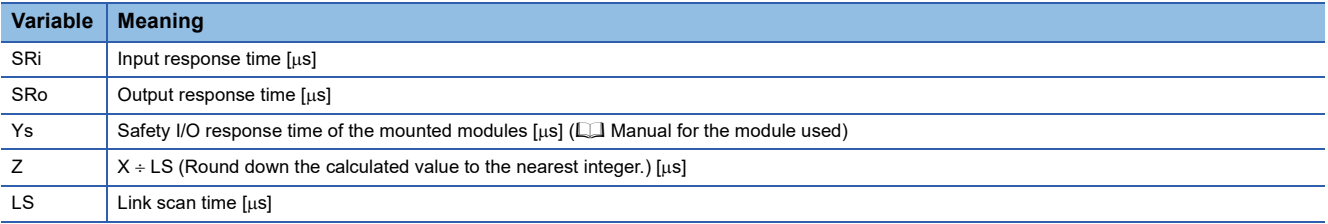

## **Transmission delay time of the dedicated instructions**

The following is the formula to calculate the transmission delay time of the dedicated instructions.<sup>\*1\*2</sup>

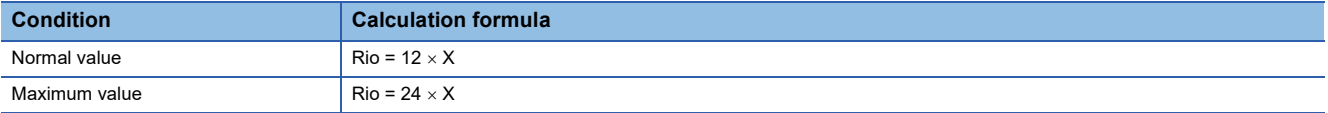

\*1 When the master station is in "Normal" mode

\*2 The meanings of the variables in the equation are as follows.

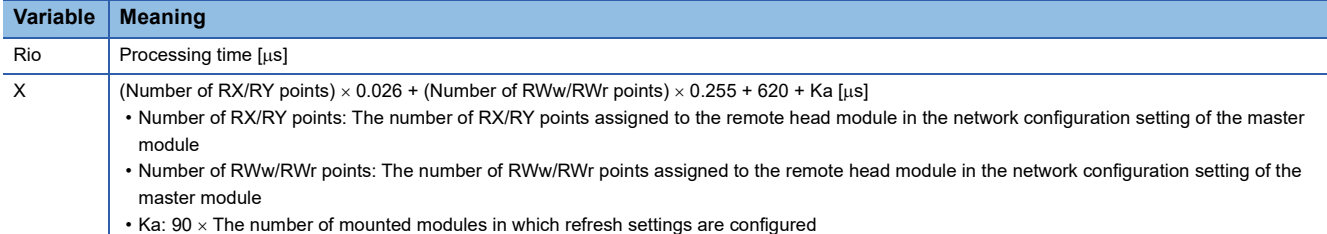

The above formula calculates the average value when the number of RX/RY points is the same as the number of actual I/O points of the module connected to the remote head module, and an auto refresh of the same number of points as the number of RWw/RWr points was performed.

## **System switching time**

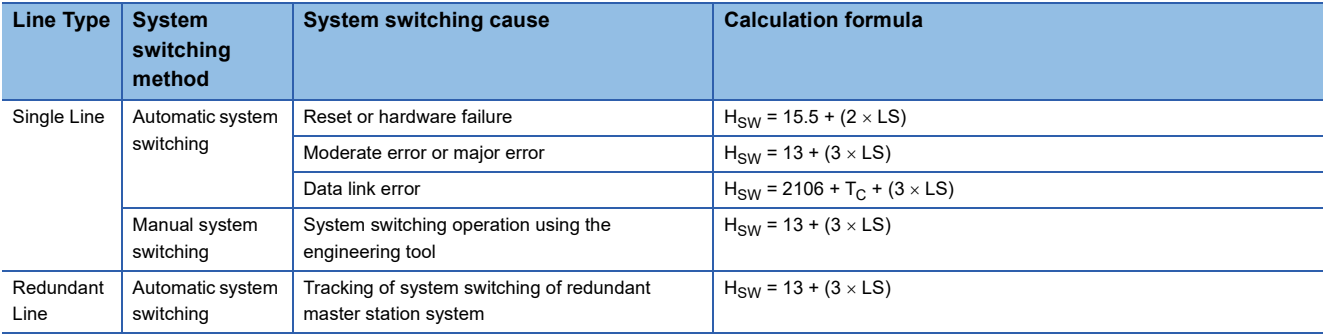

The calculation formula for the system switching time of the remote head module is as follows:<sup>\*1</sup>

\*1 The meanings of the variables in the equation are as follows.

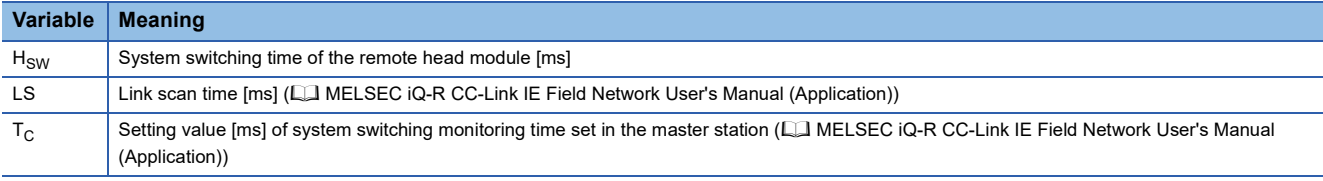

 $Point$ 

For the cyclic data hold time at system switching, refer to the following. MELSEC iQ-R CC-Link IE Field Network User's Manual (Application)

# **Appendix 7 New or Revised Functions**

The following table lists the new or revised functions of the remote head module.

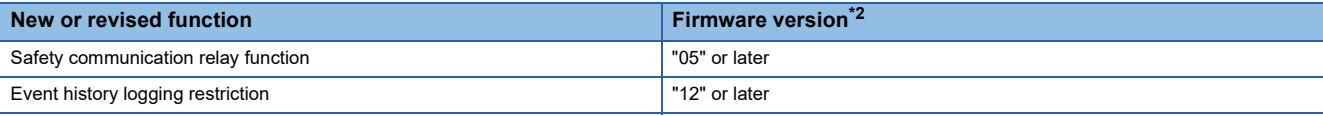

<span id="page-169-0"></span>\*2 When 8-digit number is displayed on "Firmware Version" of "Product Information List" window in engineering tool, the first 2-digit shows the firmware version.

# **INDEX**

## **C**

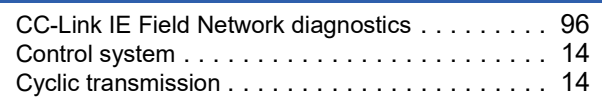

## **D**

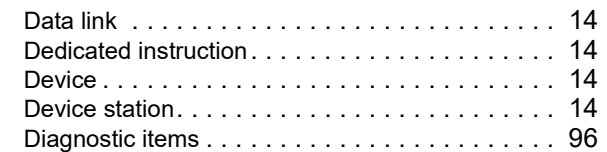

## **E E E E E E E E**

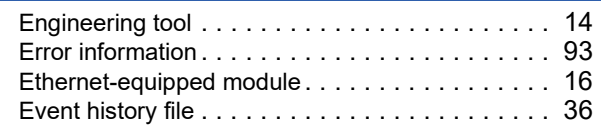

## **G**

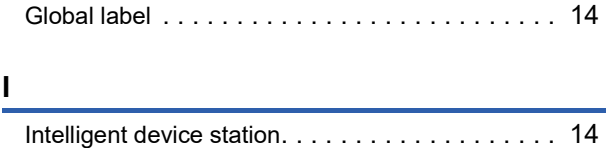

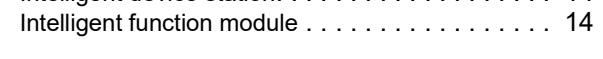

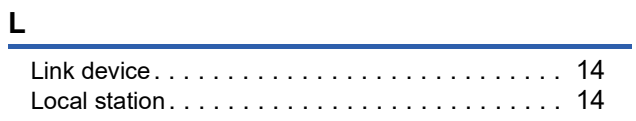

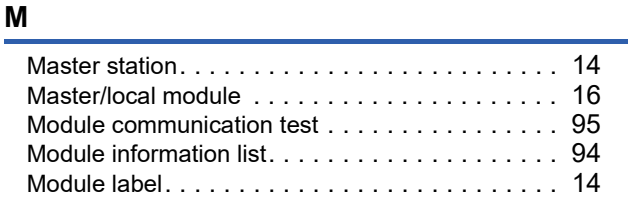

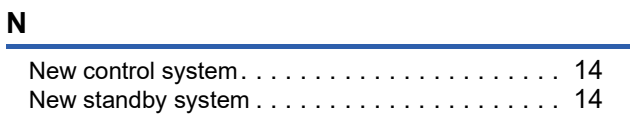

### **P**

Power supply modul[e . . . . . . . . . . . . . . . . . . . . 16](#page-17-2)

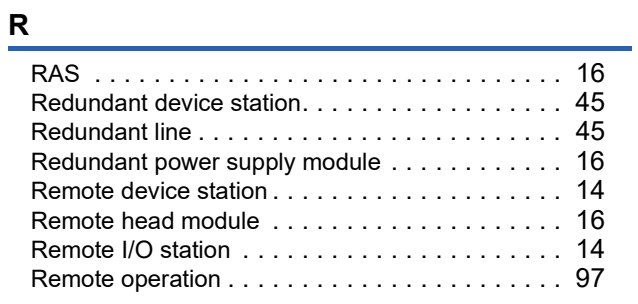

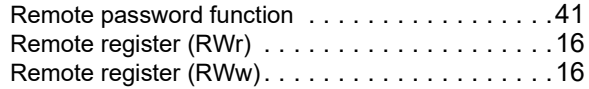

## **S**

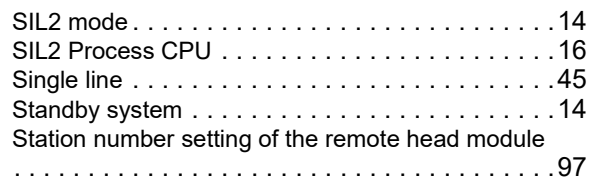

## **T**

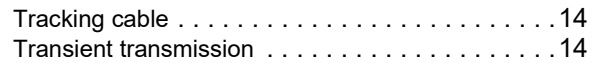

# **REVISIONS**

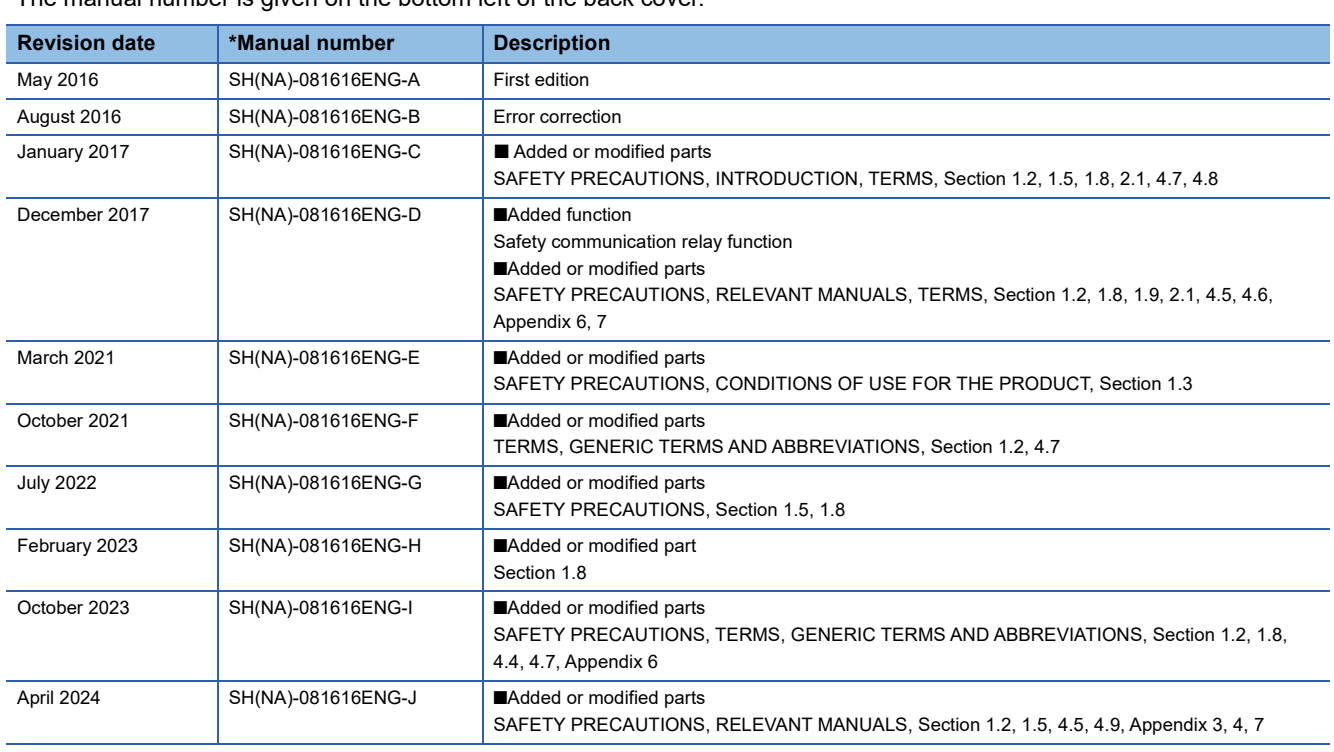

\*The manual number is given on the bottom left of the back cover.

#### <span id="page-173-0"></span>Japanese manual number: SH-081615-I

This manual confers no industrial property rights or any rights of any other kind, nor does it confer any patent licenses. Mitsubishi Electric Corporation cannot be held responsible for any problems involving industrial property rights which may occur as a result of using the contents noted in this manual.

2016 MITSUBISHI ELECTRIC CORPORATION

# **WARRANTY**

Please confirm the following product warranty details before using this product.

### **1. Gratis Warranty Term and Gratis Warranty Range**

If any faults or defects (hereinafter "Failure") found to be the responsibility of Mitsubishi occurs during use of the product within the gratis warranty term, the product shall be repaired at no cost via the sales representative or Mitsubishi Service Company.

However, if repairs are required onsite at domestic or overseas location, expenses to send an engineer will be solely at the customer's discretion. Mitsubishi shall not be held responsible for any re-commissioning, maintenance, or testing on-site that involves replacement of the failed module.

### [Gratis Warranty Term]

The gratis warranty term of the product shall be for one year after the date of purchase or delivery to a designated place. Note that after manufacture and shipment from Mitsubishi, the maximum distribution period shall be six (6) months, and the longest gratis warranty term after manufacturing shall be eighteen (18) months. The gratis warranty term of repair parts shall not exceed the gratis warranty term before repairs.

[Gratis Warranty Range]

- (1) The range shall be limited to normal use within the usage state, usage methods and usage environment, etc., which follow the conditions and precautions, etc., given in the instruction manual, user's manual and caution labels on the product.
- (2) Even within the gratis warranty term, repairs shall be charged for in the following cases.
	- 1. Failure occurring from inappropriate storage or handling, carelessness or negligence by the user. Failure caused by the user's hardware or software design.
	- 2. Failure caused by unapproved modifications, etc., to the product by the user.
	- 3. When the Mitsubishi product is assembled into a user's device, Failure that could have been avoided if functions or structures, judged as necessary in the legal safety measures the user's device is subject to or as necessary by industry standards, had been provided.
	- 4. Failure that could have been avoided if consumable parts (battery, backlight, fuse, etc.) designated in the instruction manual had been correctly serviced or replaced.
	- 5. Failure caused by external irresistible forces such as fires or abnormal voltages, and Failure caused by force majeure such as earthquakes, lightning, wind and water damage.
	- 6. Failure caused by reasons unpredictable by scientific technology standards at time of shipment from Mitsubishi.
	- 7. Any other failure found not to be the responsibility of Mitsubishi or that admitted not to be so by the user.

### **2. Onerous repair term after discontinuation of production**

- (1) Mitsubishi shall accept onerous product repairs for seven (7) years after production of the product is discontinued. Discontinuation of production shall be notified with Mitsubishi Technical Bulletins, etc.
- (2) Product supply (including repair parts) is not available after production is discontinued.

### **3. Overseas service**

Overseas, repairs shall be accepted by Mitsubishi's local overseas FA Center. Note that the repair conditions at each FA Center may differ.

### **4. Exclusion of loss in opportunity and secondary loss from warranty liability**

Regardless of the gratis warranty term, Mitsubishi shall not be liable for compensation to:

- (1) Damages caused by any cause found not to be the responsibility of Mitsubishi.
- (2) Loss in opportunity, lost profits incurred to the user by Failures of Mitsubishi products.
- (3) Special damages and secondary damages whether foreseeable or not, compensation for accidents, and compensation for damages to products other than Mitsubishi products.
- (4) Replacement by the user, maintenance of on-site equipment, start-up test run and other tasks.

### **5. Changes in product specifications**

The specifications given in the catalogs, manuals or technical documents are subject to change without prior notice.

# **TRADEMARKS**

The company names, system names and product names mentioned in this manual are either registered trademarks or trademarks of their respective companies.

In some cases, trademark symbols such as  $\cdot^{\text{TM}}$  or  $\cdot^{\textcircled{\tiny{B}}}$  are not specified in this manual.

[SH\(NA\)-081616ENG-J](#page-173-0)(2404)MEE MODEL: RJ72GF15-T2-U-OU-E MODEL CODE: 13JX53

## **MITSUBISHI ELECTRIC CORPORATION**

HEAD OFFICE: TOKYO BLDG., 2-7-3, MARUNOUCHI, CHIYODA-KU, TOKYO 100-8310, JAPAN NAGOYA WORKS: 1-14, YADA-MINAMI 5-CHOME, HIGASHI-KU, NAGOYA 461-8670, JAPAN

When exported from Japan, this manual does not require application to the Ministry of Economy, Trade and Industry for service transaction permission.

Specifications subject to change without notice.